**This list contains all the error numbers and error descriptions for Microsoft Access 2010, 2007, and 2003.**

**We hope you find this list useful for reviewing errors that may appear in your application.**

**To minimize the space, duplicate descriptions are eliminated, so if all three Access versions have the same error description for an error ID, only the 2010 version is shown. Similarly, if the Access 2003 version is the same as 2007, it's not shown, but if the 2003 version differs, it is shown.**

**To reduce space, undefined error descriptions which provide no meaning ("Application-defined or object-defined error") are excluded from this list.**

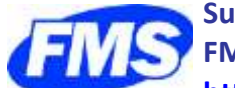

**Supporting the Microsoft Access community since 1992.**

**FMS, Inc.**

**<http://www.fmsinc.com/MicrosoftAccess>**

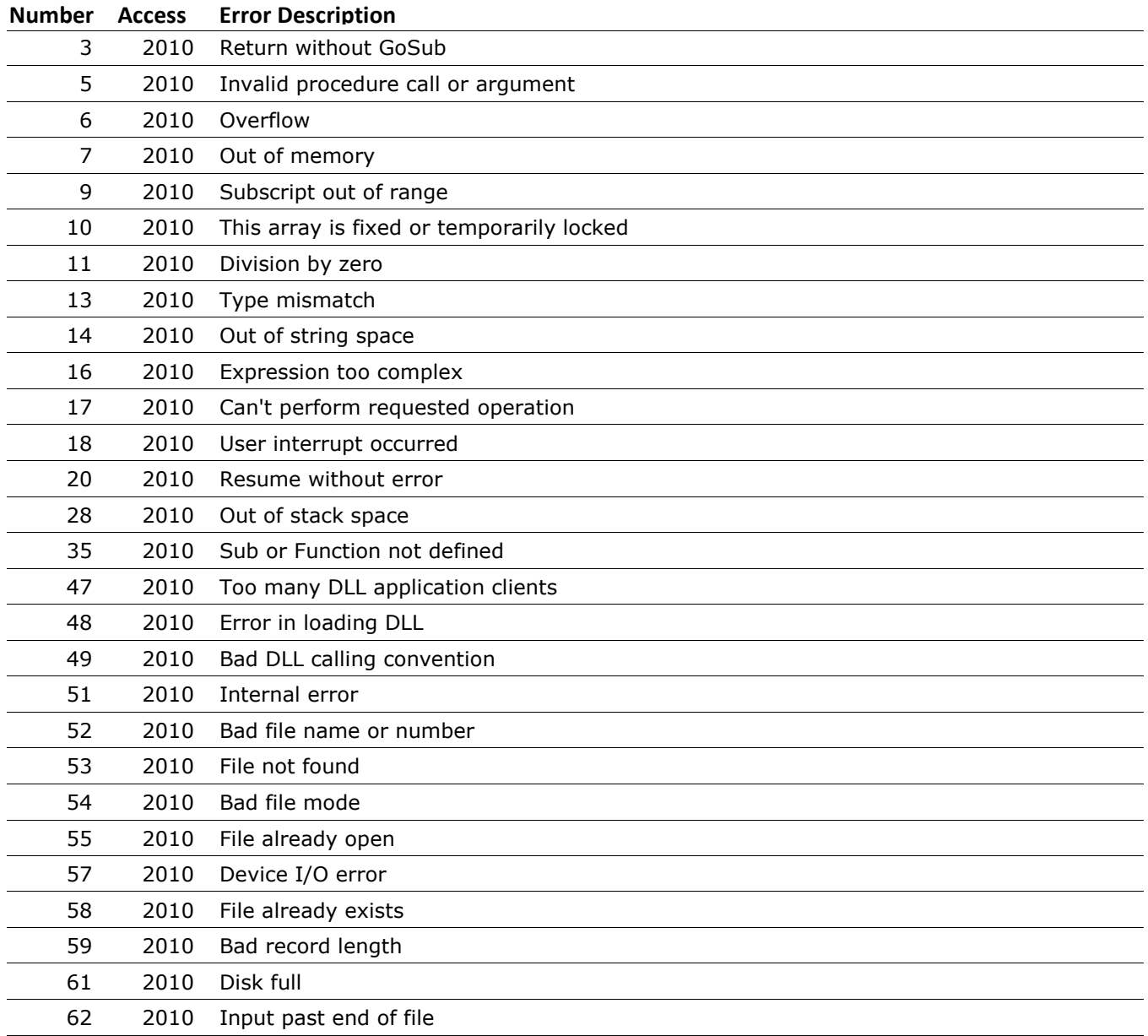

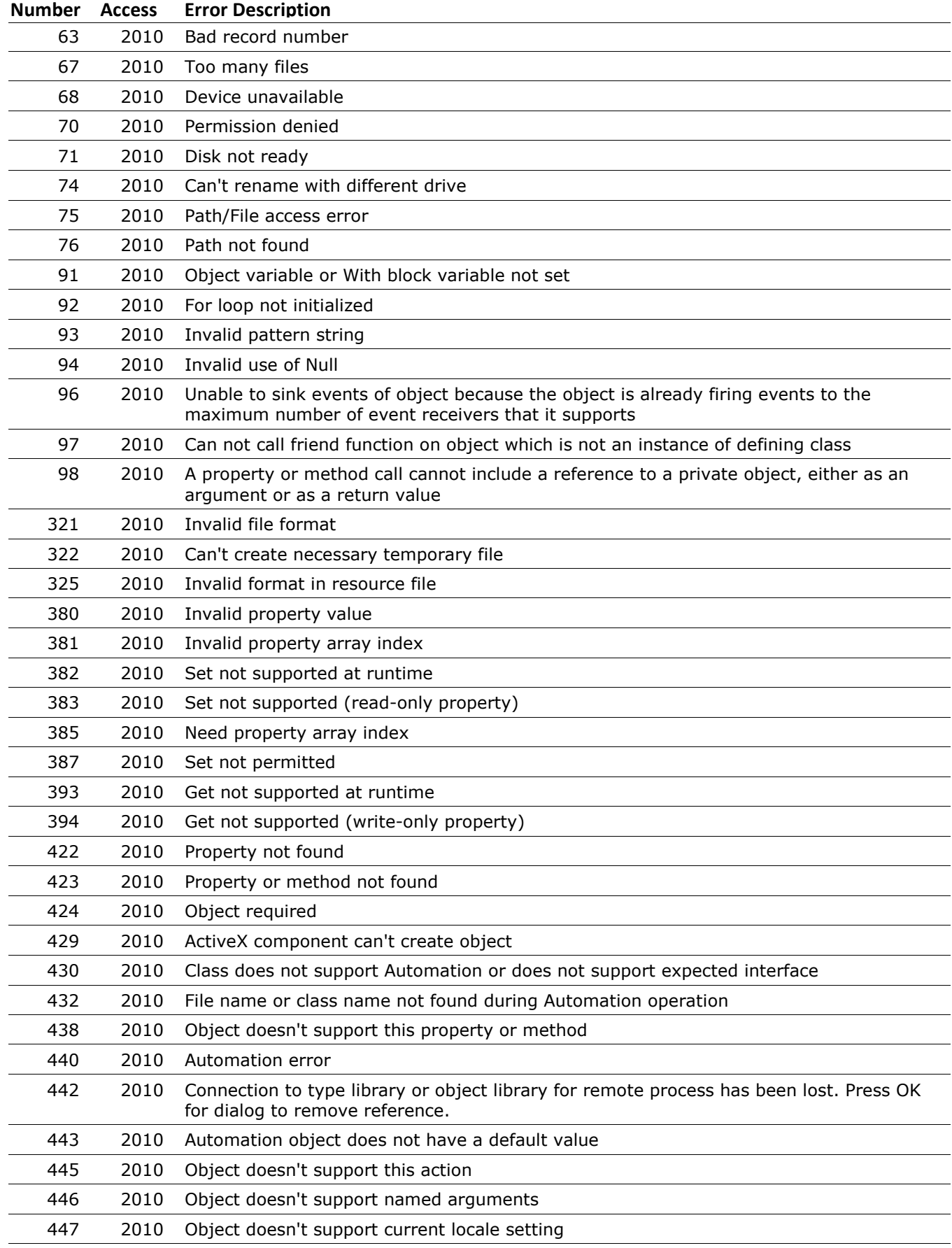

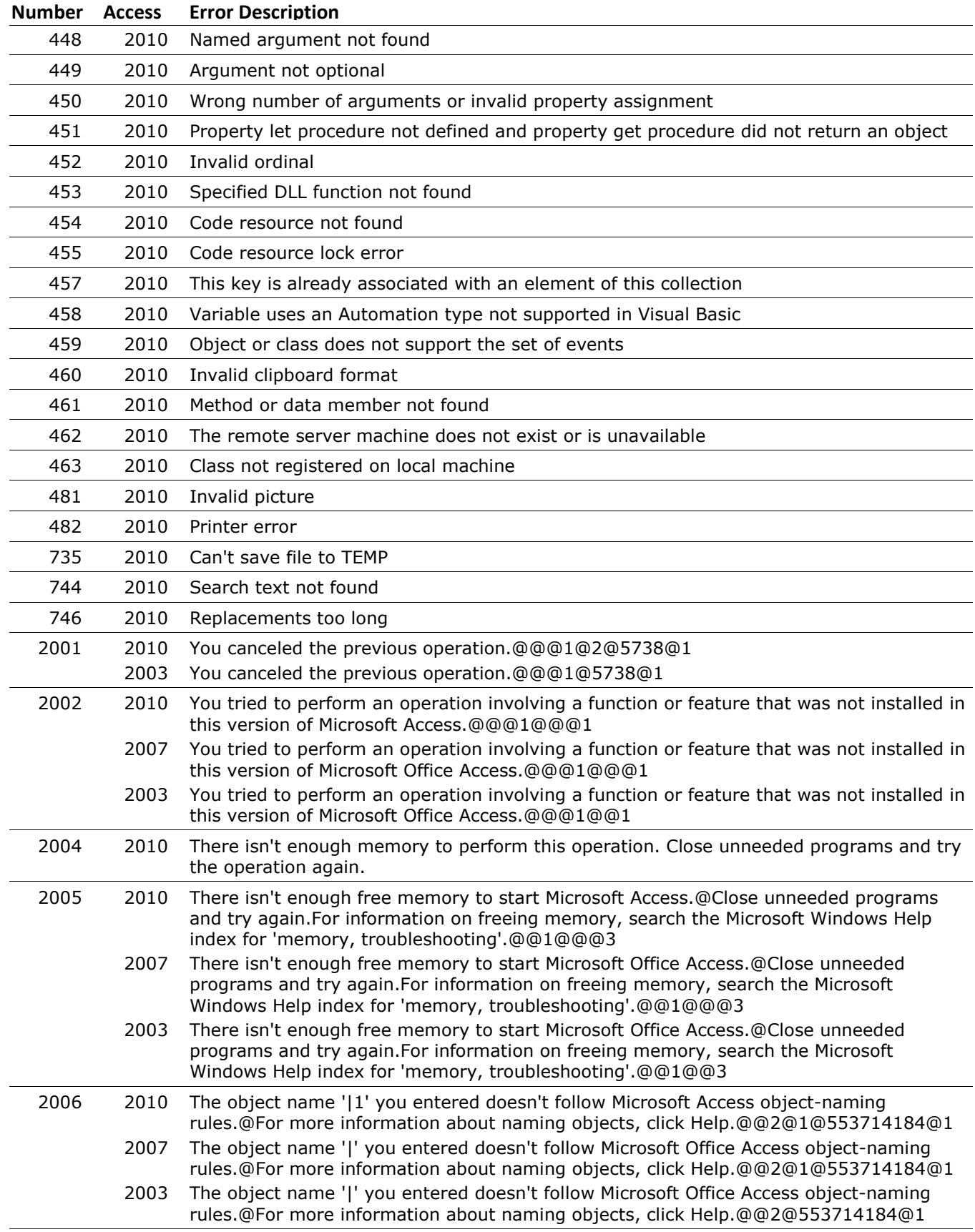

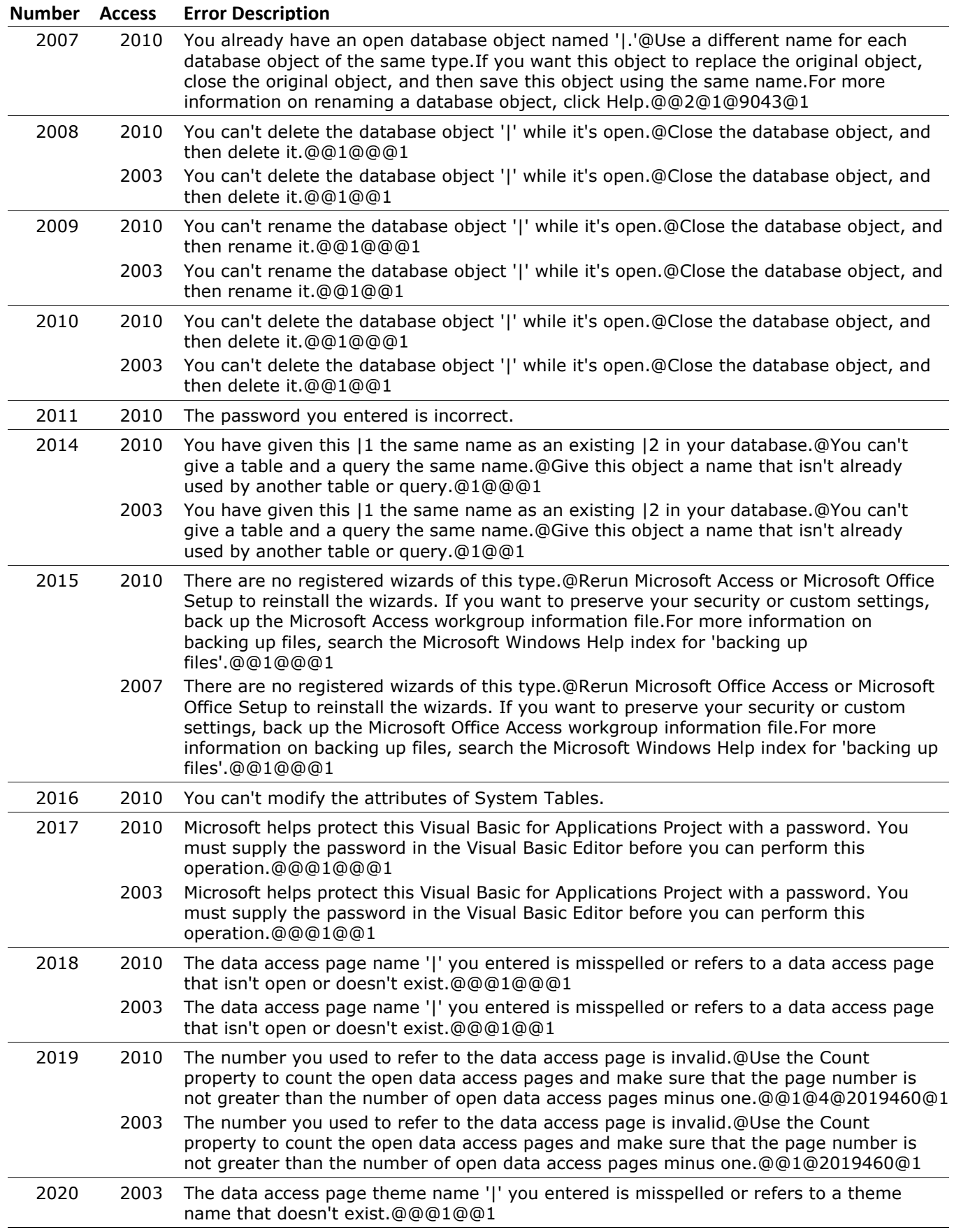

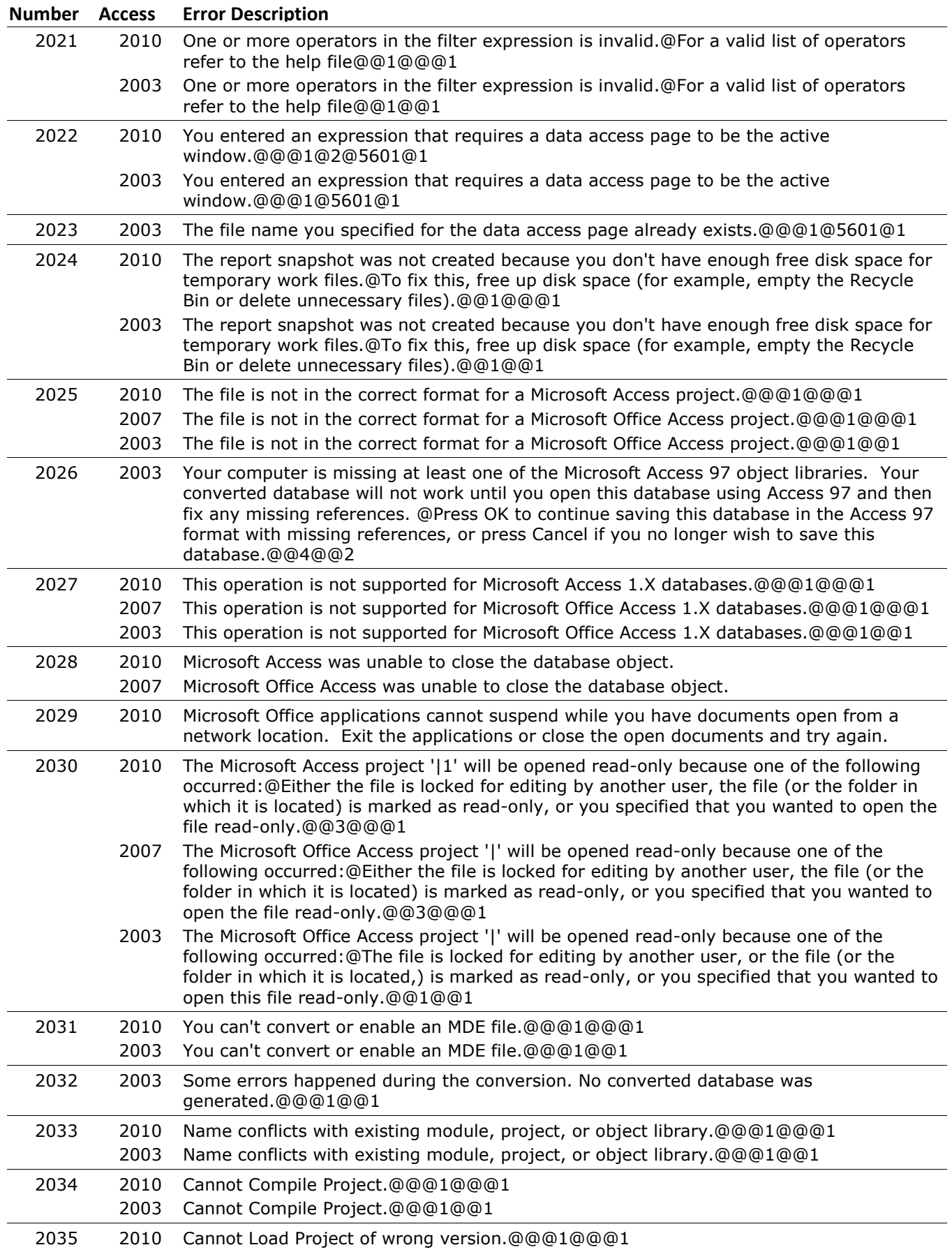

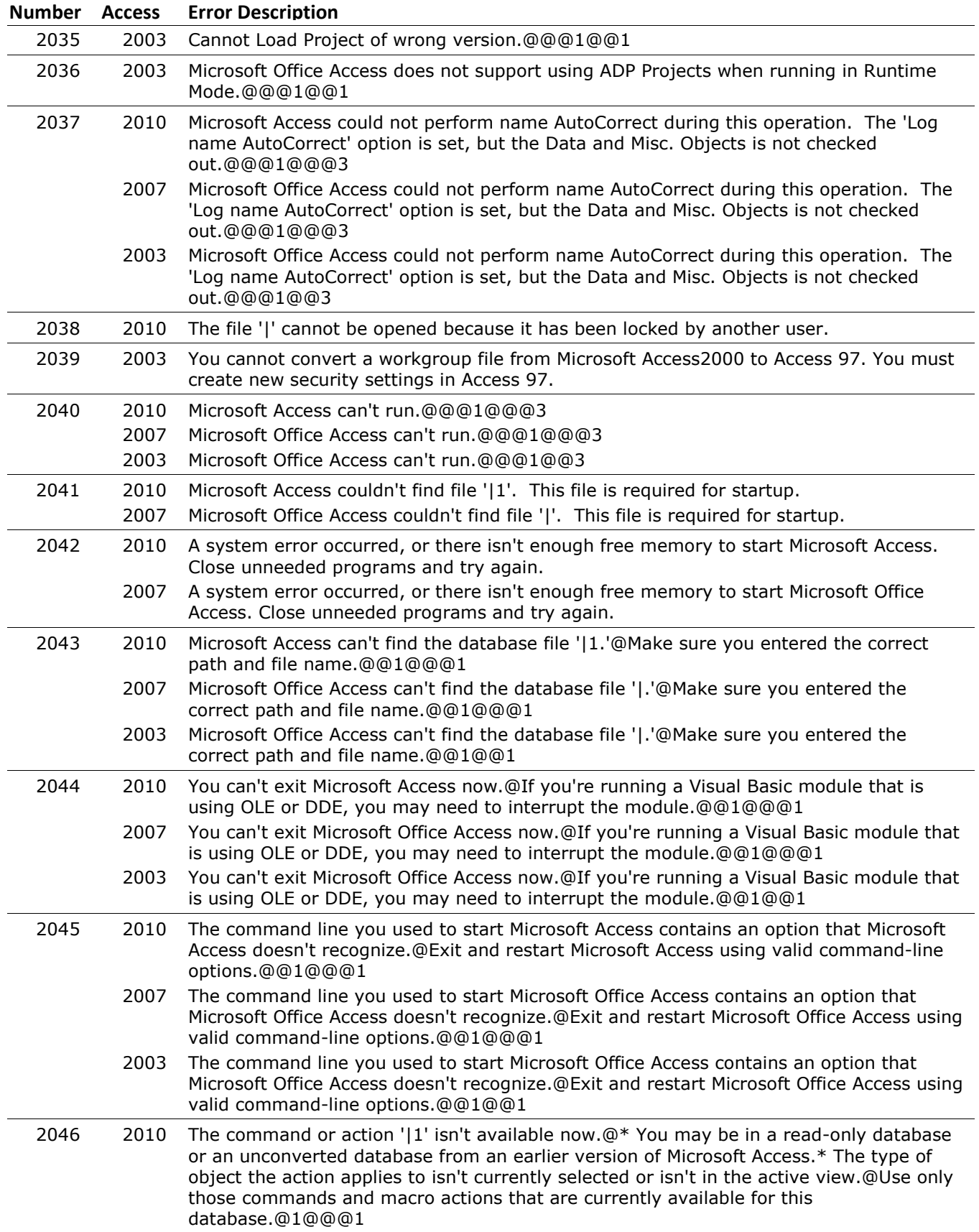

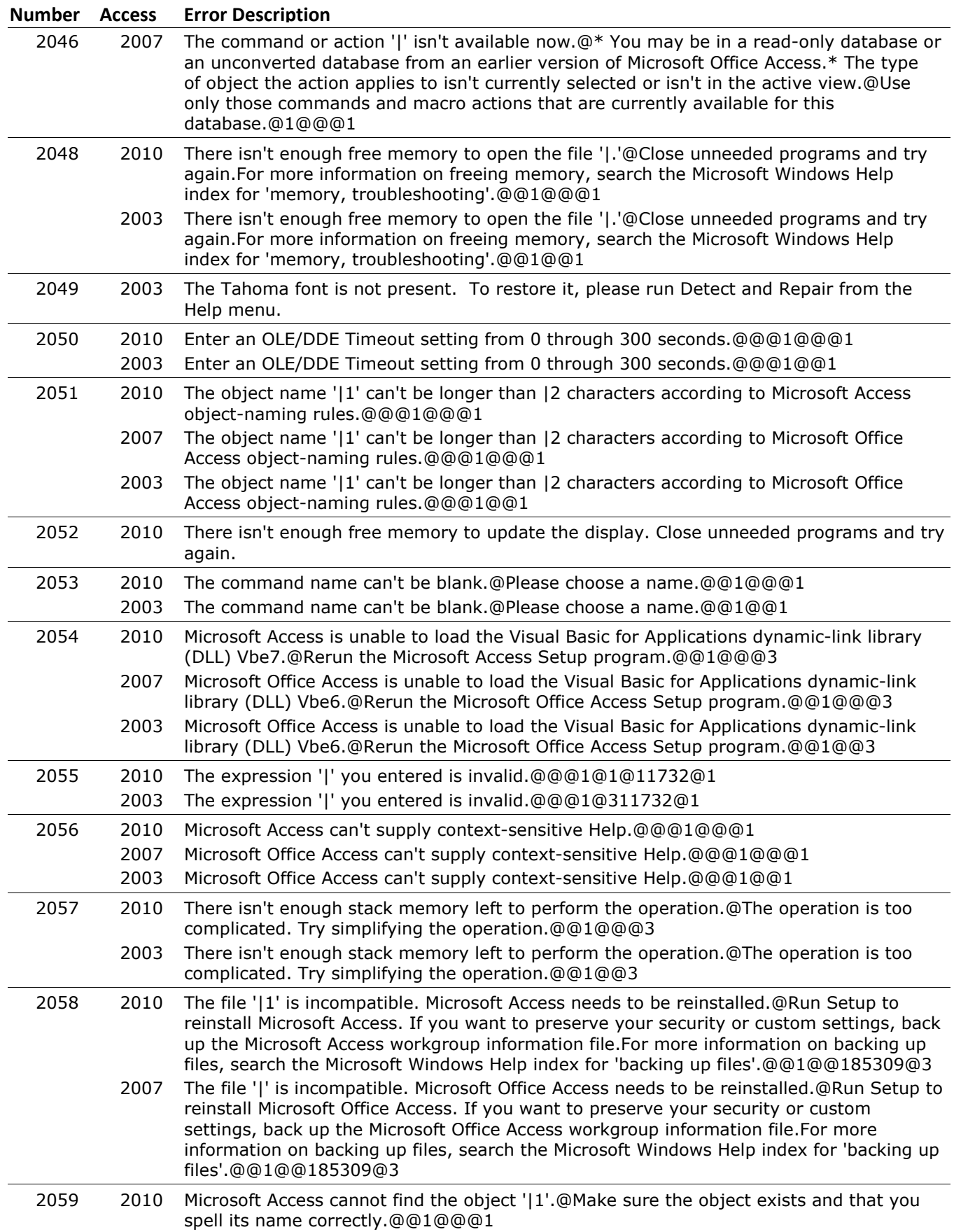

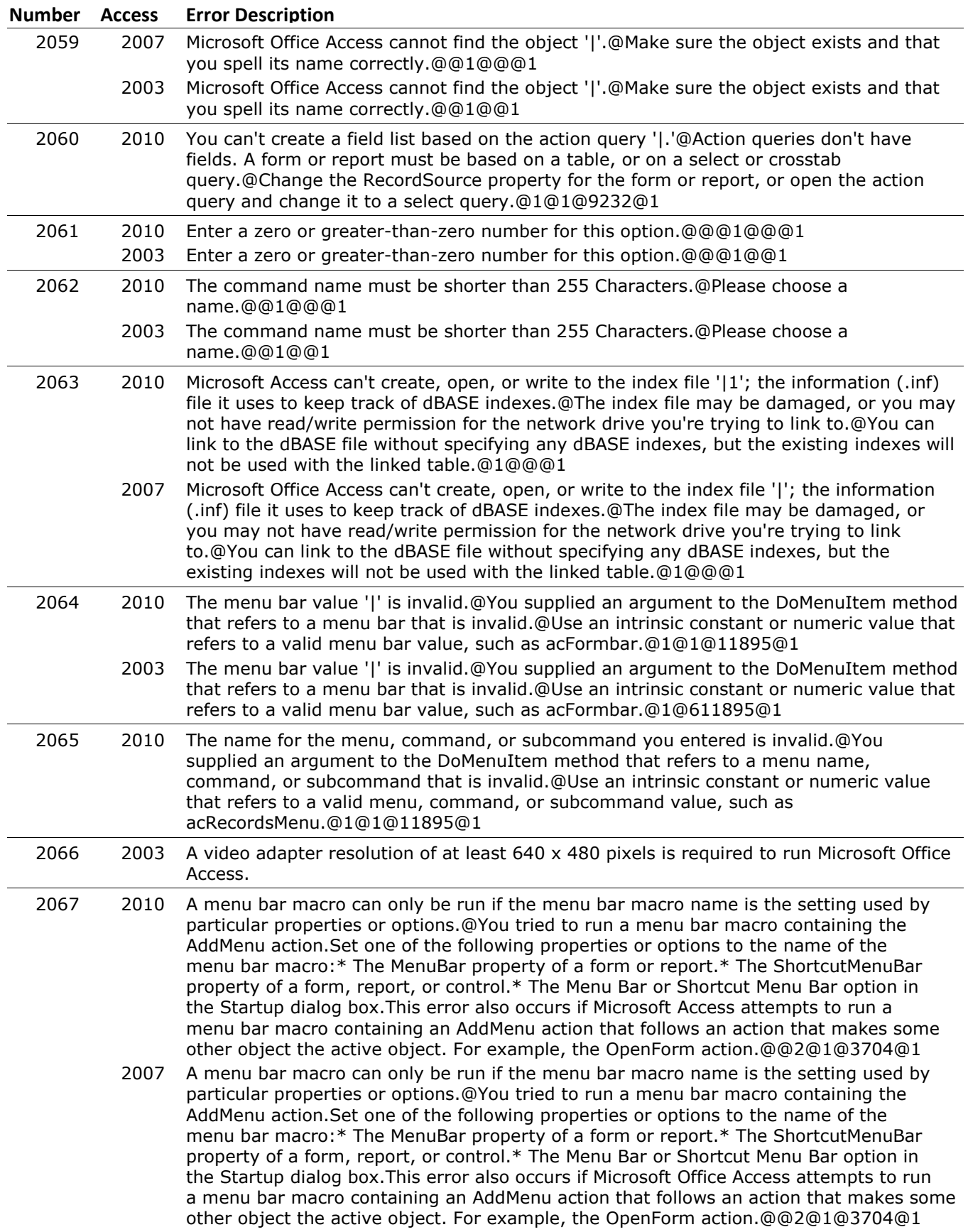

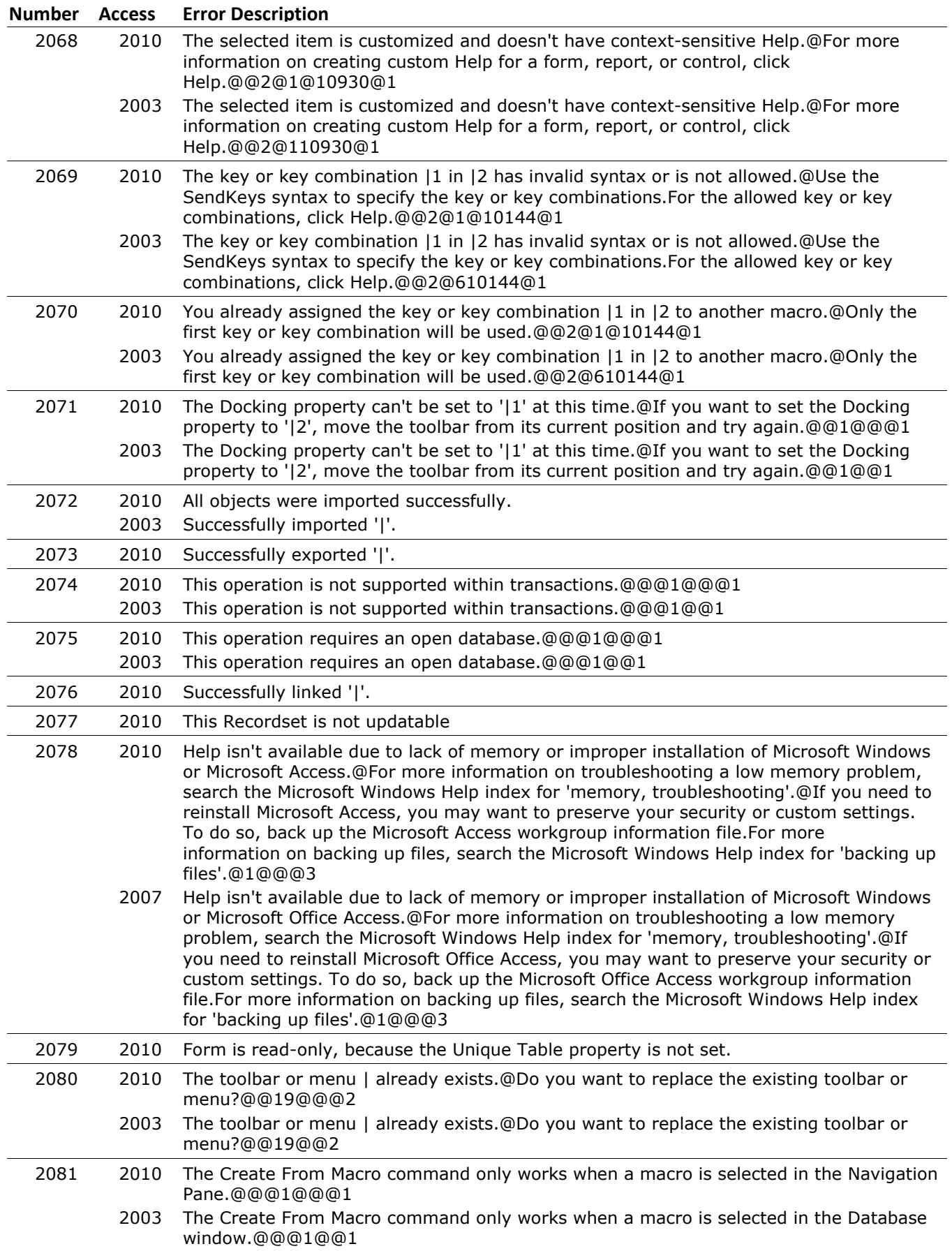

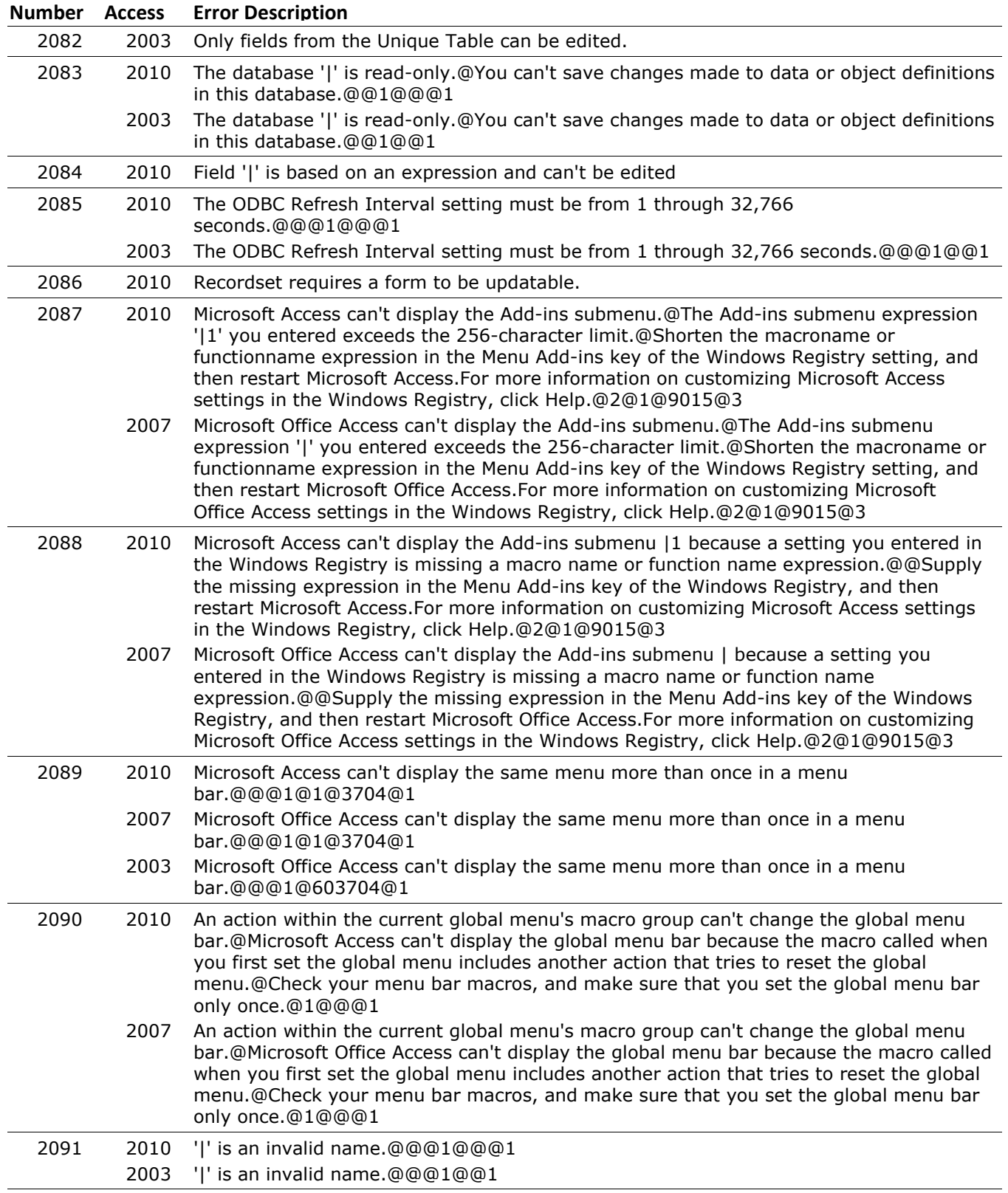

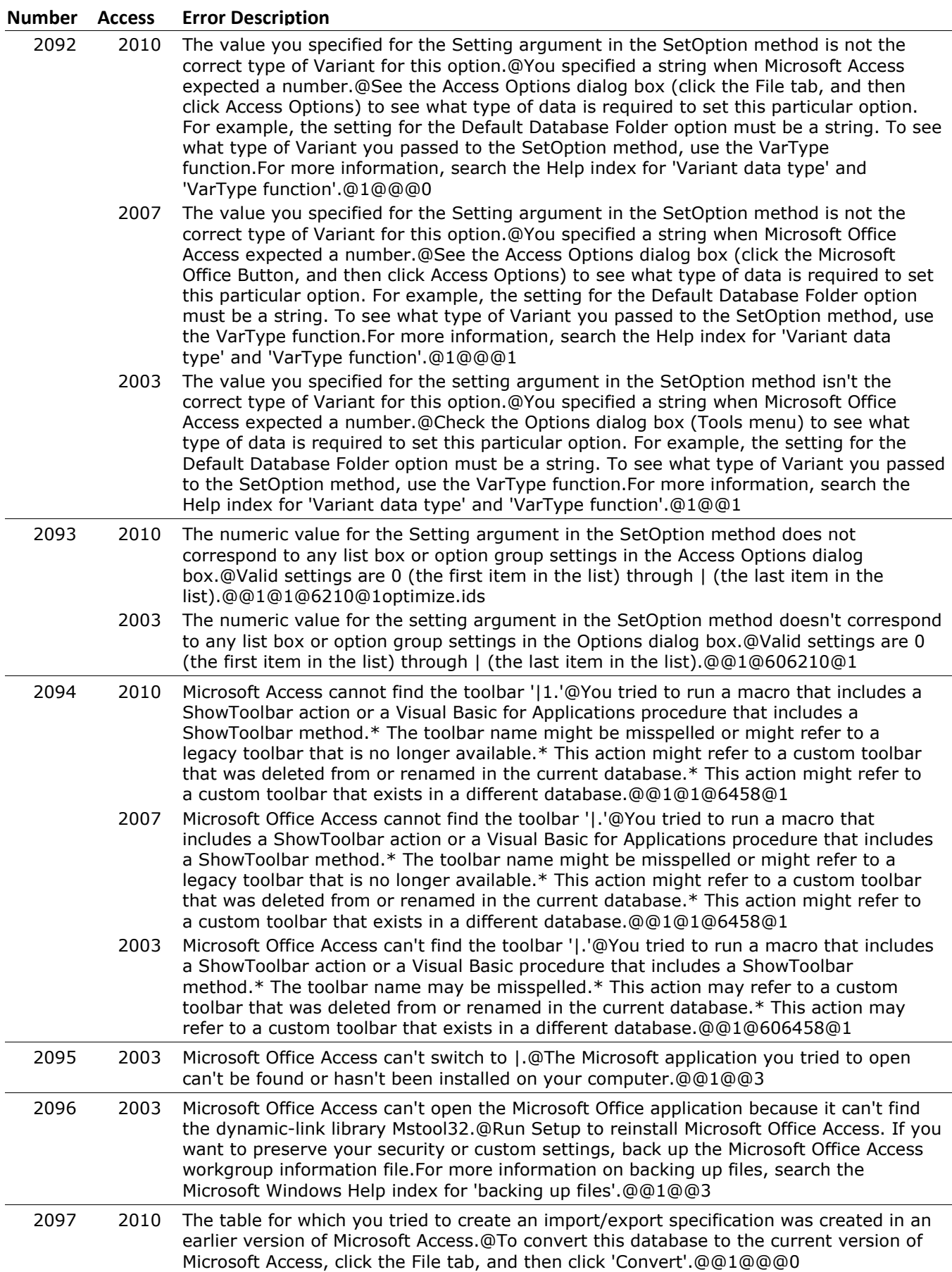

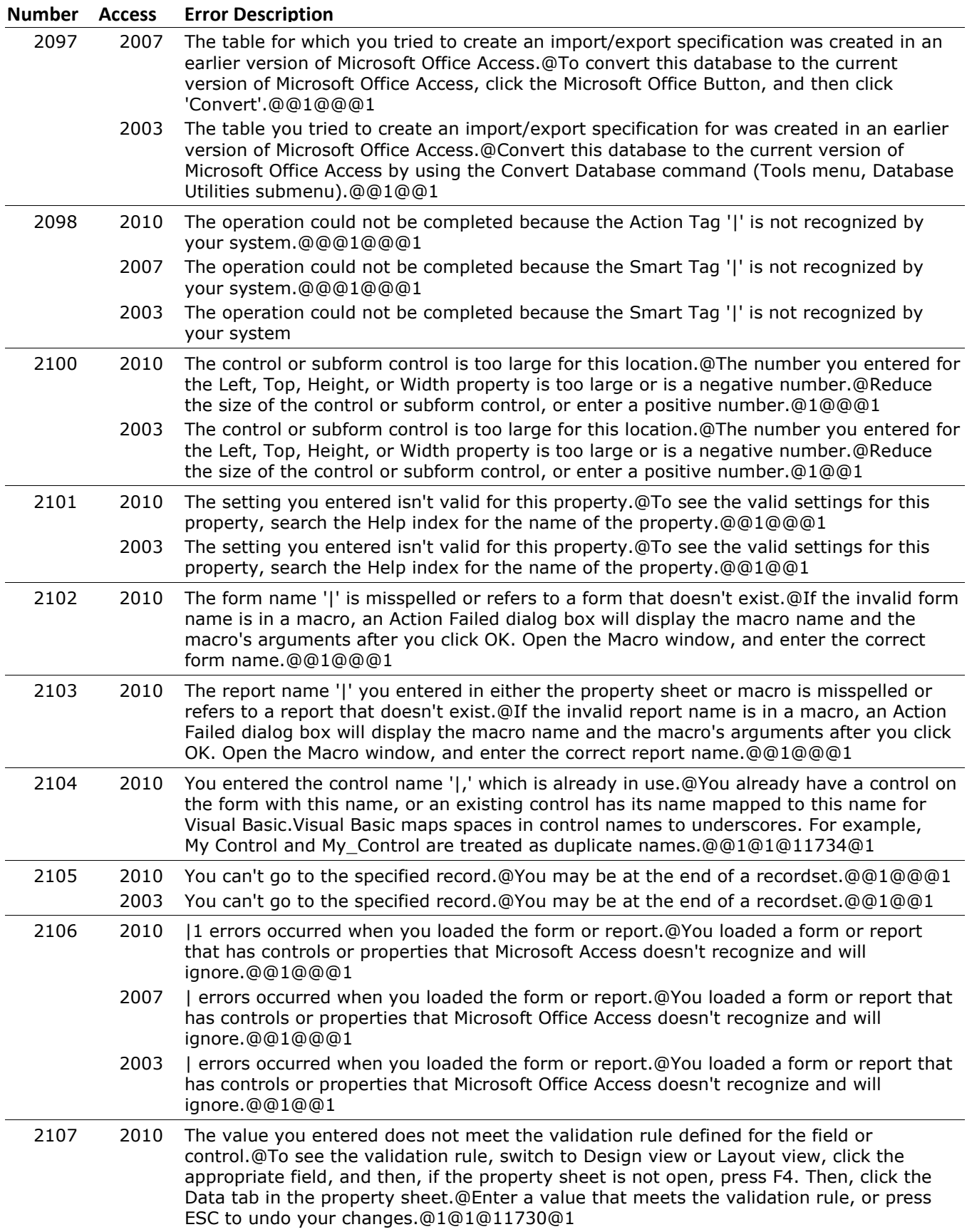

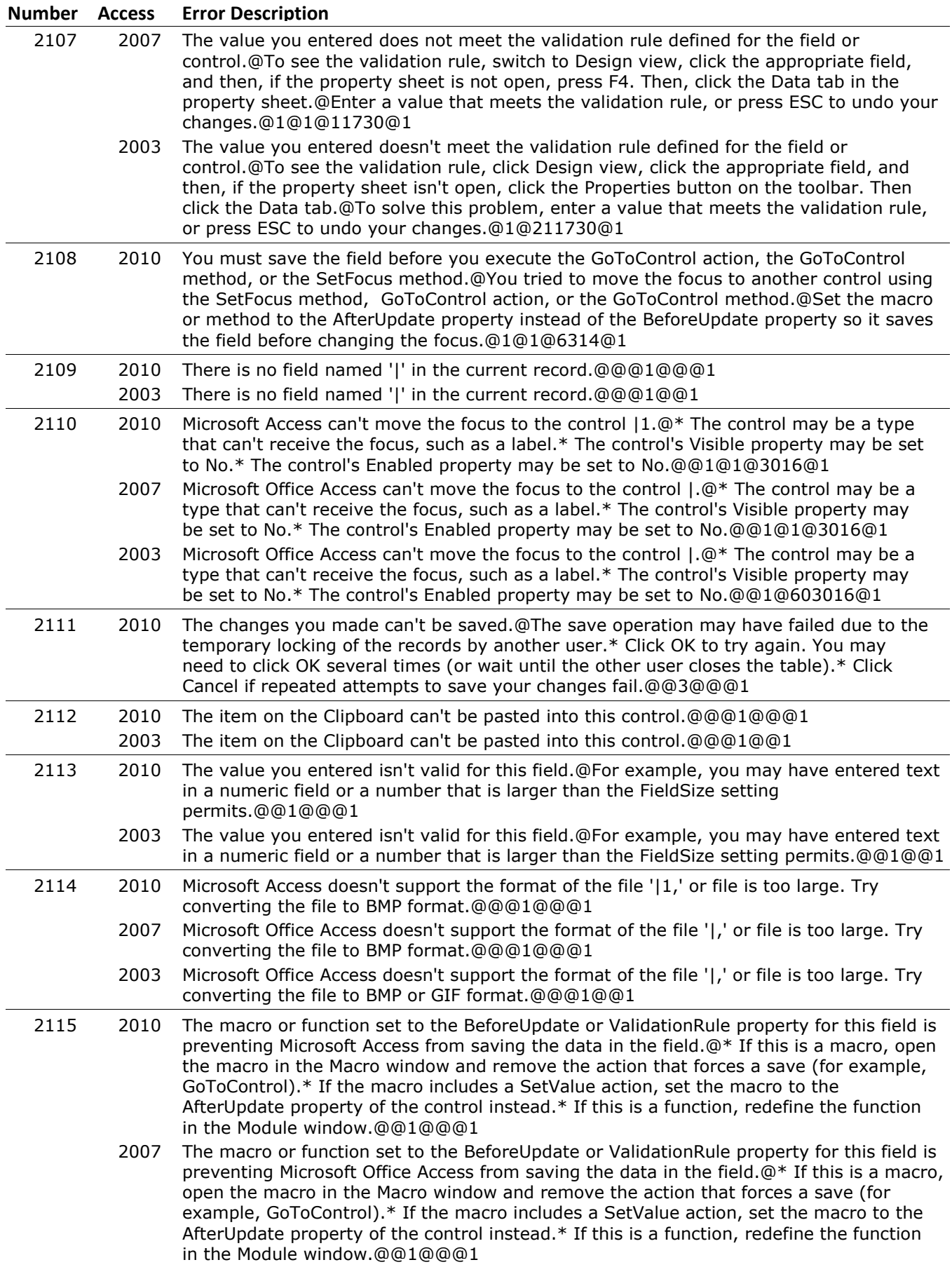

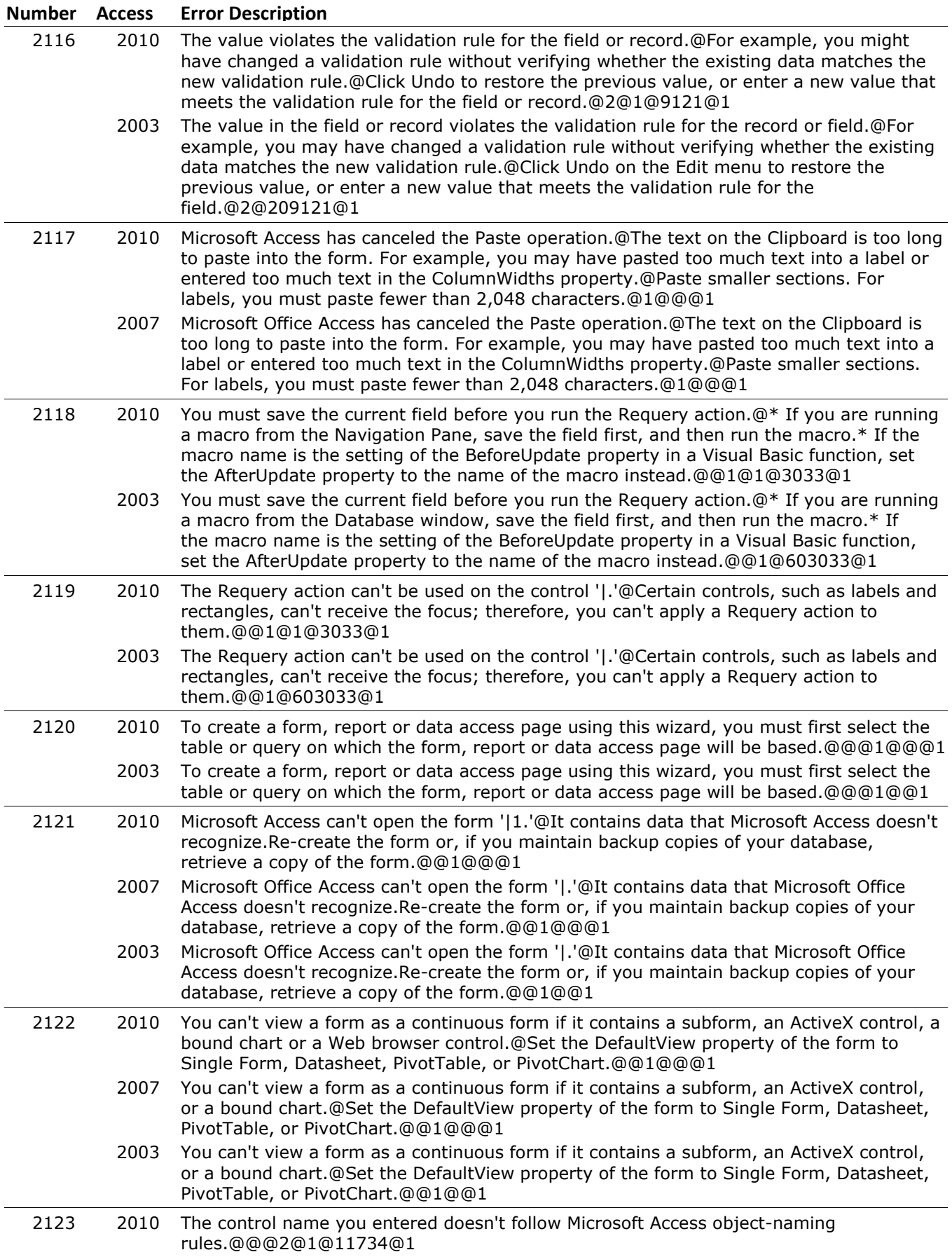

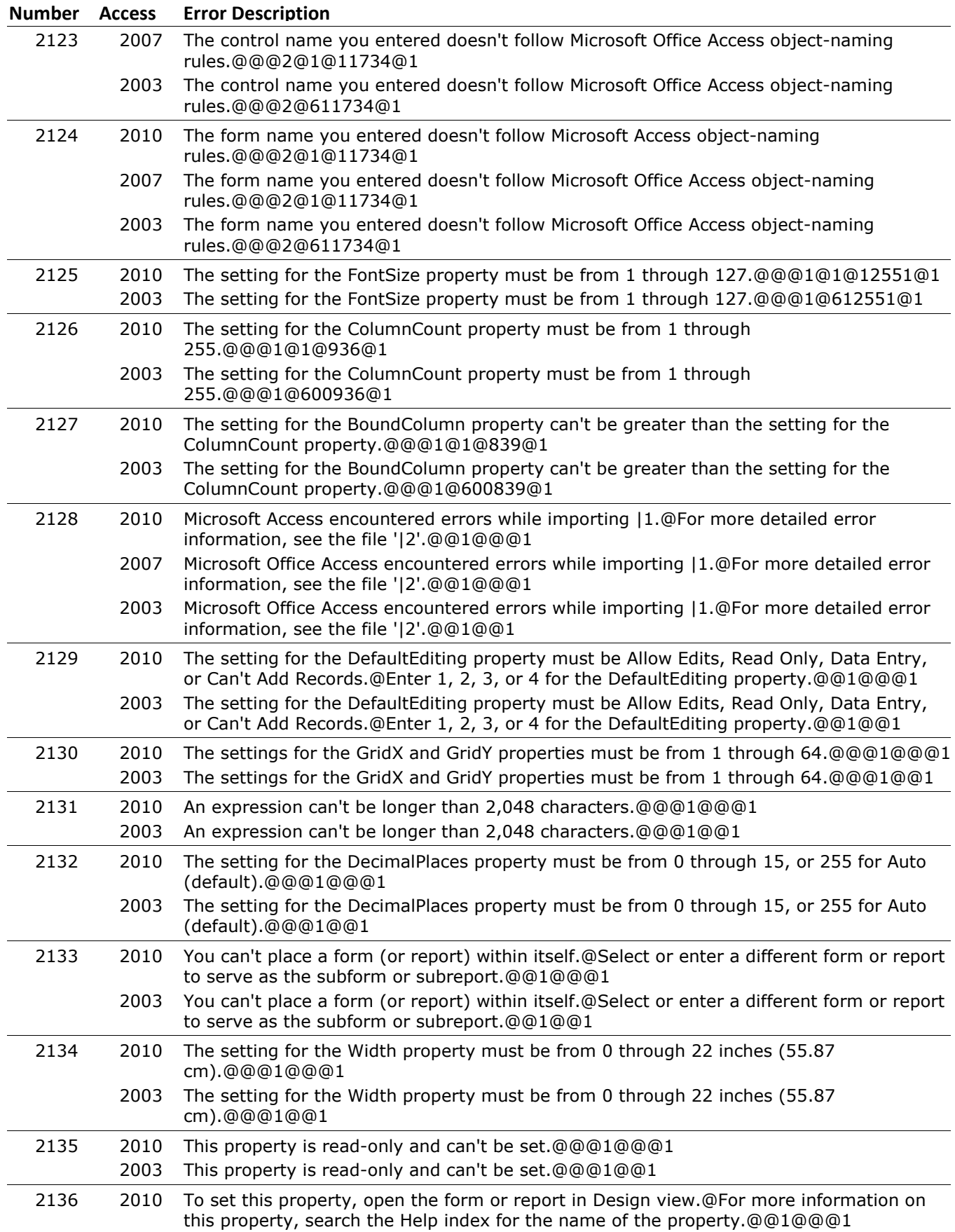

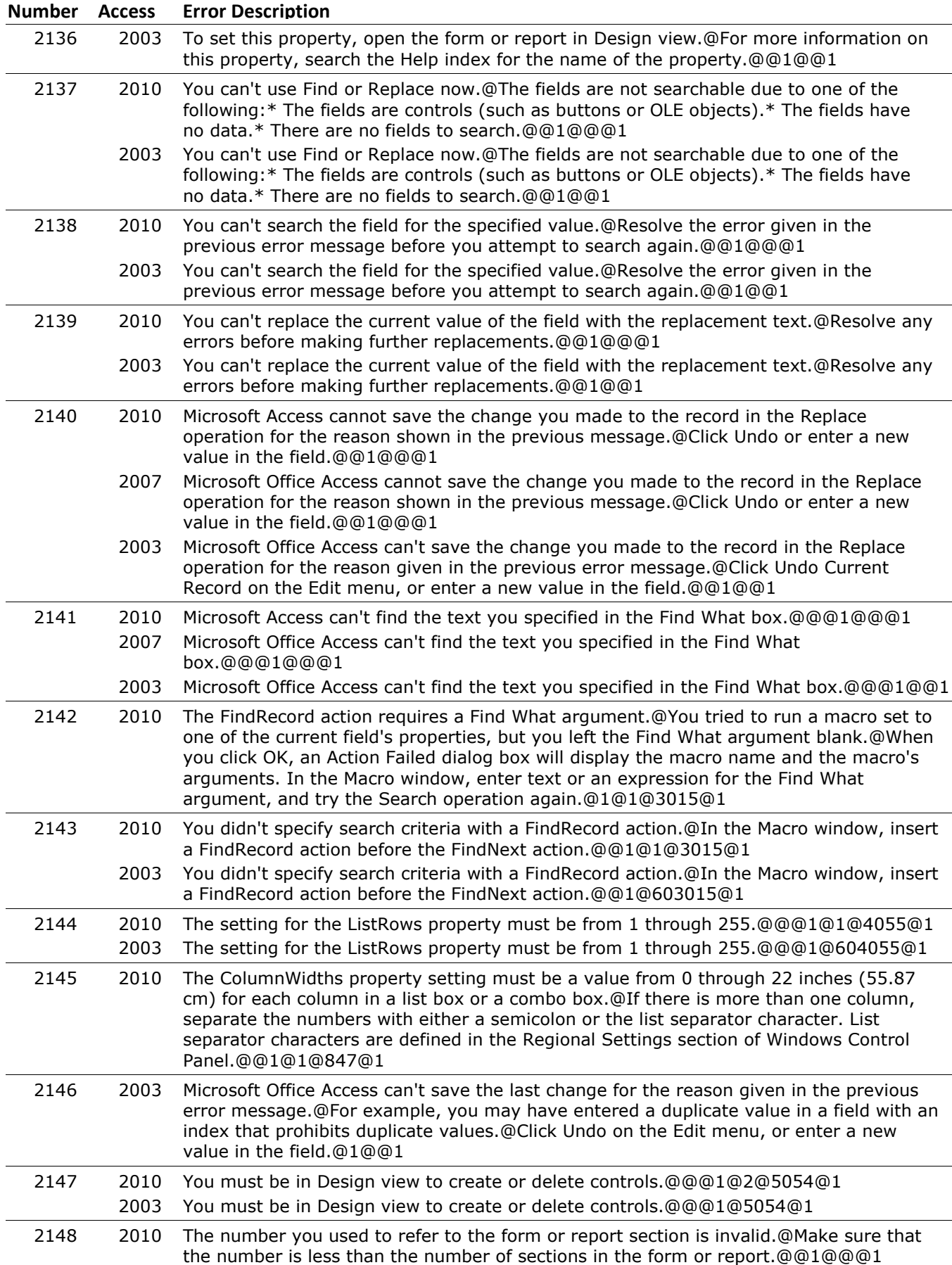

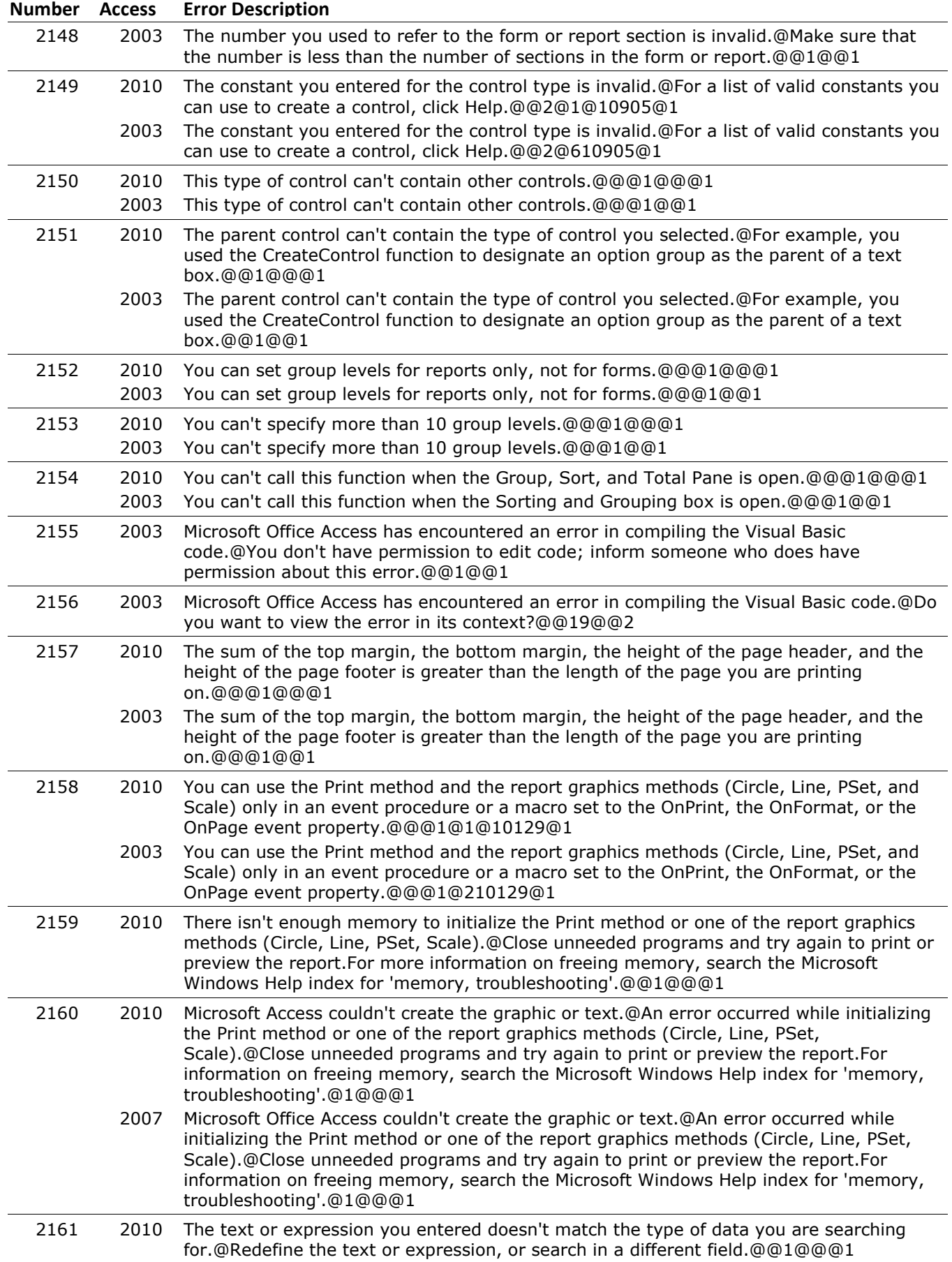

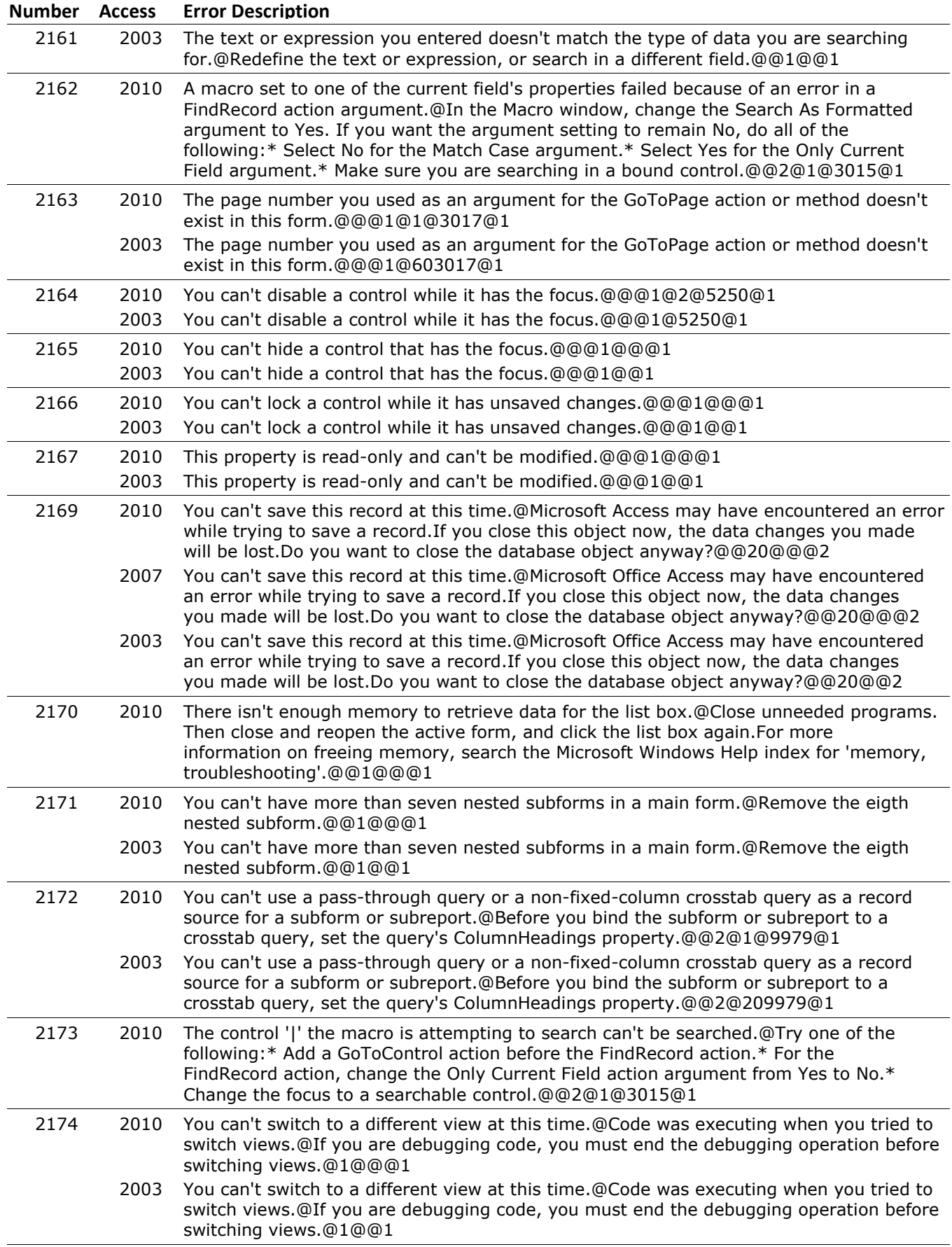

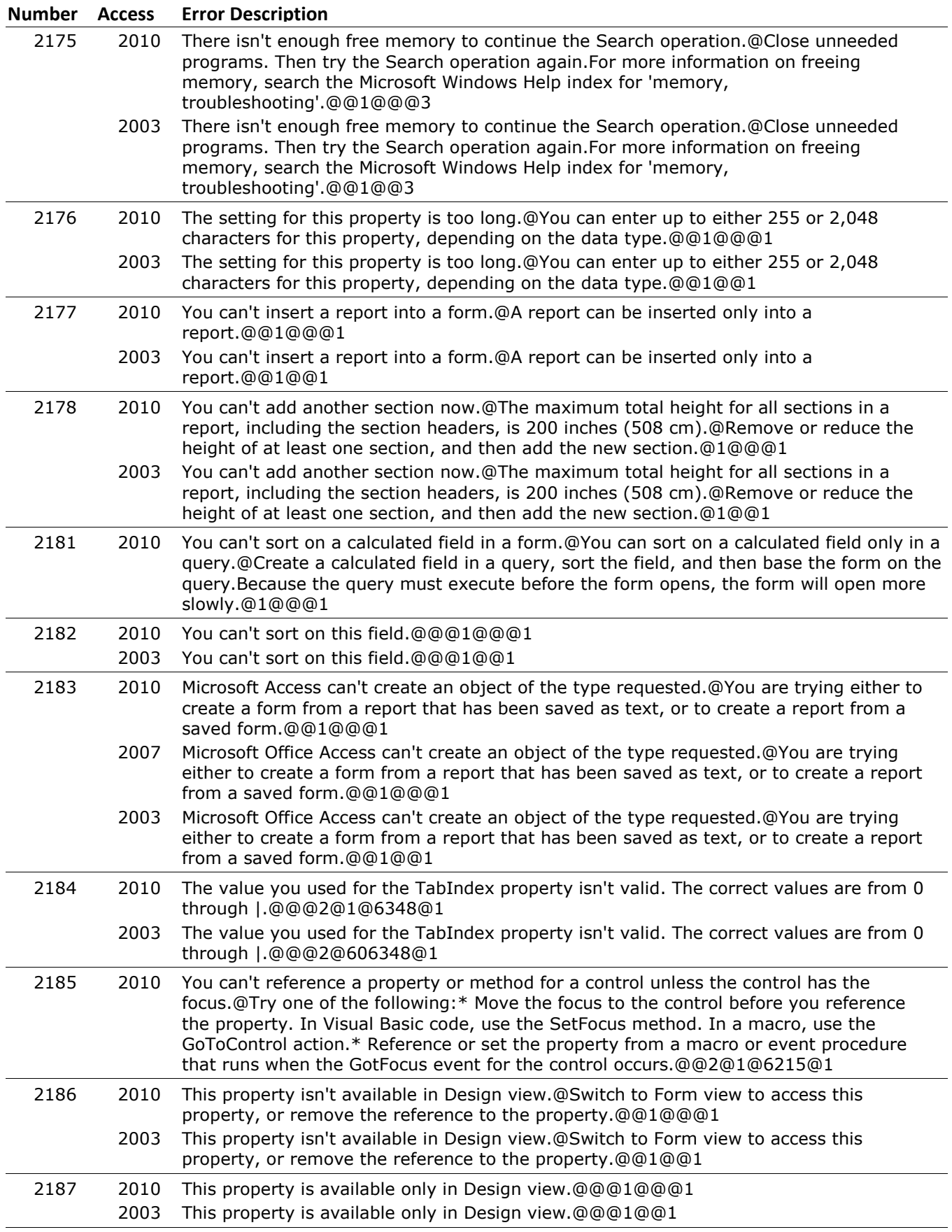

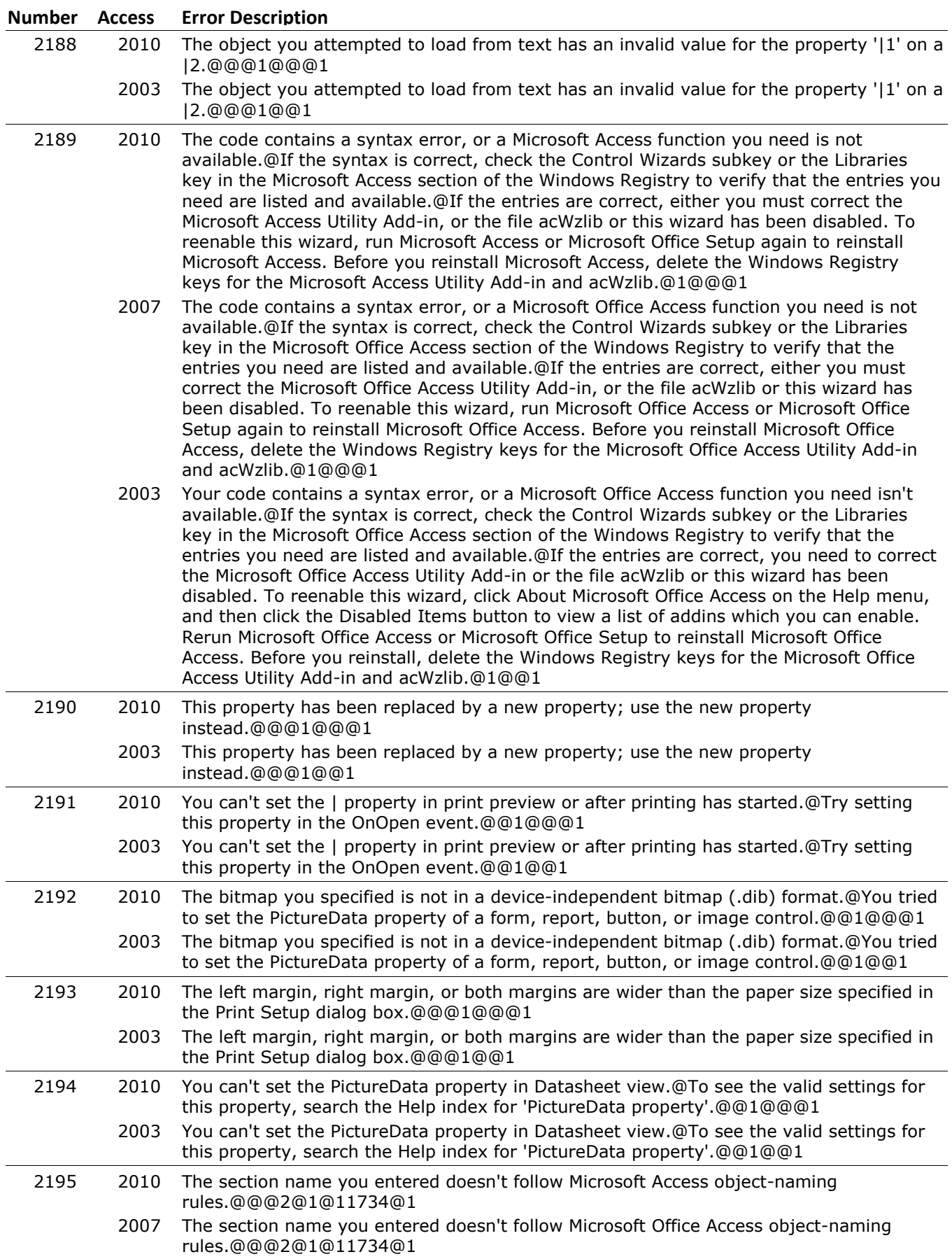

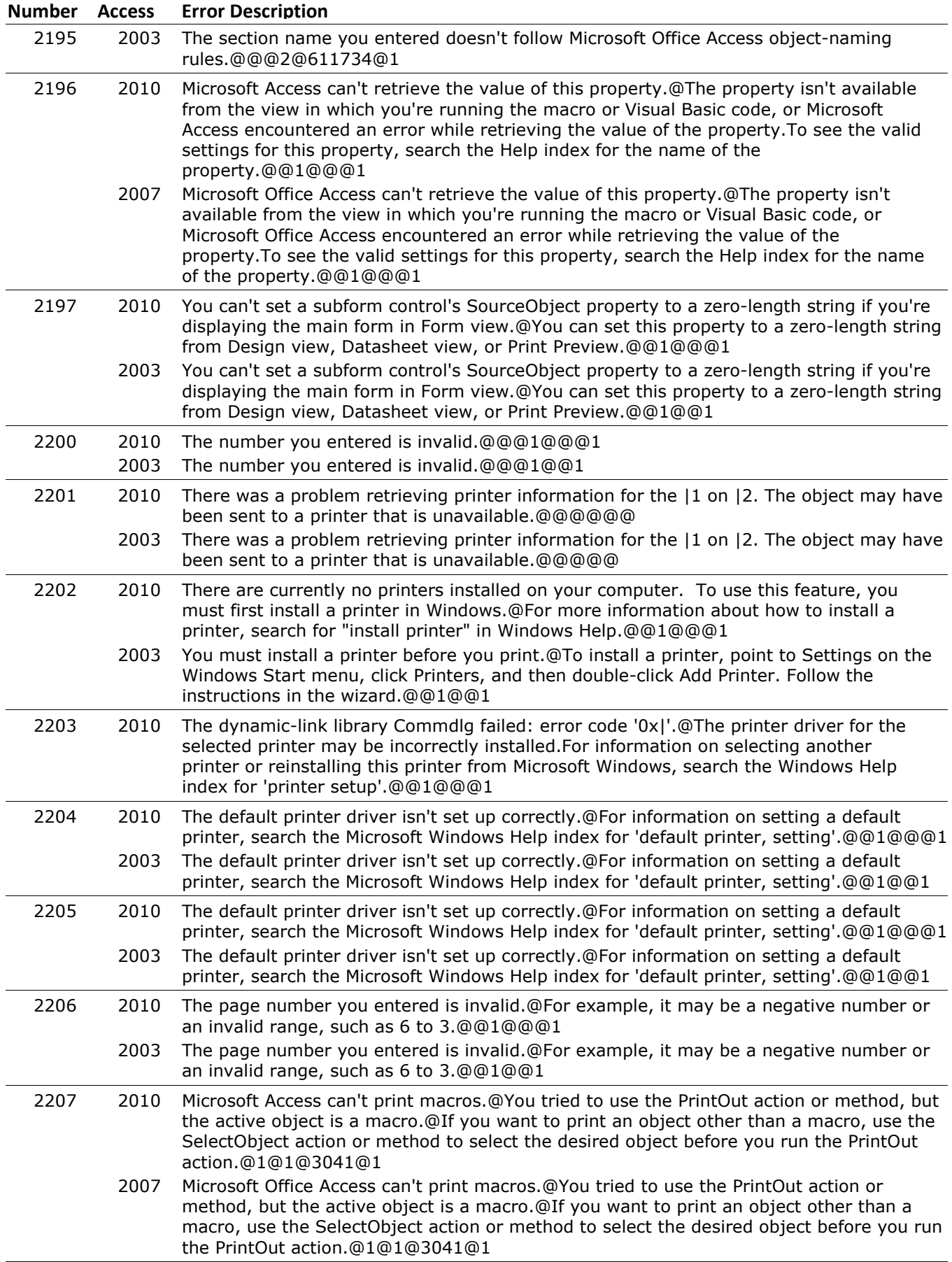

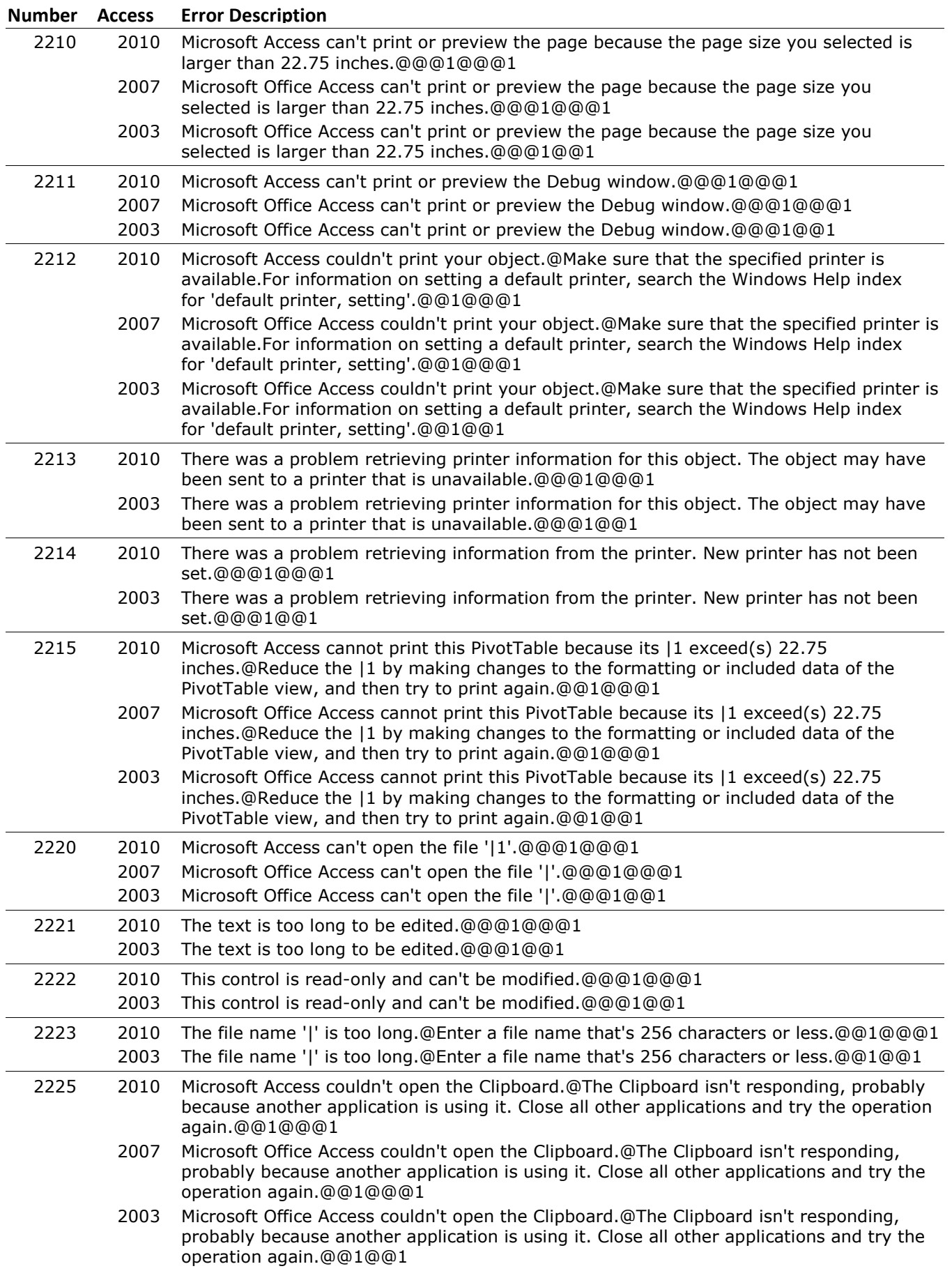

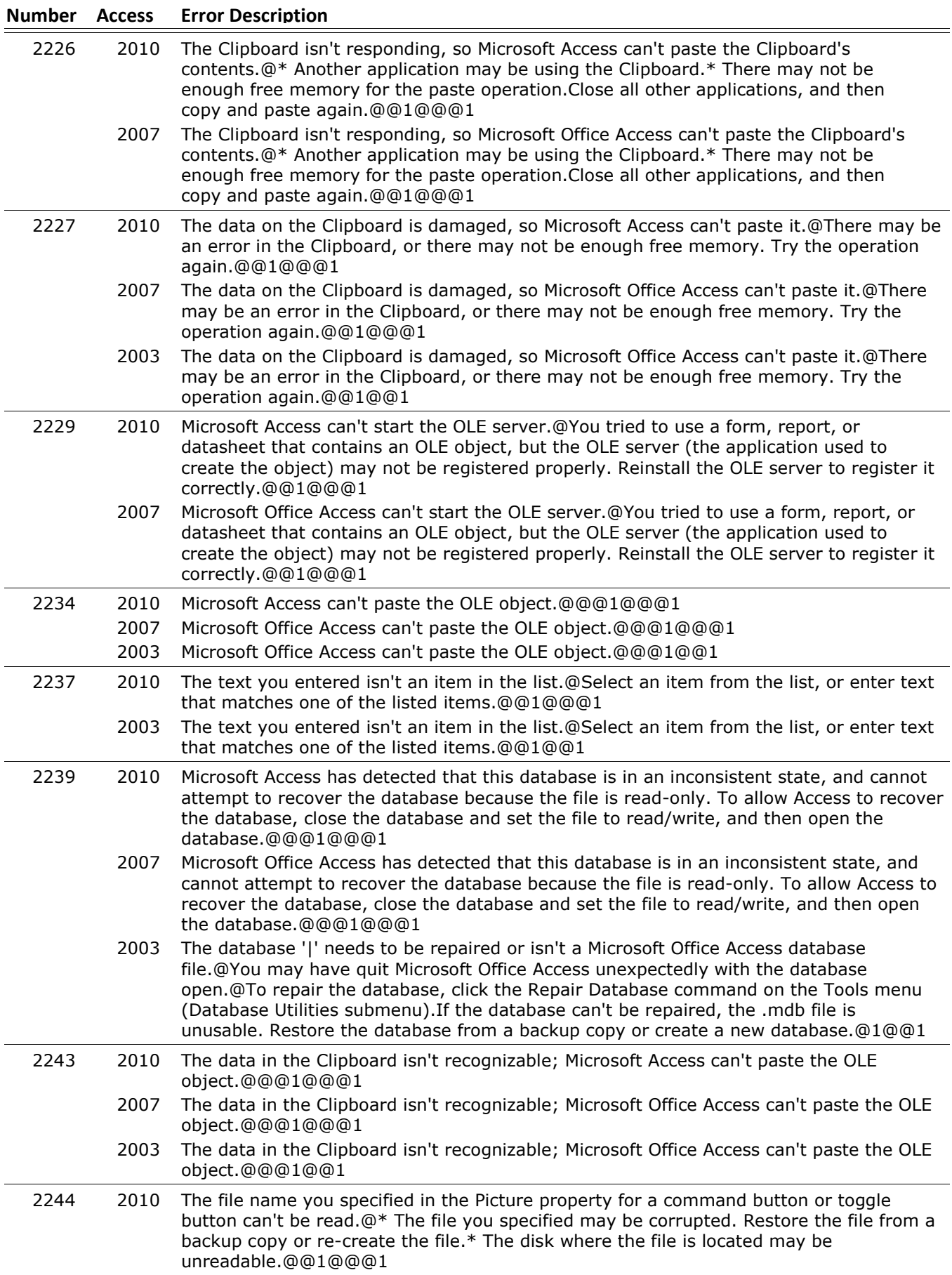

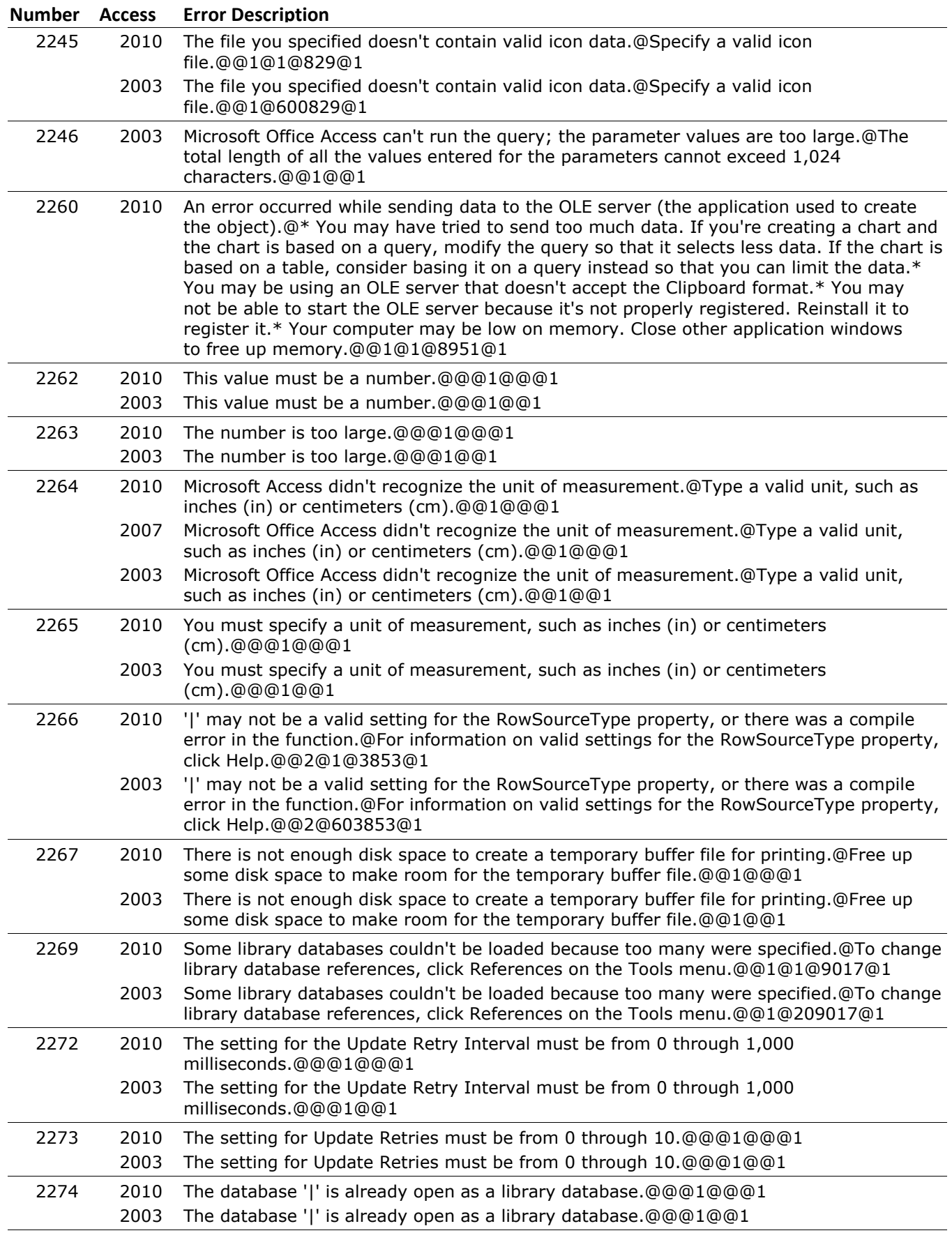

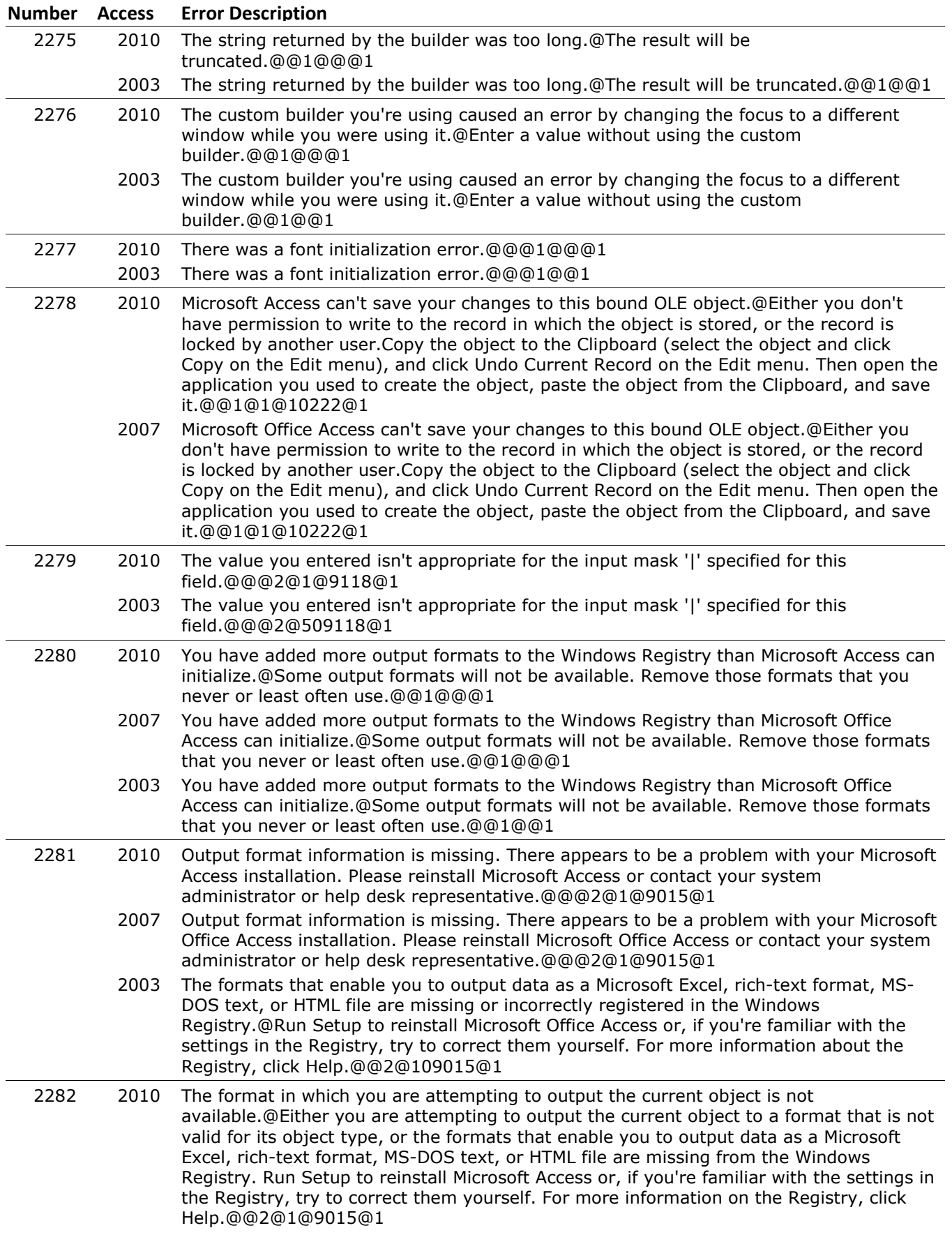

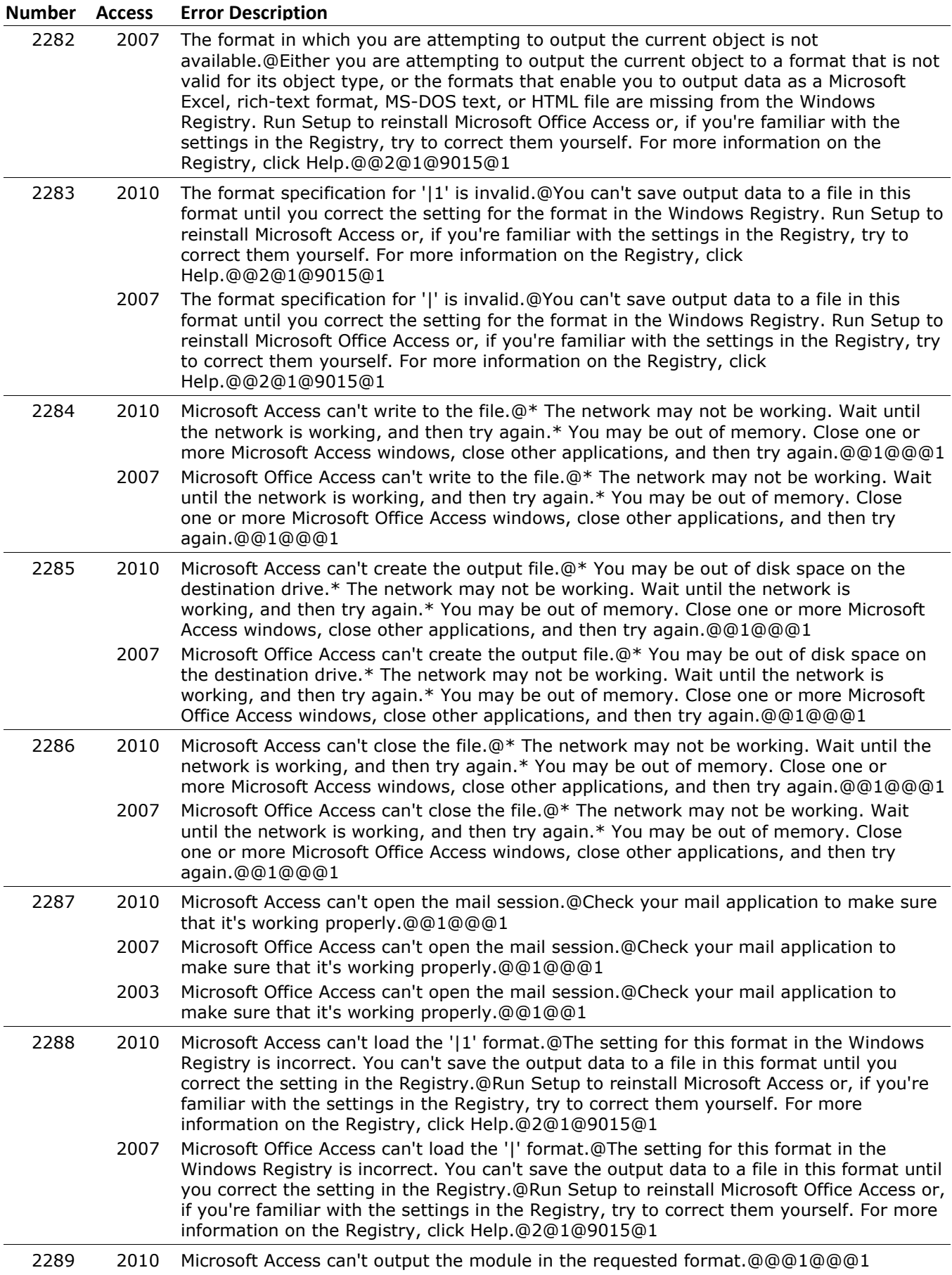

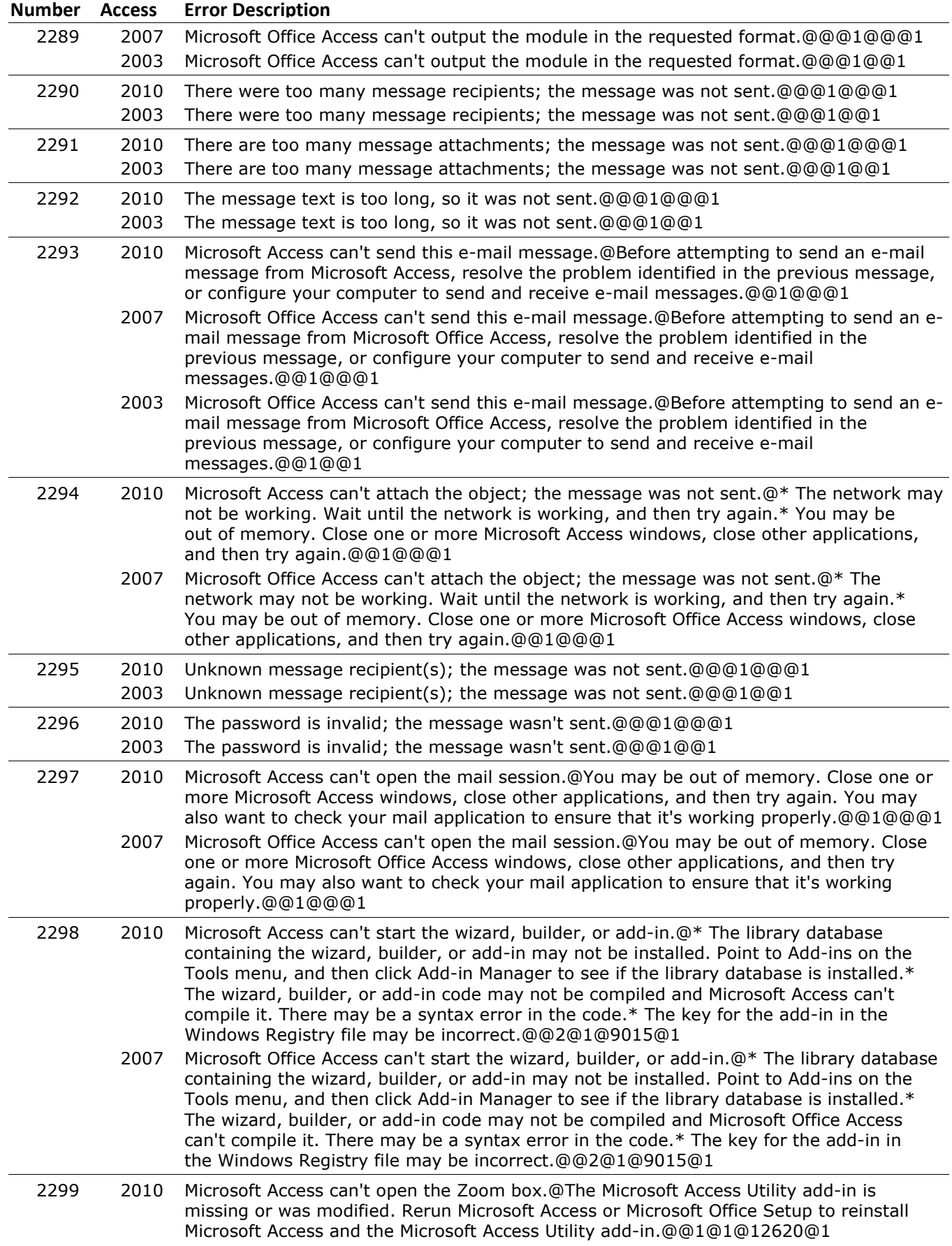

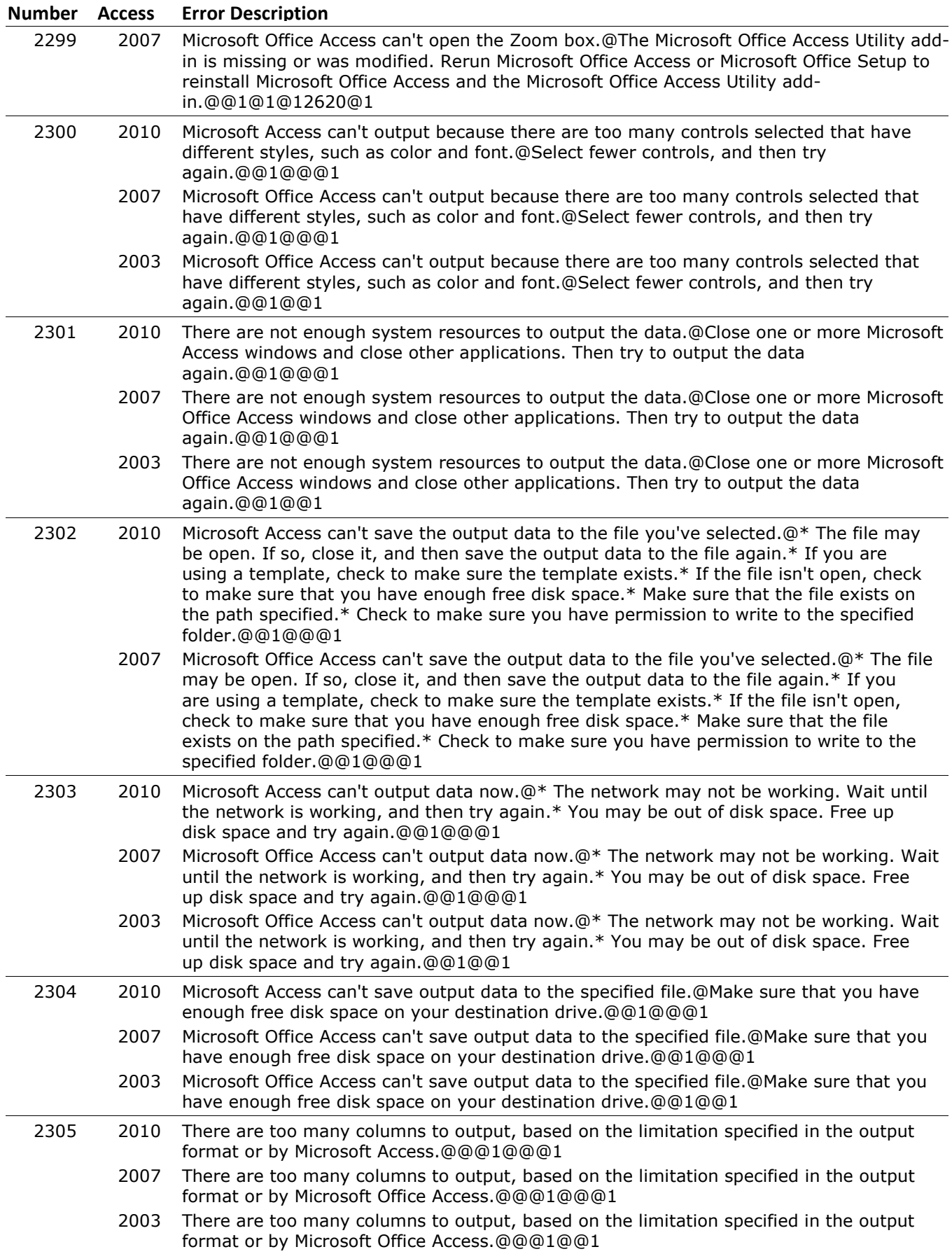

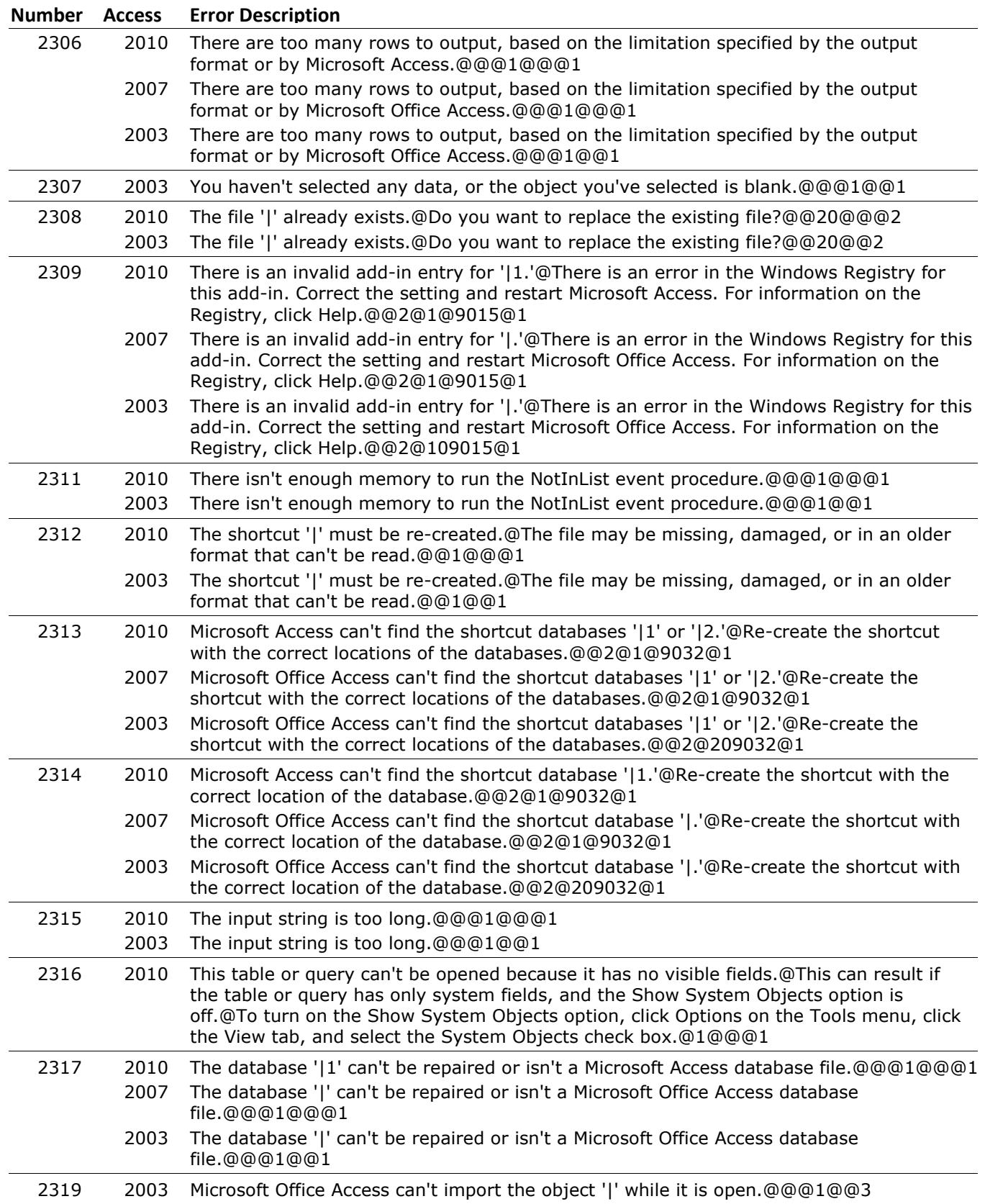

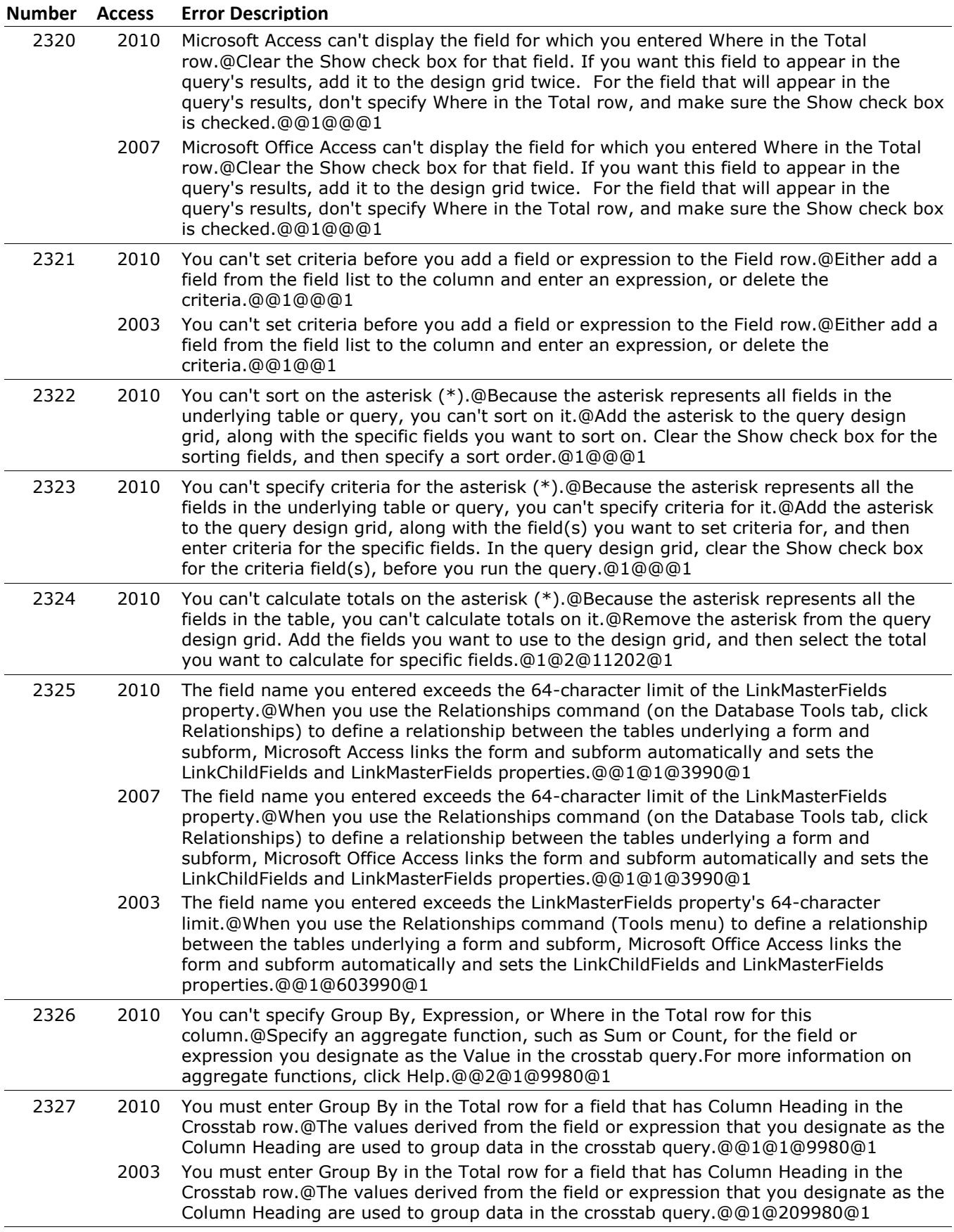

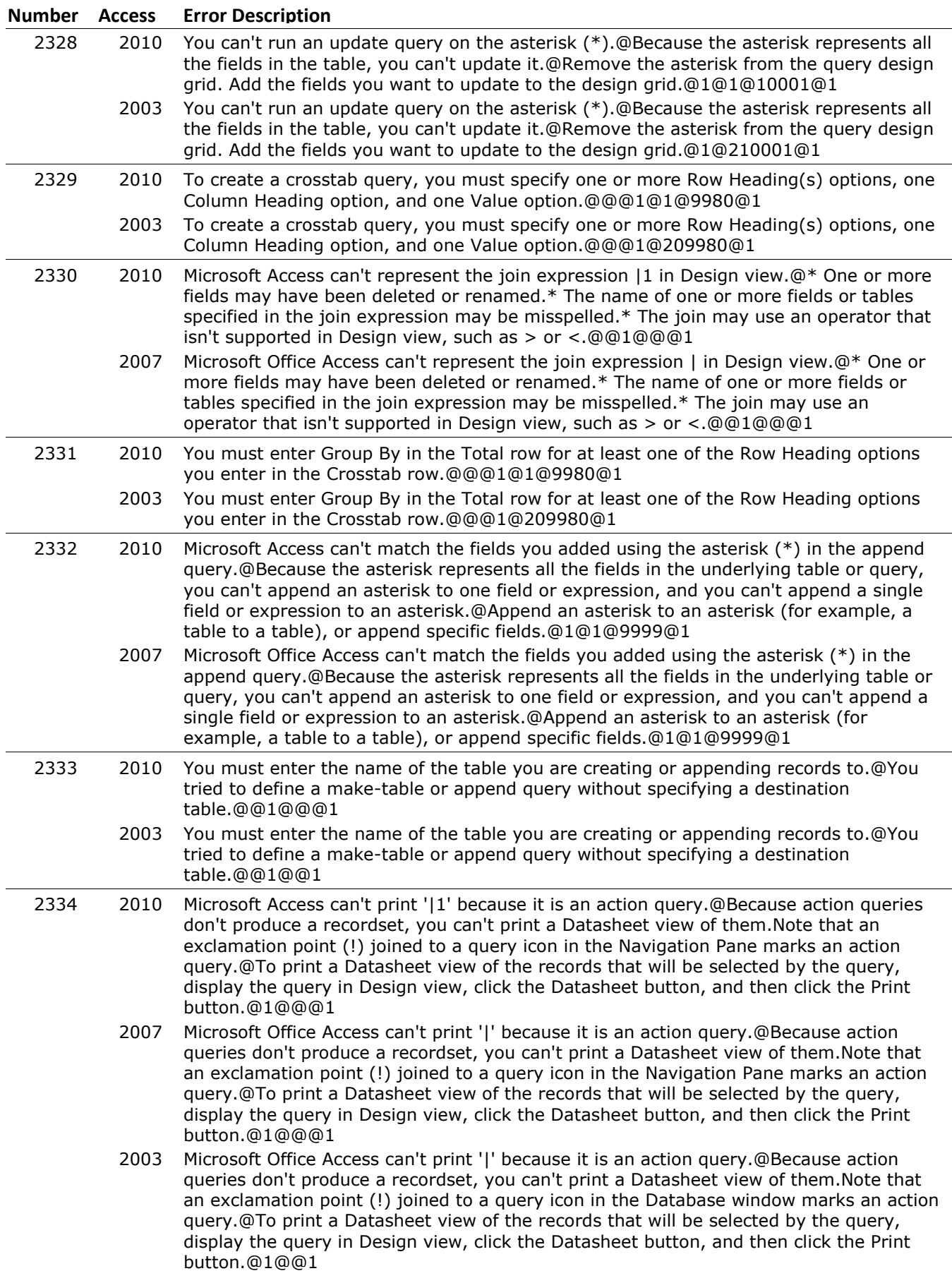

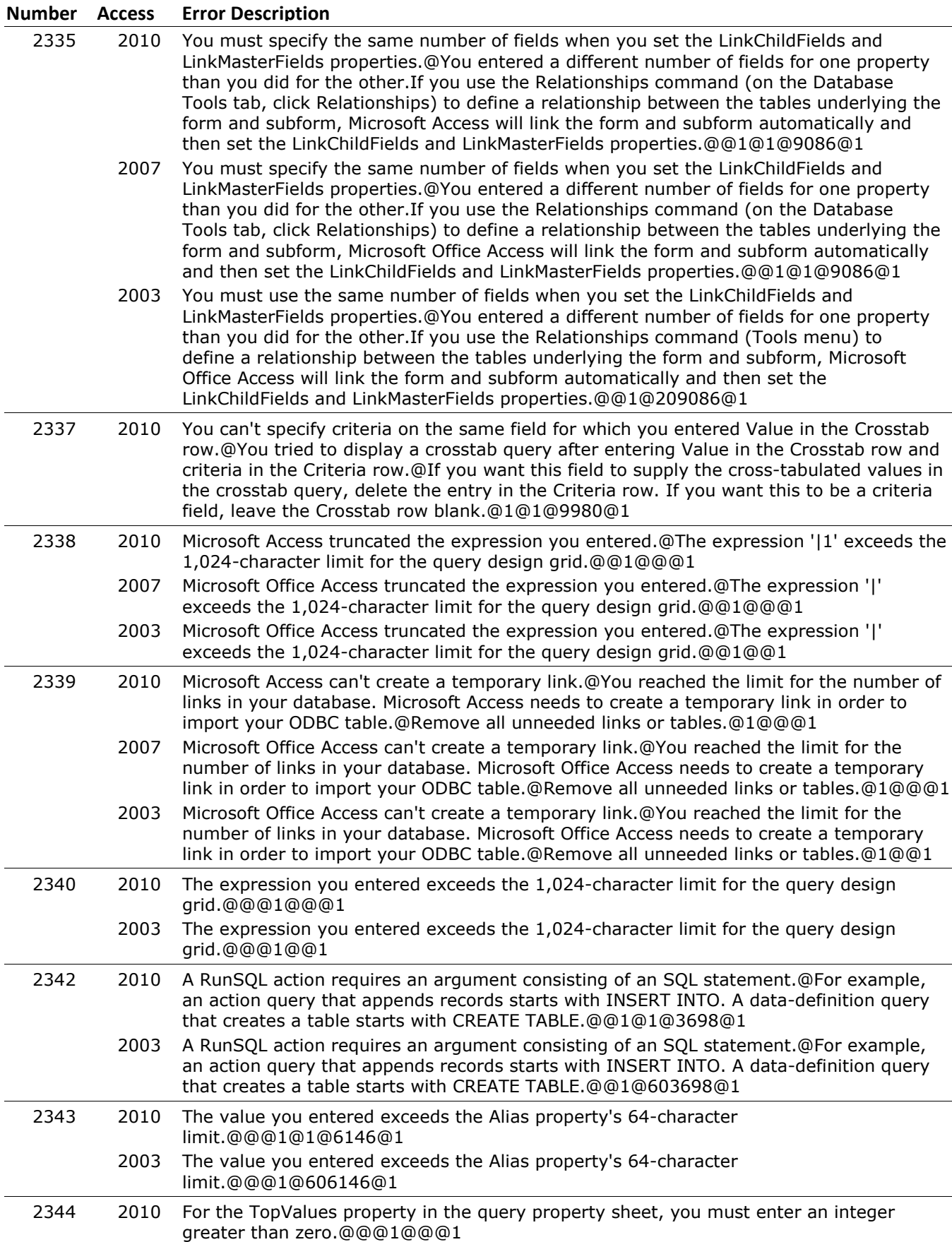

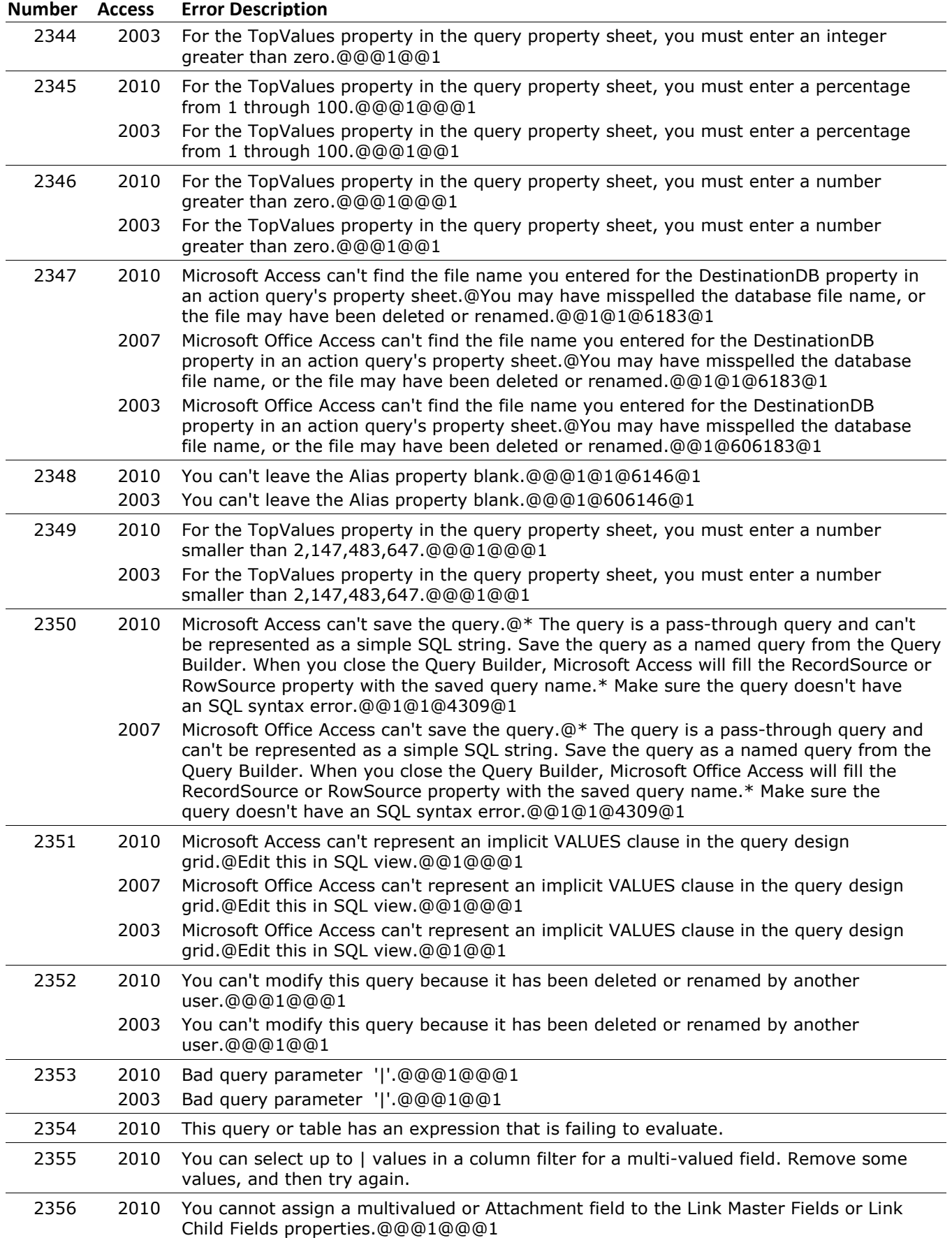

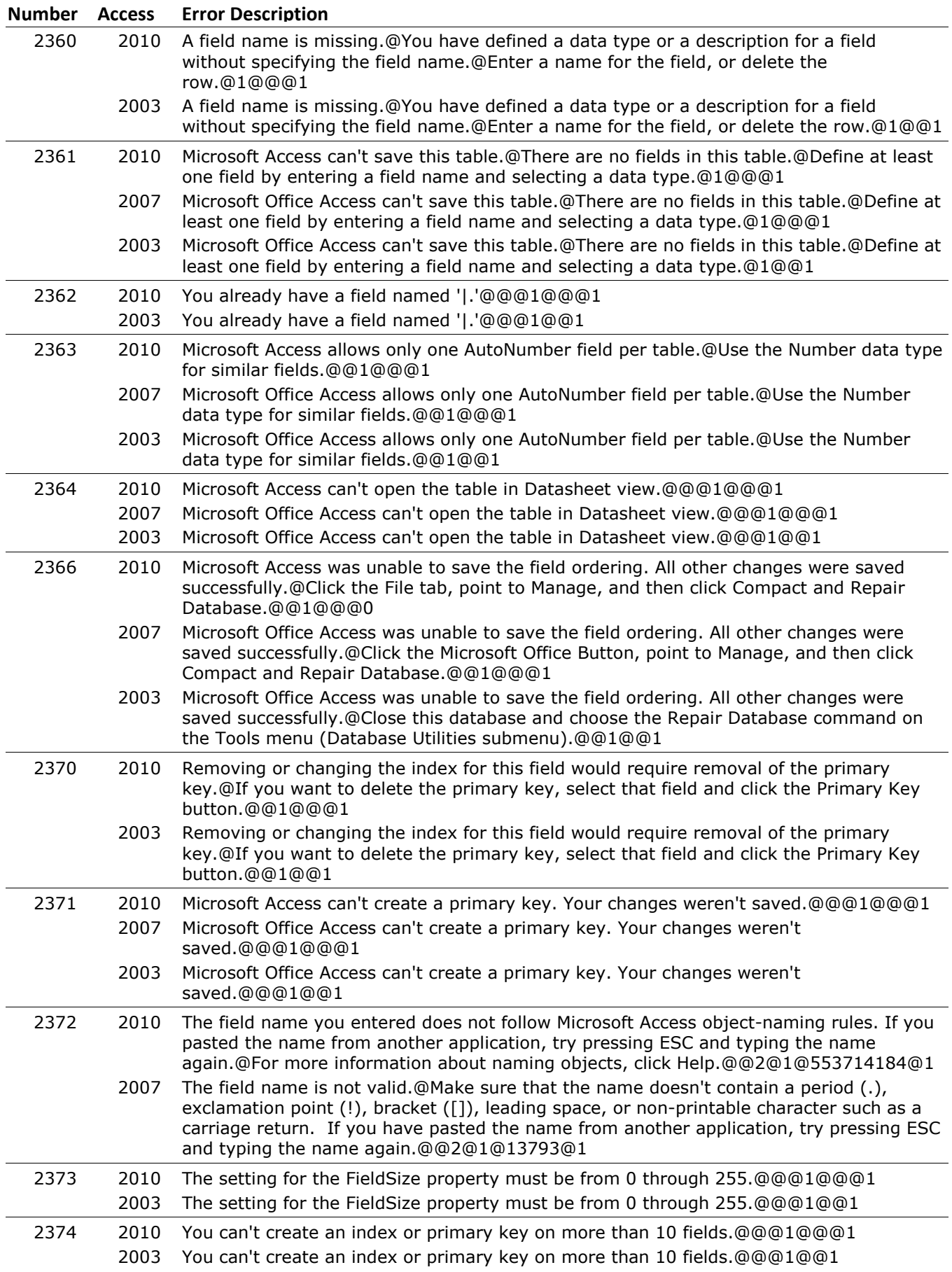

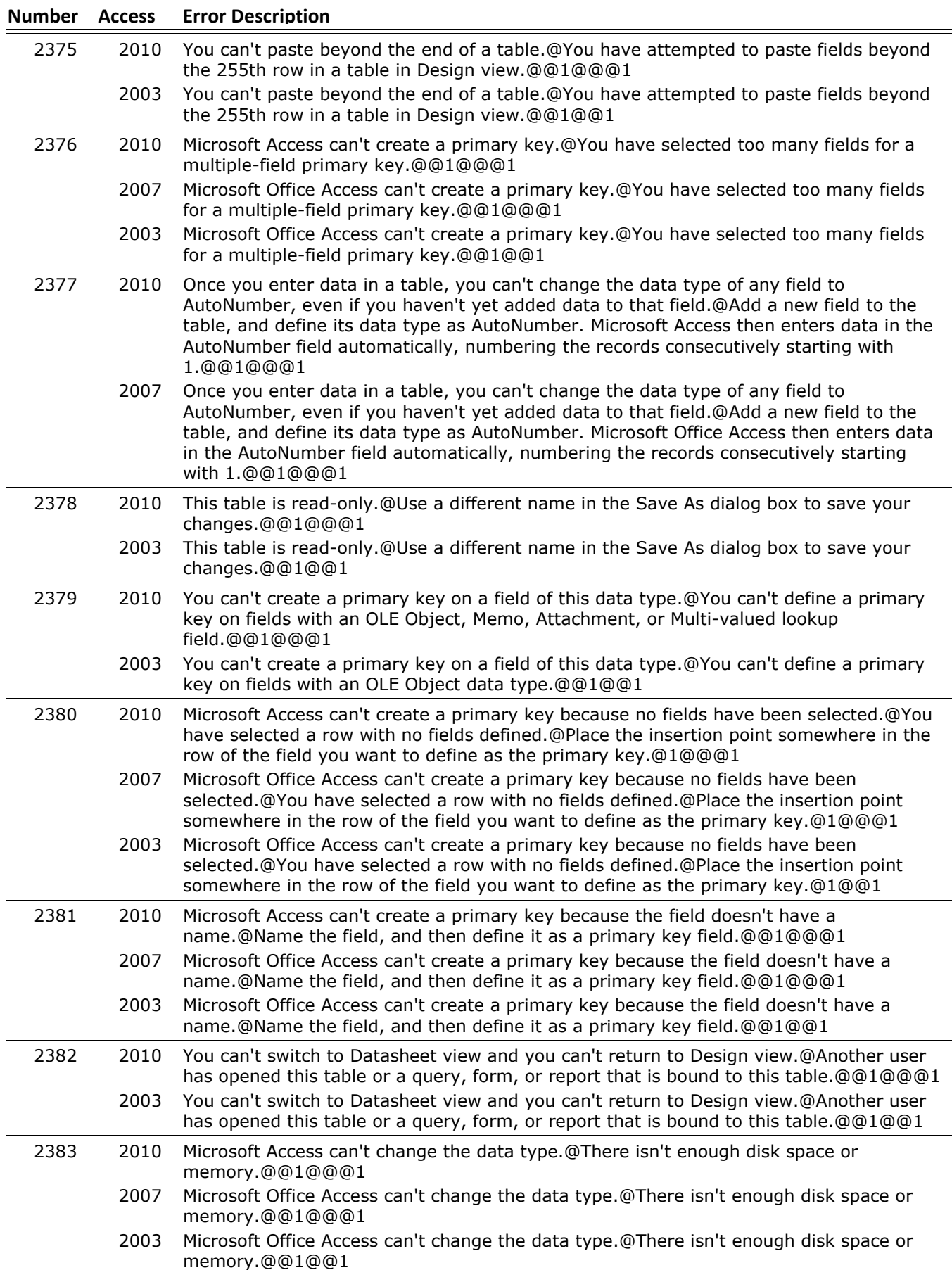

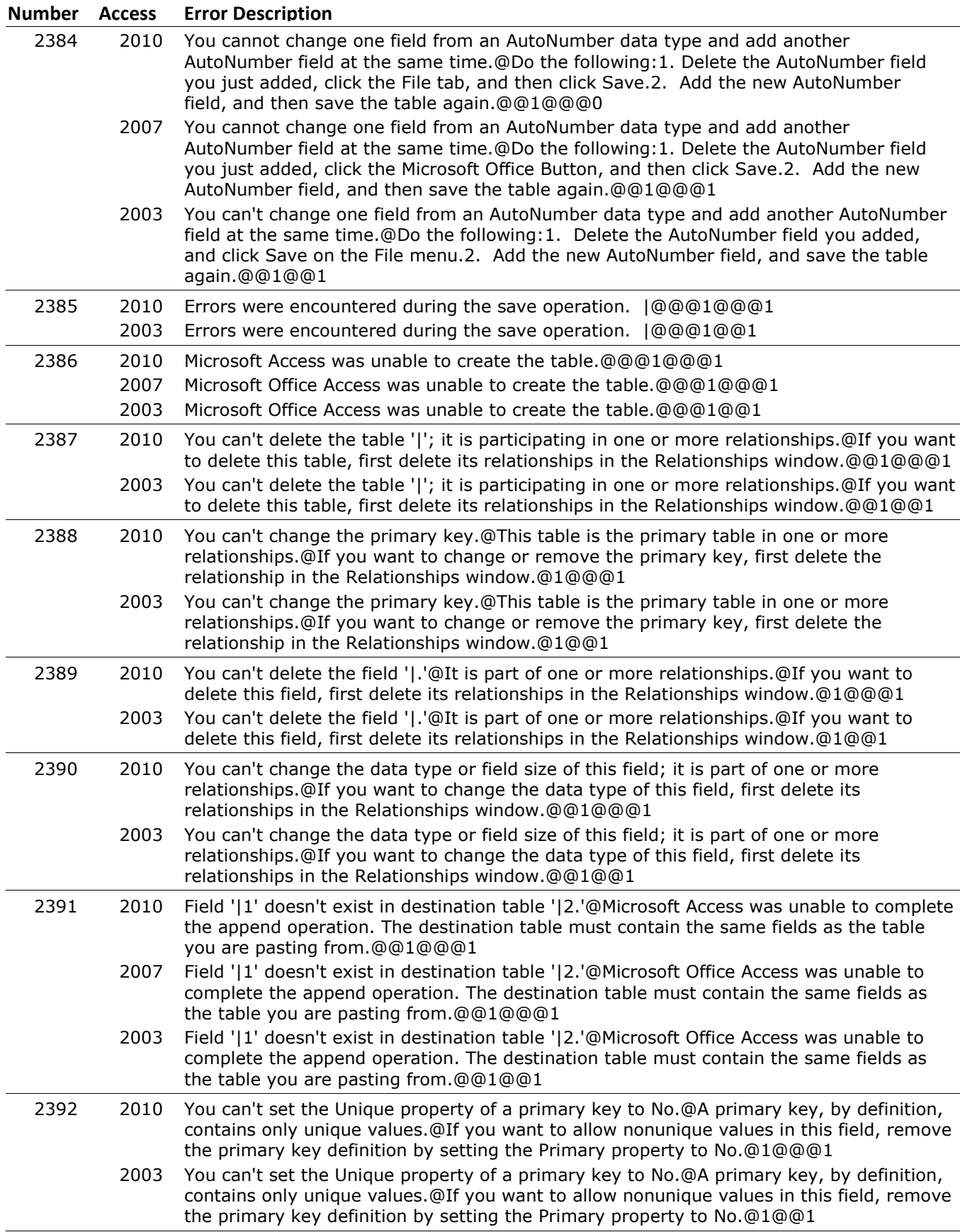
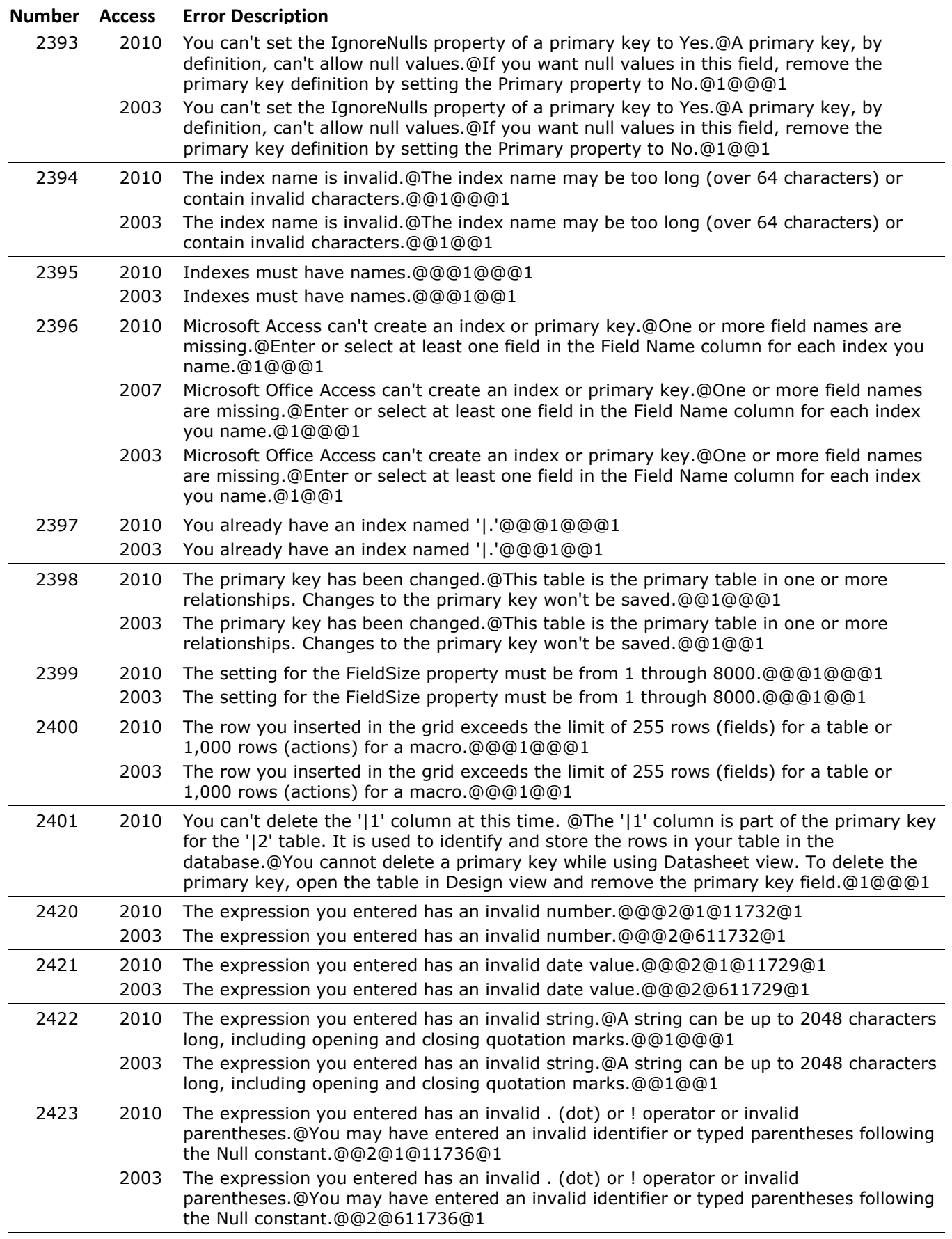

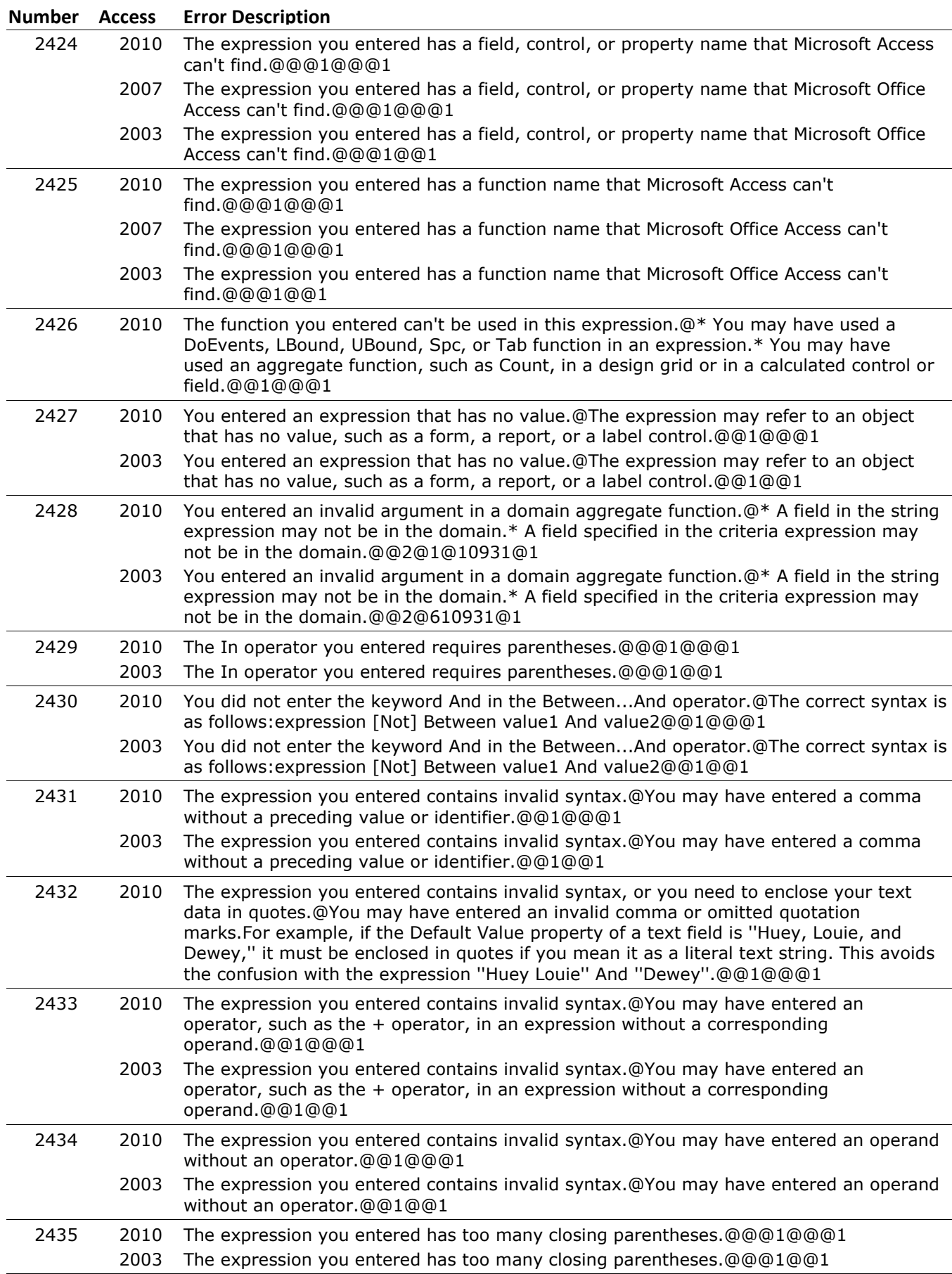

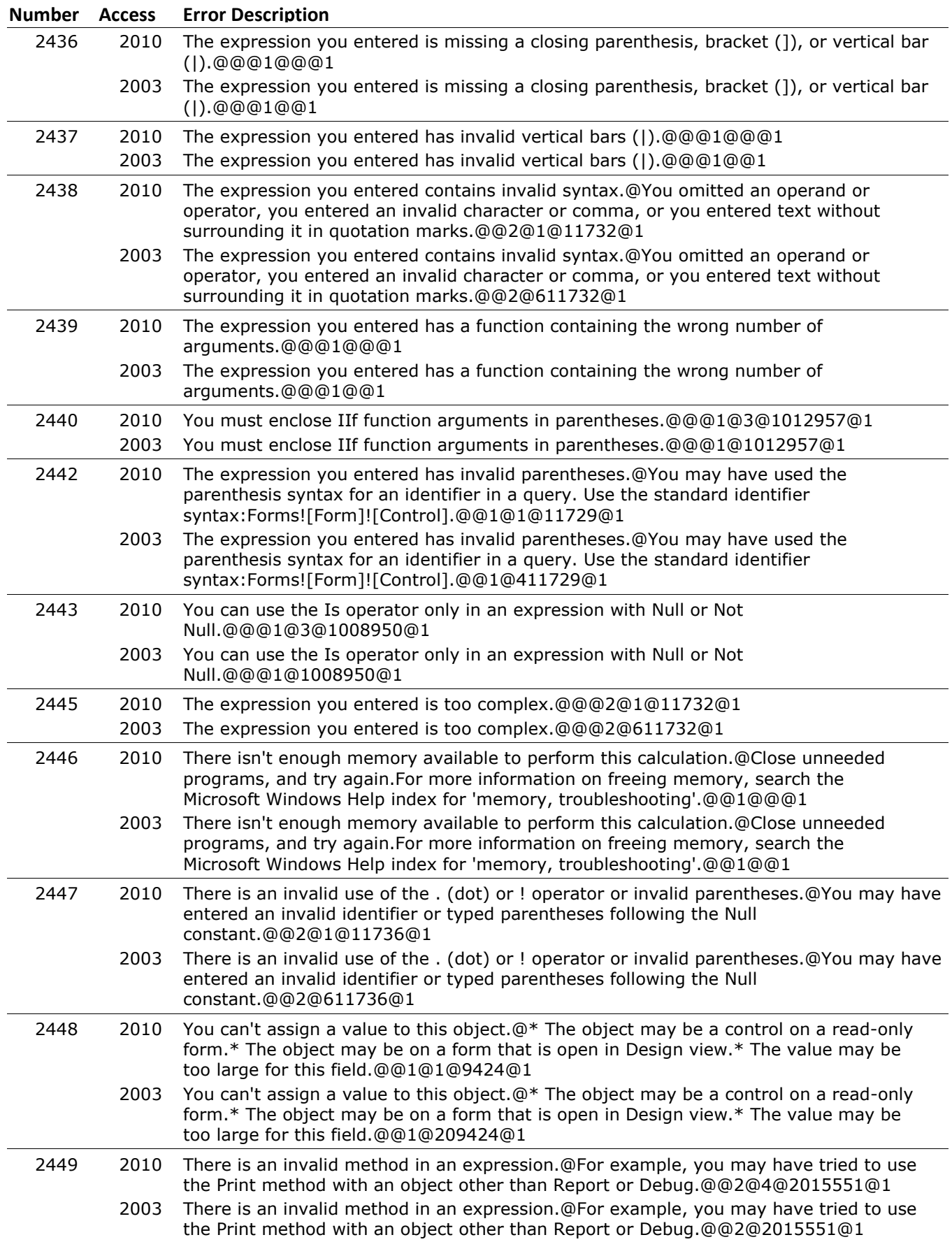

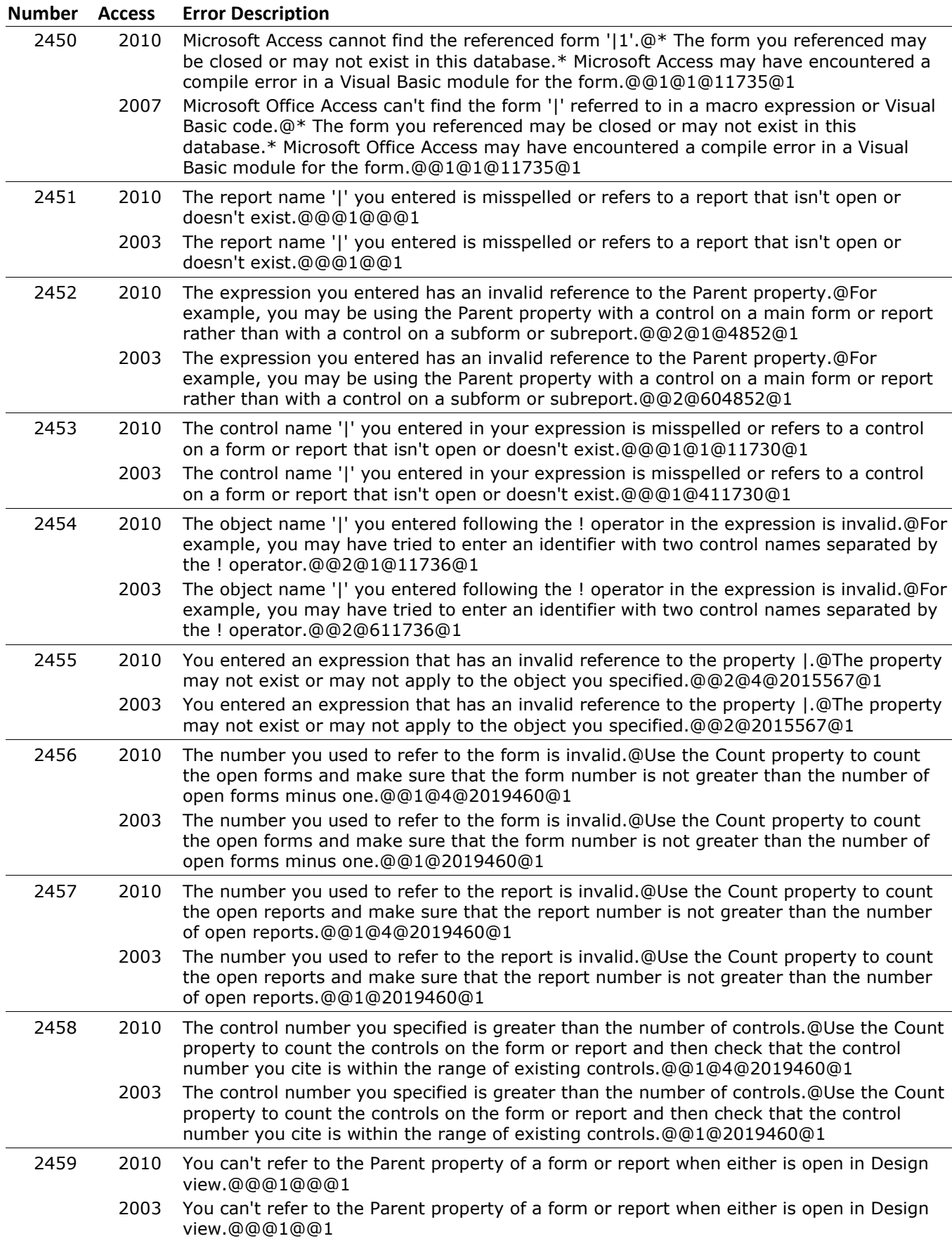

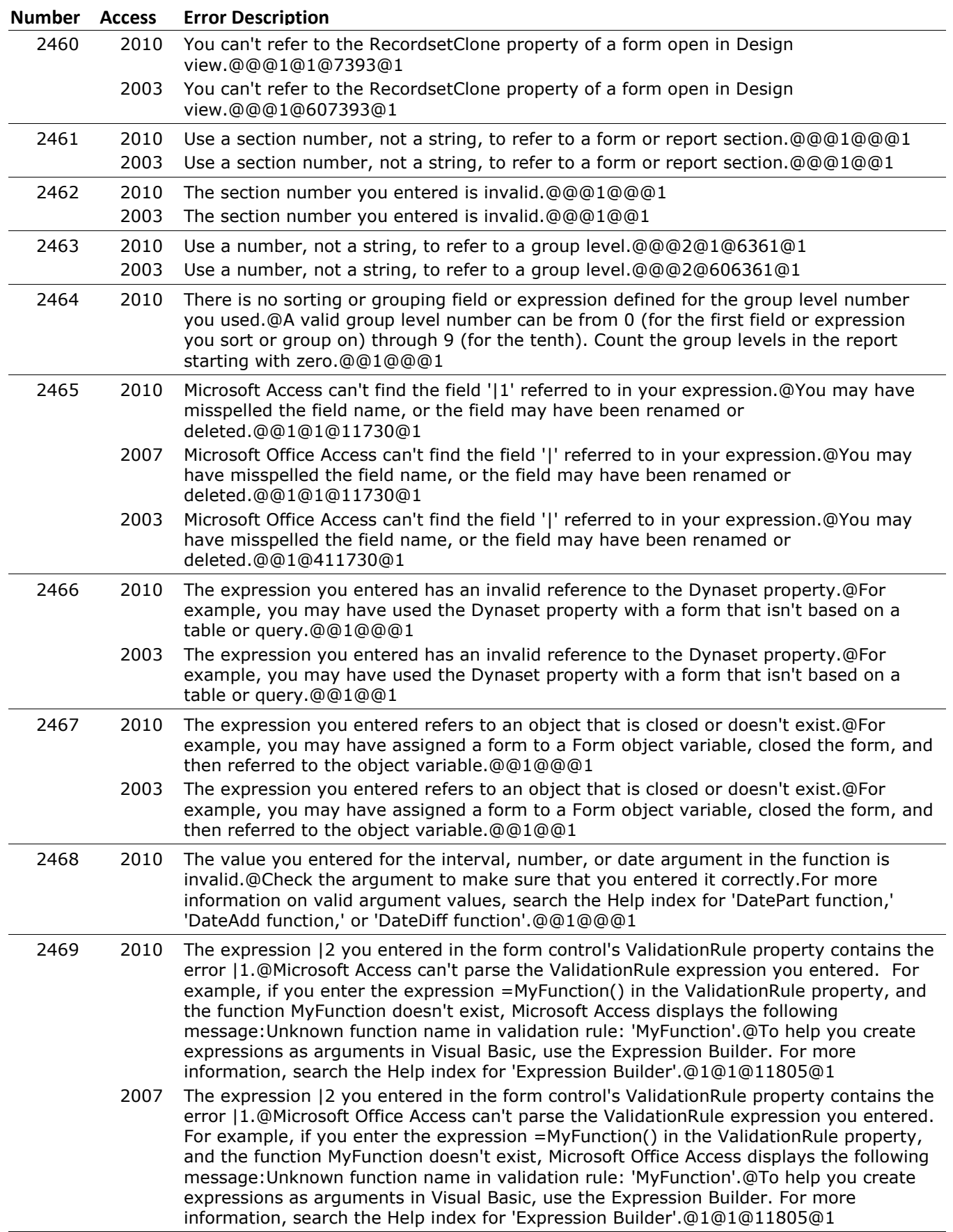

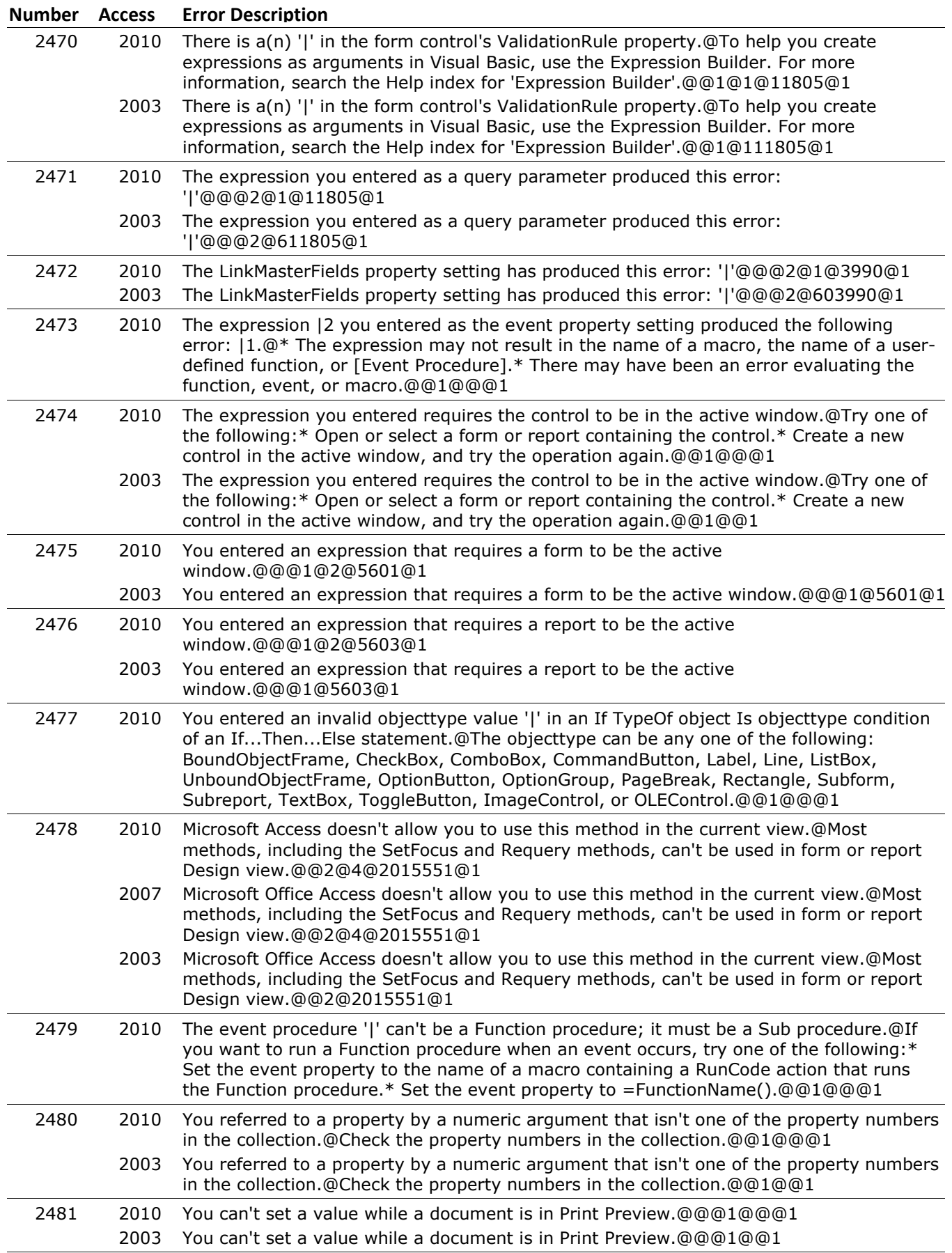

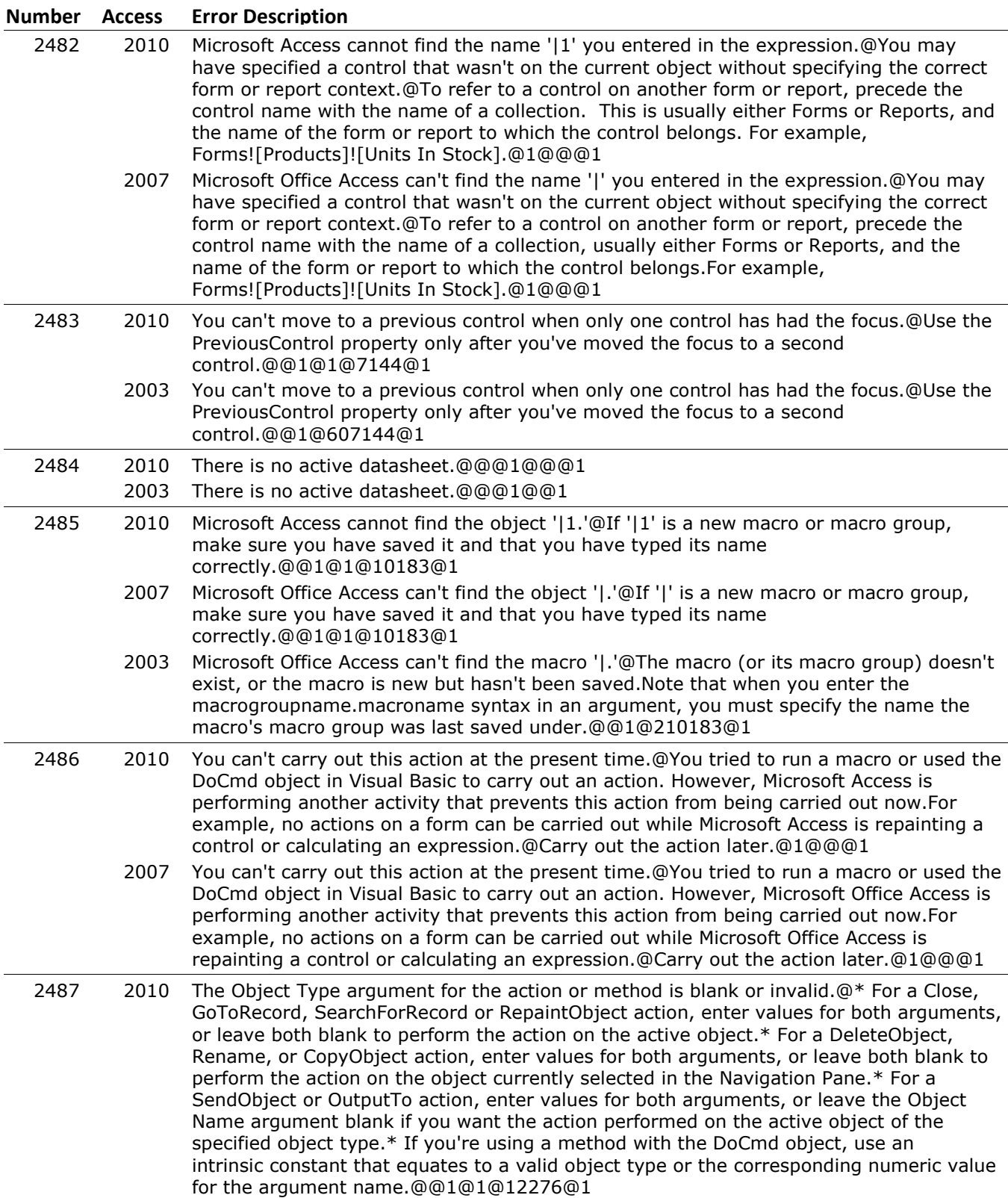

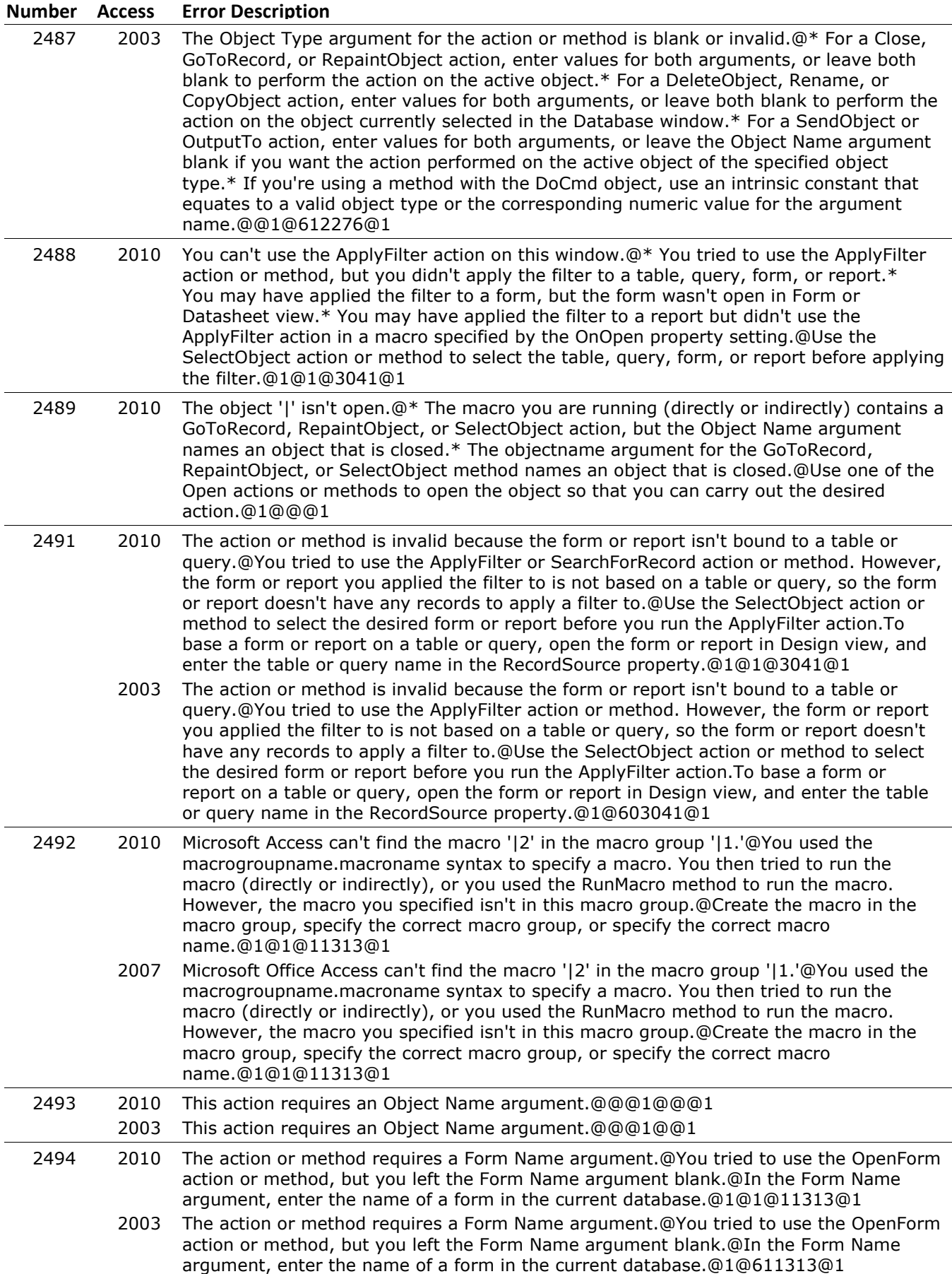

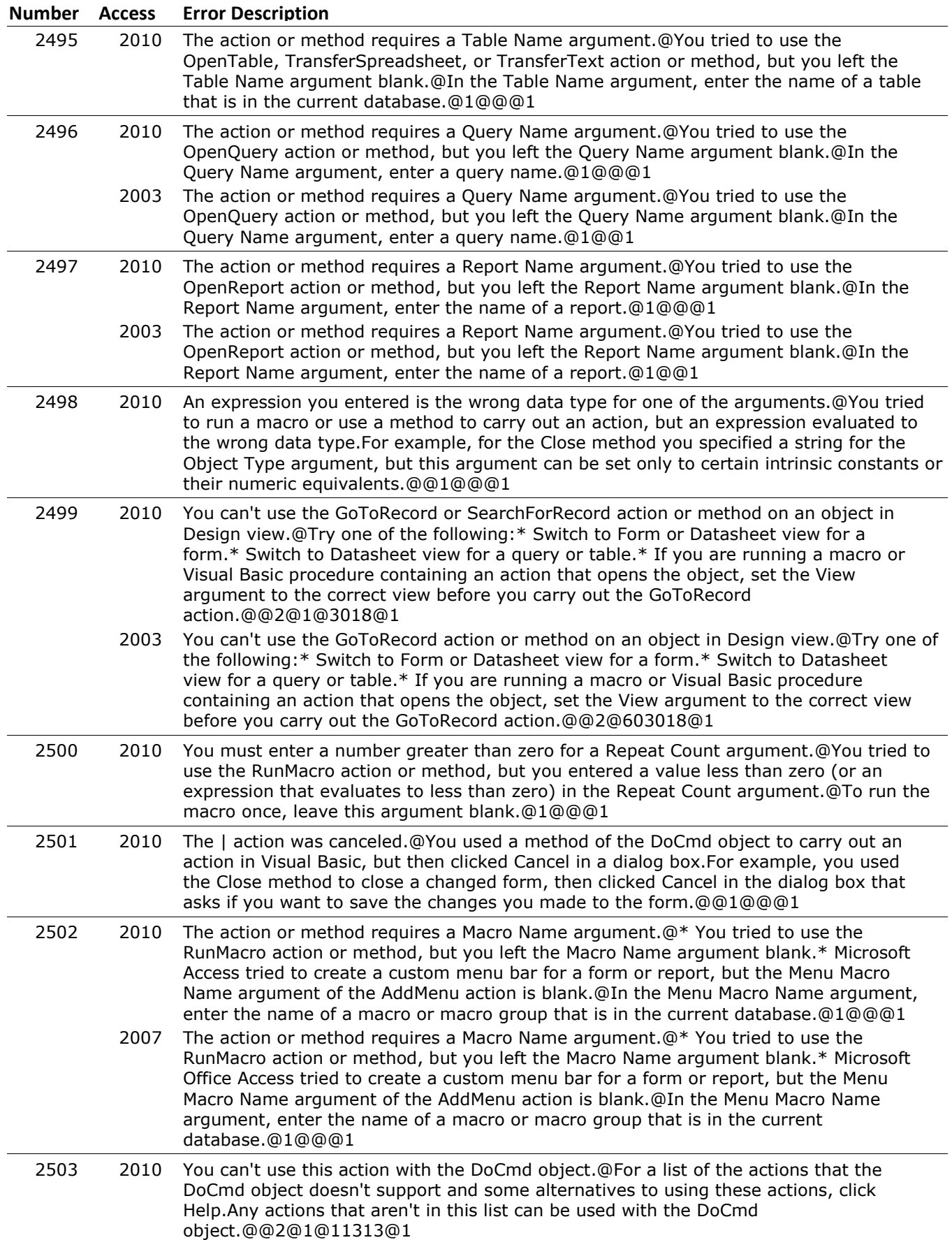

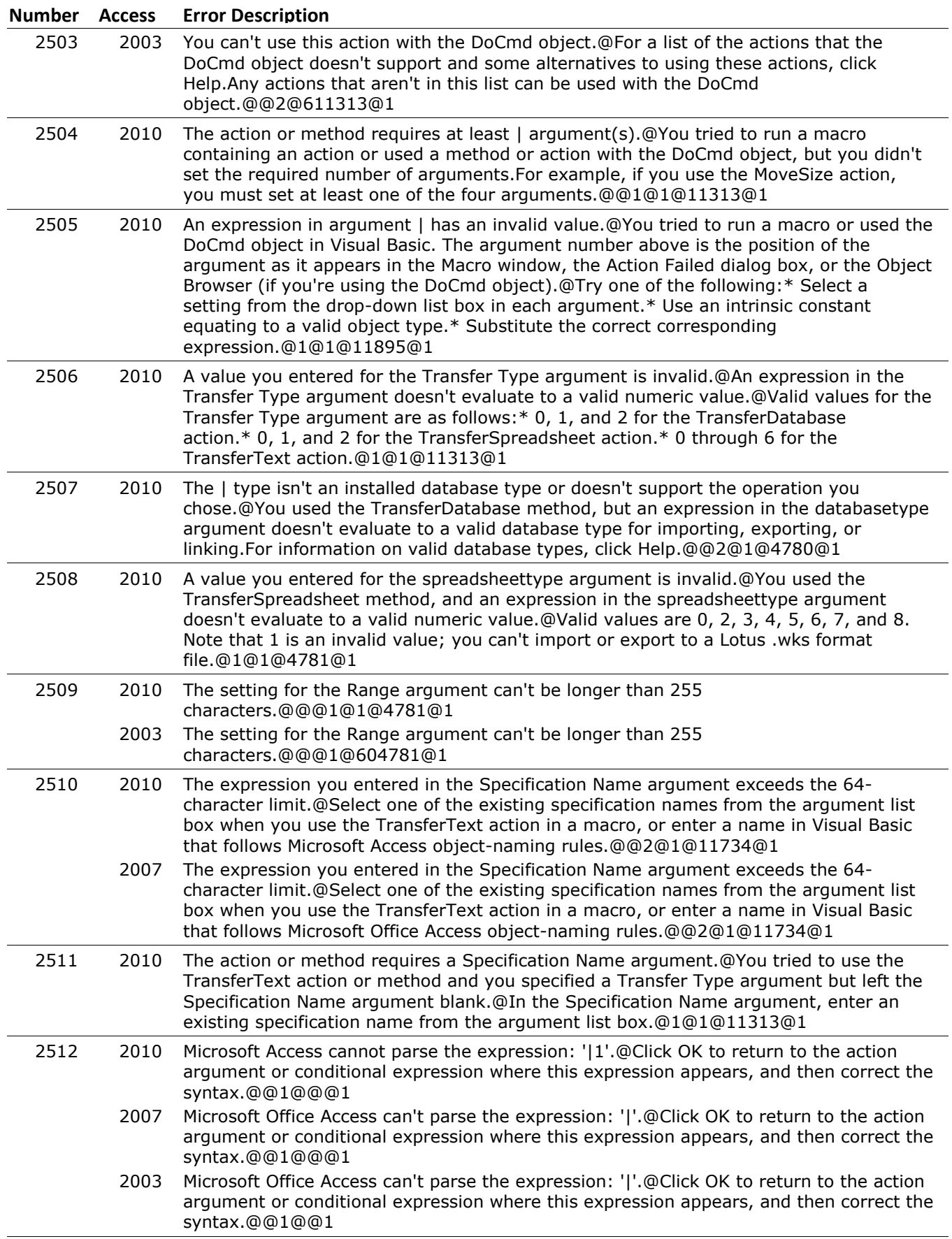

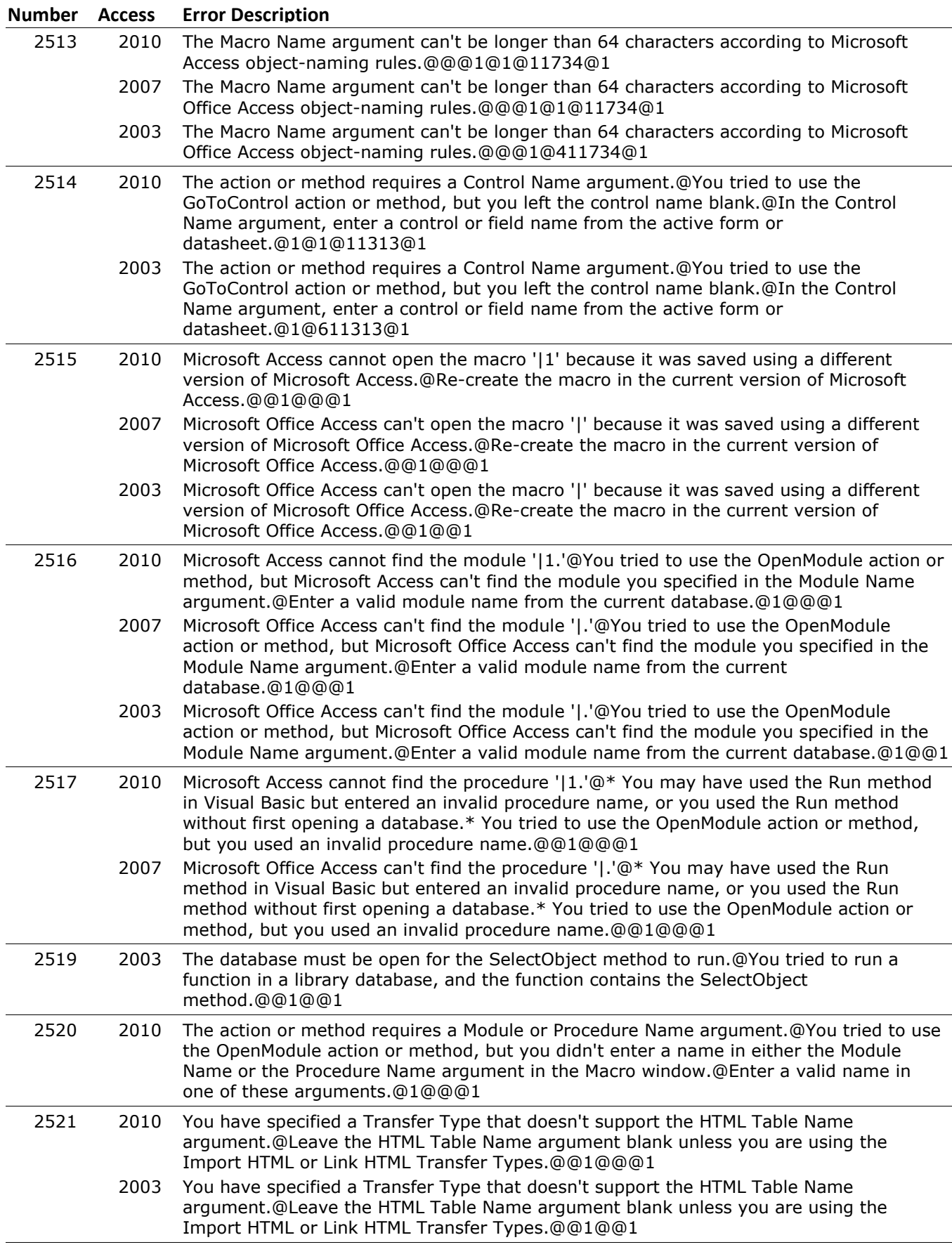

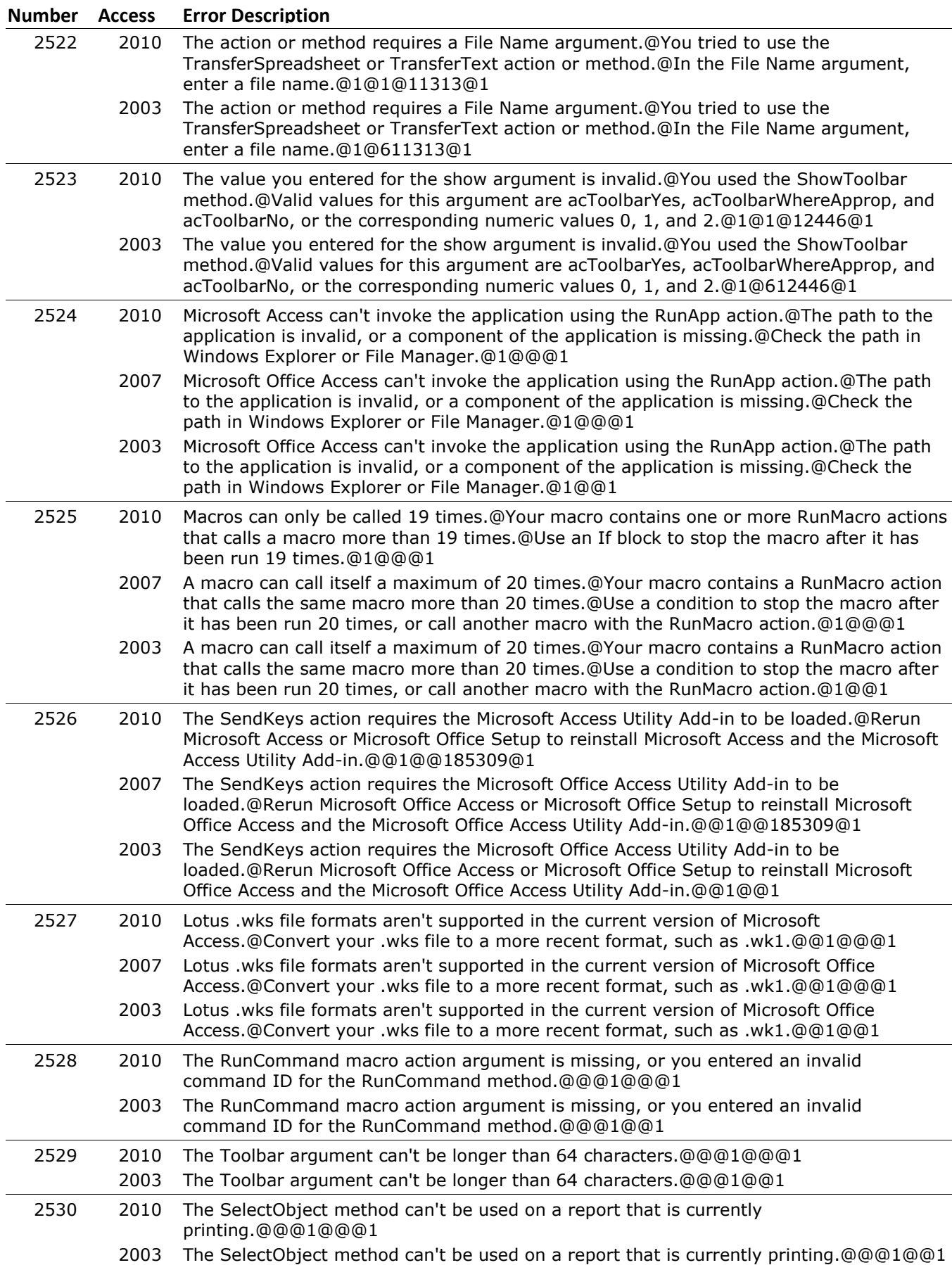

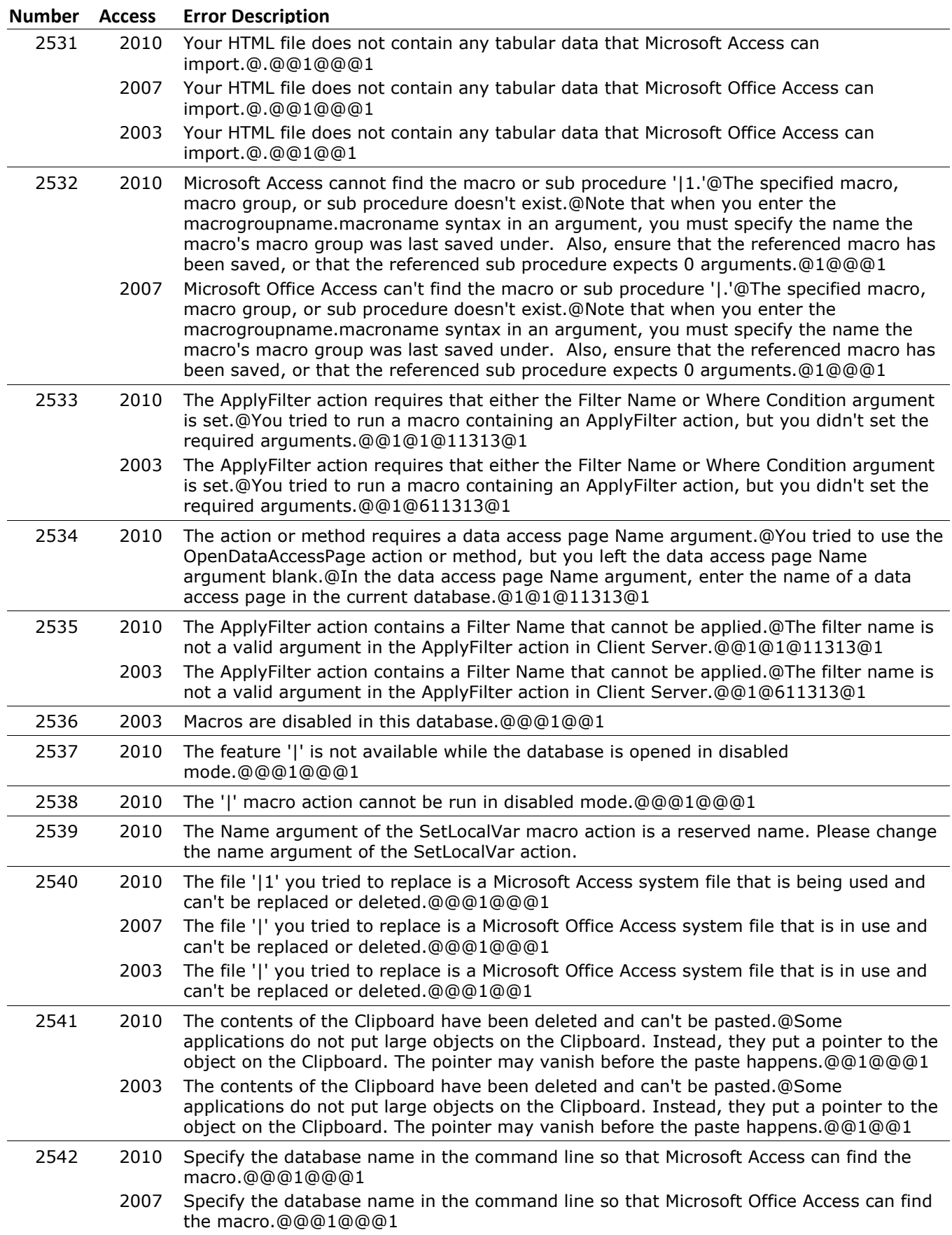

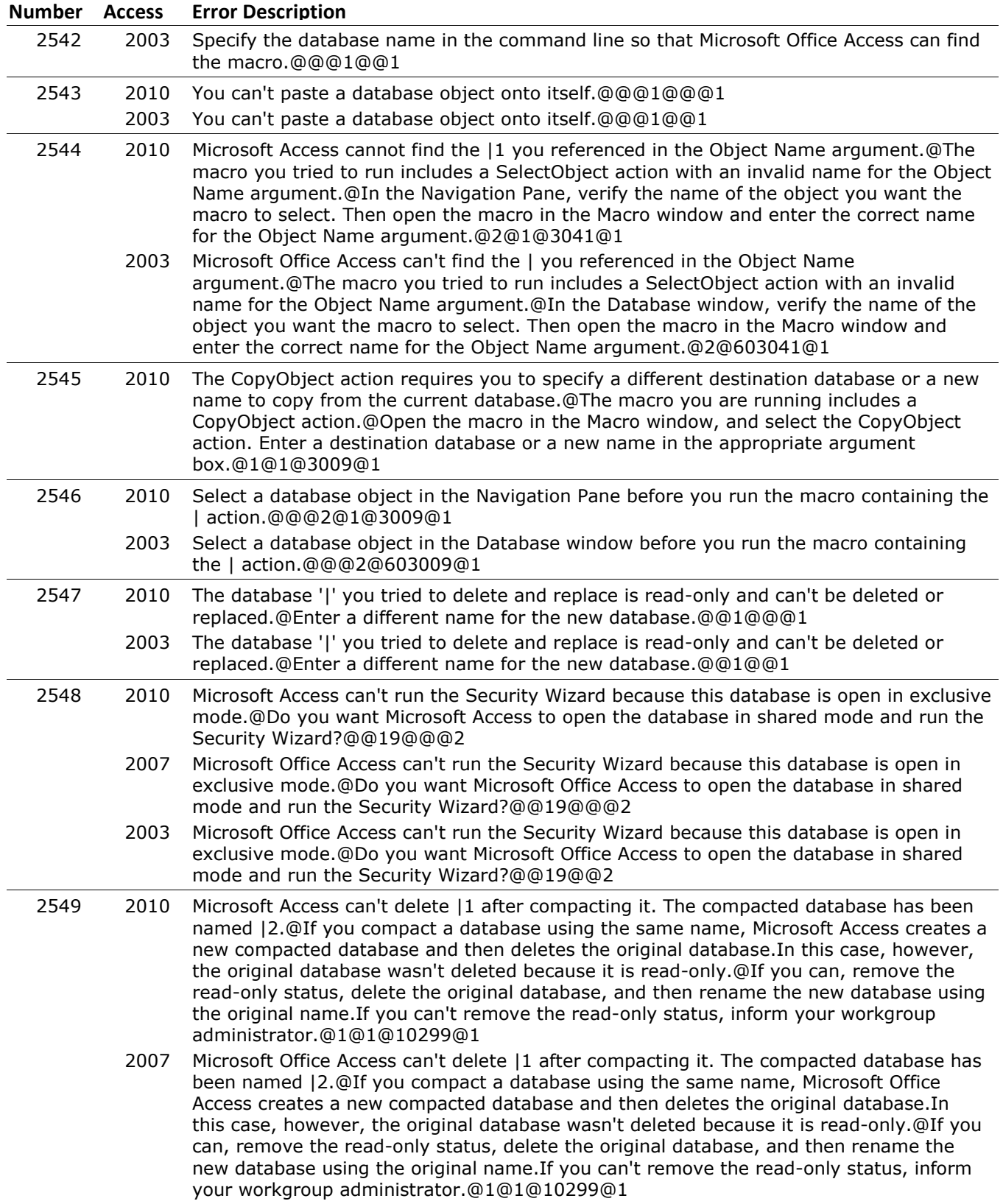

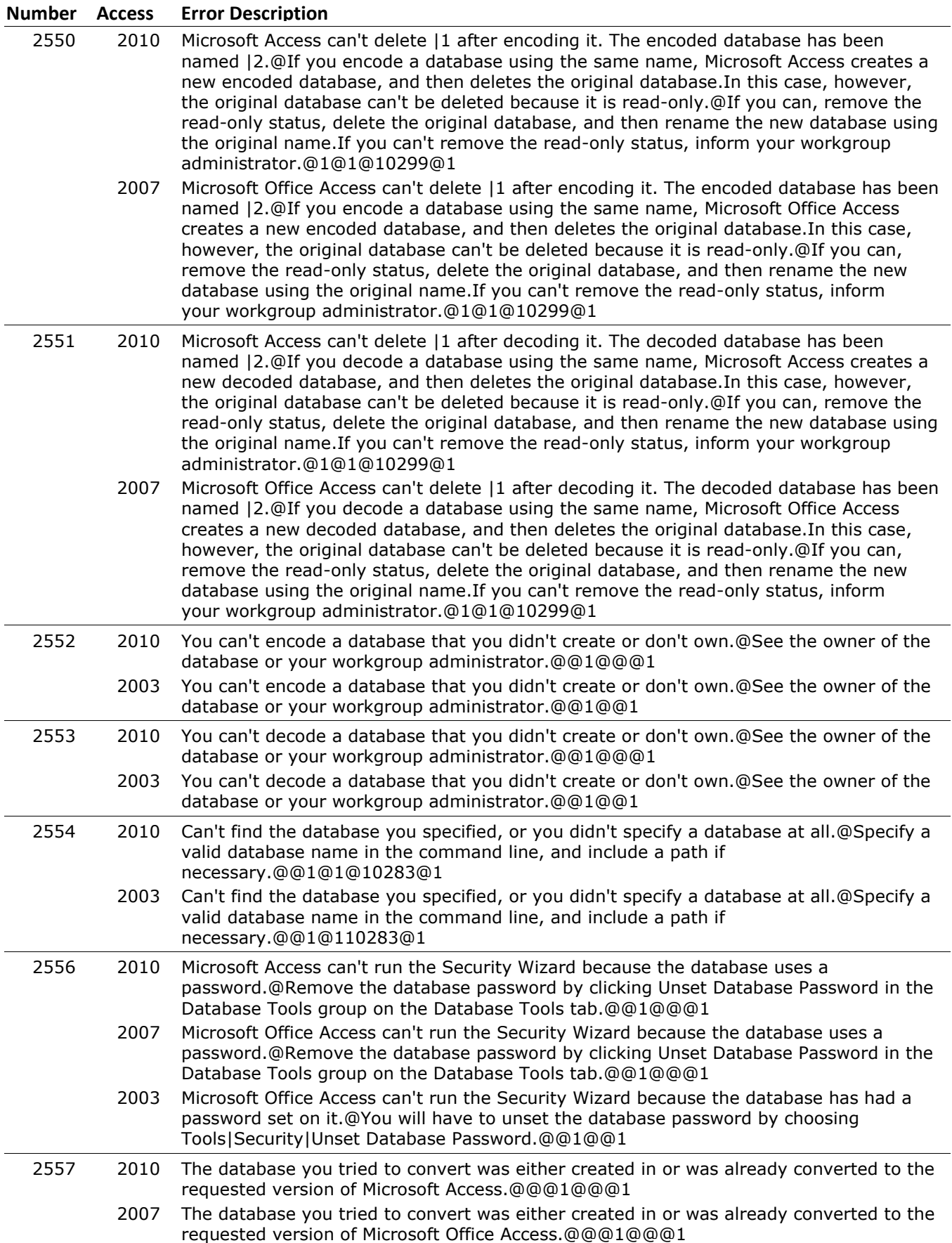

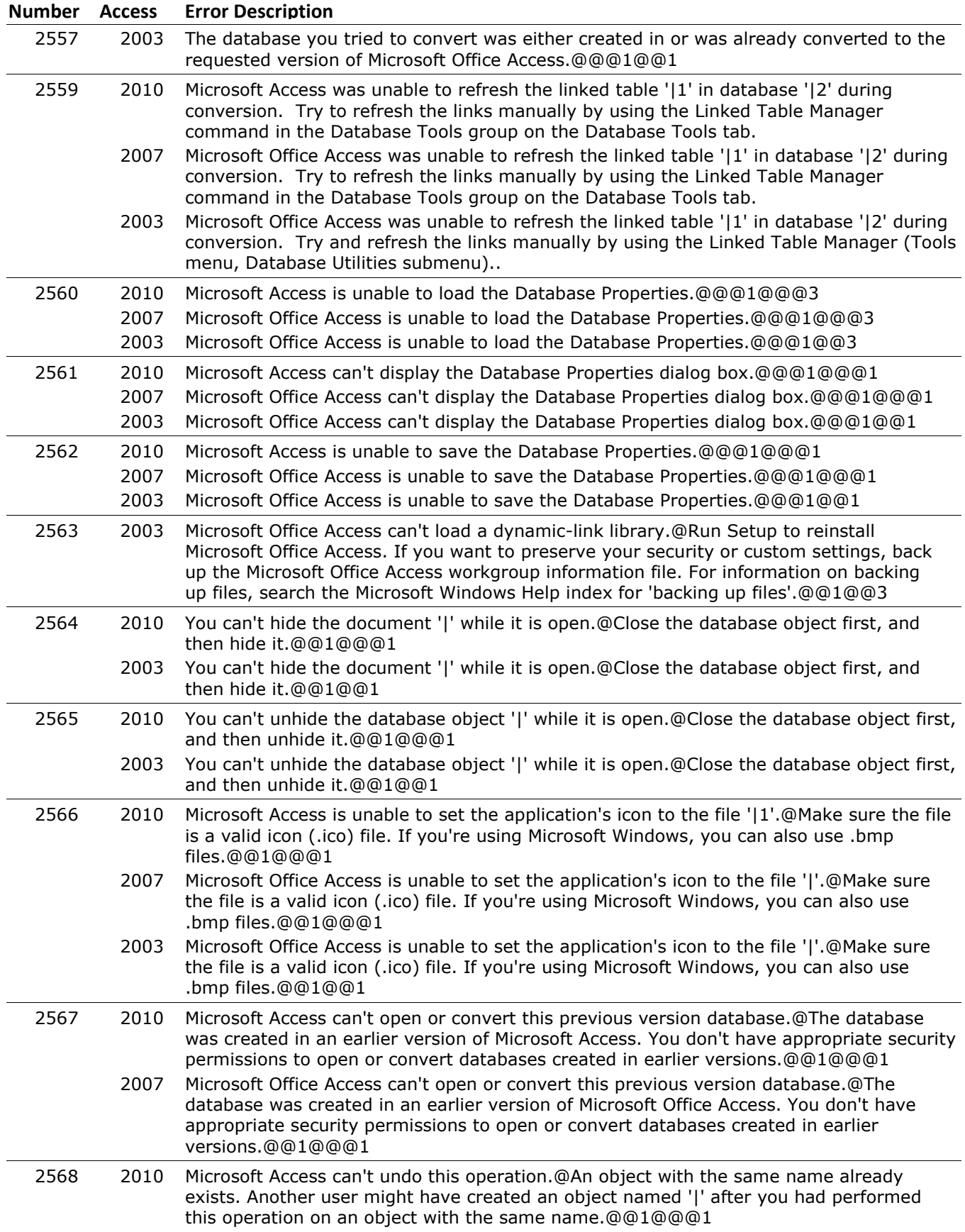

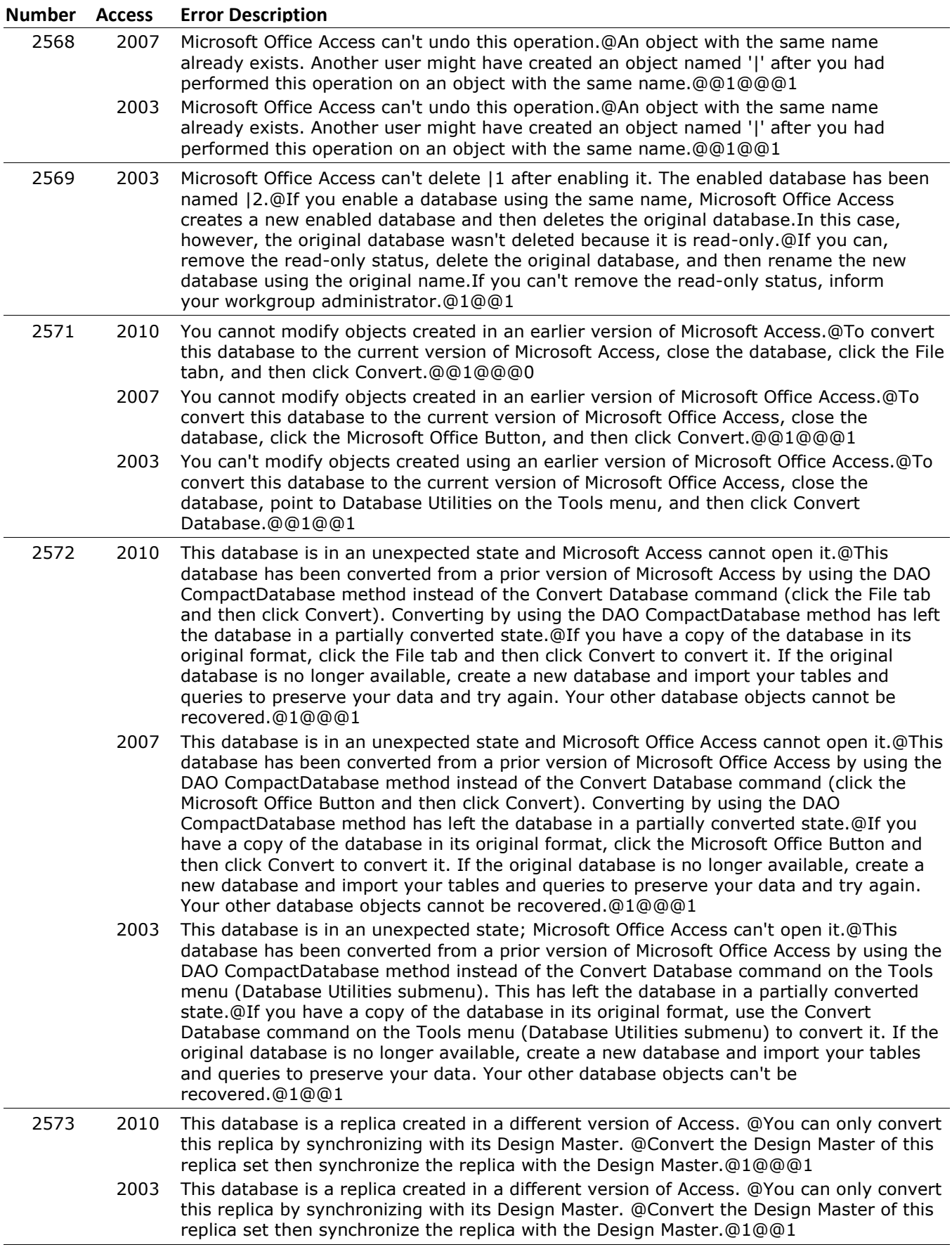

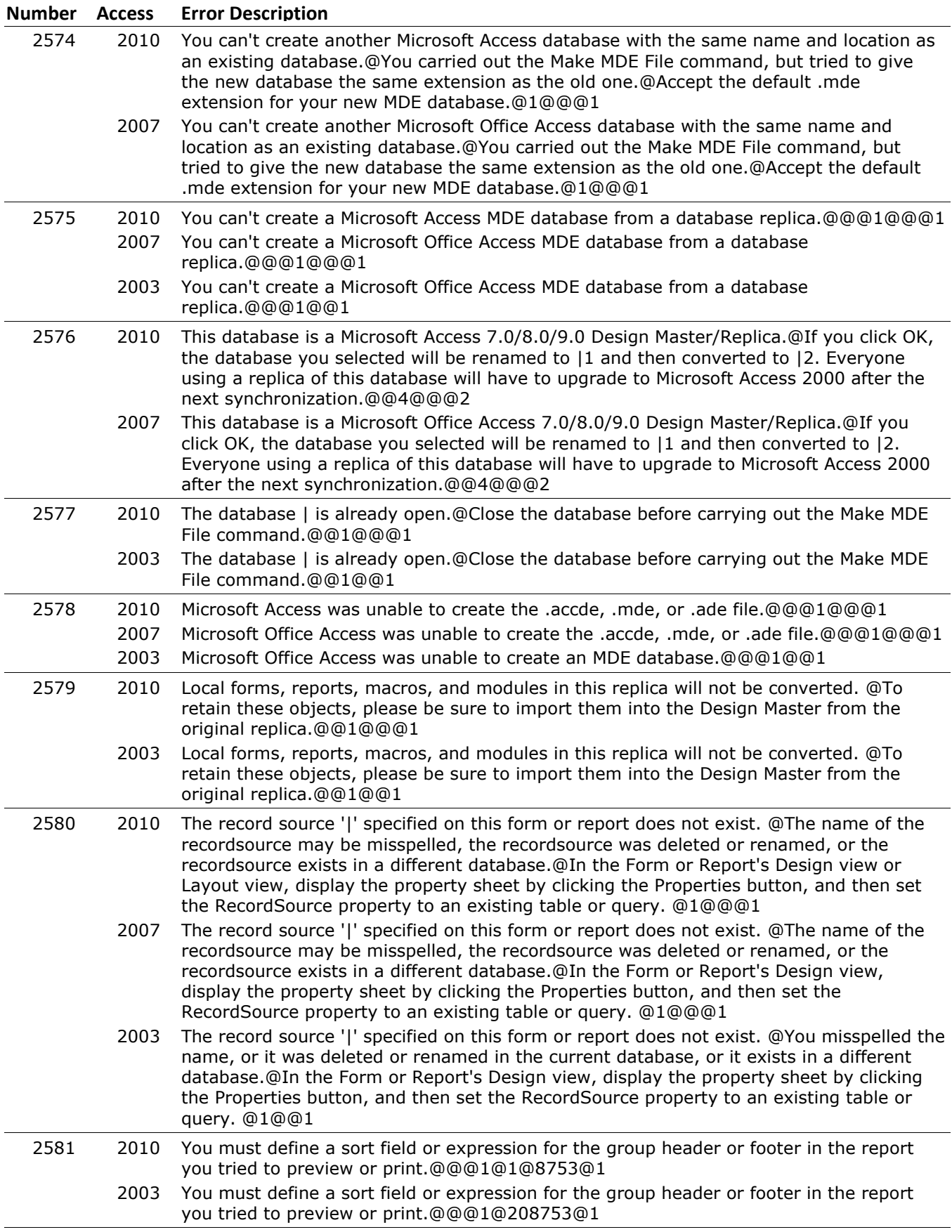

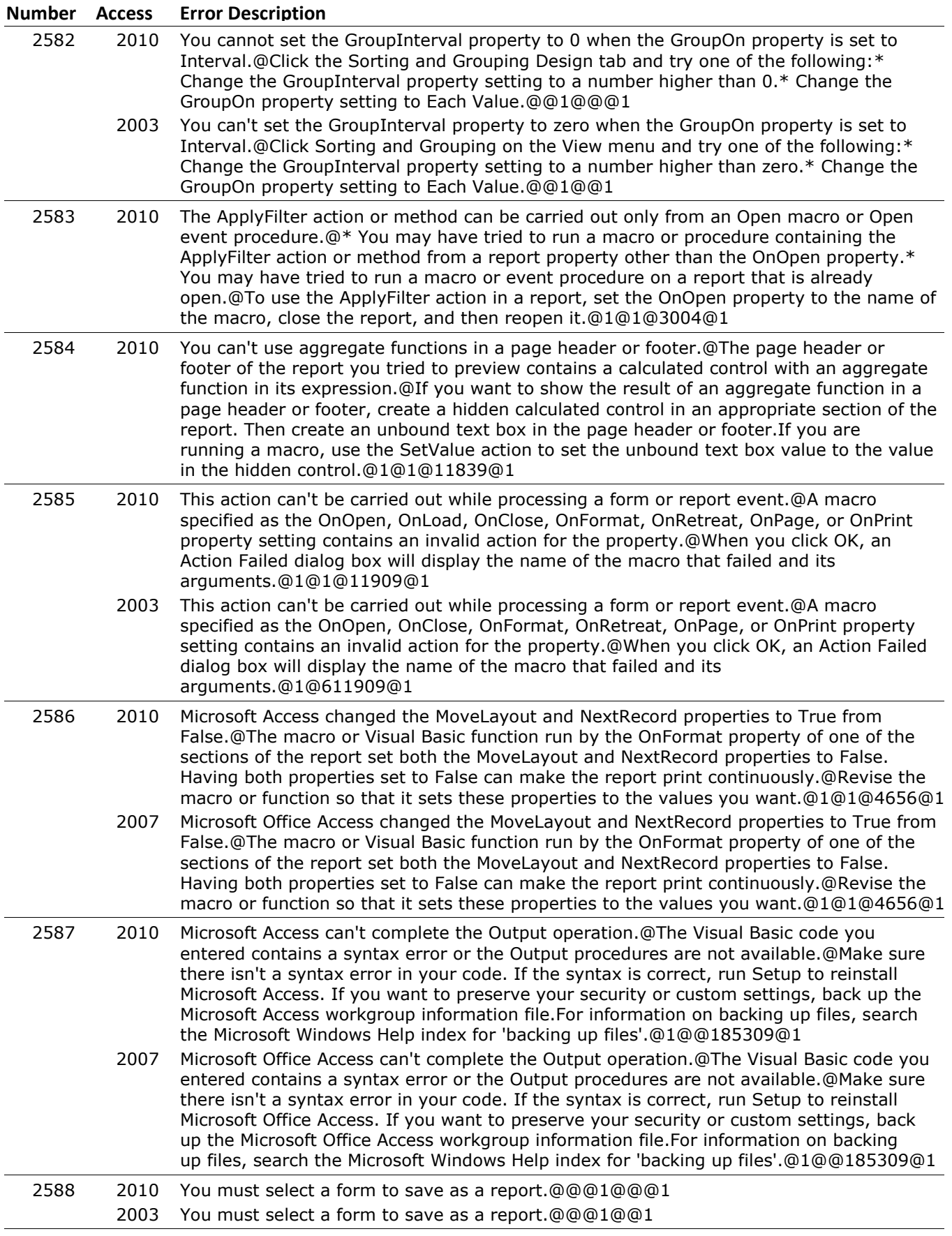

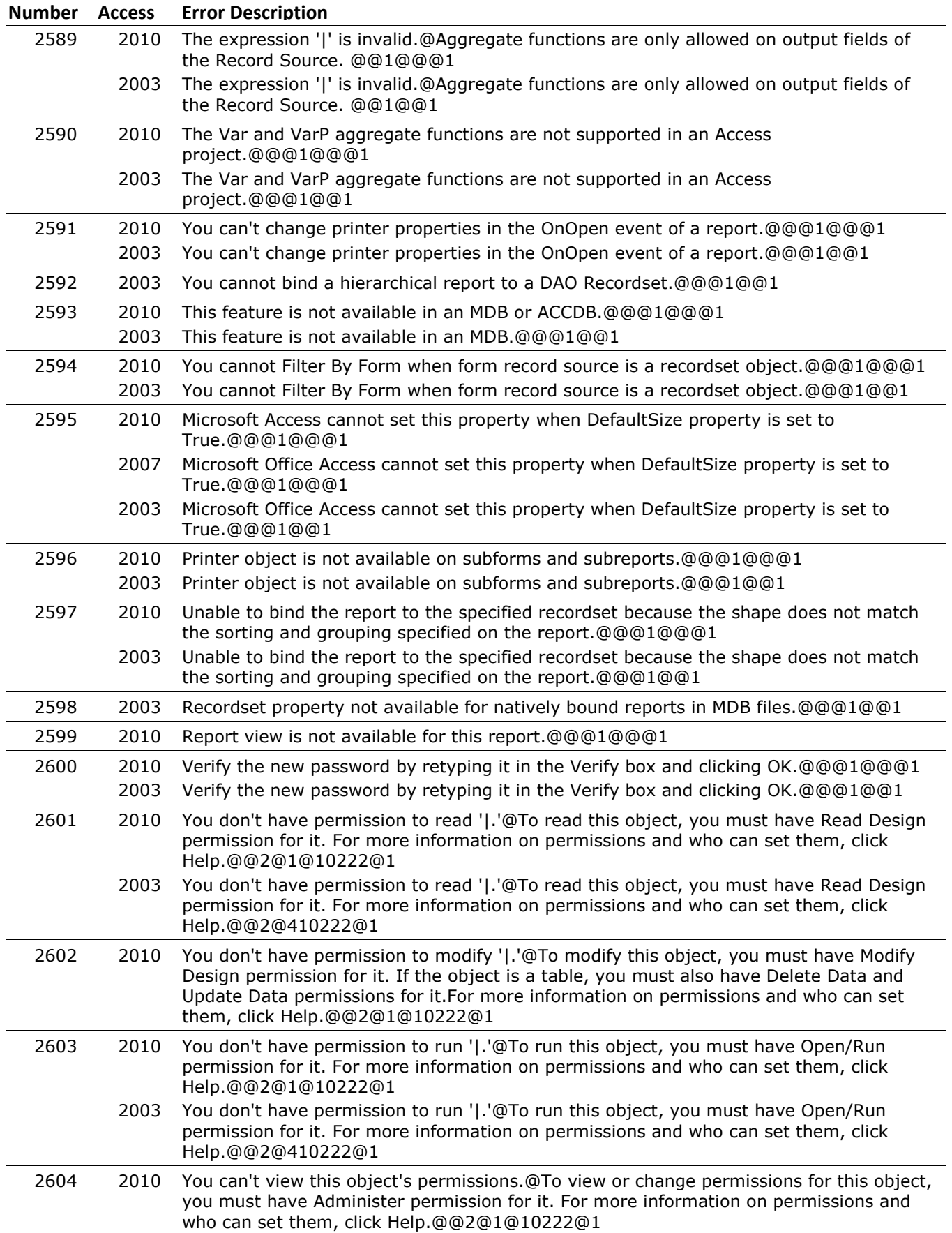

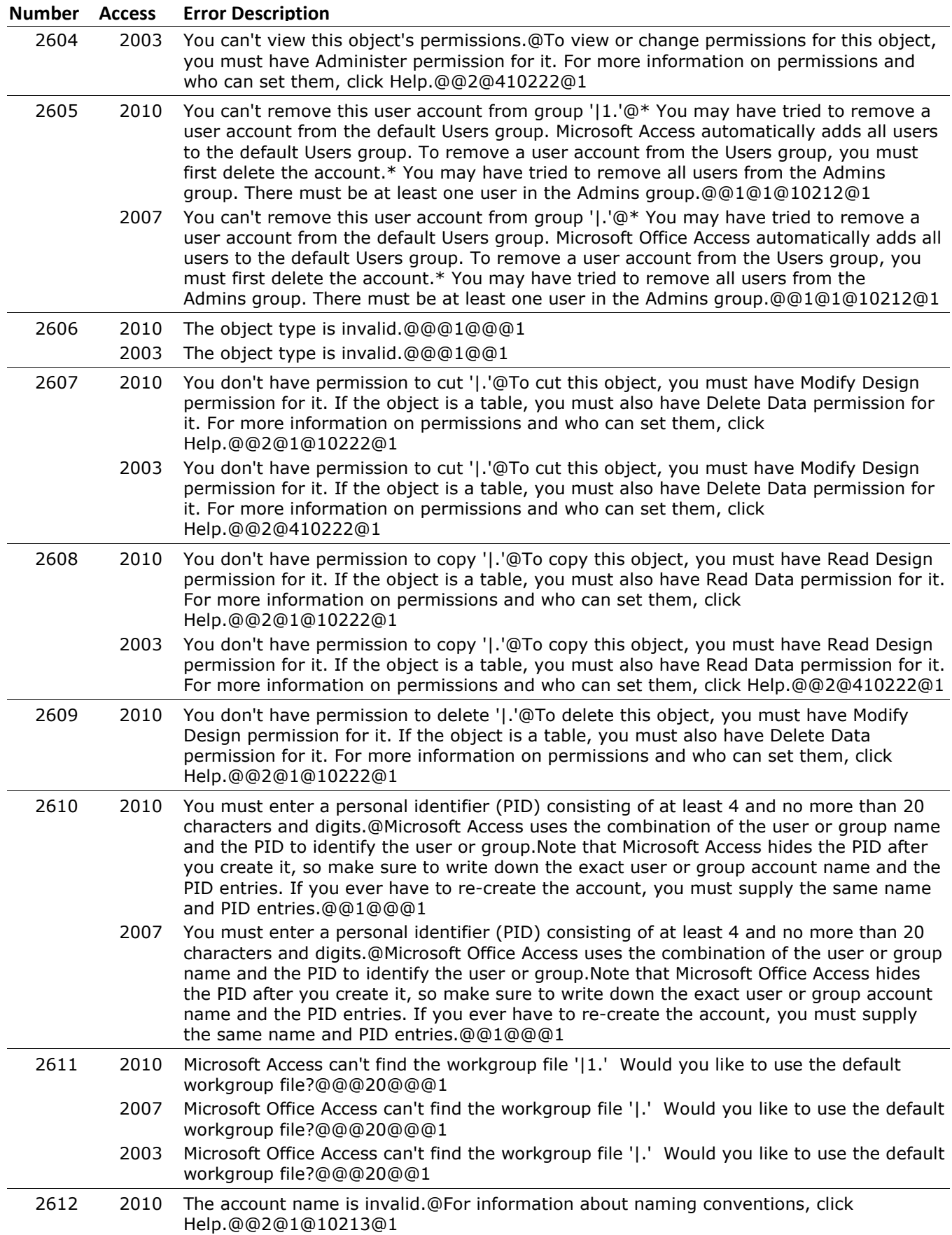

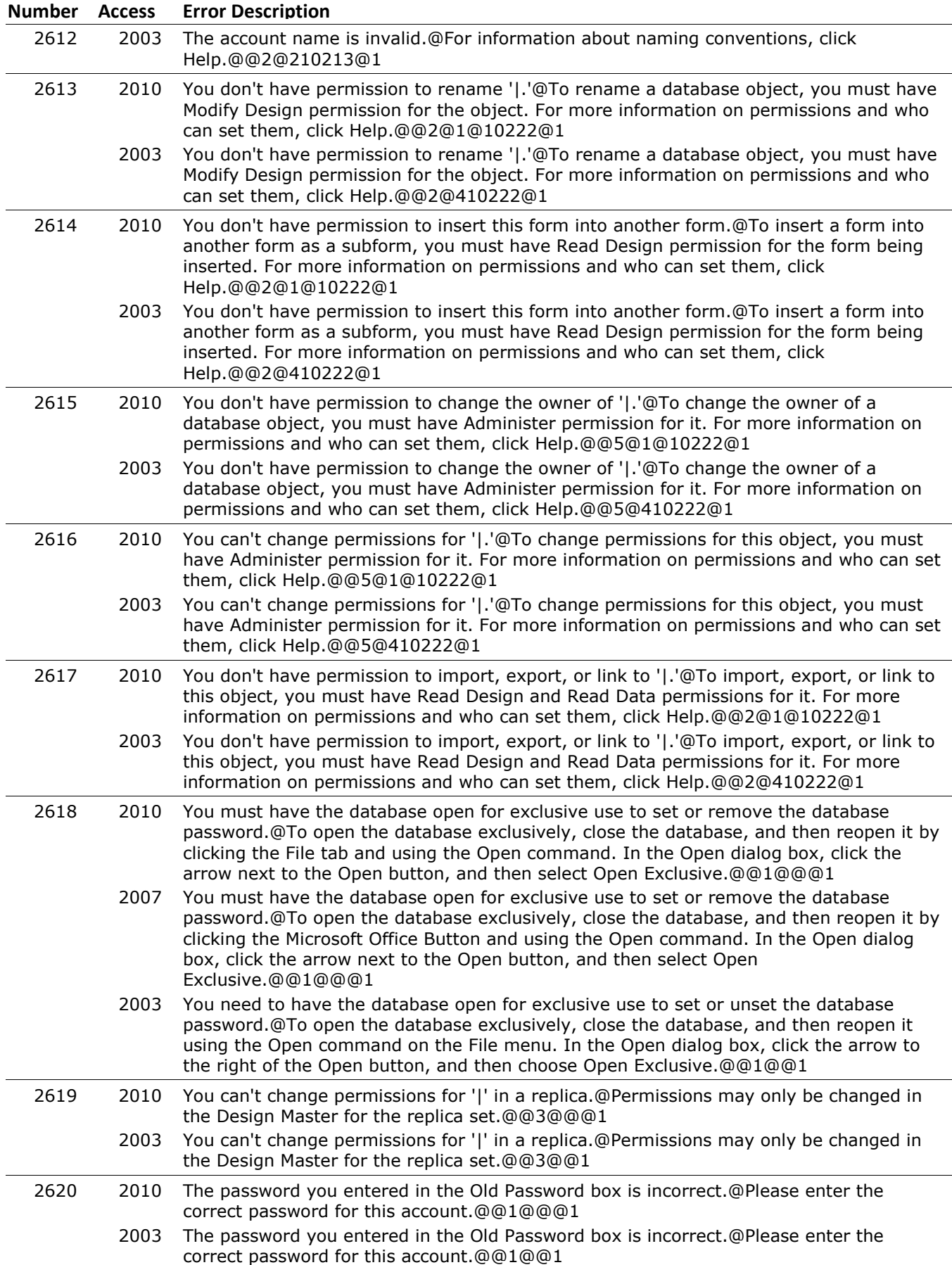

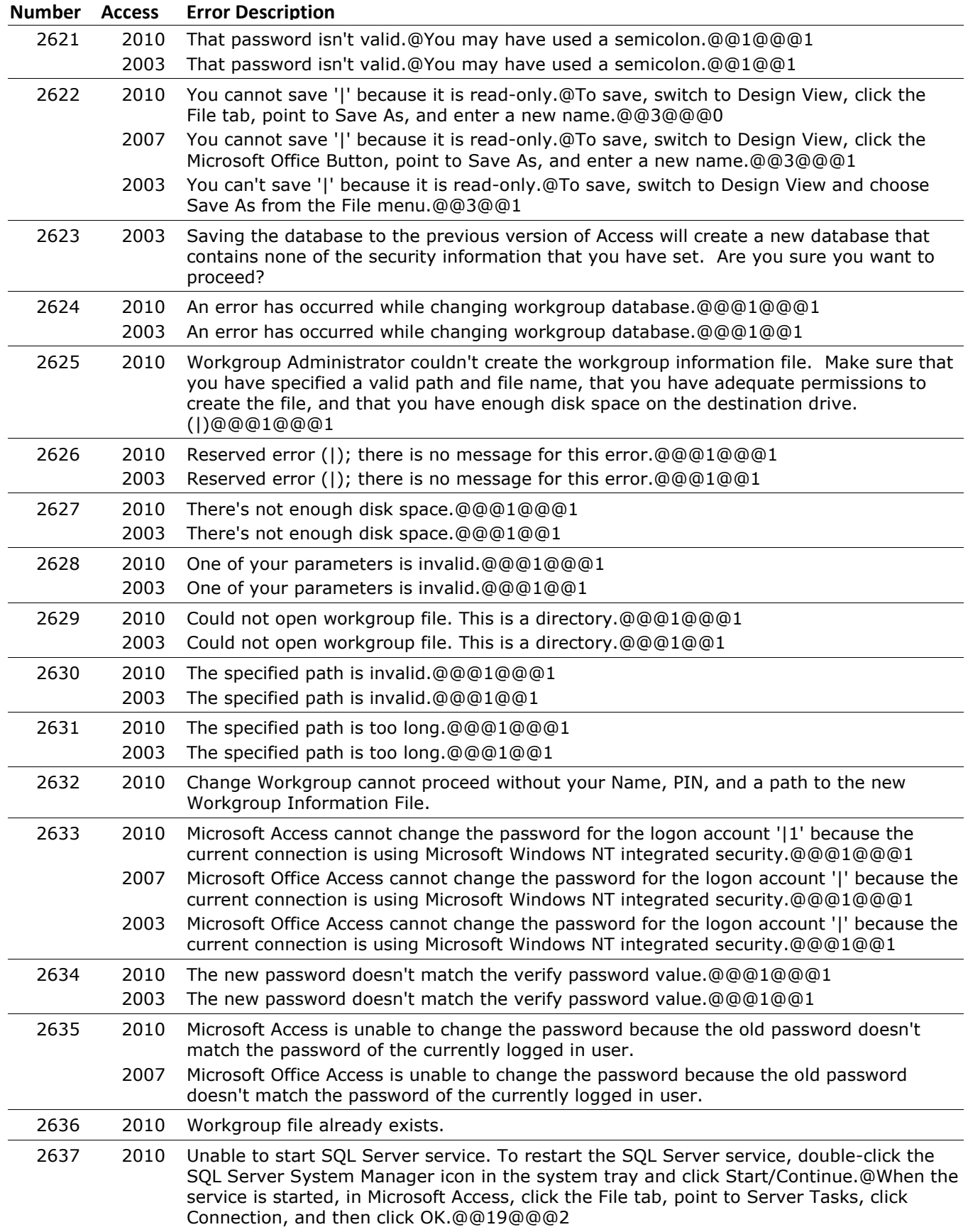

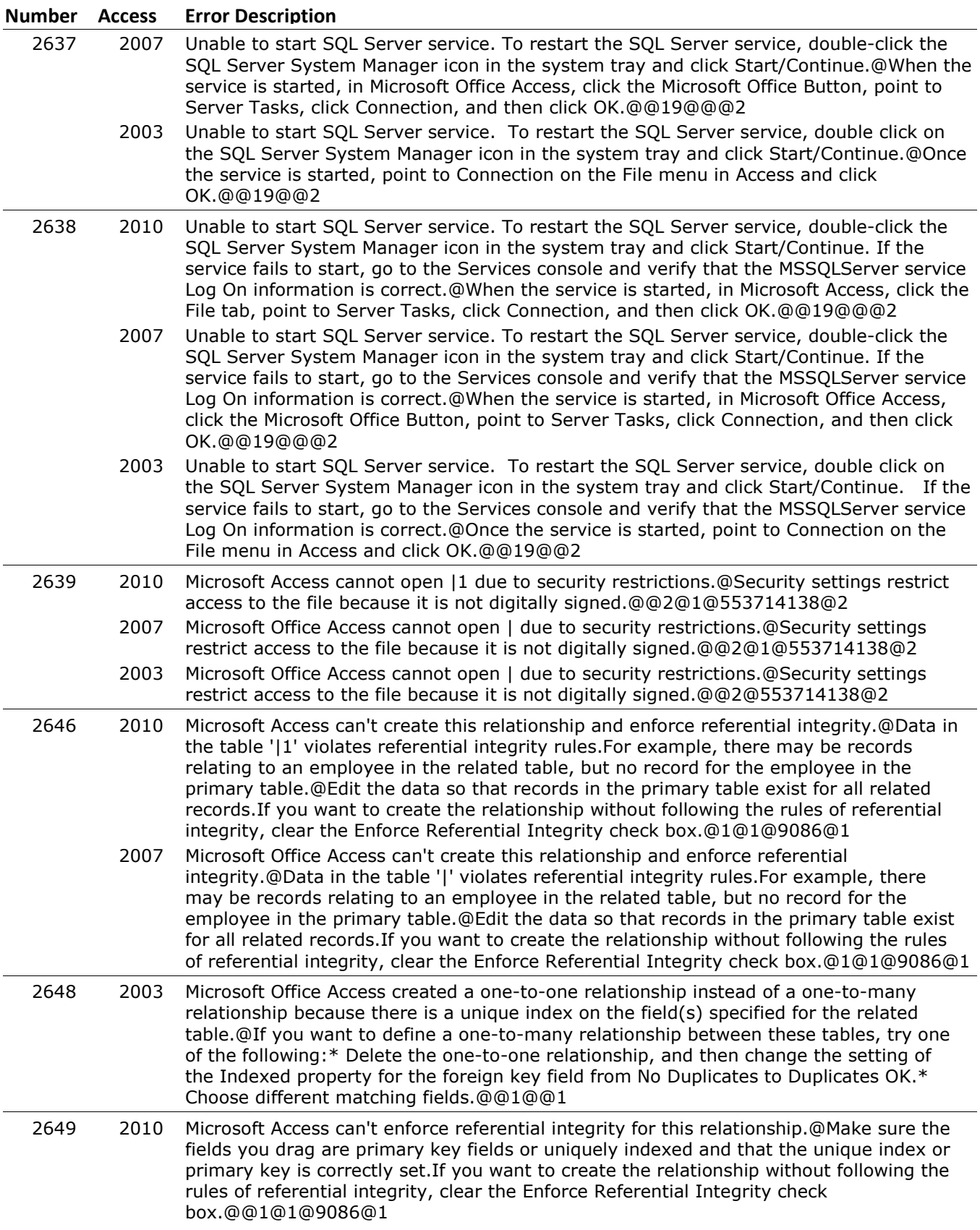

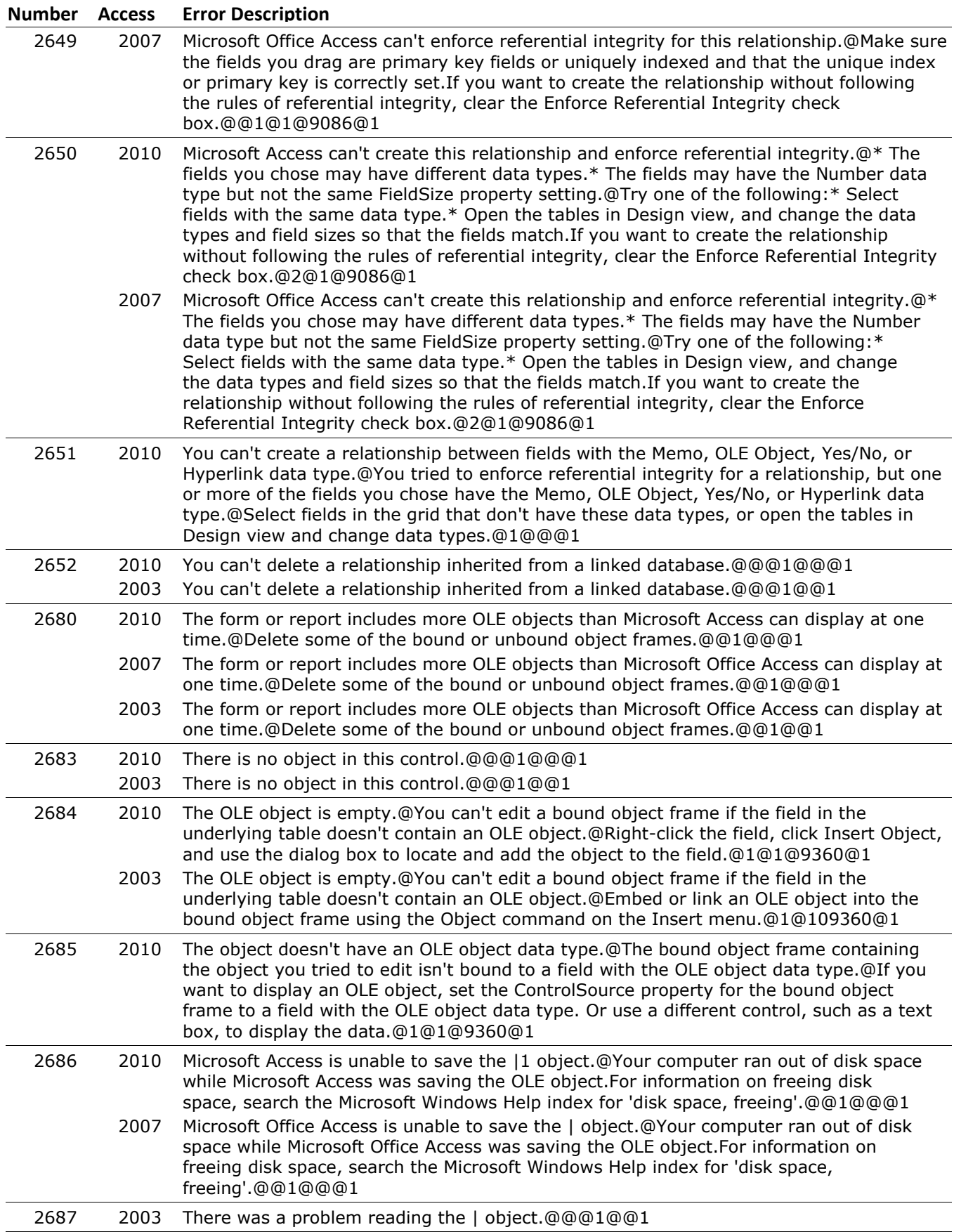

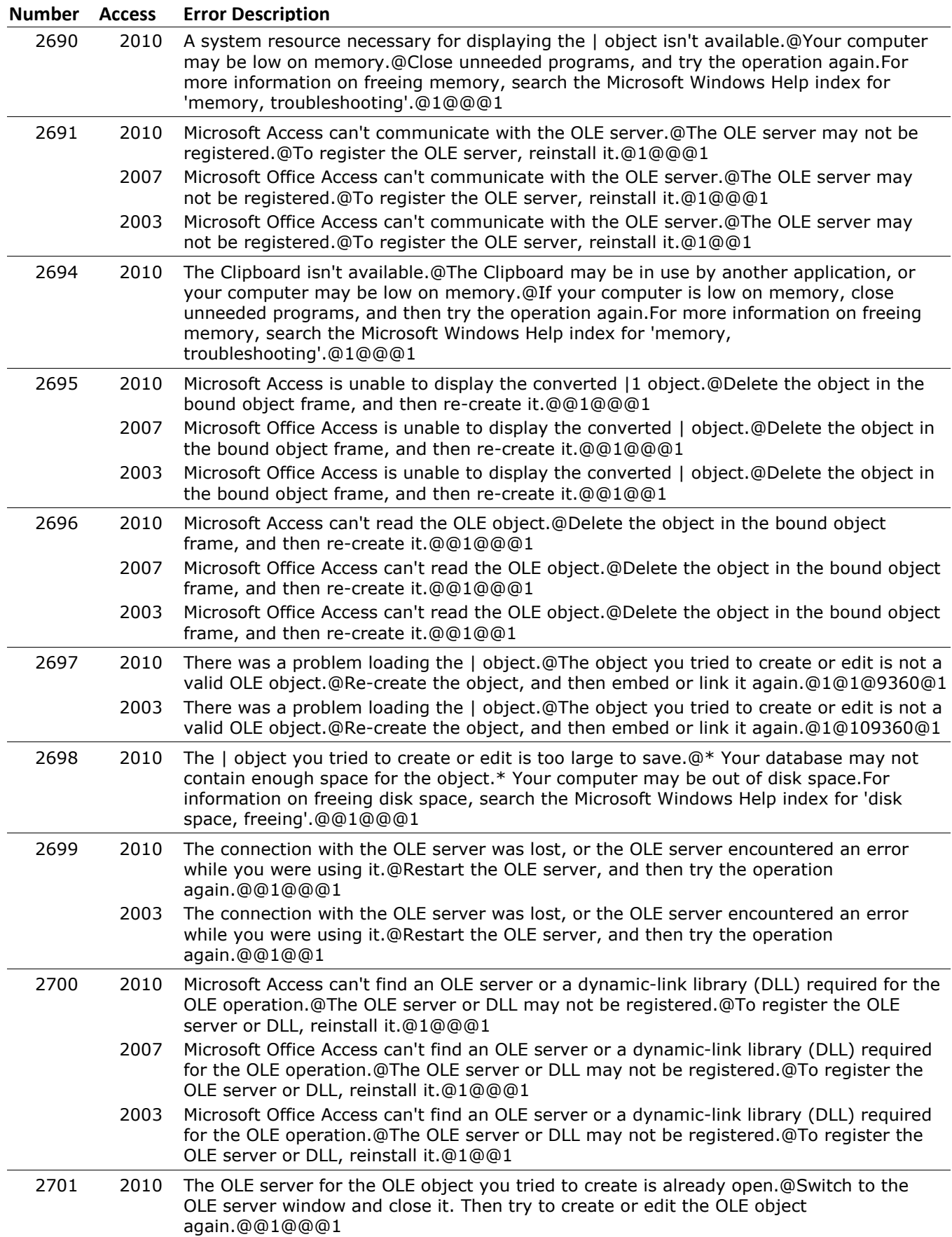

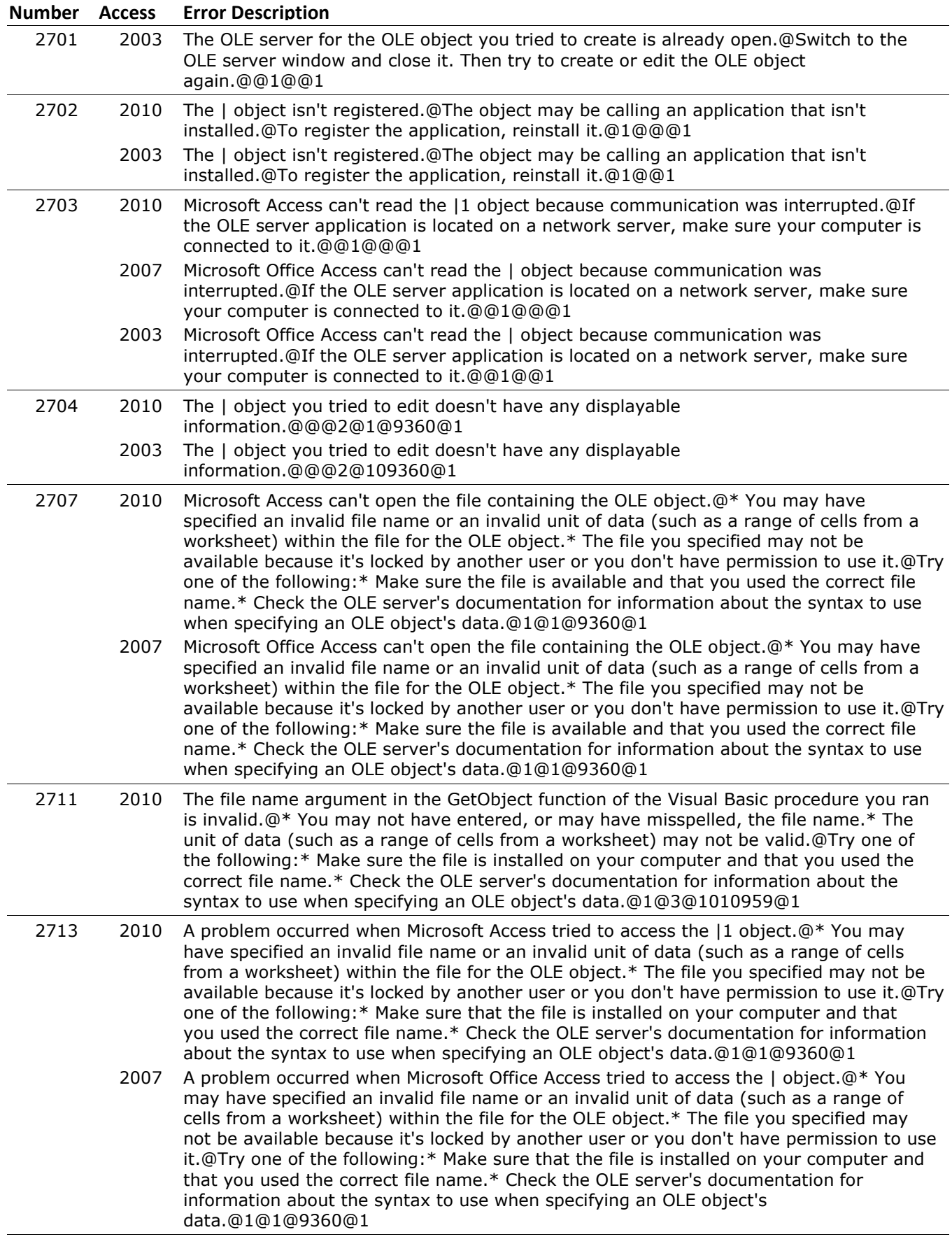

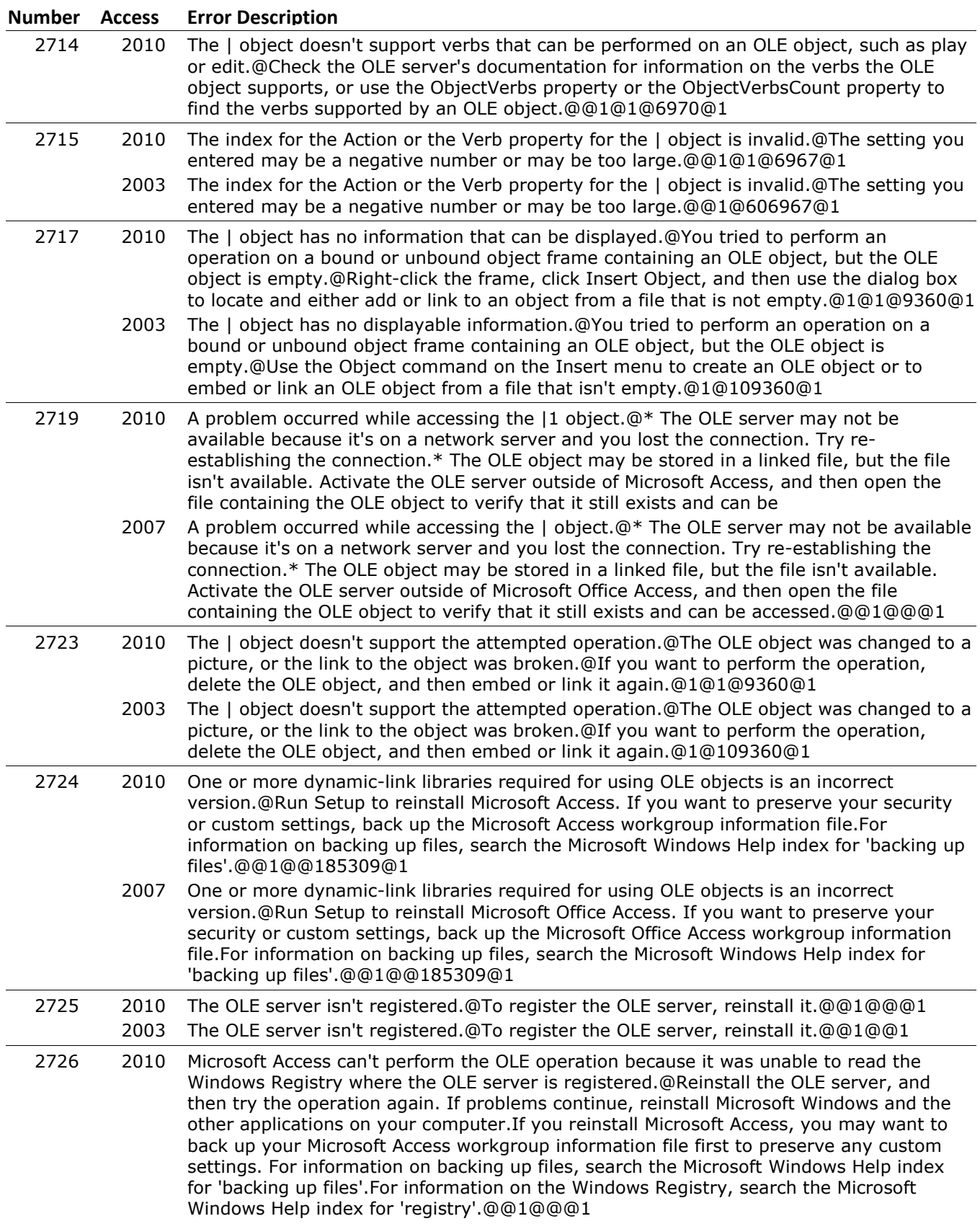

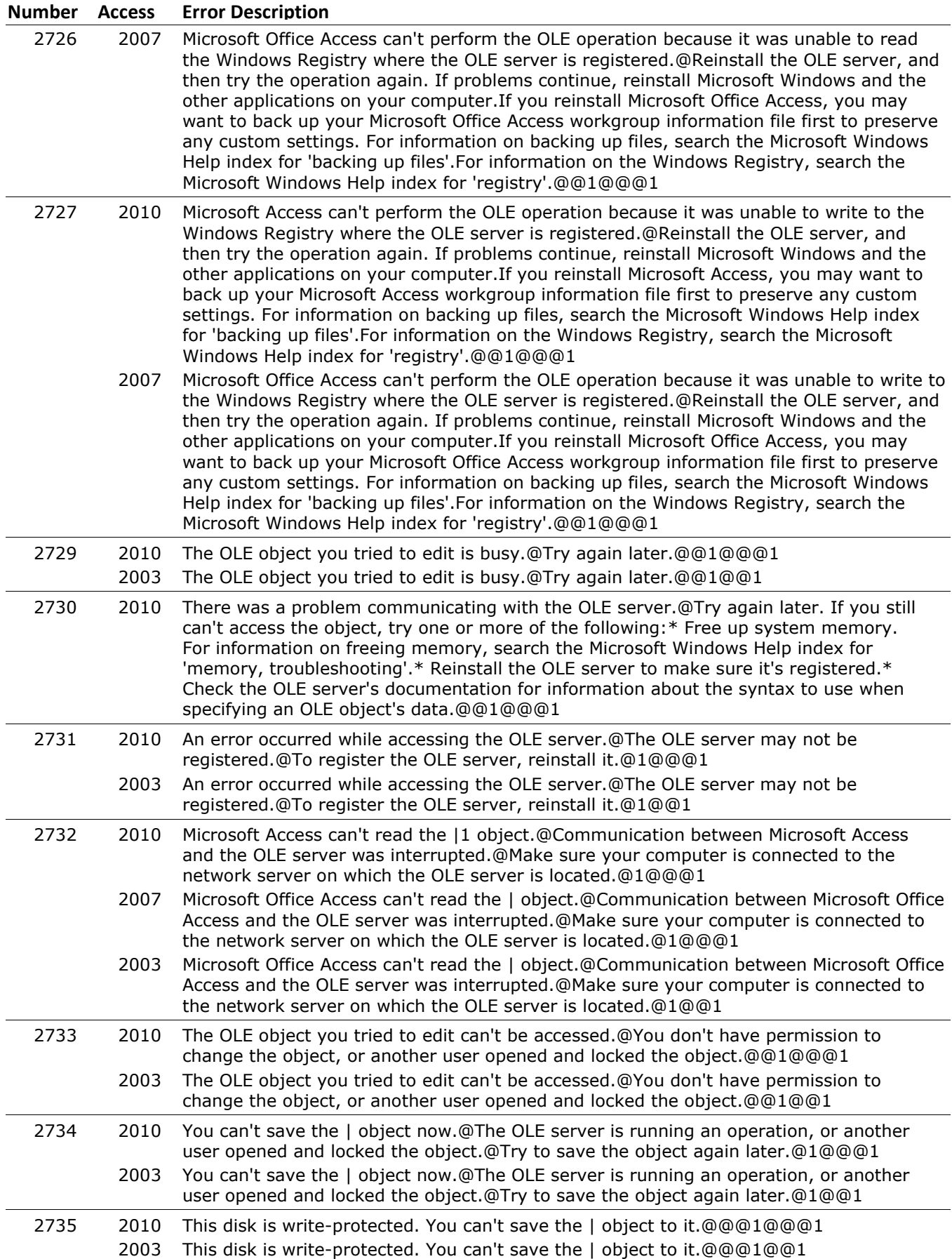

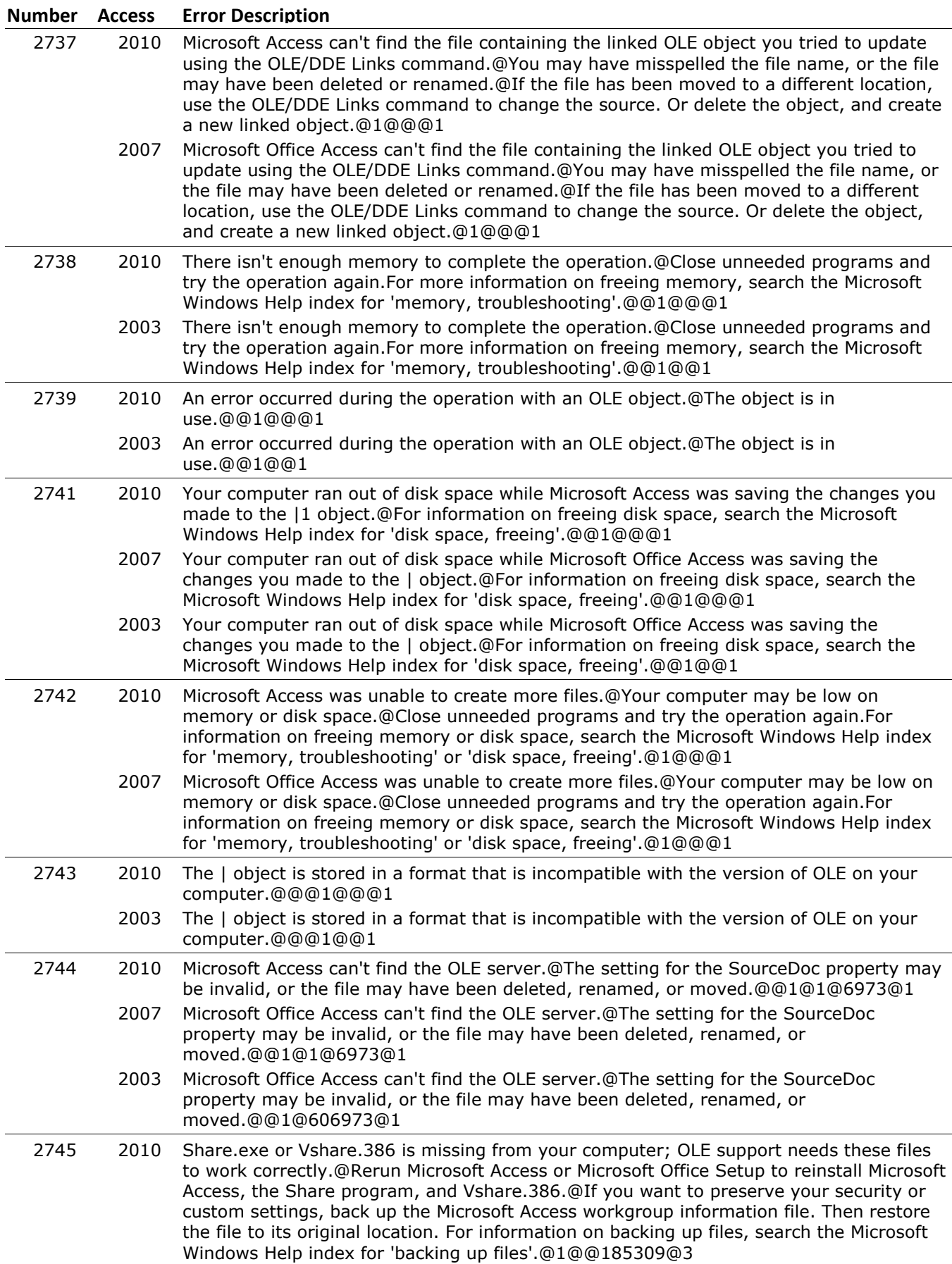

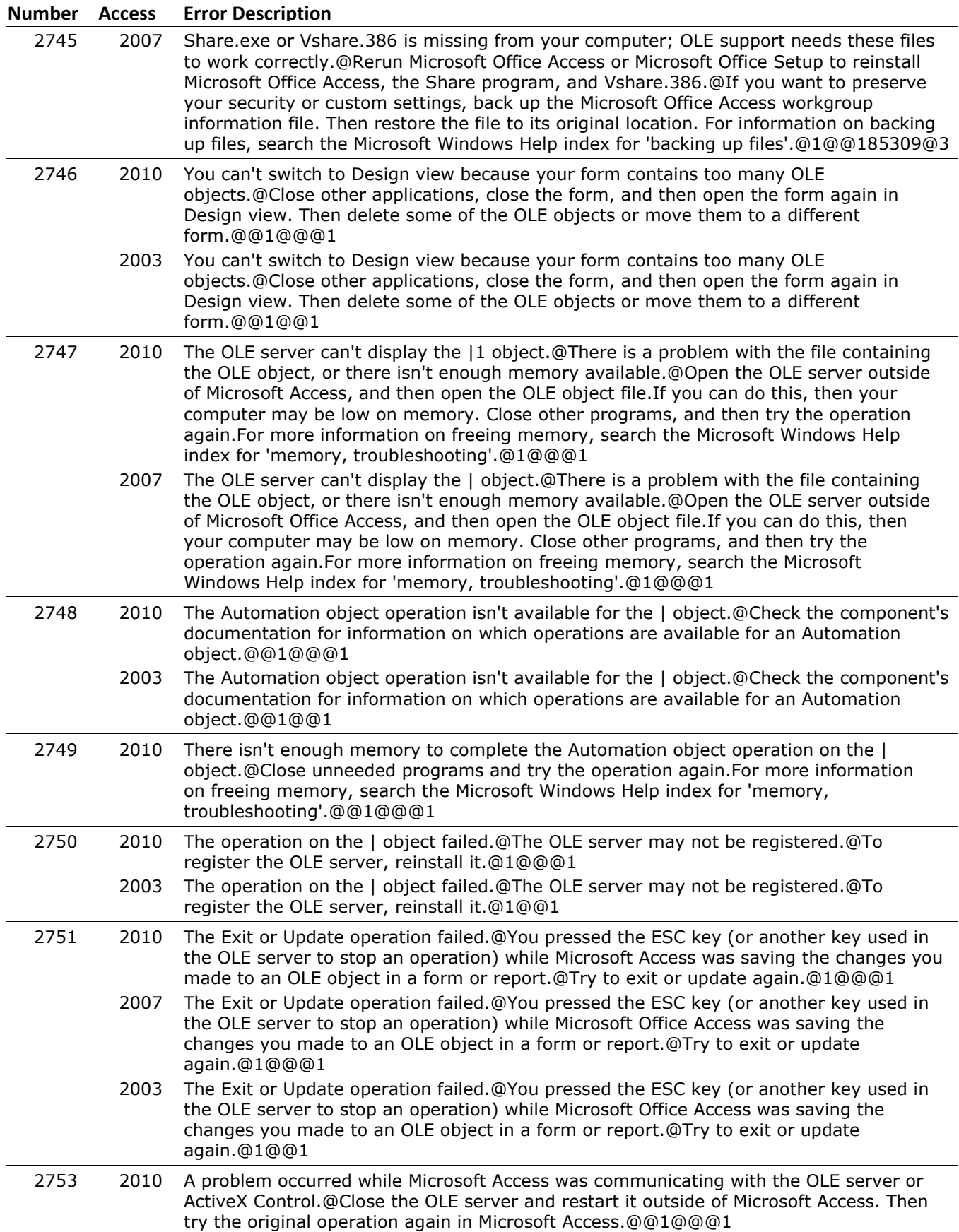

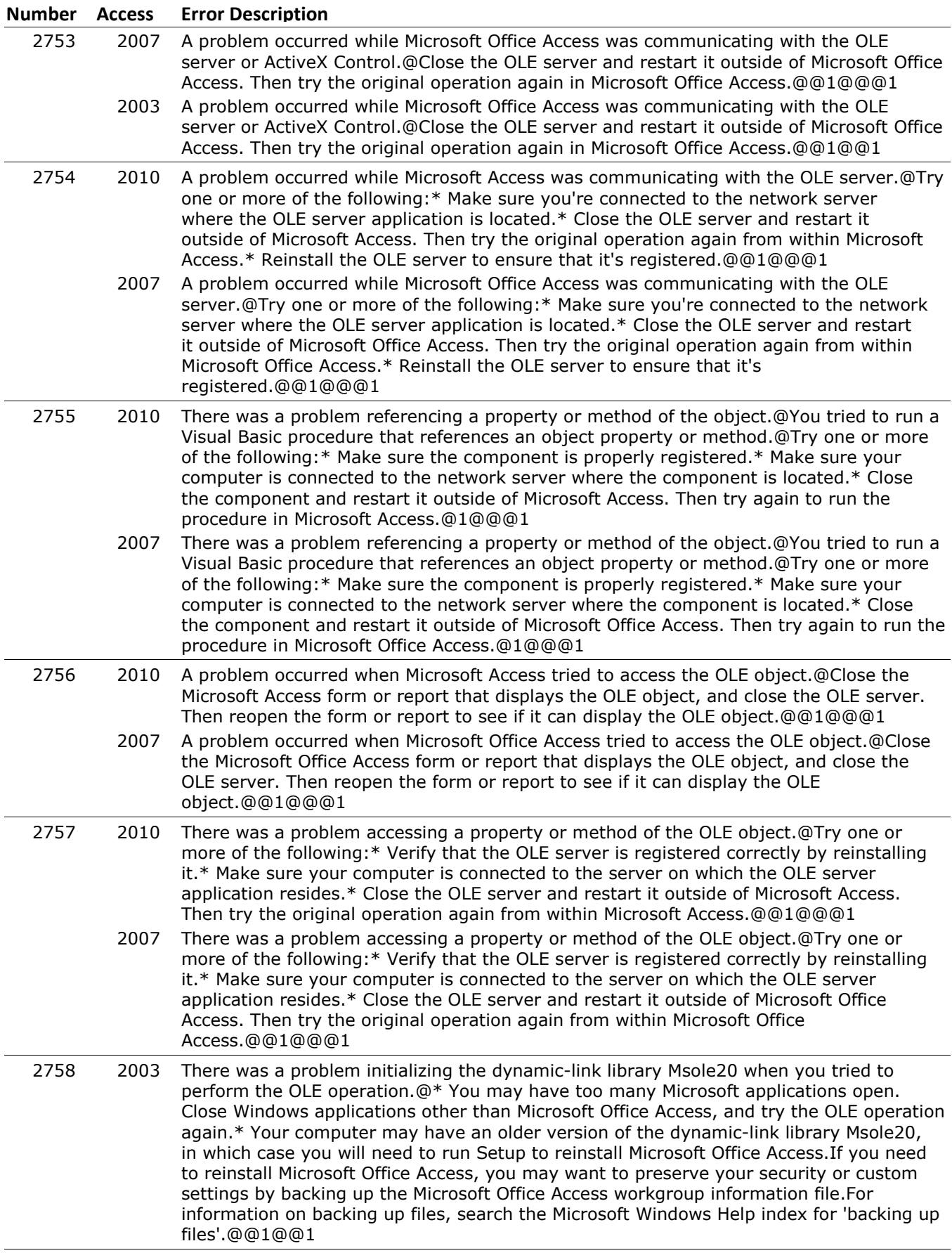

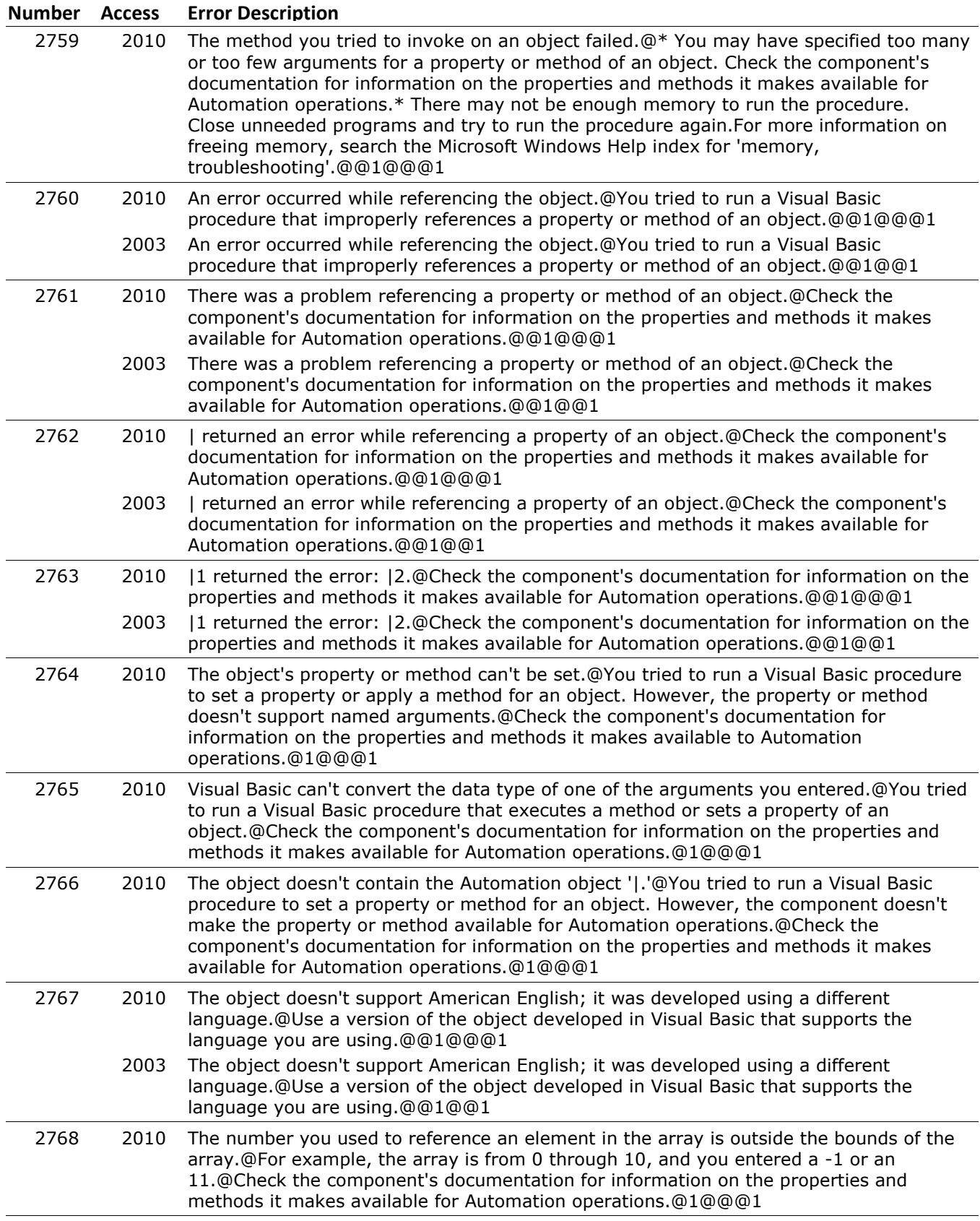

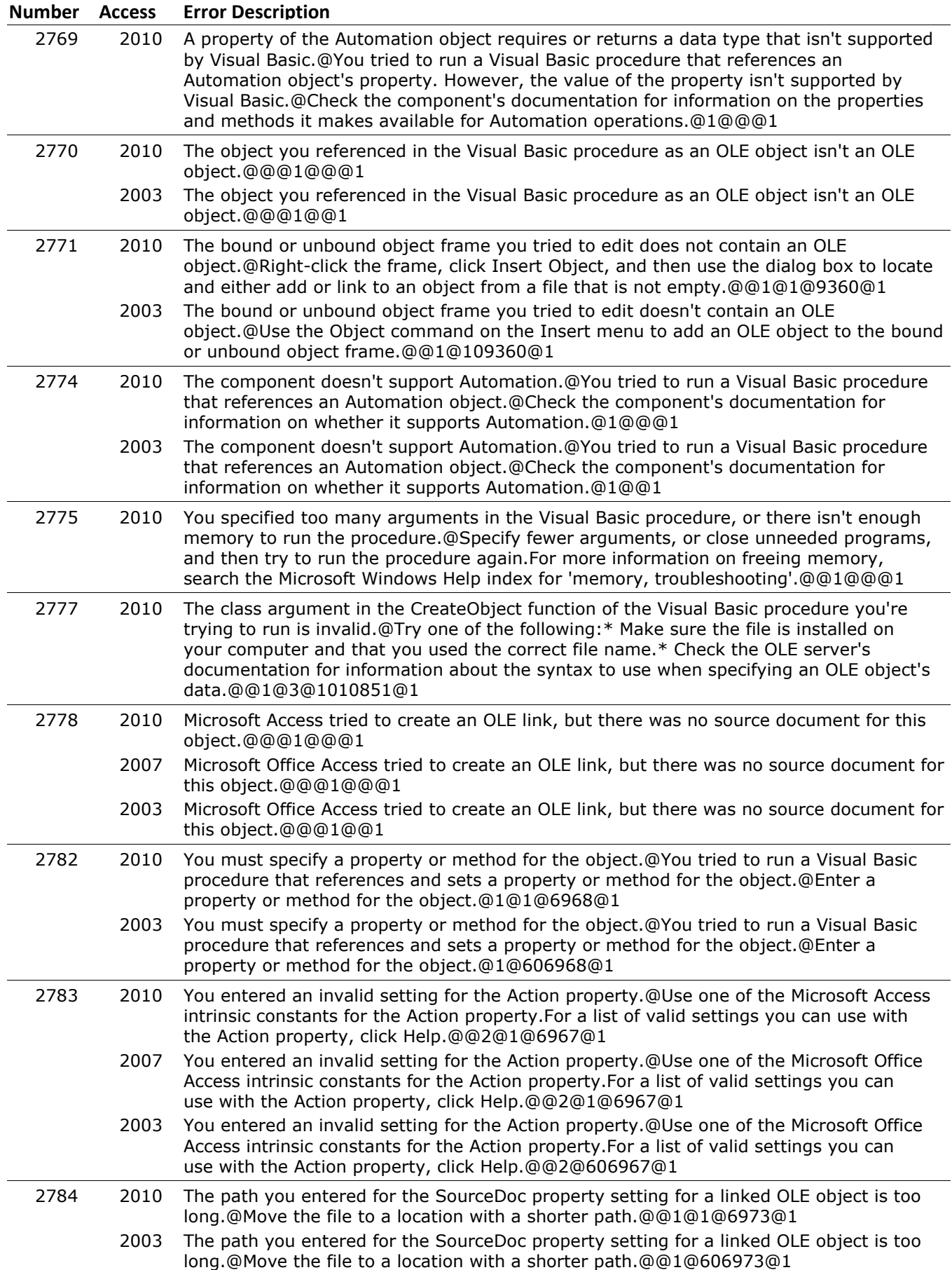

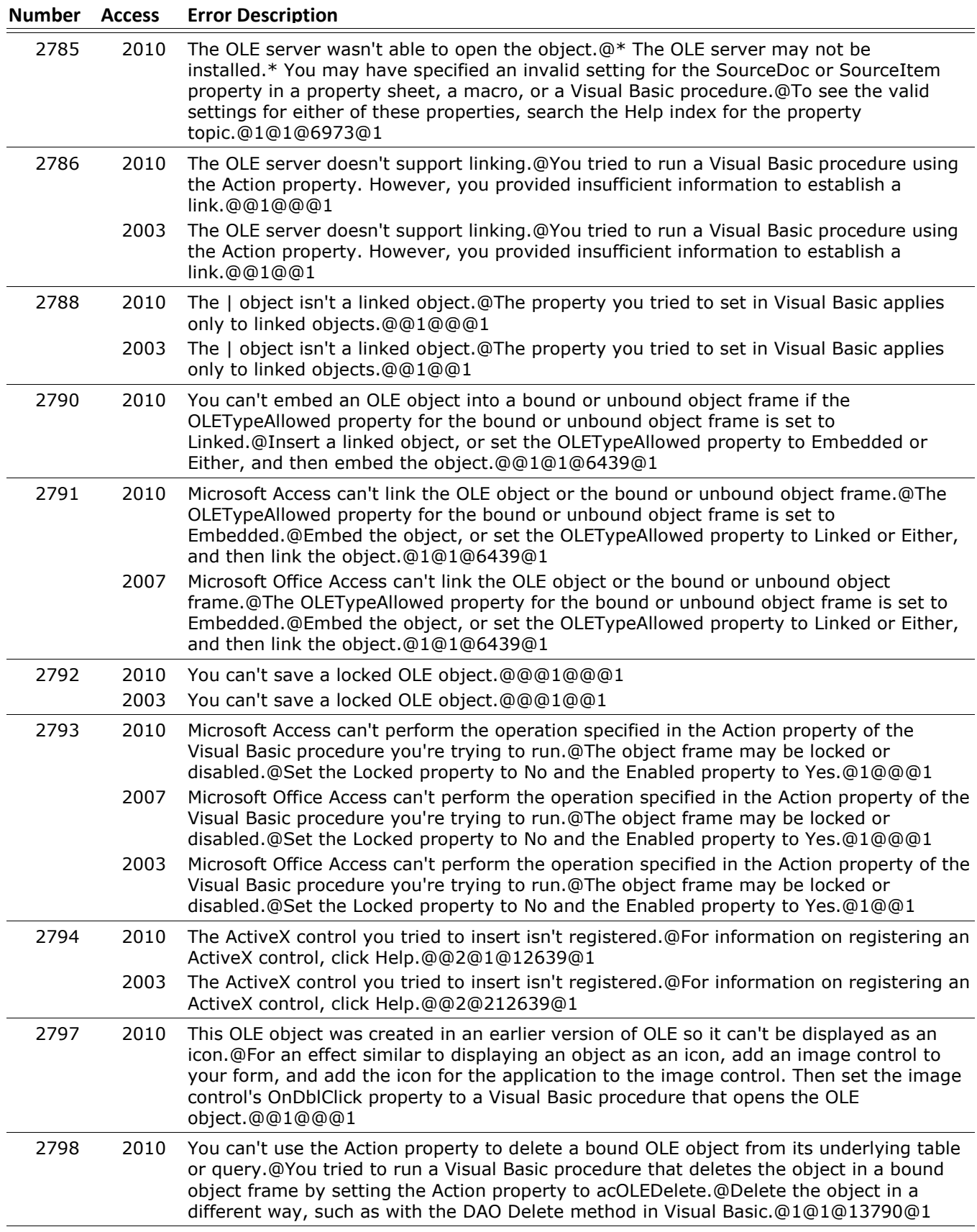

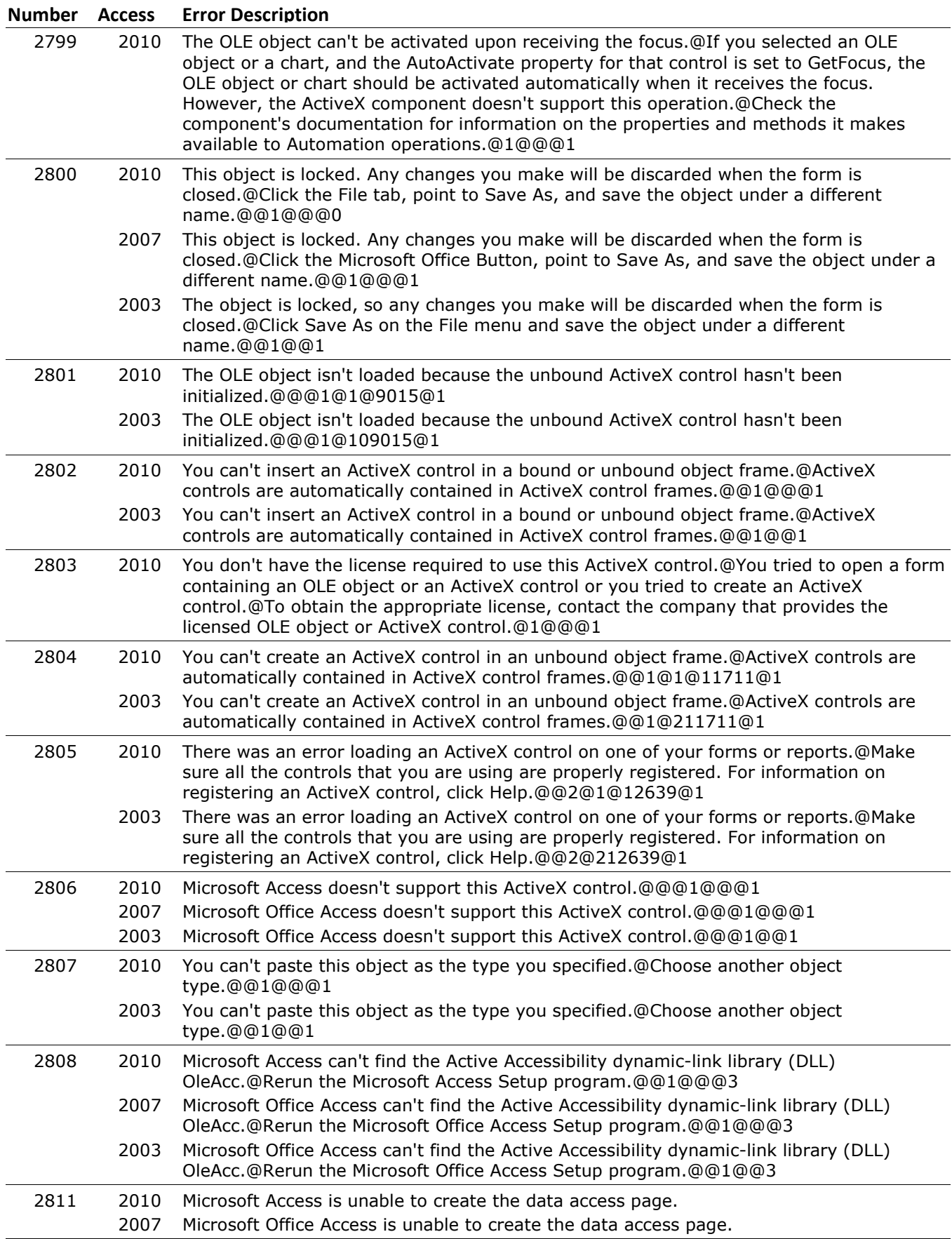
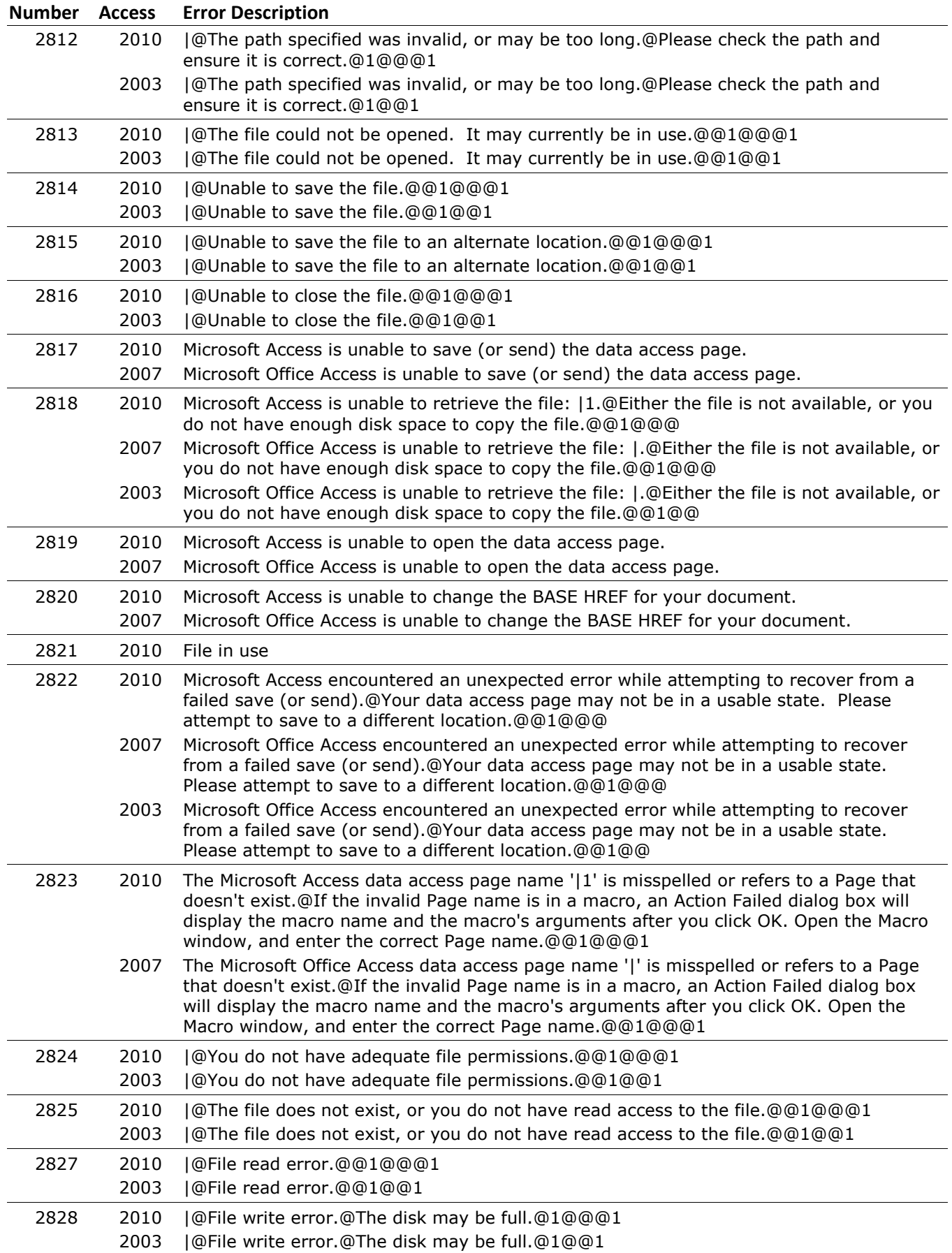

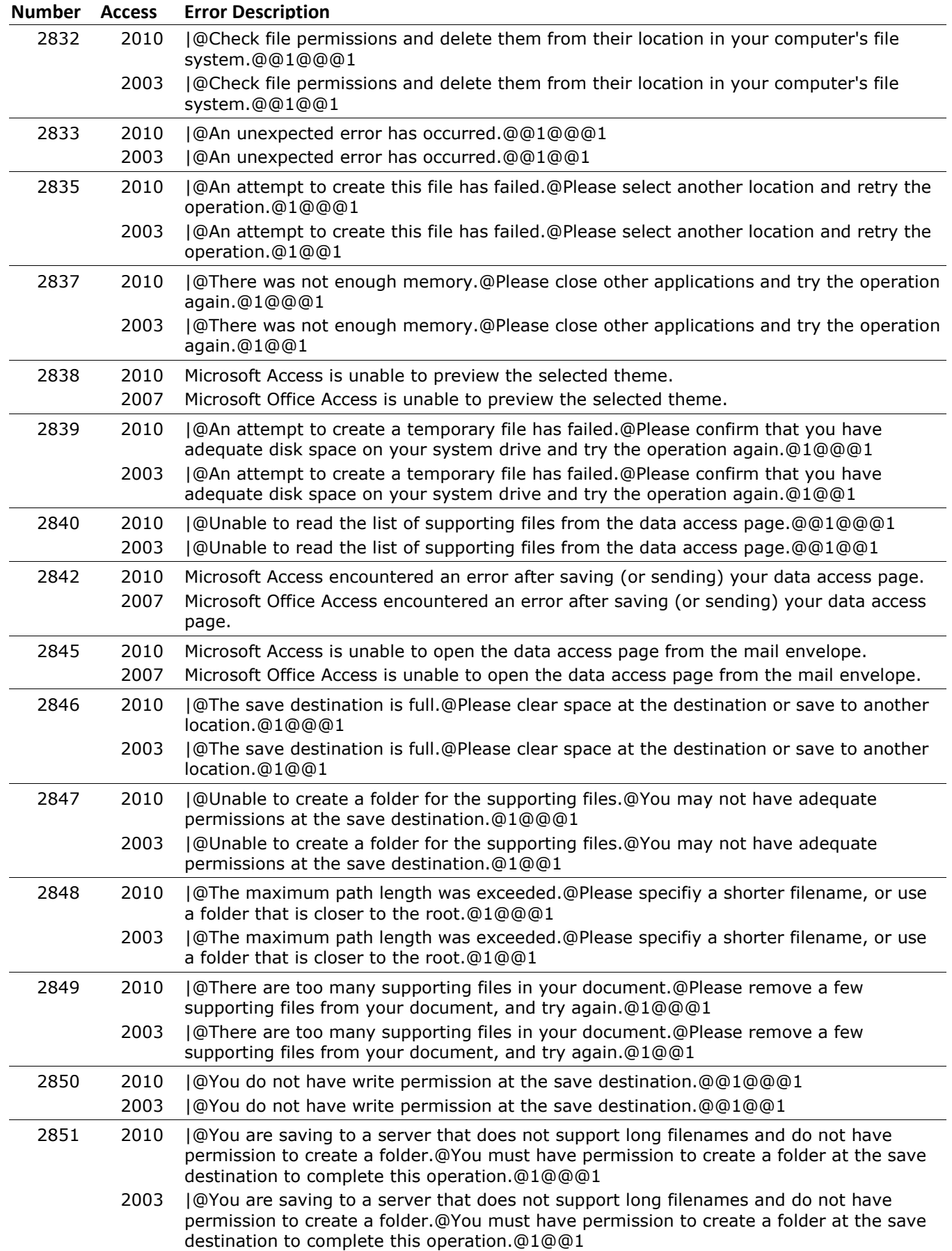

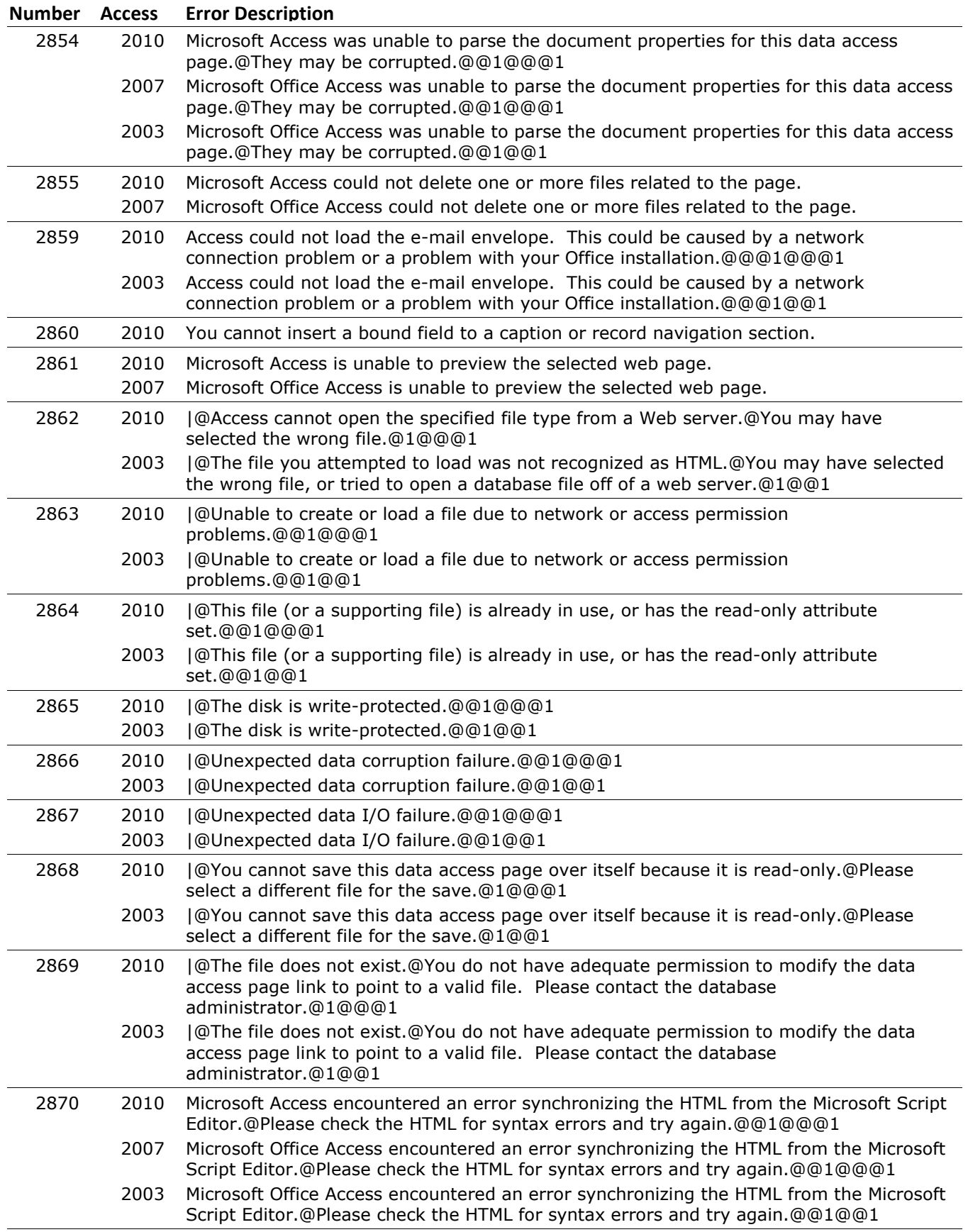

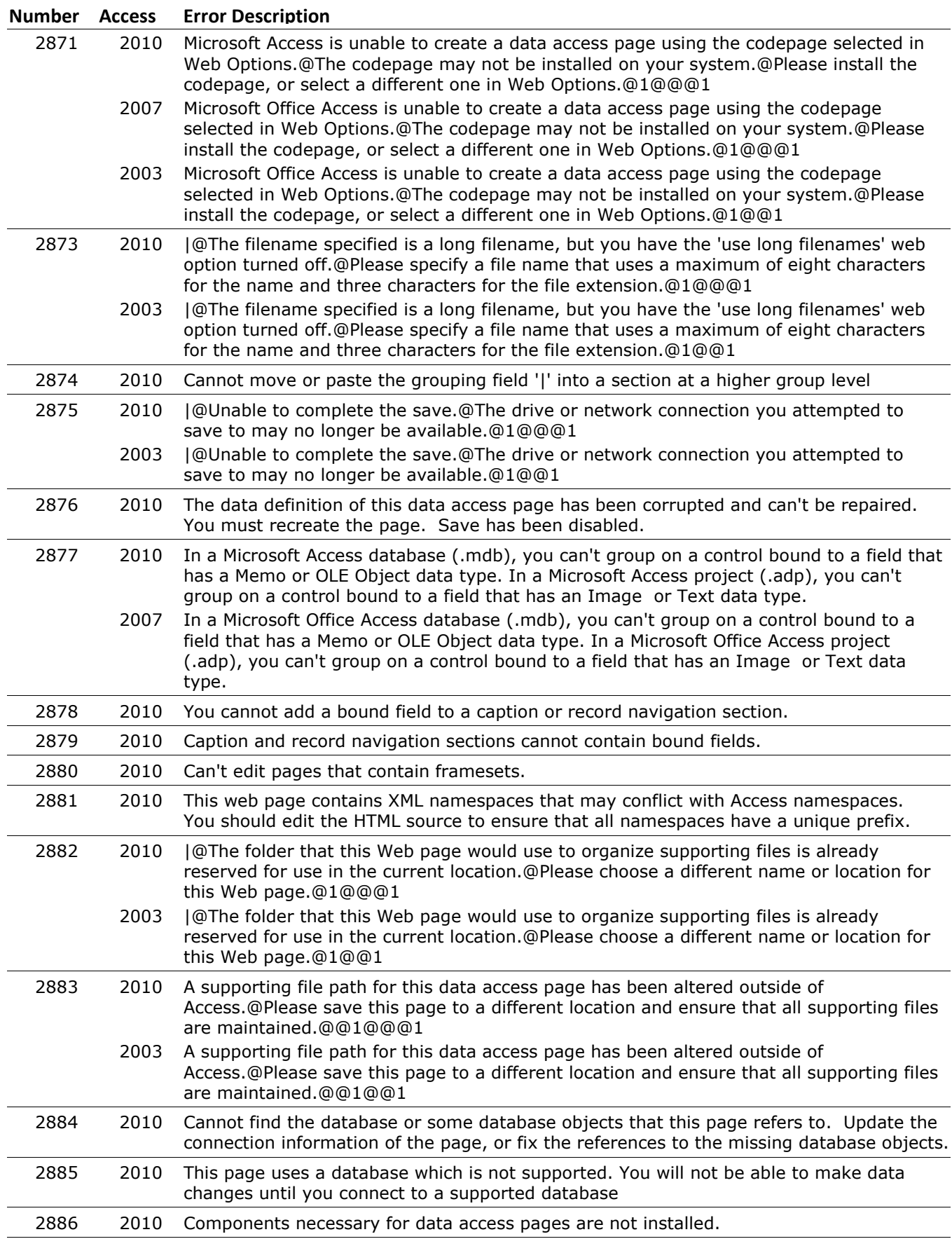

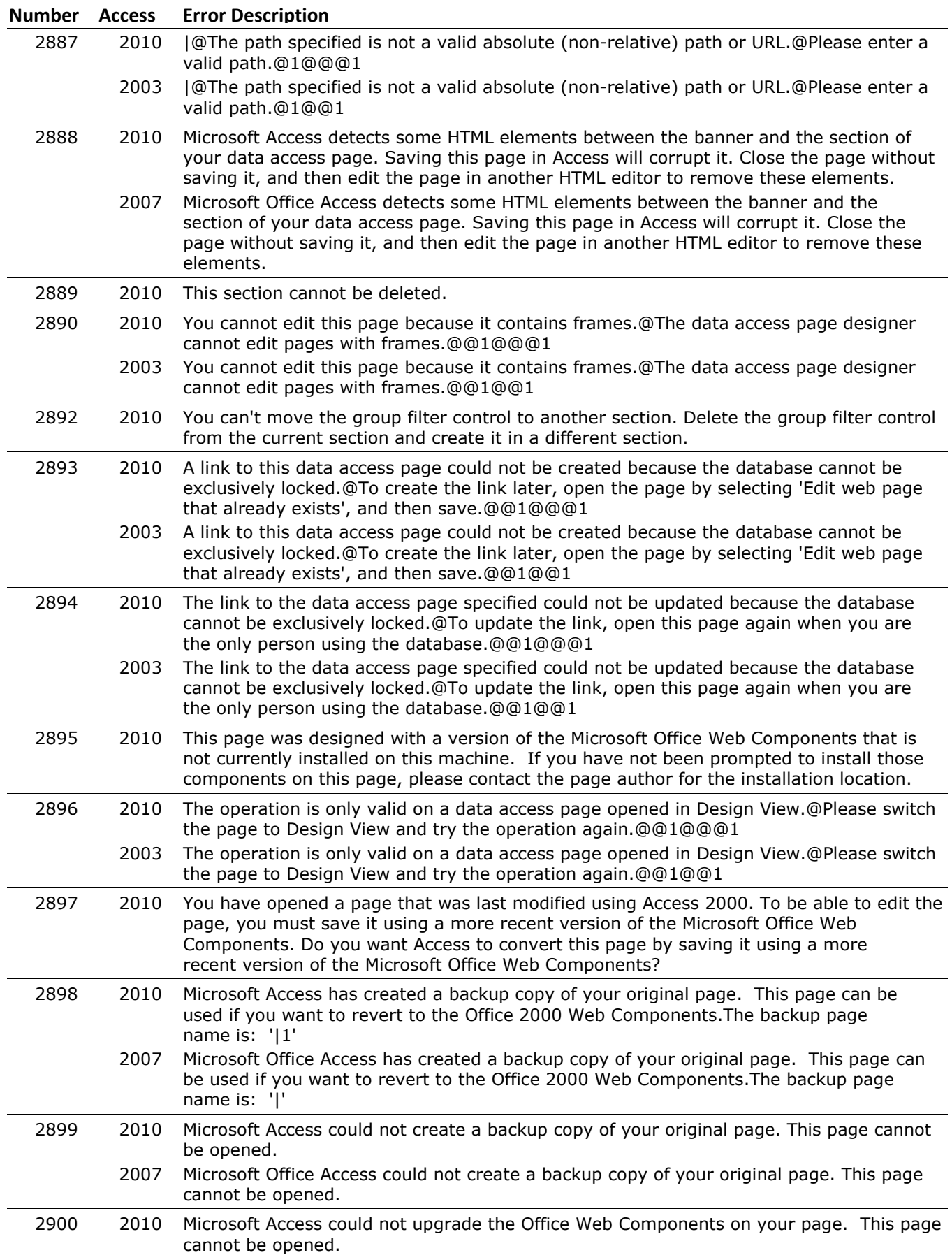

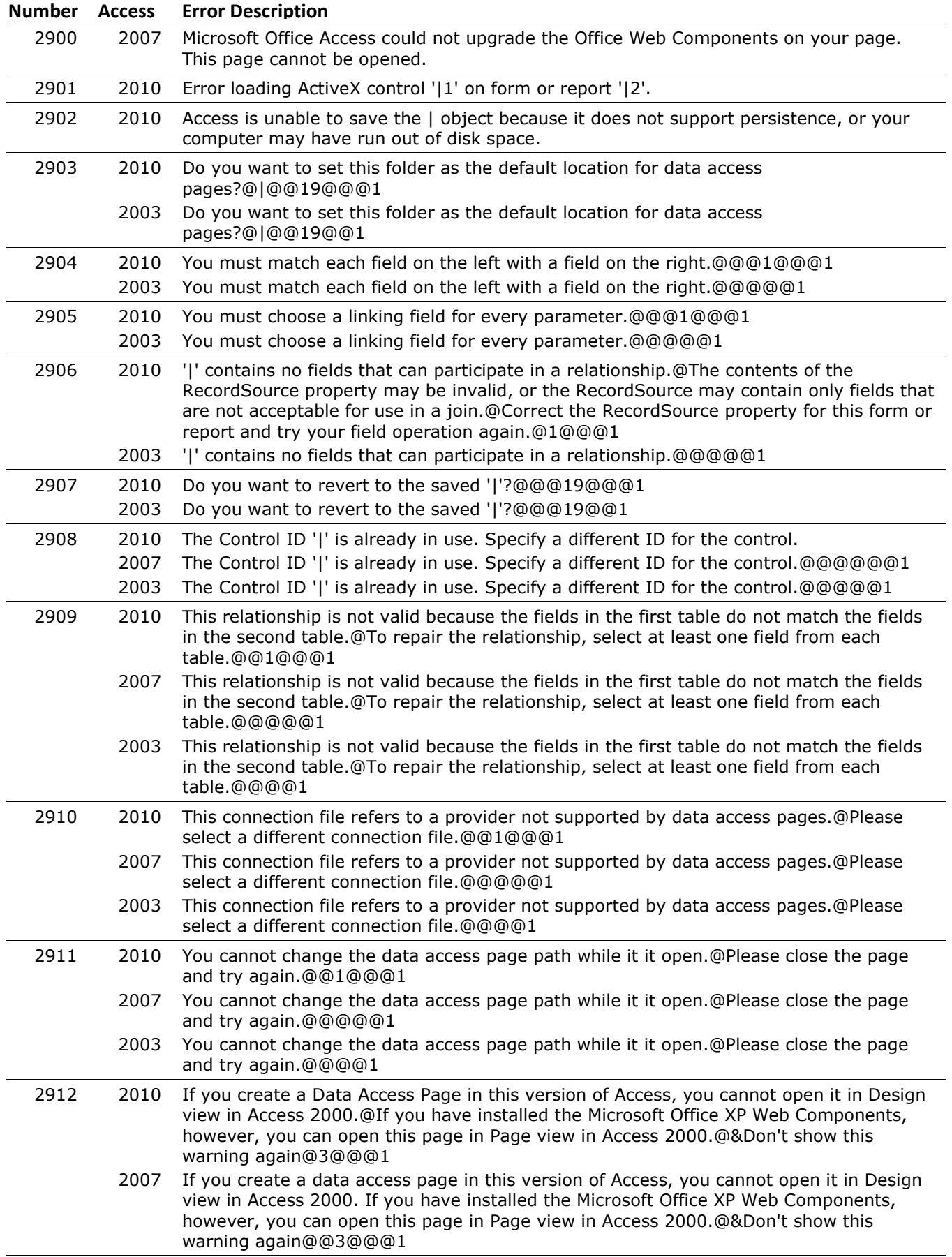

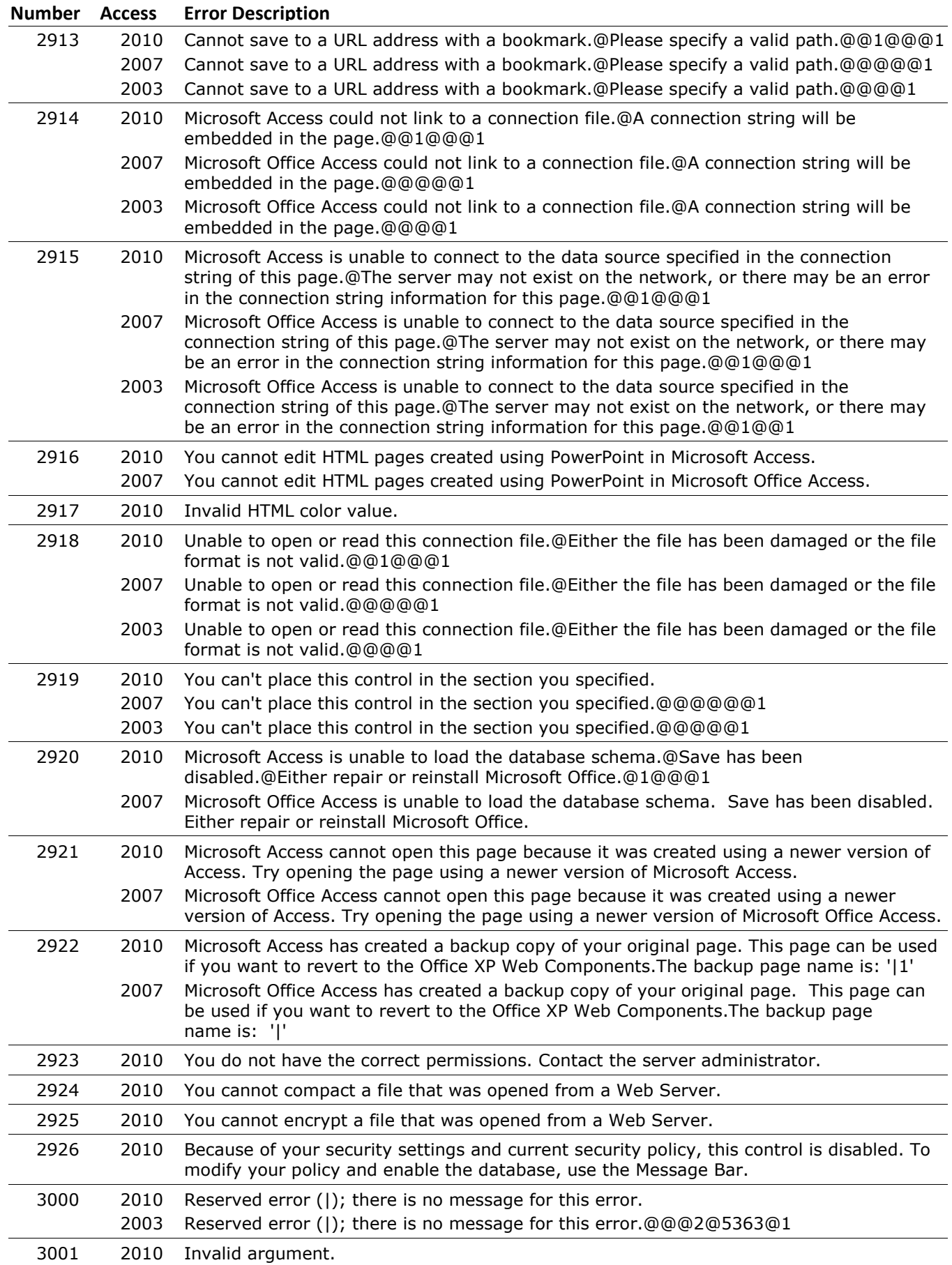

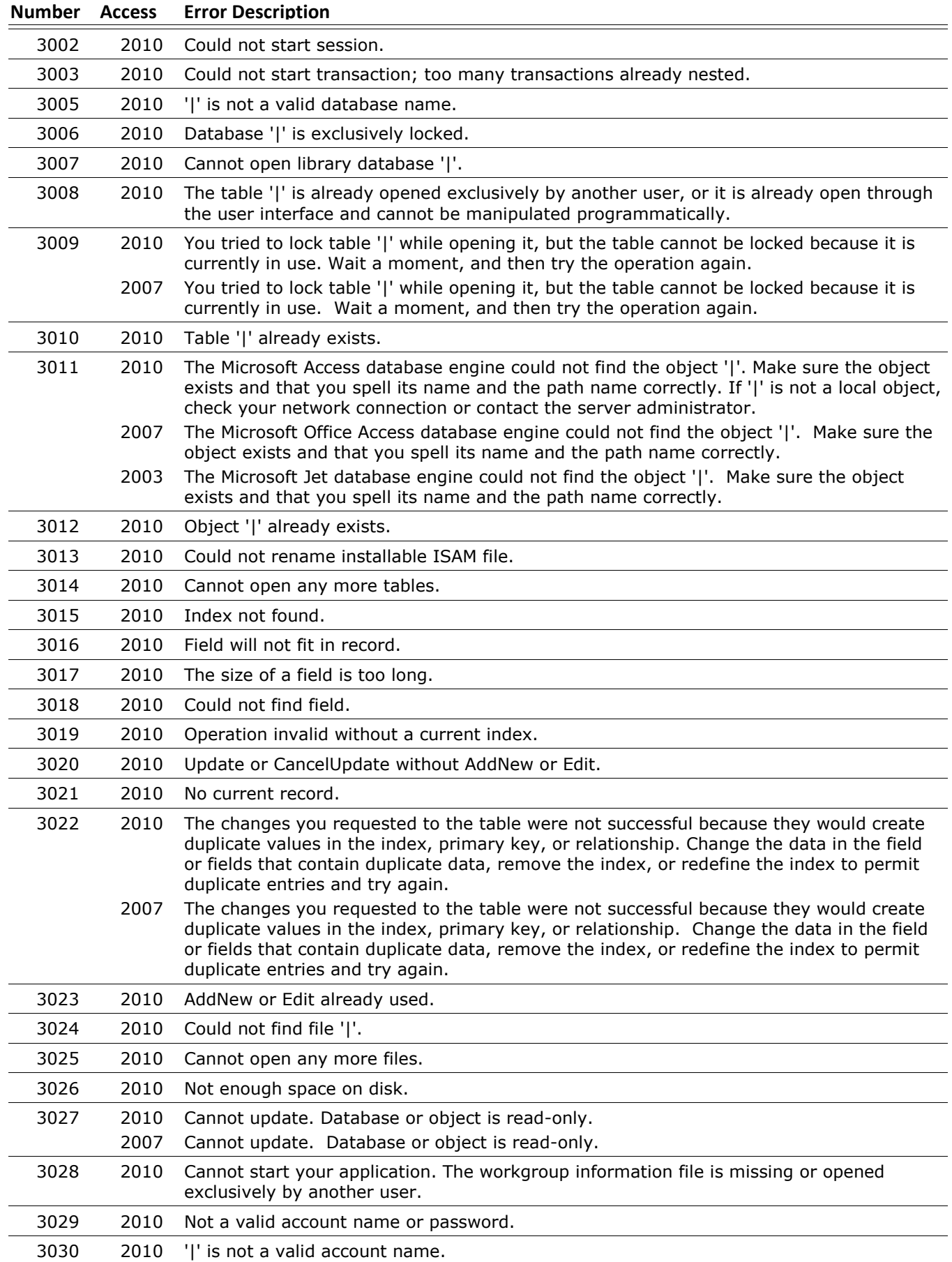

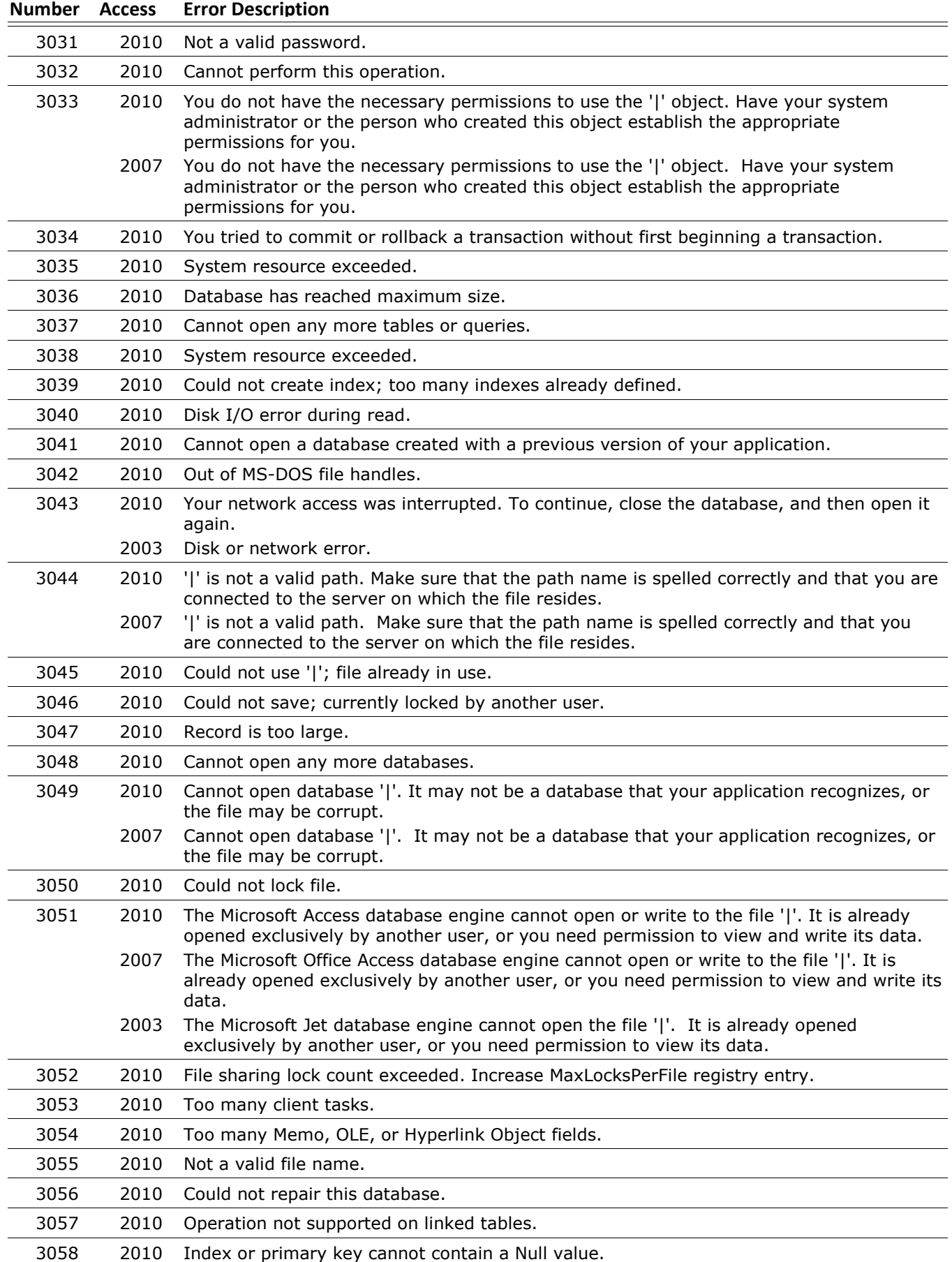

## **Number Access Error Description Microsoft Access Error Number and Descriptions for Microsoft Access 2010, 2007 and 2003**

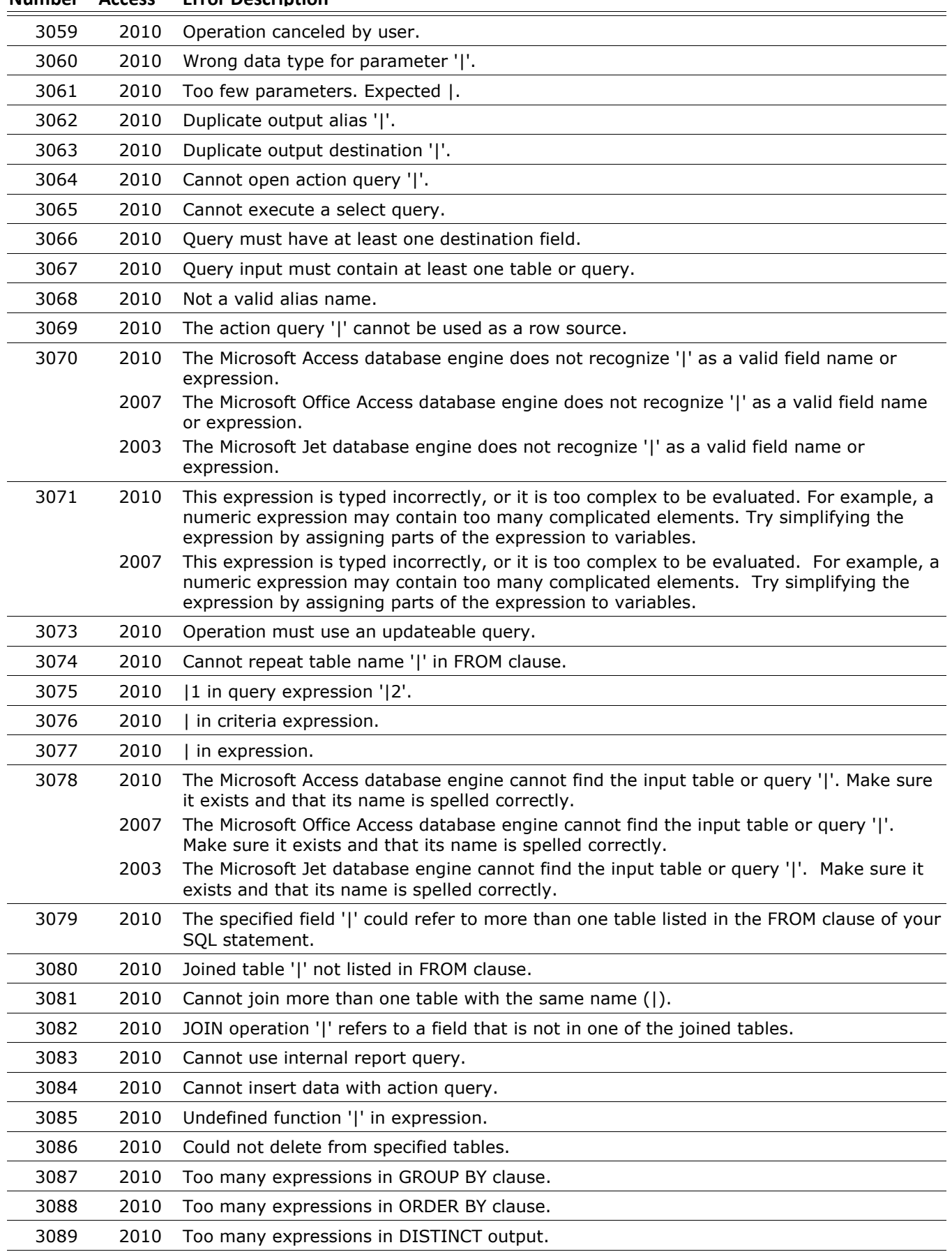

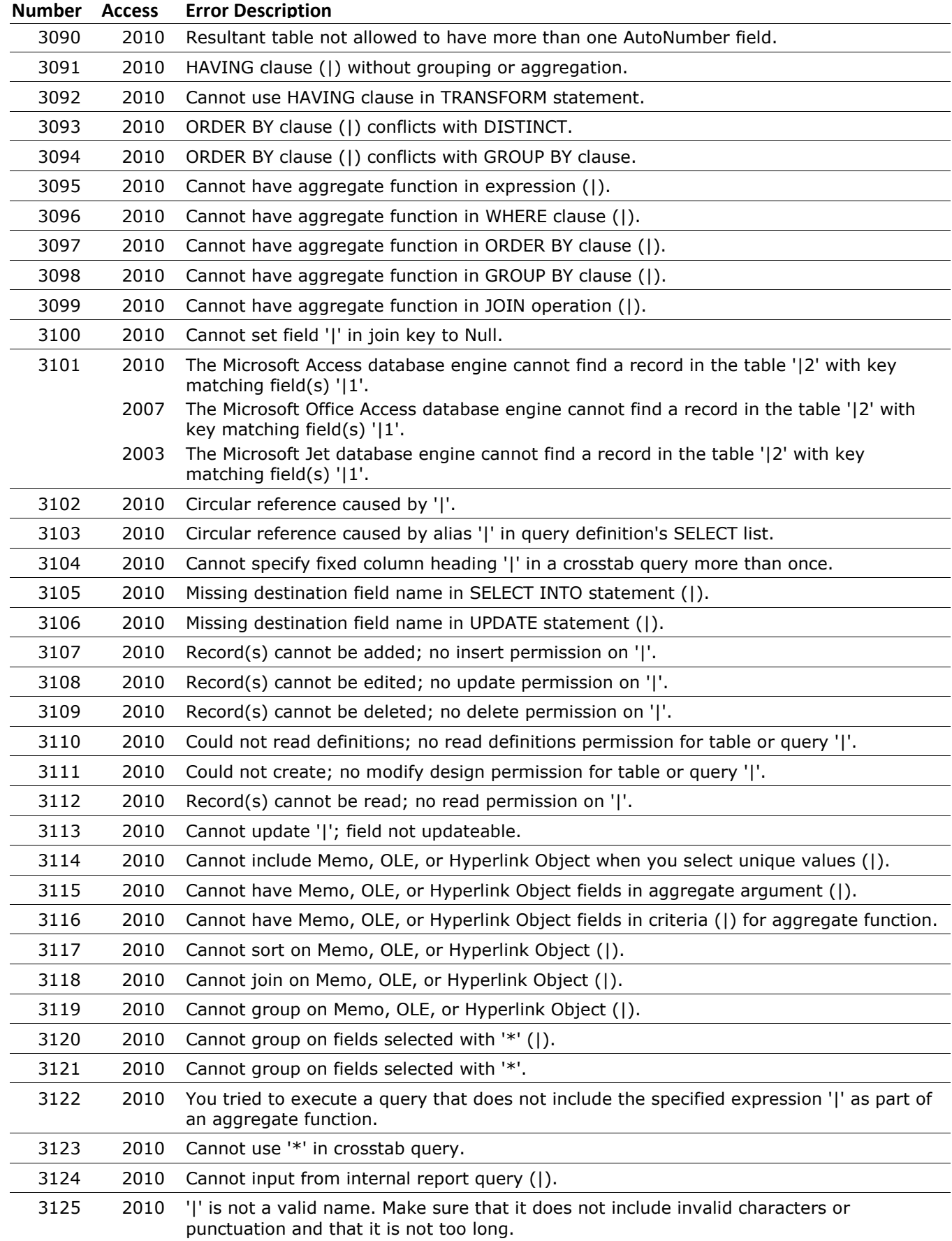

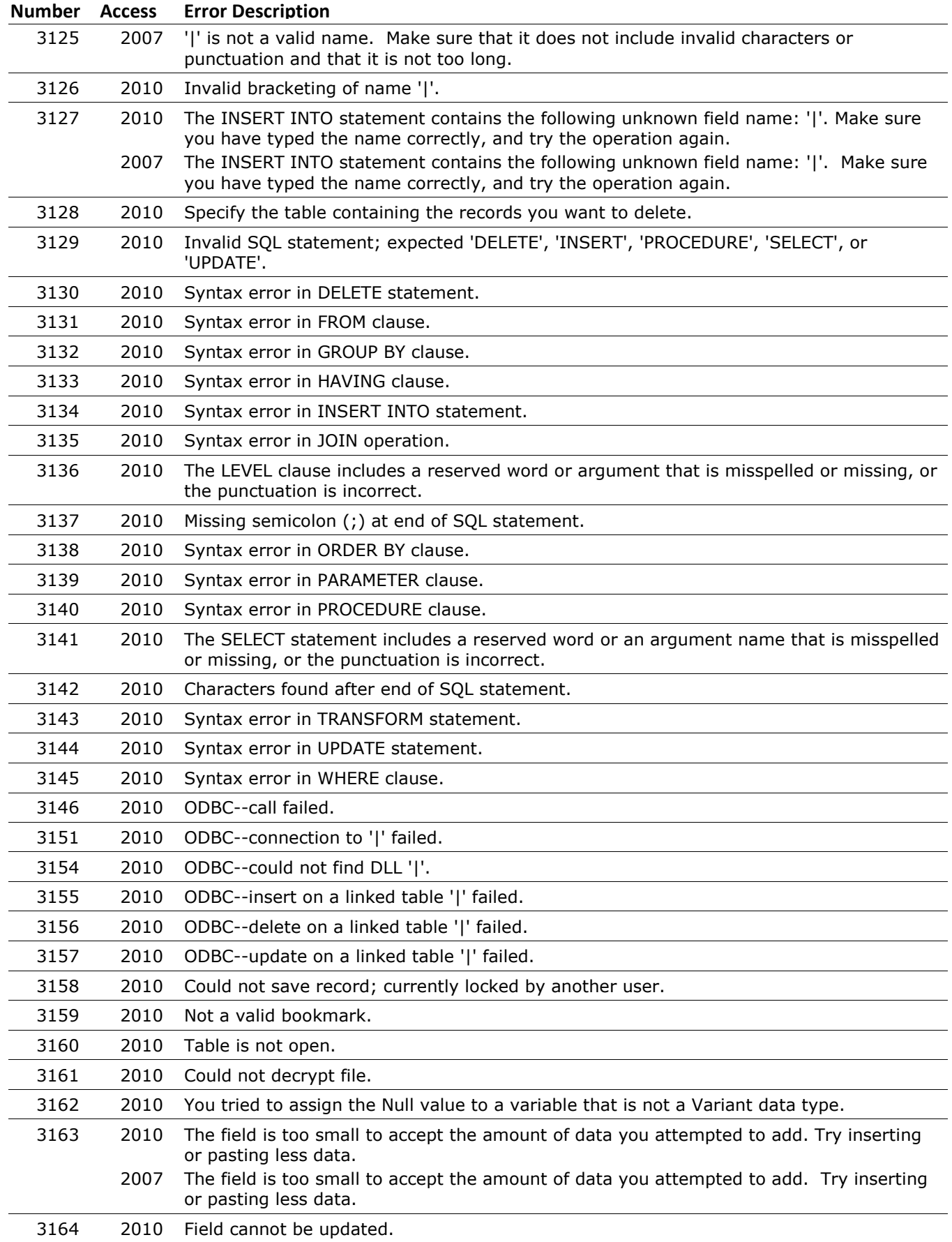

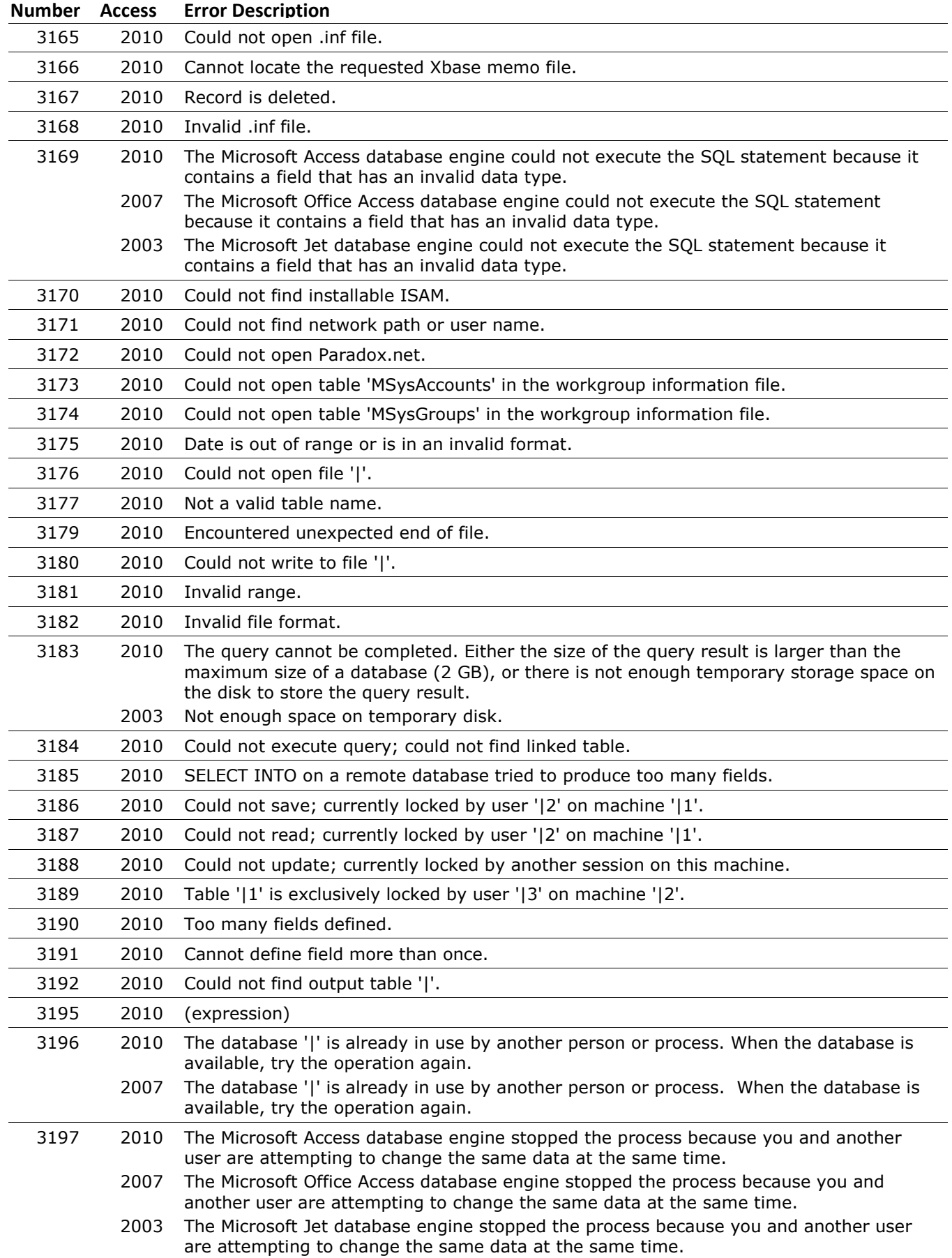

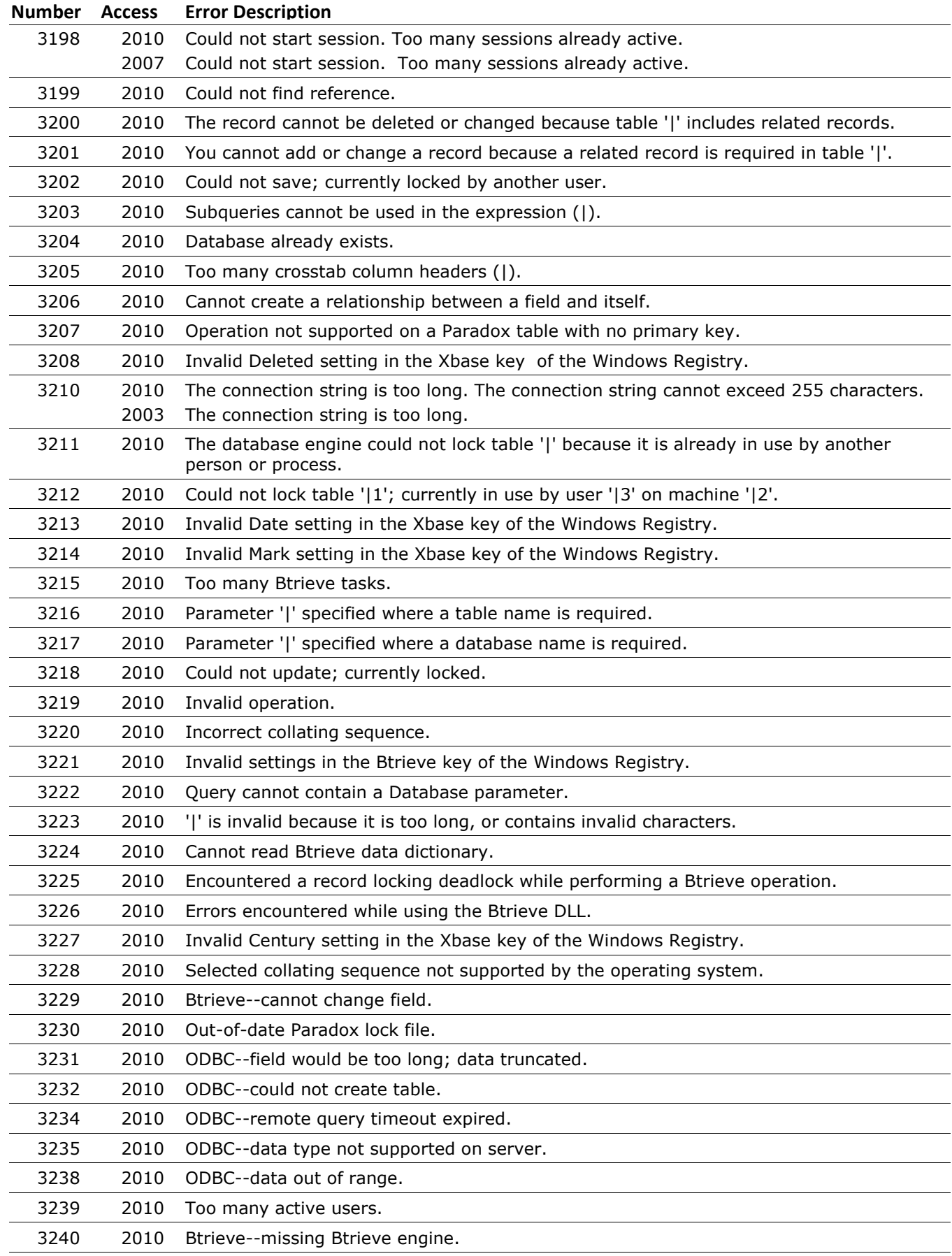

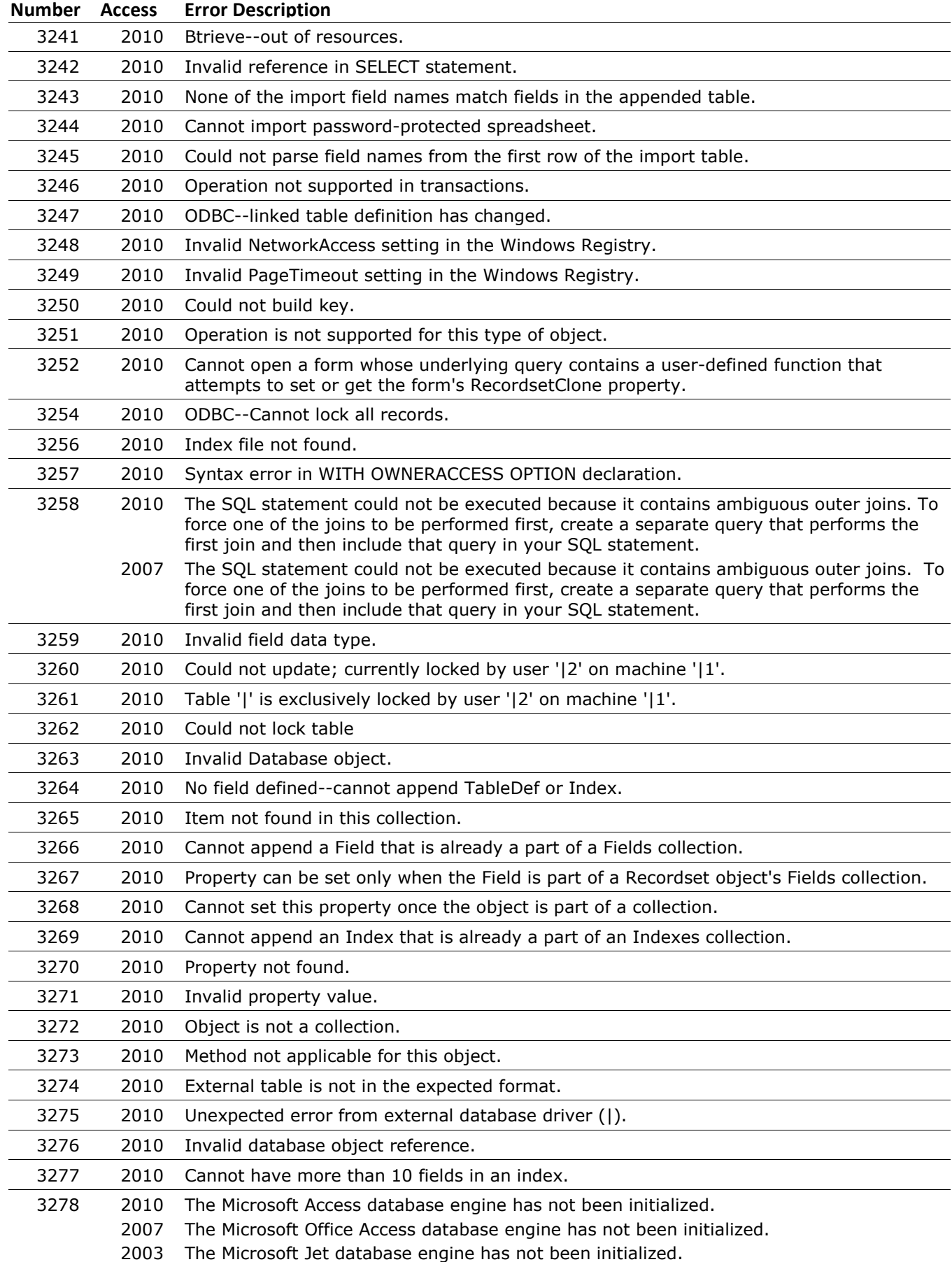

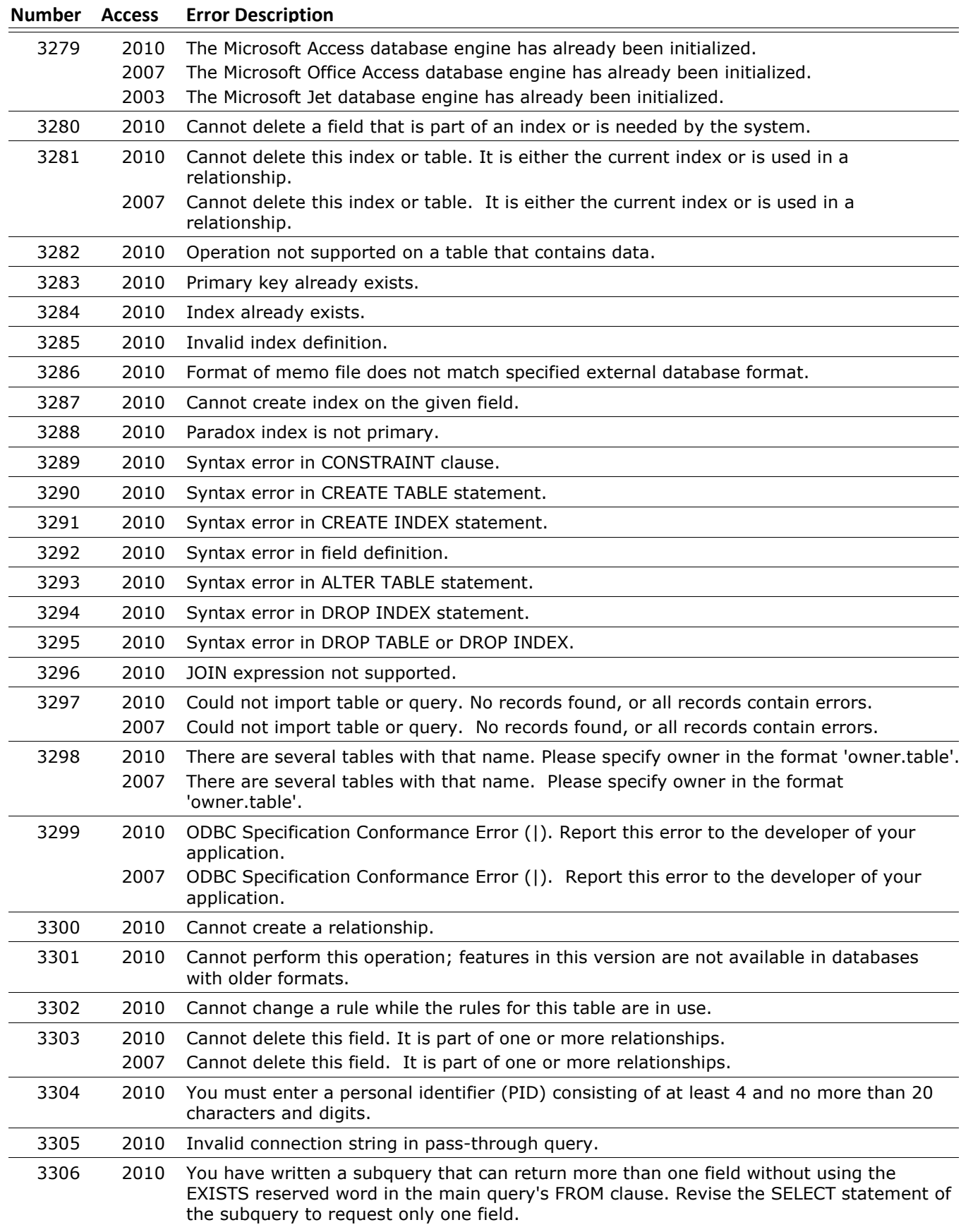

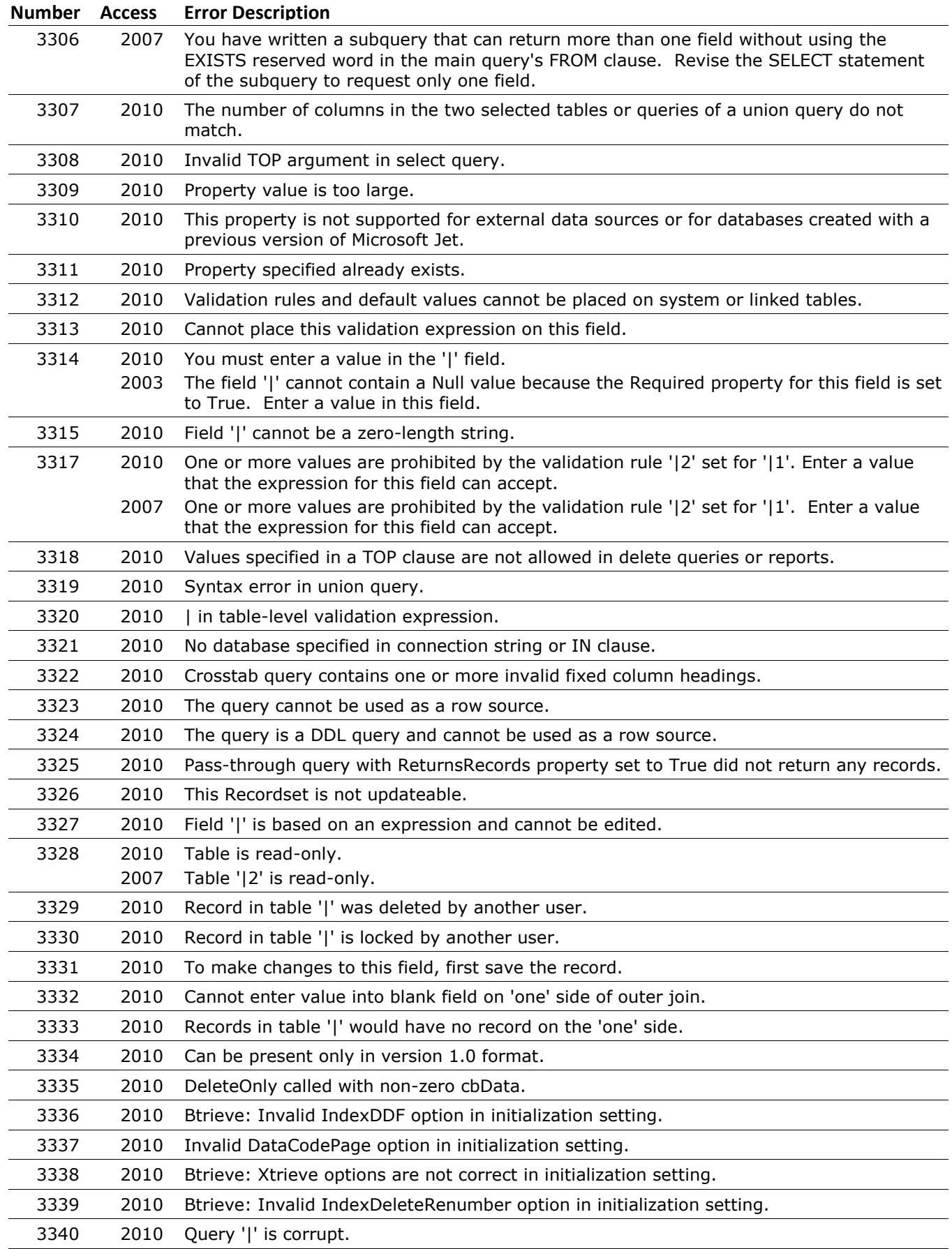

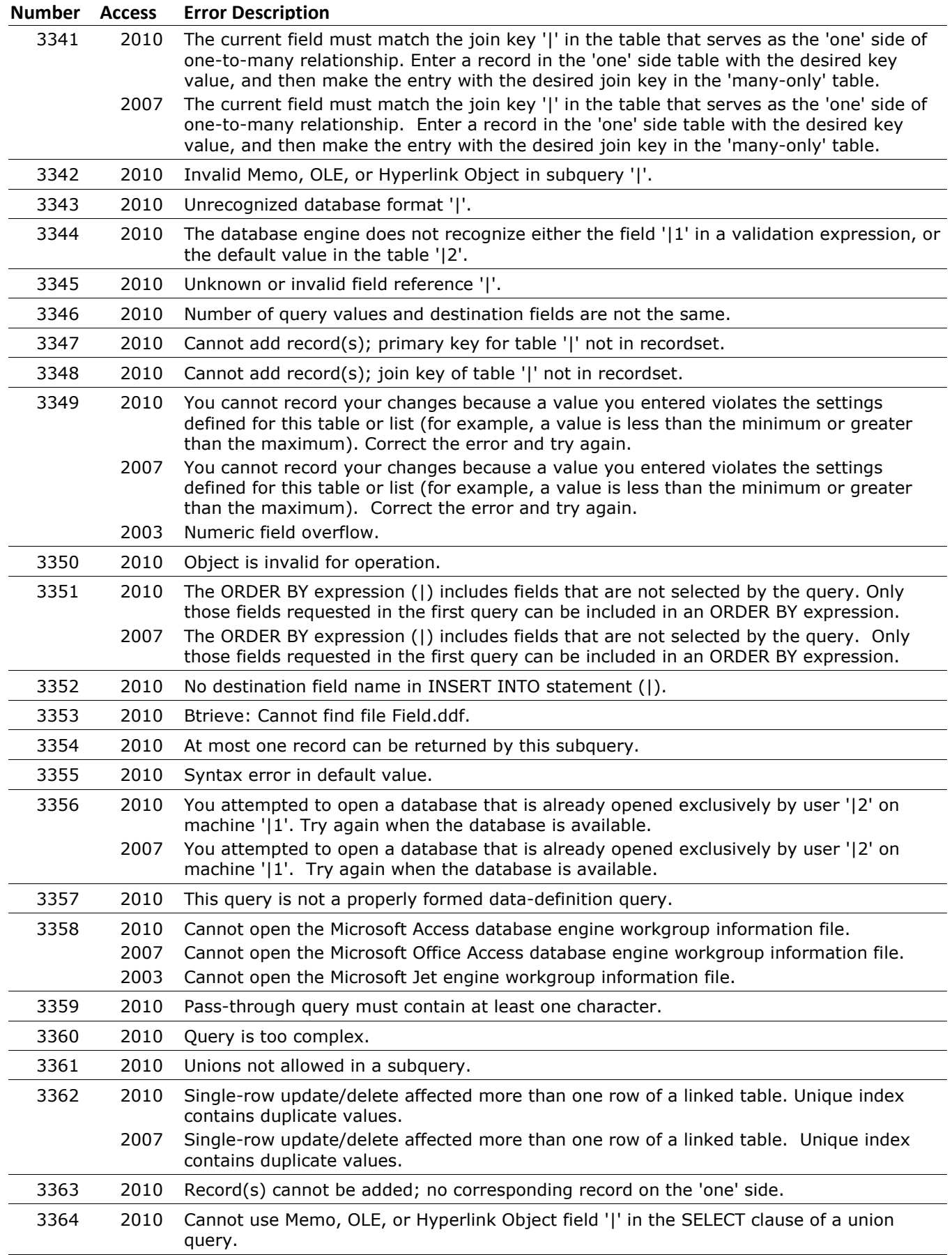

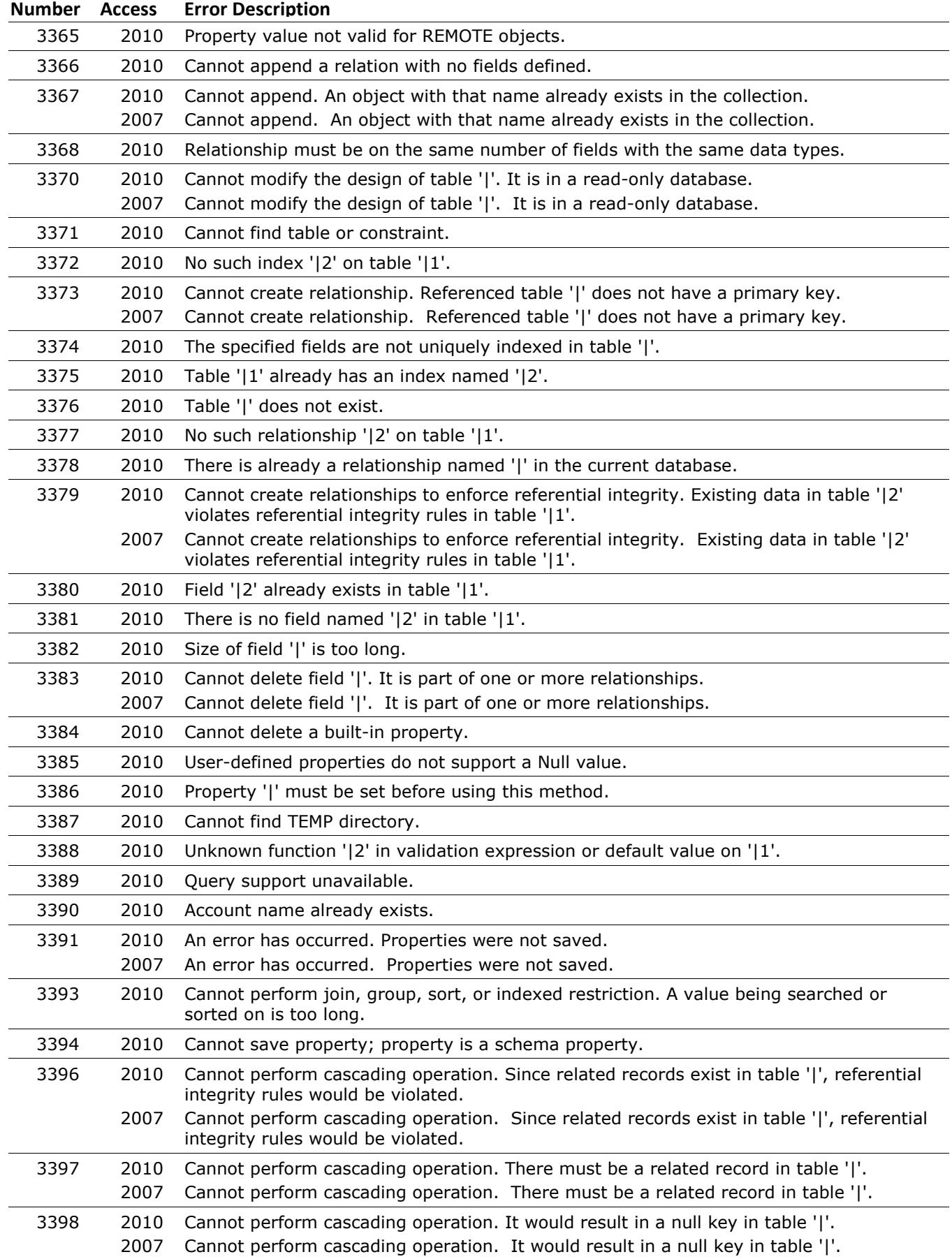

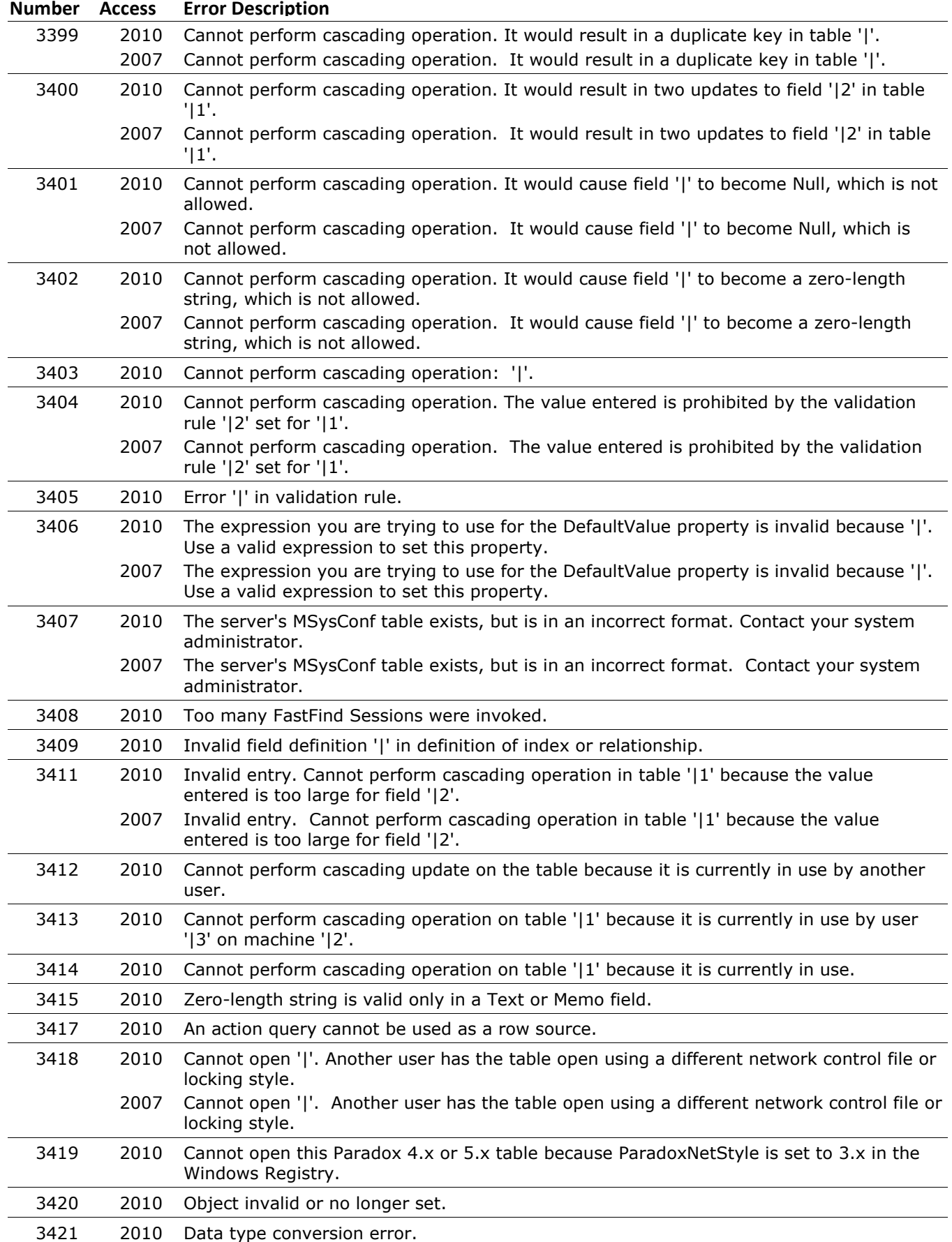

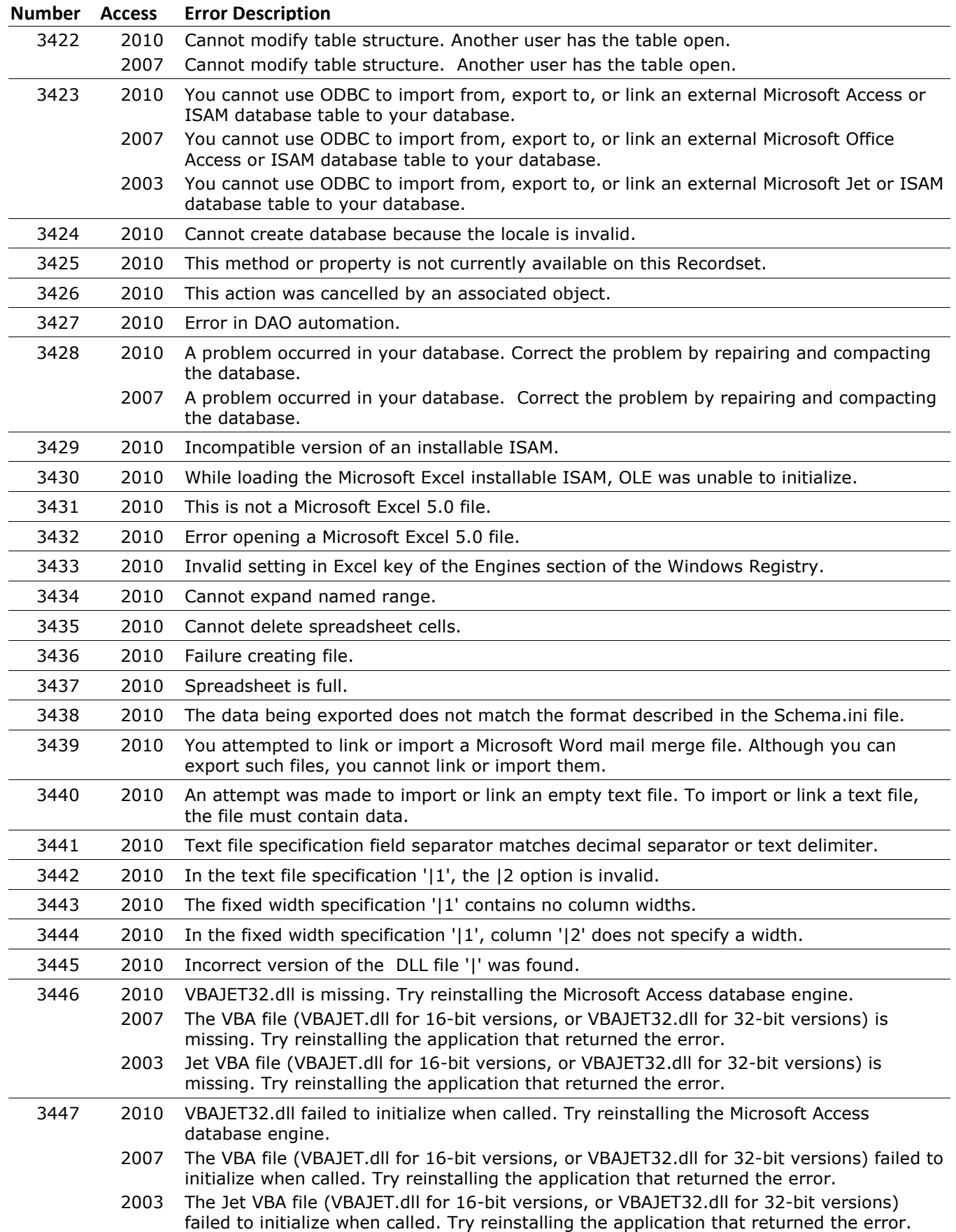

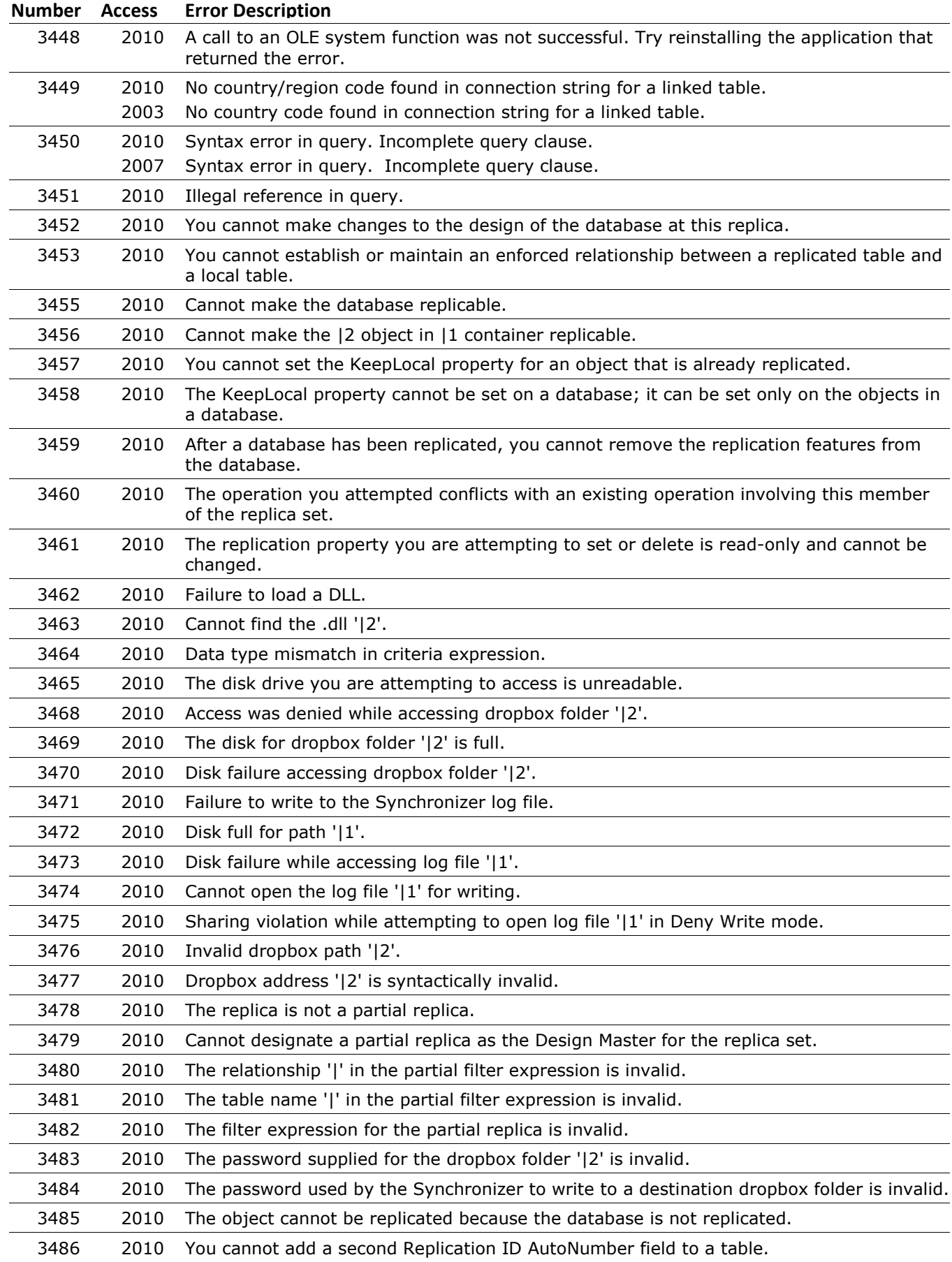

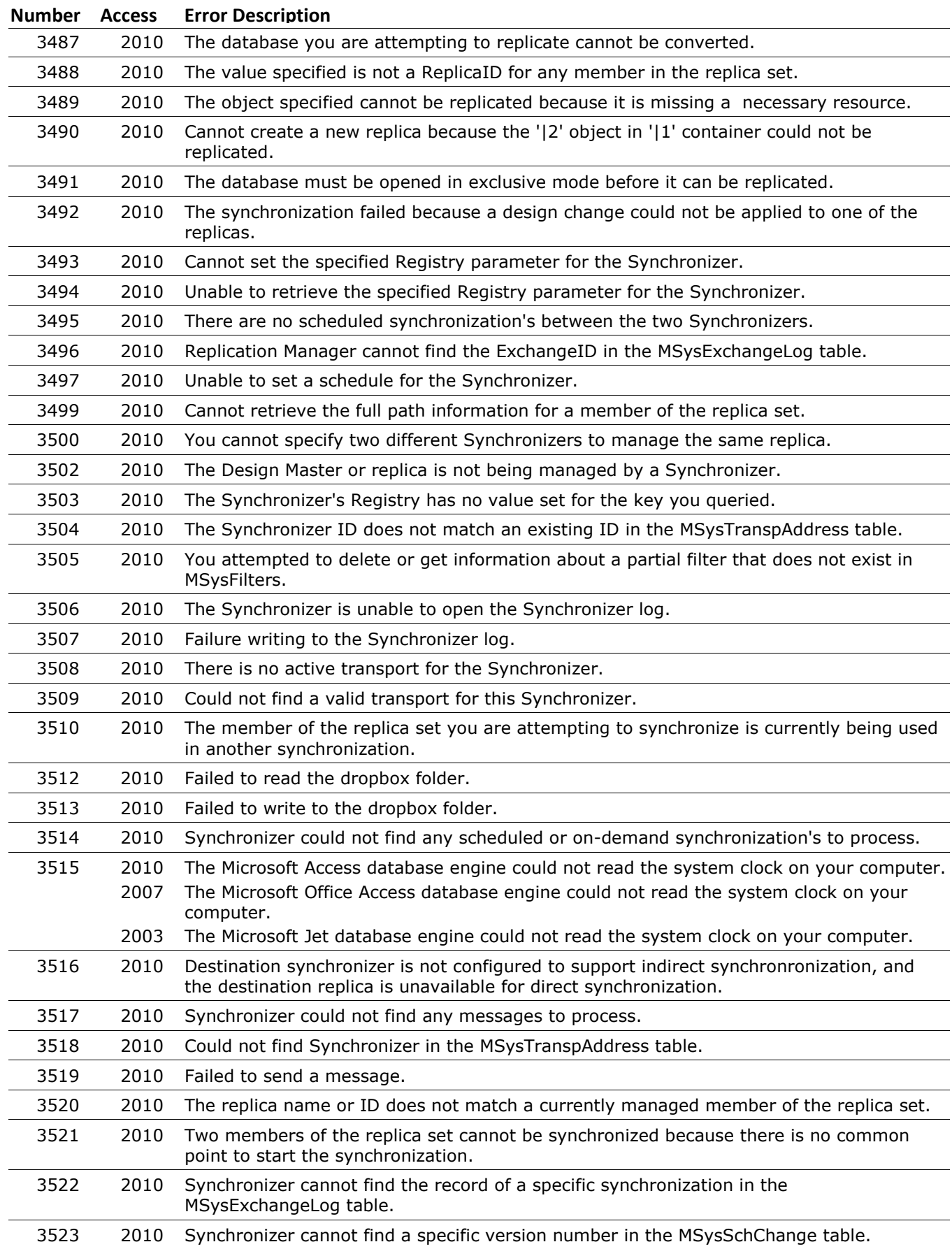

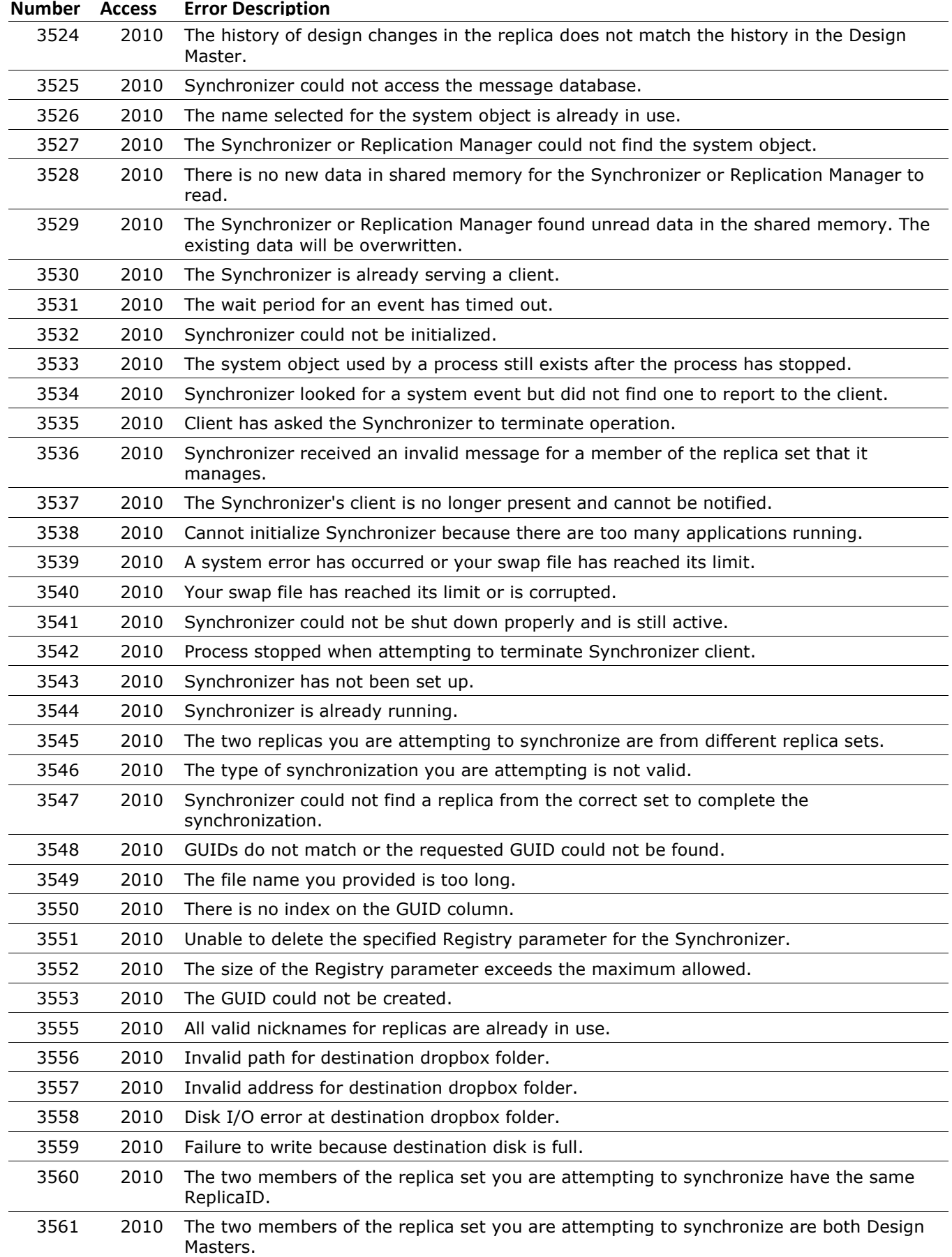

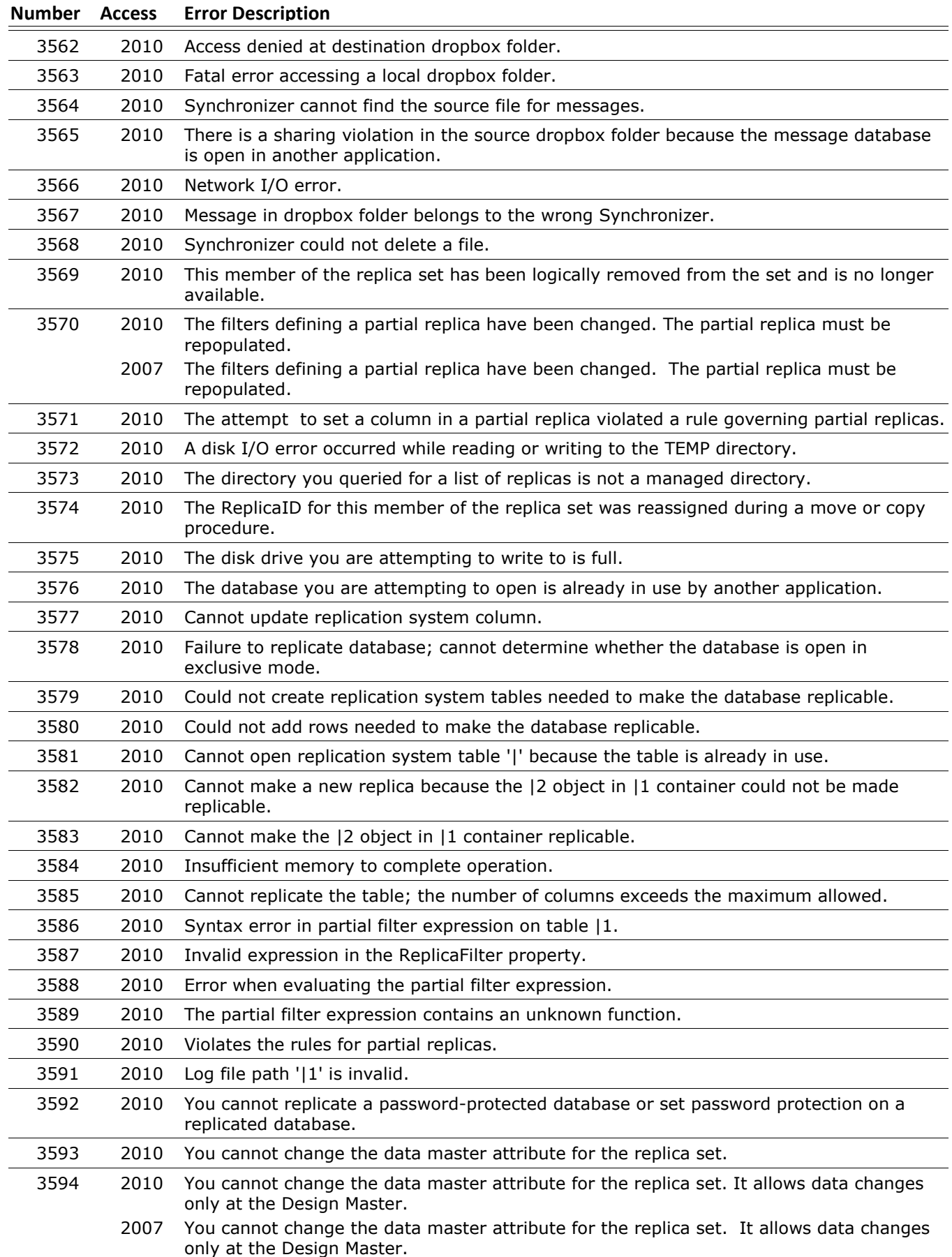

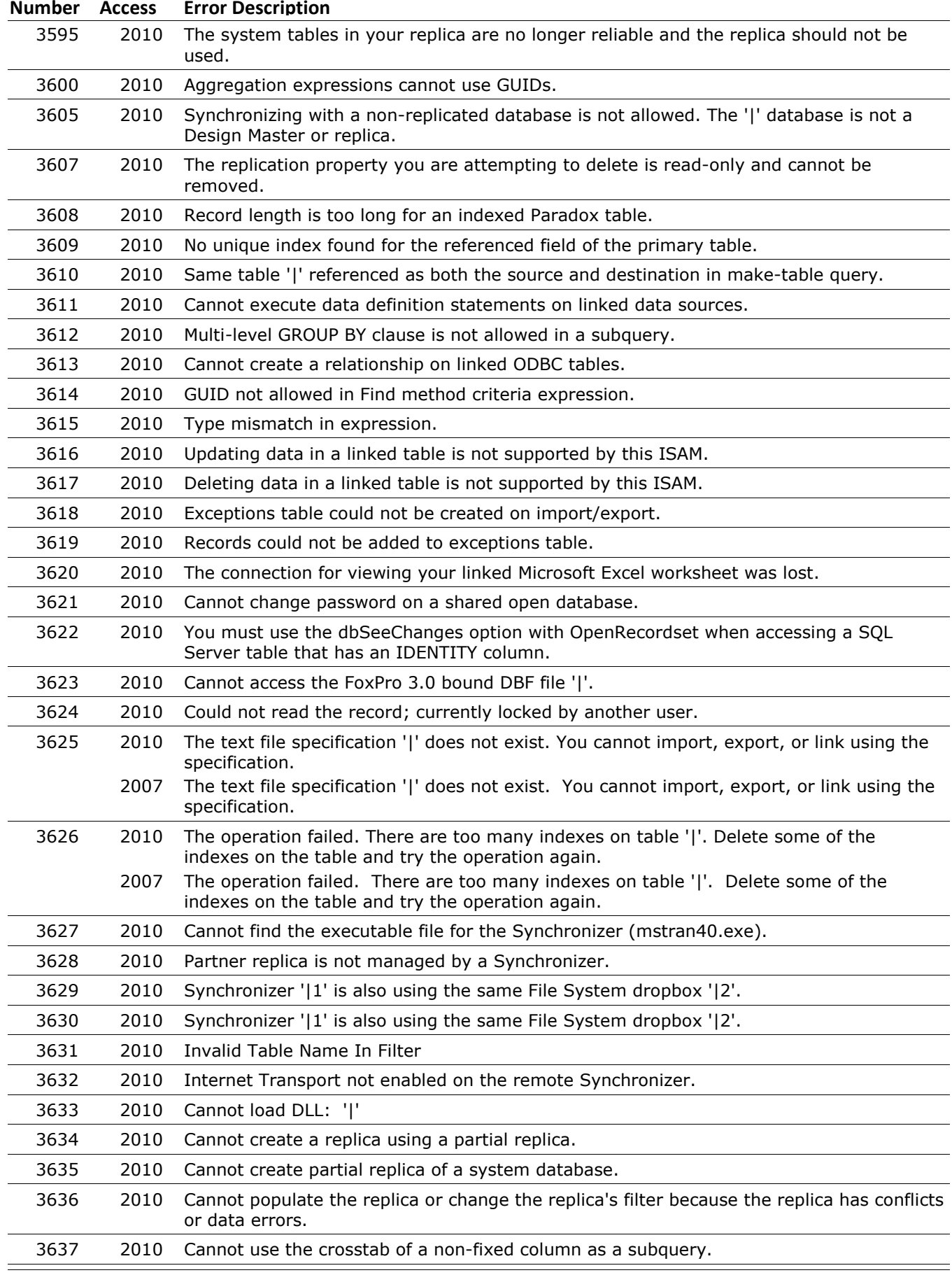

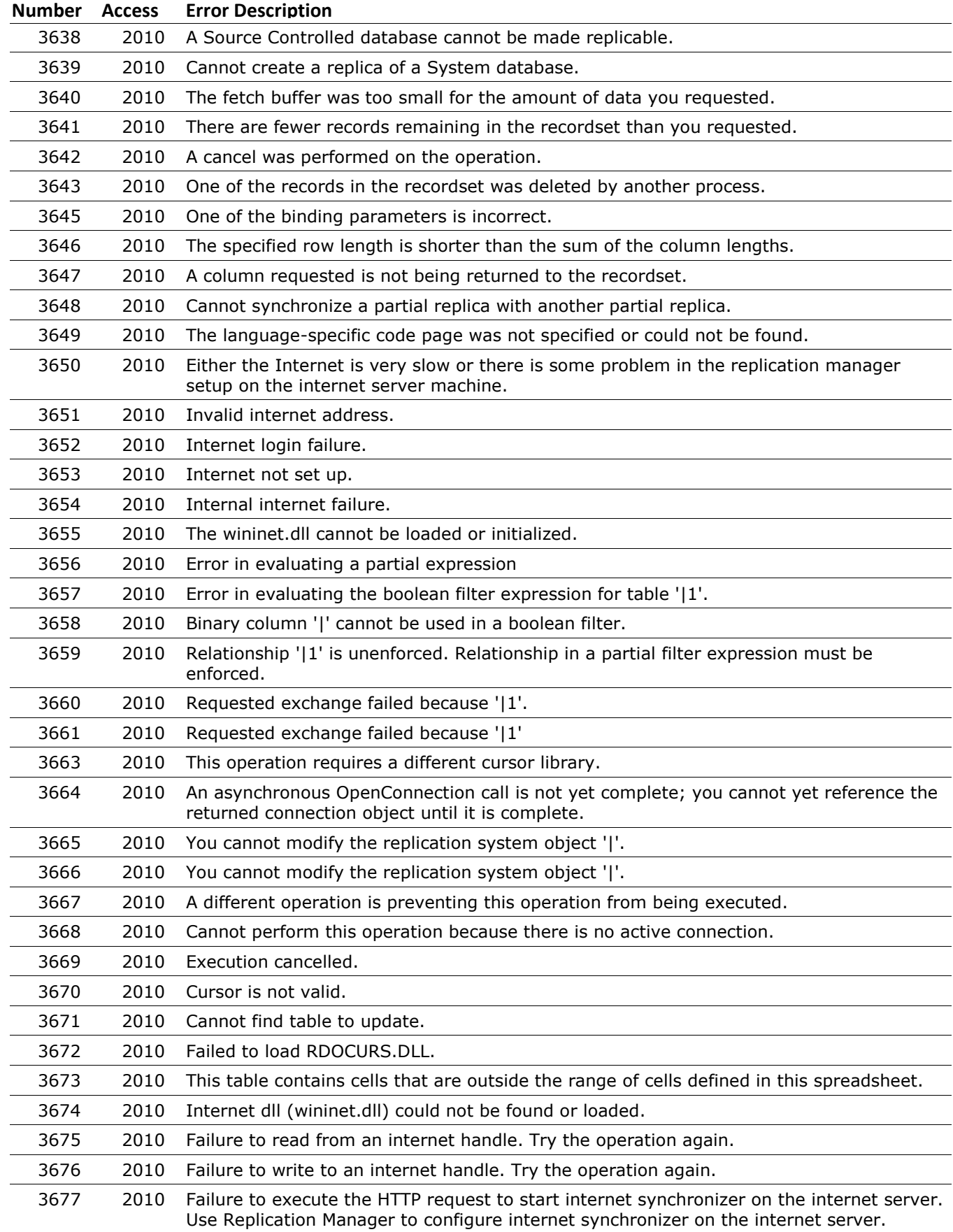

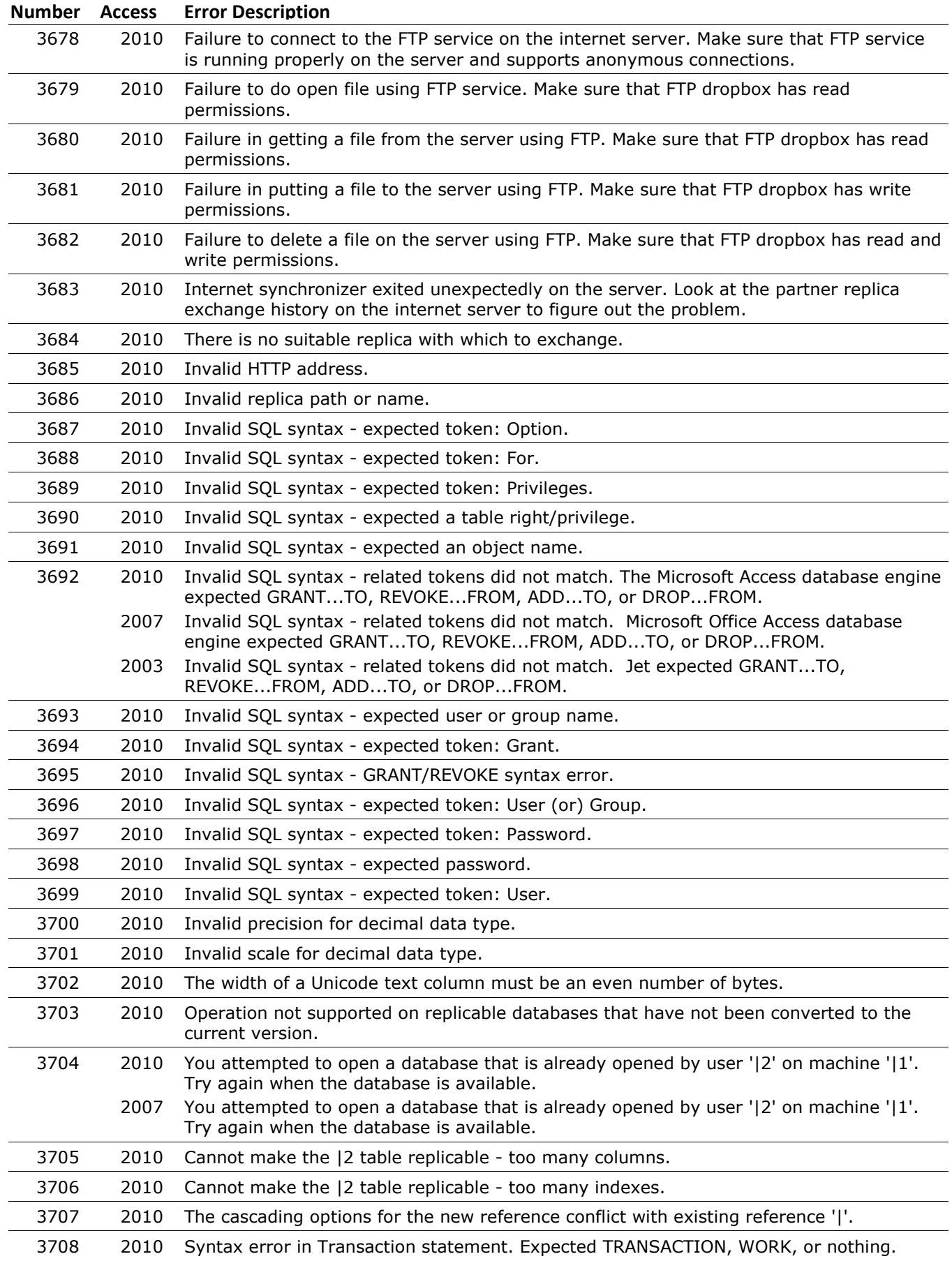

#### **Number Access Error Description** 3708 2007 Syntax error in Transaction statement. Expected TRANSACTION, WORK, or nothing. 3709 2010 The search key was not found in any record. 3710 2010 MAPI folder or address book not found. 3711 2010 Recovered replicable data. This row was recovered from a corrupted replicable database. Verify that the record contents are correct and then reinsert the record, or delete this conflict record. 3712 2010 Other. This record was rejected due to an undefined replication conflict problem. 3713 2010 Update/update conflict. Another replica also updated this record. This record lost the conflict. Either resubmit your update or delete this conflict record. 2007 Update/update conflict. Another replica also updated this record. This record lost the conflict. Either resubmit your update or delete this conflict record. 3714 2010 Locked table. This record could not be applied during synchronization since the table was locked by another user. Resubmit this conflict record. 2007 Locked table. This record could not be applied during synchronization since the table was locked by another user. Resubmit this conflict record. 3715 2010 Unique key violation. This record has the same key value as another record, whereas only unique values are permitted. Either change the key value in this conflict record or the winning record and then resubmit this record, or delete this conflict record. 2007 Unique key violation. This record has the same key value as another record, whereas only unique values are permitted. Either change the key value in this conflict record or the winning record and then resubmit this record, or delete this conflict record. 3716 2010 TLV violation. This record contains a field value that does not meet the table level validation constraint. Either update the field value that is violating the validation rule and then resubmit this conflict record, or delete this conflict record. 2007 TLV violation. This record contains a field value that does not meet the table level validation constraint. Either update the field value that is violating the validation rule and then resubmit this conflict record, or delete this conflict record. 3717 2010 Delete/RI conflict. The primary key record has been deleted by another replica, therefore this referencing record has been rejected. Either create a new primary key record that satisfies the referential integrity constraint and then resubmit your update, or delete this conflict record. 2007 Delete/RI conflict. The primary key record has been deleted by another replica, therefore this referencing record has been rejected. Either create a new primary key record that satisfies the referential integrity constraint and then resubmit your update, or delete this conflict record. 3718 2010 Update/RI conflict. The primary key record has been updated by another replica, therefore this referencing record has been rejected. Either create a new primary key record that satisfies the referential integrity constraint, modify the foreign key value in this conflict record to match a valid primary key value and then resubmit your update, or delete this conflict record. 2007 Update/RI conflict. The primary key record has been updated by another replica, therefore this referencing record has been rejected. Either create a new primary key record that satisfies the referential integrity constraint, modify the foreign key value in this conflict record to match a valid primary key value and then resubmit your update, or delete this conflict record. 3719 2010 Foreign key violation resulting from an invalid primary key record that was involved in a replication conflict. Either create a new primary key record that satisfies the referential integrity constraint, modify the foreign key value in this conflict record to match a valid primary key value and then resubmit this conflict record, or delete this conflict record. 2007 Foreign key violation resulting from an invalid primary key record that was involved in a replication conflict. Either create a new primary key record that satisfies the referential integrity constraint, modify the foreign key value in this conflict record to match a valid primary key value and then resubmit this conflict record, or delete this conflict record.

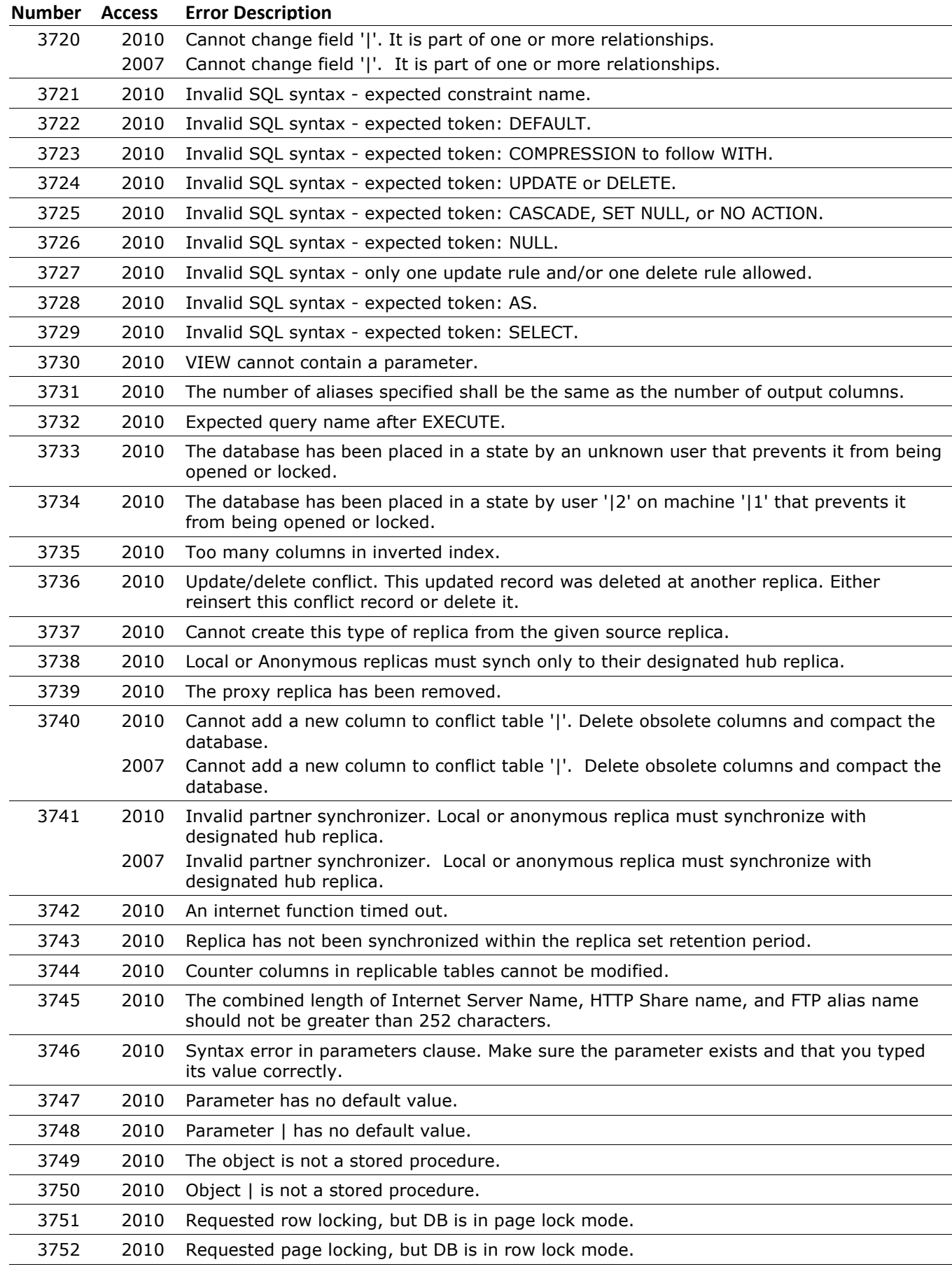

### **Number Access Error Description** 2010 Cannot create replica of a Microsoft Access database engine SQL replica. Cannot create replica of a Microsoft Office Access database engine SQL replica. Cannot create replica of a Jet SQL replica. 2010 Cannot delete from a Prevent Deletes Replica. 2010 CHECK constraint '|' does not exist. 2010 CHECK constraint '|' already exists. 2010 The Microsoft Access database engine sorting DLLs could not be loaded properly. The Microsoft Office Access database engine sorting DLLs could not be loaded properly. The Jet sorting DLLs could not be loaded properly. 2010 Scaling of decimal value resulted in data truncation. 2010 Scaling of decimal value resulted in data truncation. 2010 Scaling of decimal value resulted in data overflow. 2010 The decimal field's precision is too small to accept the numeric you attempted to add. 2010 Invalid SQL syntax - expected token: ACTION. 2010 Concurrent schema changes caused the create replica operation to fail. Try again. Concurrent schema changes caused the create replica operation to fail. Try again. 2010 Failed to re-create one or more indexes. 2010 Syntax error in CHECK constraint clause. 2010 Only simple SELECT queries are allowed in VIEWS. 2010 Table '|' could not be made replicable because it could not be opened exclusively. 2010 FastFind cannot search on non-column references. 2010 Conflict tables cannot be renamed. 2010 Counter definition not in valid range. 2010 Local or Anonymous replicas cannot be made the design master. 2010 Without Administer permission, replica priority must be in the range 0 - |. 2010 Cannot delete one or more objects: |. 2010 Pin value is not valid. 2010 Unable to load Microsoft Access database SQL Server Reconciler - MSRPJT40.dll. Unable to load Microsoft Office Access database SQL Server Reconciler - MSRPJT40.dll. Unable to load Jet SQL Server Reconciler - MSRPJT40.dll. 2010 Unable to exchange between two Microsoft Access database SQL Server Replicas. Unable to exchange between two Microsoft Office Access database SQL Server Replicas. Unable to exchange between two Jet SQL Server Replicas. 2010 Illegal Operation performed on a Microsoft Access database SQL Server Replica. Illegal Operation performed on a Microsoft Office Access database SQL Server Replica. Illegal Operation performed on a Jet SQL Server Replica. 2010 The Microsoft Access database is wrong or missing for this SQL/Microsoft Access database replica set. The Microsoft Office Access database is wrong or missing for this SQL/Microsoft Office Access database replica set. The Jet database is wrong or missing for this SQL/Jet replica set. 2010 Unable to change Column Level Tracking Property on objects that are already Replicable. 2010 Invalid SQL syntax - expected a view name. 2010 Invalid SQL syntax - expected a procedure name. 2010 Invalid SQL syntax - currently only one column-level CHECK constraint is allowed.

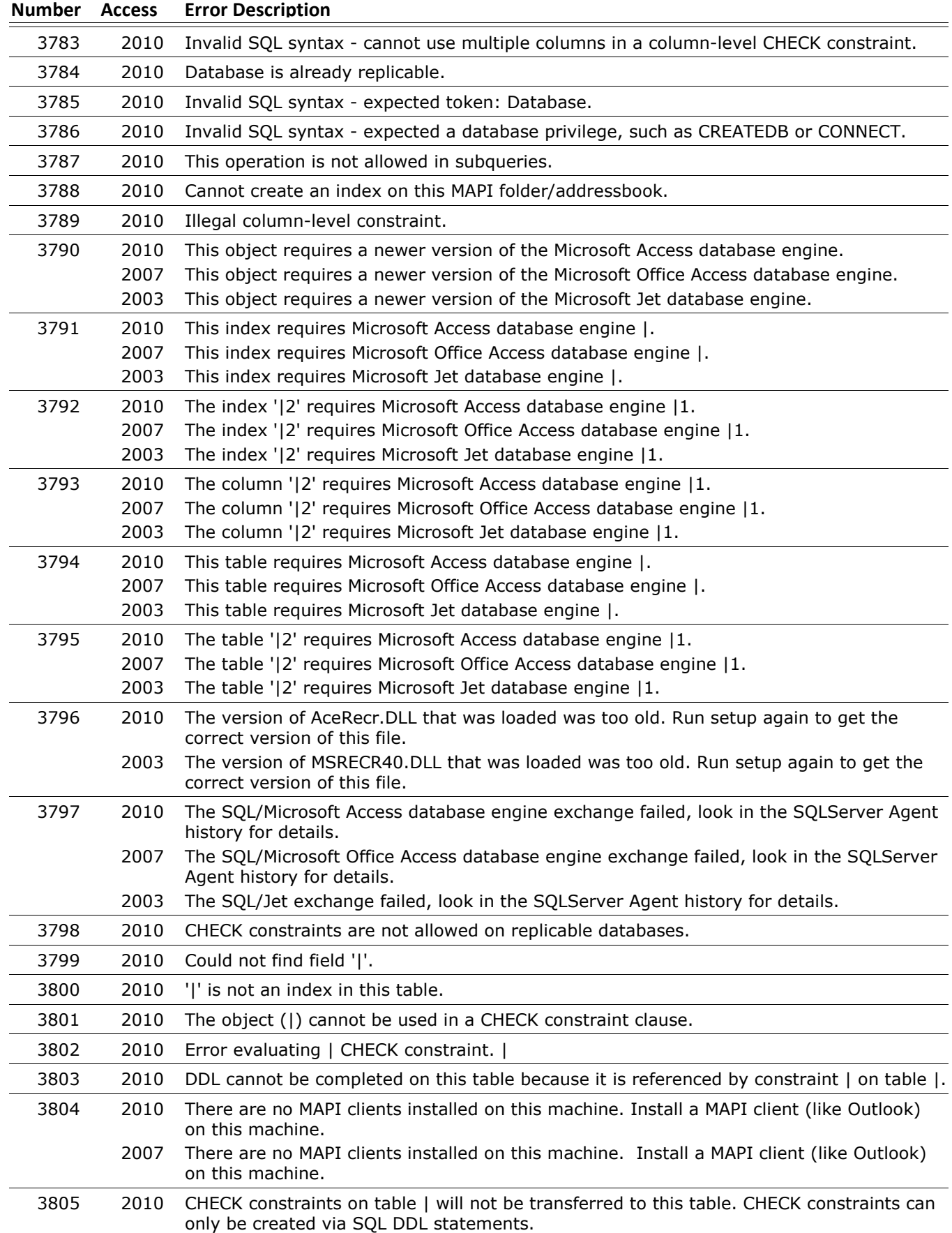

#### **Number Access Error Description** 3805 2007 CHECK constraints on table | will not be transferred to this table. CHECK constraints can only be created via SQL DDL statements. 3806 2010 Cannot set multiple NULL, NOT NULL attributes. 3807 2010 Query | contains an ambiguous column name that is conflicting with the correlation (alias) name |. Either fully qualify the column name or change the correlation (alias) name. 2007 Query | contains an ambiguous column name that is conflicting with the correlation (alias) name |. Either fully qualify the column name or change the correlation (alias) name. 3808 2010 Need a version 4.x or greater format system database to perform this operation. 3809 2010 Query | was created with a later release of Microsoft Access database engine and may have syntax that this version of Microsoft Access database engine cannot execute. This query can only be executed with the version of Microsoft Access database that created it. 2007 Query | was created with a later release of Microsoft Office Access database engine and may have syntax that this version of Microsoft Office Access database engine cannot execute. This query can only be executed with the version of Microsoft Office Access database that created it. 3810 2010 Unrecognized keyword WHEN. 3811 2010 Query could not be executed. 3812 2010 You cannot update this field because the value you're trying to apply is not valid or would break a data integrity rule. Please correct and try again. 2007 You cannot update this field because the value you're trying to apply is not valid or would break a data integrity rule. Please correct and try again. 3813 2010 SQL pass through queries are disabled. 3814 2010 Columns that accept multiple values for a record cannot be included in a multiple-column relationship. 3815 2010 Columns that accept multiple values for a record cannot be included in a multiple-column index. 3816 2010 The unique index on the '|' column cannot be deleted. 3817 2010 The multi-valued field '|' is not valid in a CROSSTAB query. 3818 2010 Operation cannot be completed on this database because it uses attachments or multivalued lookup fields. 2007 Operation cannot be completed on this database because it uses attachements or multivalued lookup fields. 3819 2010 Find cannot be executed on columns that accept multiple values for a record. 3820 2010 You cannot enter that value because it duplicates an existing value in the multi-valued lookup or attachment field. Multi-valued lookup or attachment fields cannot contain duplicate values. 3821 2010 You cannot change a multi-valued lookup field to the selected data type. 3822 2010 The value cannot be added to this new row until the row has been committed. Commit the row first, and then try adding the value. 3823 2010 You cannot edit this field because it resides in a linked Excel spreadsheet. The ability to edit data in a linked Excel spreadsheet has been disabled in this Access release. 3824 2010 An INSERT INTO query cannot contain a multi-valued field. 3825 2010 SELECT \* cannot be used in an INSERT INTO query when the source or destination table contains a multi-valued field. 3826 2010 An UPDATE or DELETE query cannot contain a multi-valued field. 3827 2010 Cannot perform an aggregate function on a multi-valued column when a JOIN clause contains a different multi-valued column.

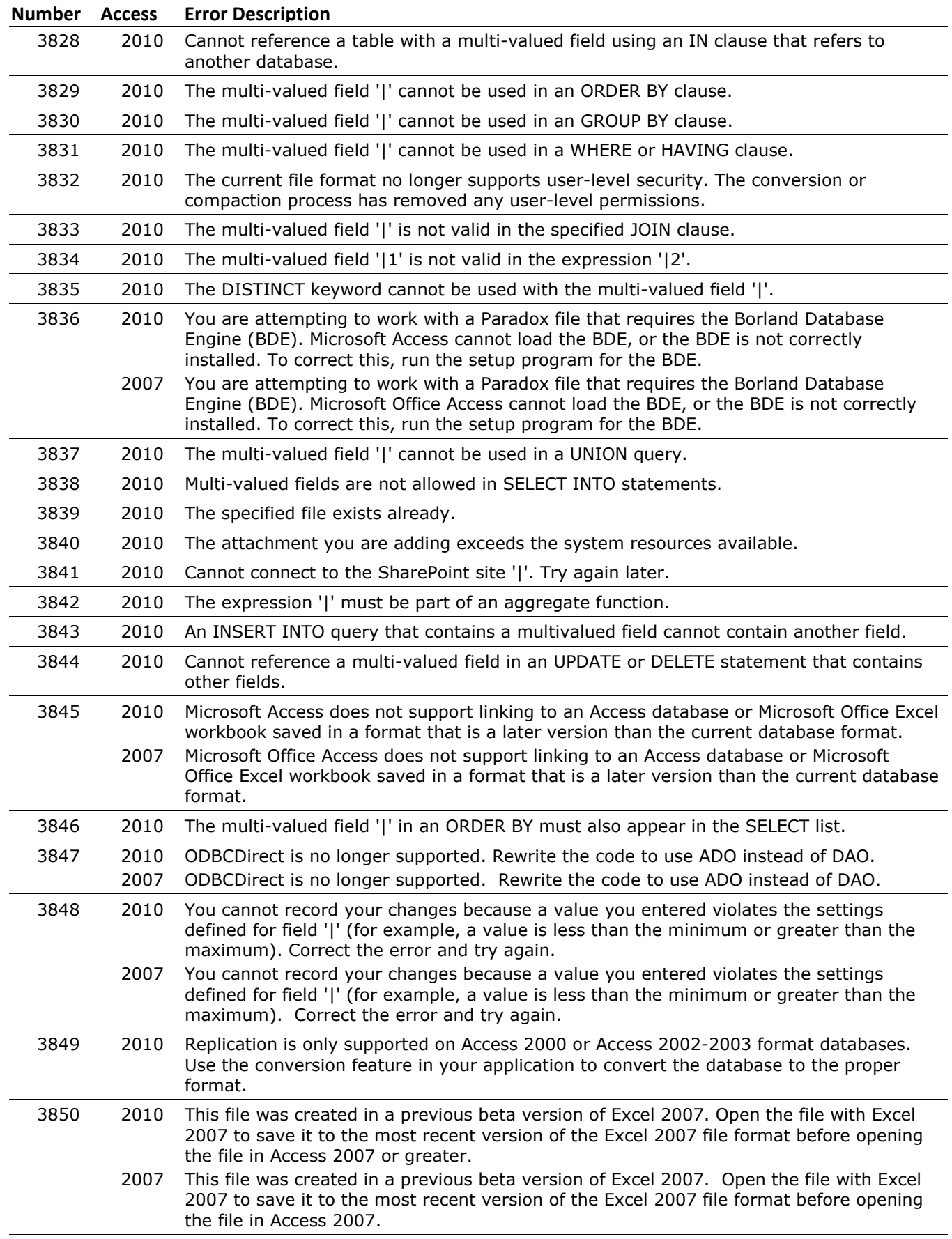

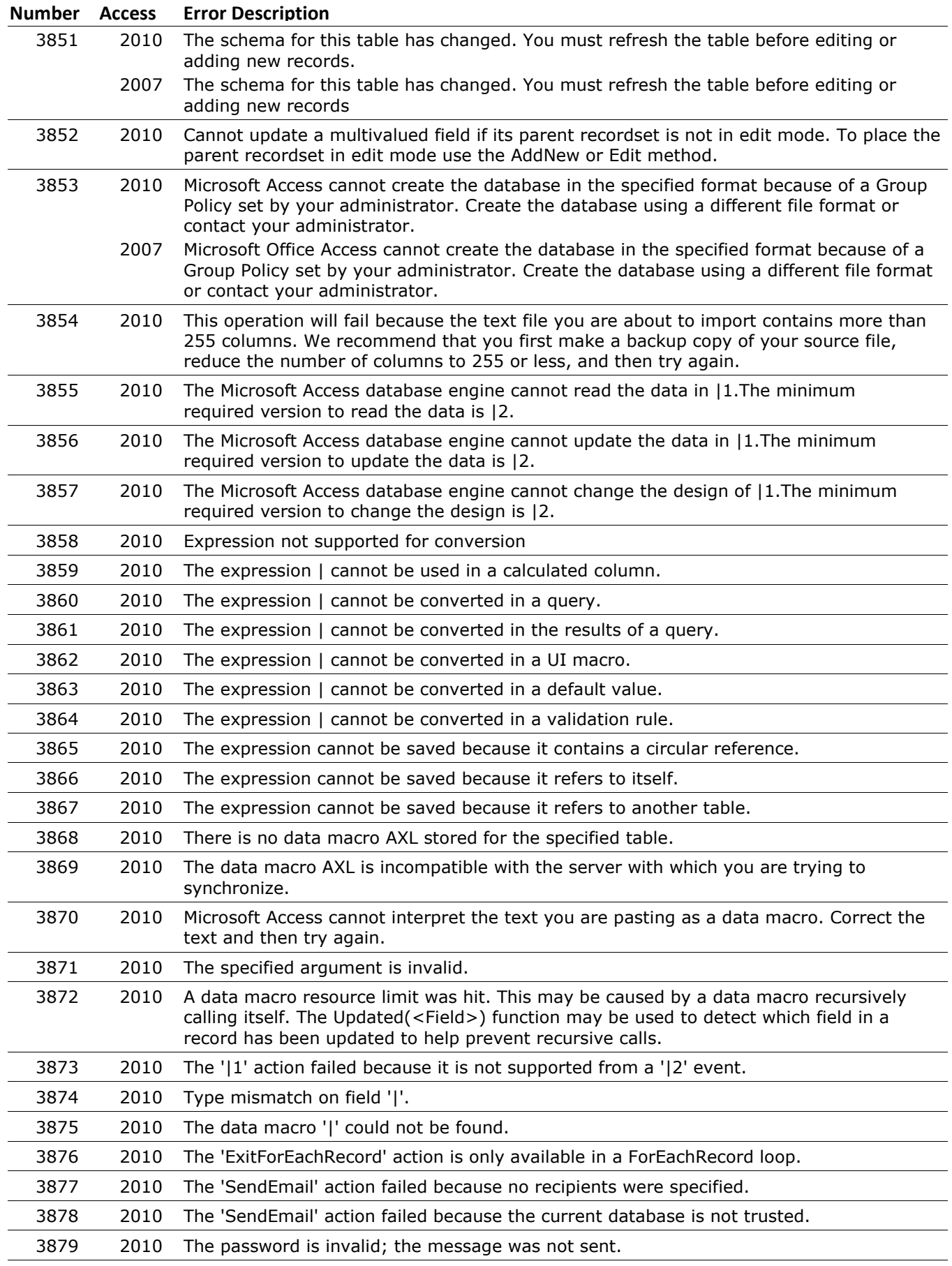

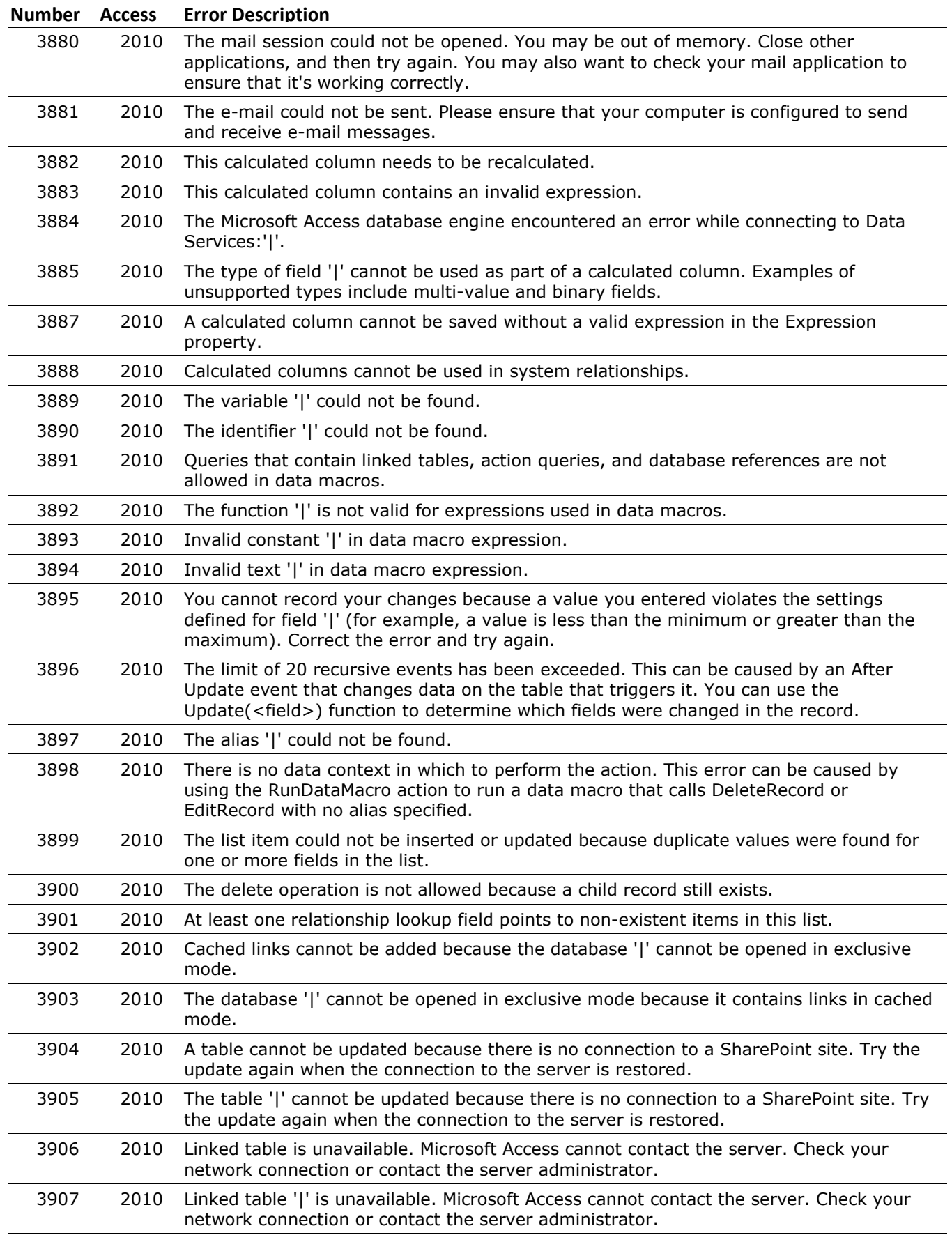
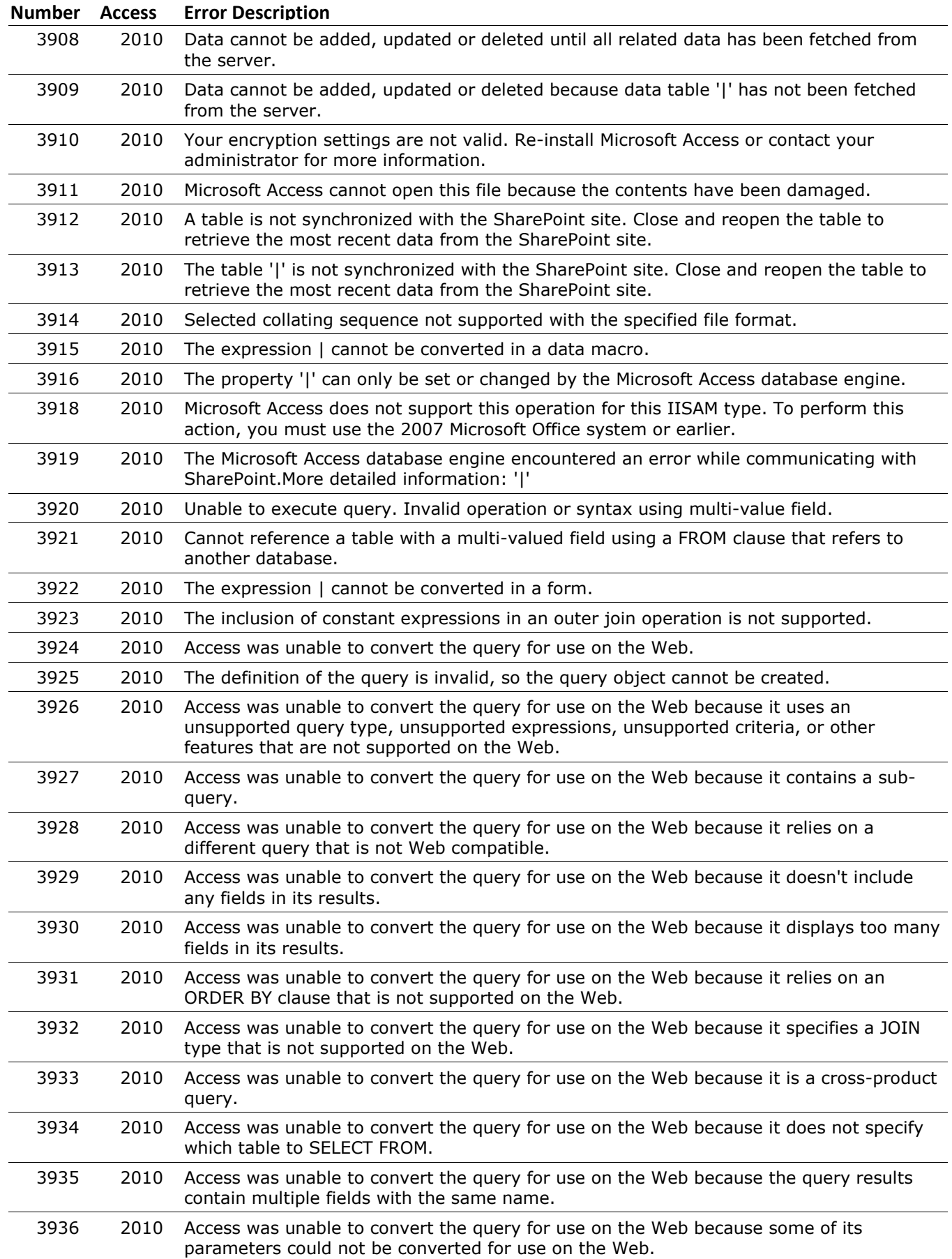

#### **Number Access Error Description** 3937 2010 Access was unable to convert the query for use on the Web because some of its parameters are displayed as result fields or used in ORDER BY statements. 3938 2010 The expression could not be saved because its result is an invalid type, such as NULL. 3940 2010 Could not coerce argument number |1 to an integer for the |2 action. 3941 2010 Could not coerce argument number |1 to a string for the |2 action. 3942 2010 Could not coerce argument number |1 to a Boolean for the |2 action. 3943 2010 Missing parameter '|1' when attempting to run a named data macro. 3944 2010 The type of field '|' cannot be used in a validation rule for Web tables. Invalid types include Memo, Binary and Lookup. 3945 2010 System tables cannot contain data macros. 3946 2010 The OnError action cannot be used with Go To set to Macro Name in before events. 3947 2010 The server does not support the type of field '|' as part of a calculated column. Examples of unsupported types include multi-value, memo, hyperlink, binary, AutoNumber and lookup fields. 3948 2010 The expression could not be saved because its result type, such as binary or NULL, is not supported by the server. 3949 2010 The Microsoft Access database engine cannot compact the data in |1 because it contains objects from a newer version. 3950 2010 Syntax error in expression. 3951 2010 The application has changed on the server. Your last entered row will not be saved. Copy and paste your last entered row to a temporary file and then synchronize the application with the server. 3952 2010 The data macro failed to run because its AXL definition was invalid. 3953 2010 The local var name '|1' is invalid. Local variable names must be less than or equal to 64 characters in length, may not start with an equal sign or a space, and may not contain any of the following characters including CR, LF or TAB: .![]/\:\*?"<>|2#{}%&. 3954 2010 The parameter name '|1' is invalid. Parameter names must be less than or equal to 64 characters in length, may not start with an equal sign or a space, and may not contain any of the following characters including CR, LF or TAB: .![]/\:\*?"<>|2#{}%&. 3955 2010 The data macro name '|1' is invalid. 3956 2010 The database you are trying to open requires a newer version of Microsoft Access. 3957 2010 The field could not be added on the server. Synchronize with the server and remove any references to hidden, lookup, AutoNumber, hyperlink and memo fields. 3958 2010 The field could not be deleted on the server. Synchronize with the server and verify that no other field references this field. 3959 2010 Calculated columns are not allowed in SELECT INTO statements. 3960 2010 The expression | cannot be converted for the Apply Filter macro action. 3961 2010 The maximum number of parameters for named data macros, ForEachRecord, and LookupRecord is 255. 3962 2010 EditRecord failed due to repeated data conflicts when attempting to commit data. 3963 2010 The action '|1' is not valid inside of CreateRecord or EditRecord. 3964 2010 The action '|1' is not valid outside of CreateRecord and EditRecord. 3965 2010 The field '|1' could not be changed because the record is not currently updatable. Use EditRecord to make the record updatable.  $3966$  2010 The field '|1' could not be changed. In the BeforeChange event only the record being changed is updatable.

#### **Microsoft Access Error Number and Descriptions for Microsoft Access 2010, 2007 and 2003**

3967 2010 EditRecord failed because the alias '|1' represents a record which is read only.

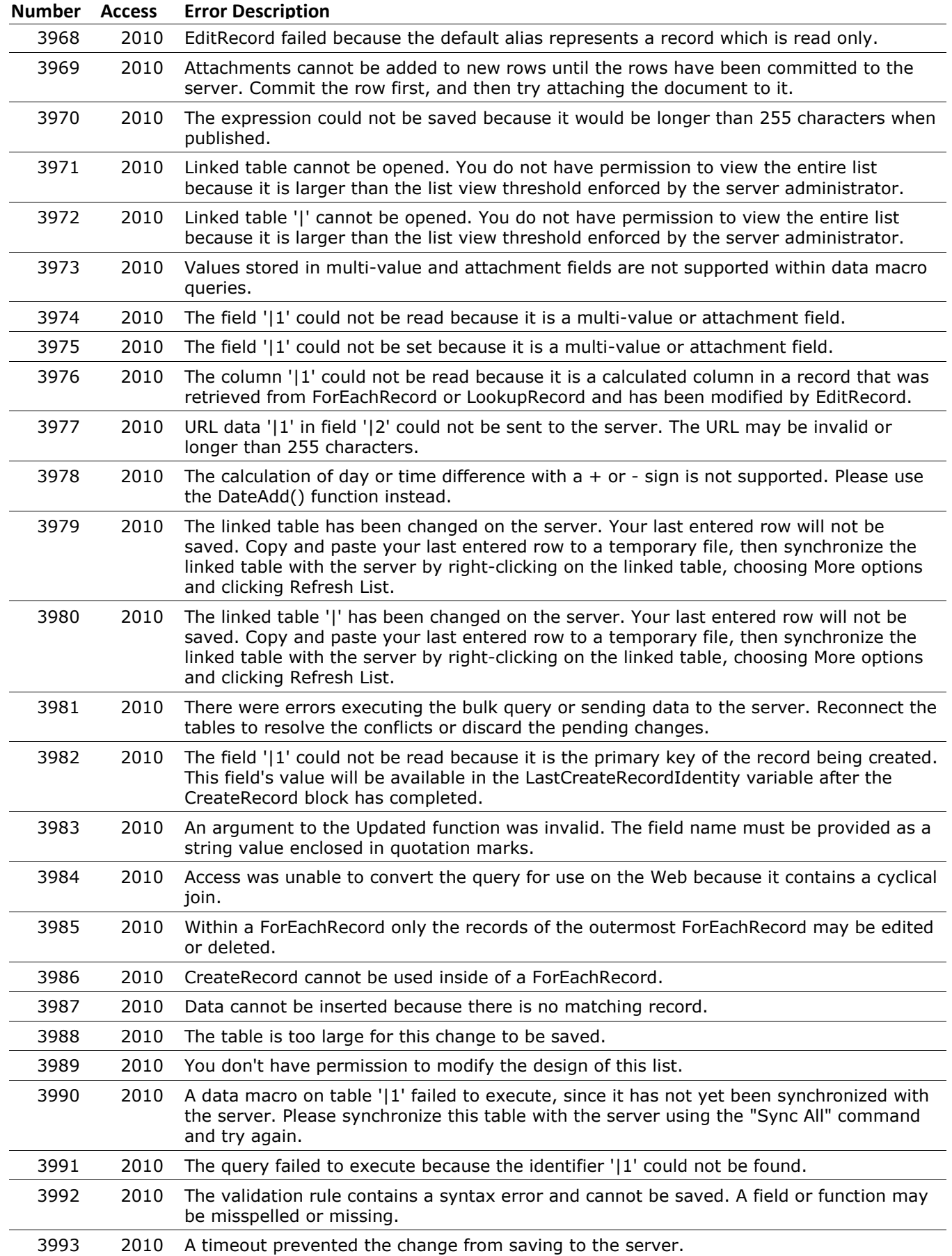

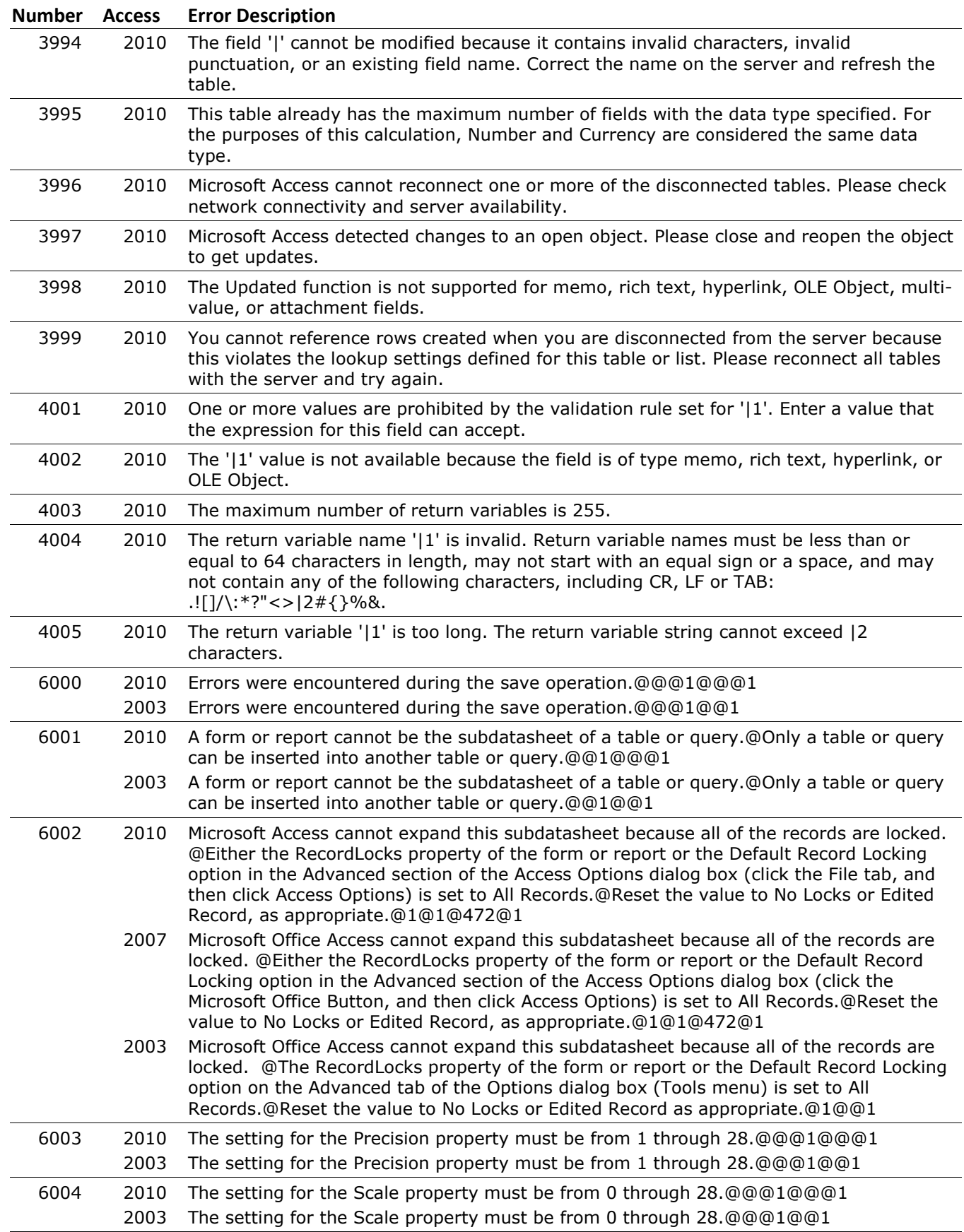

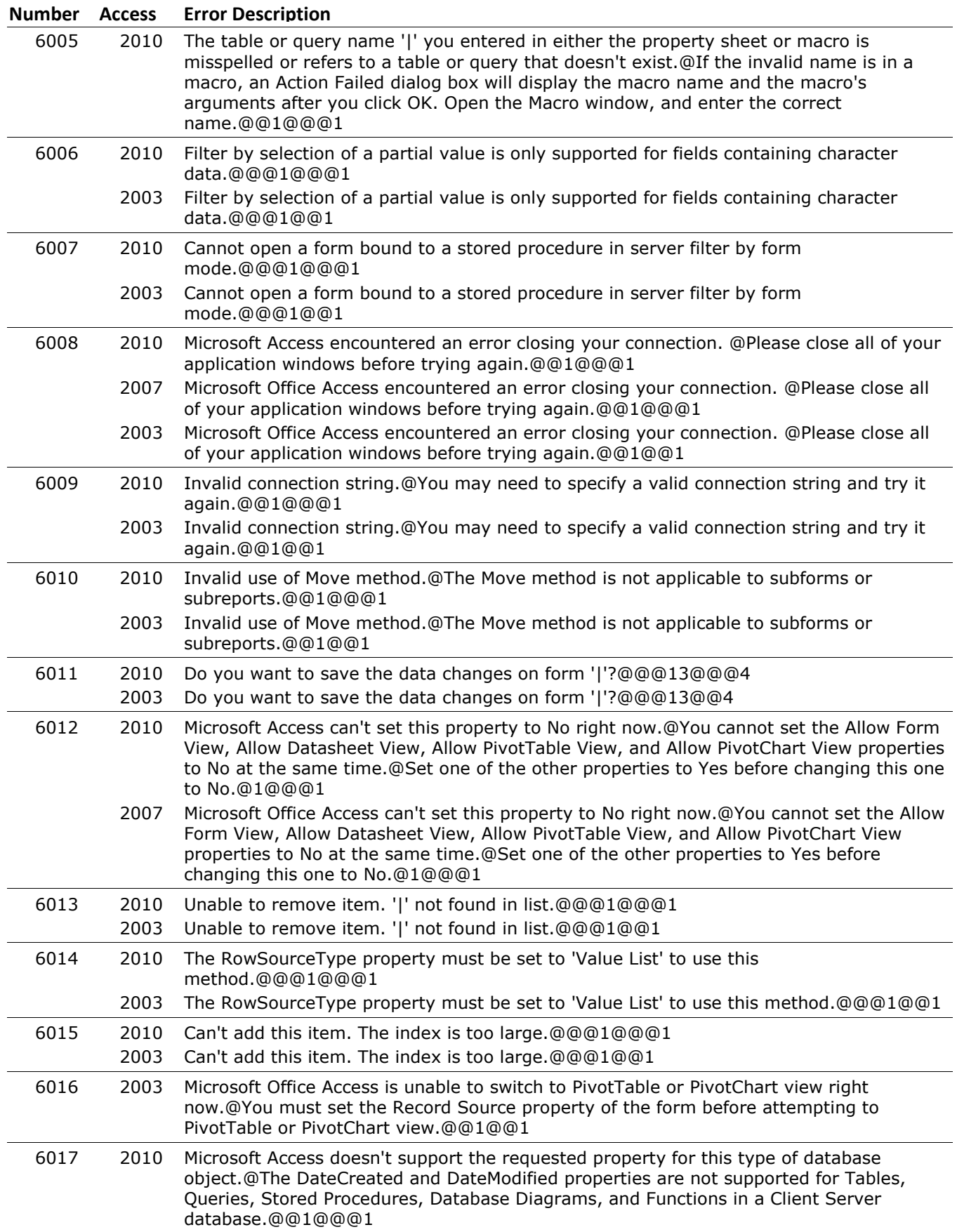

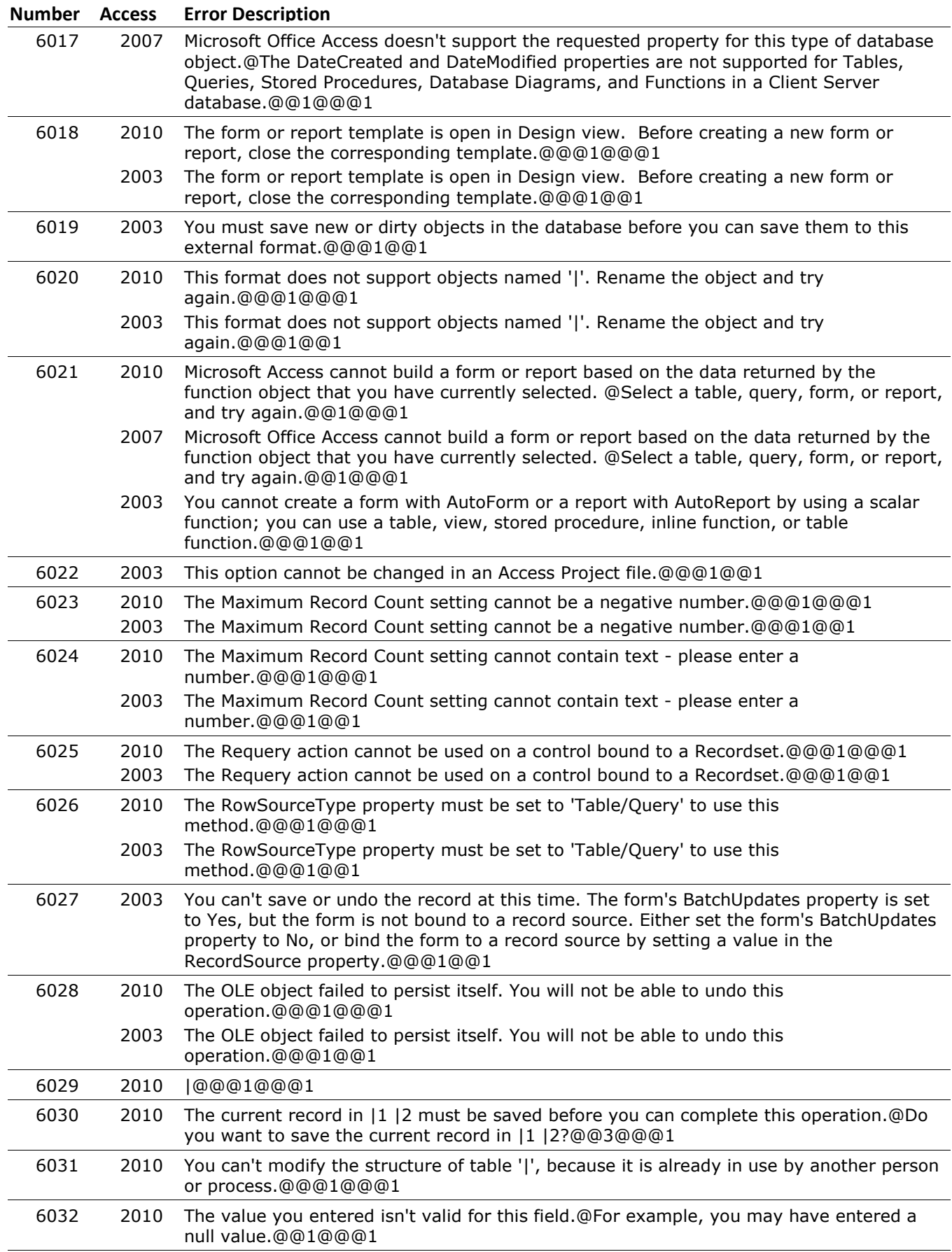

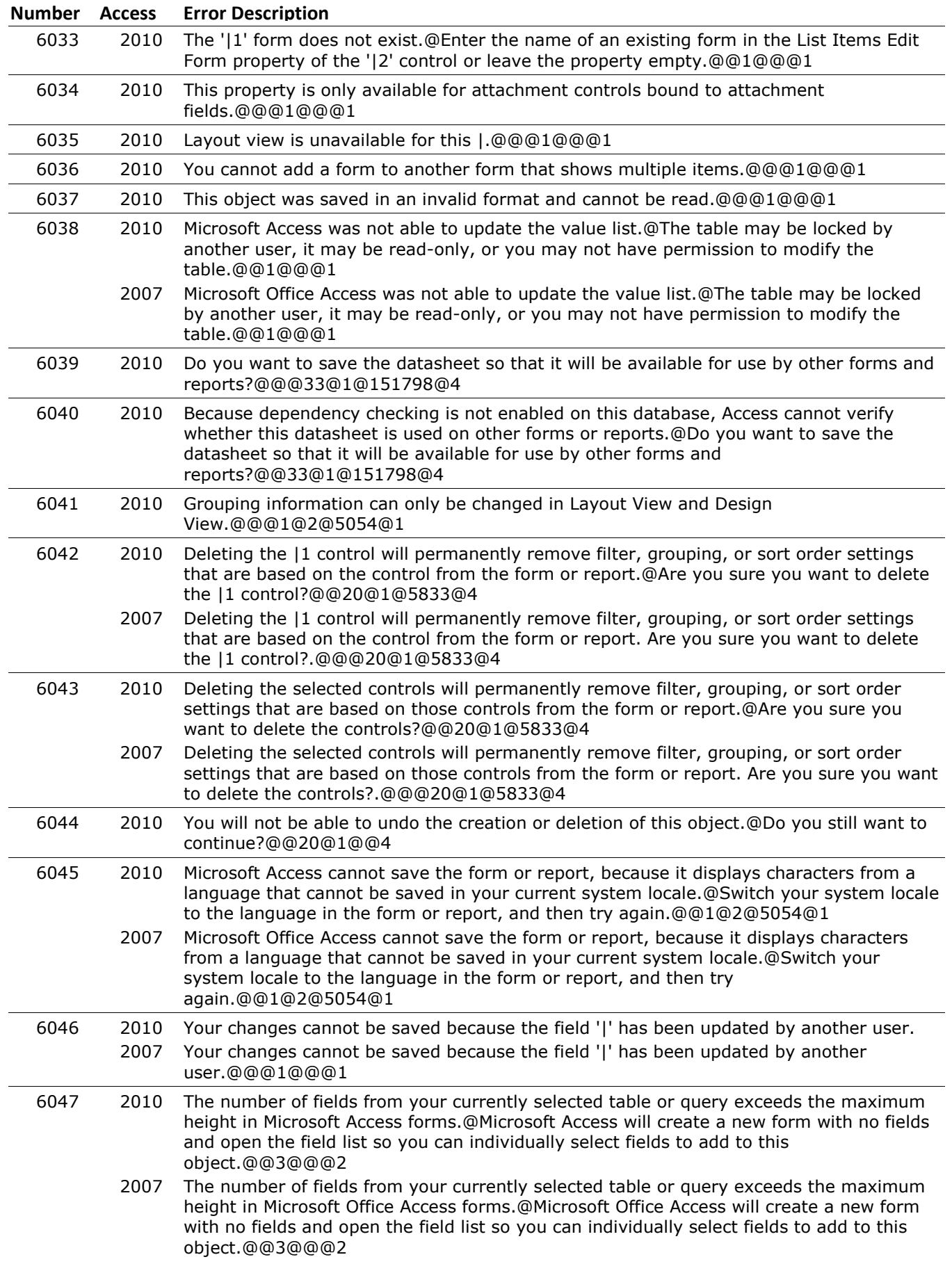

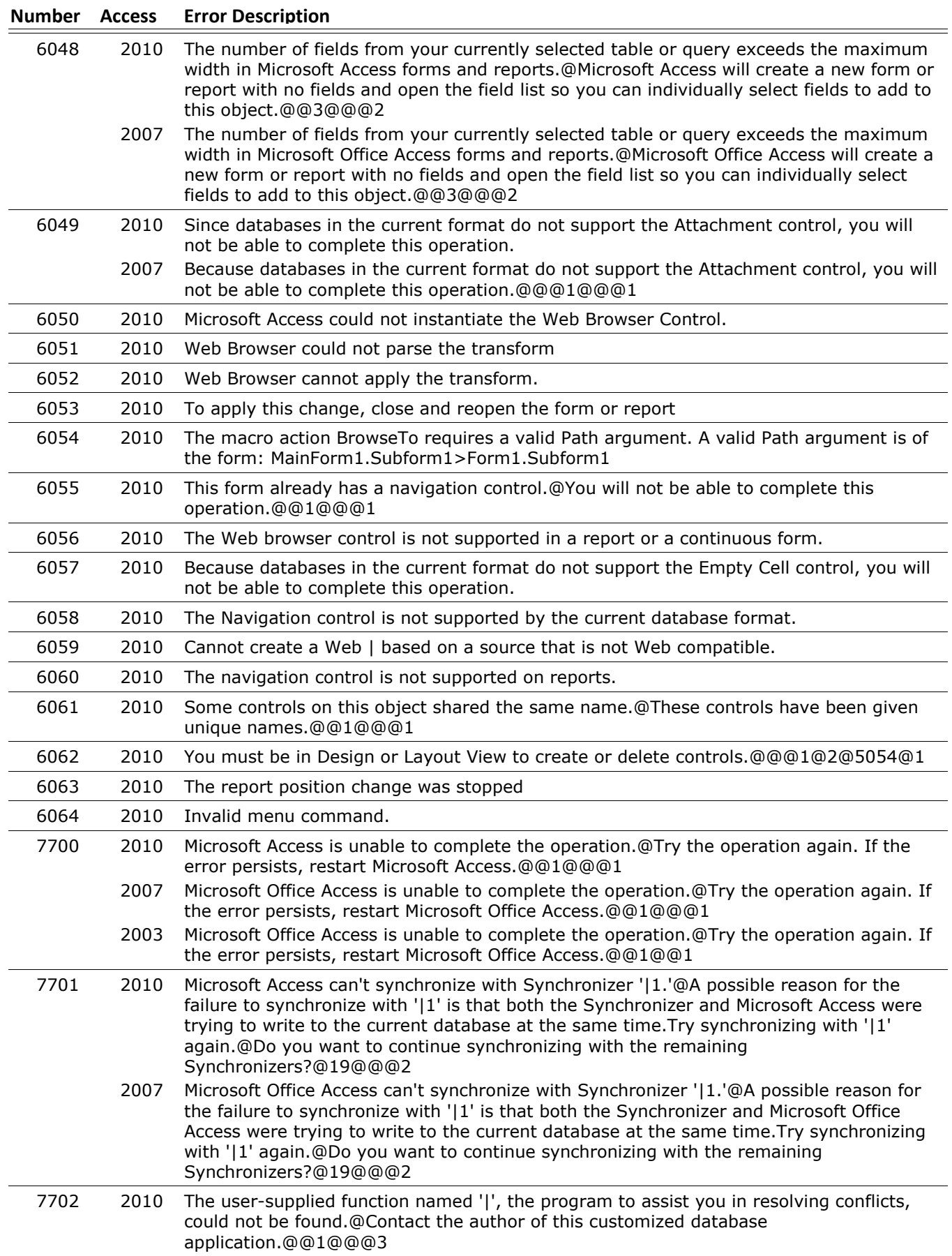

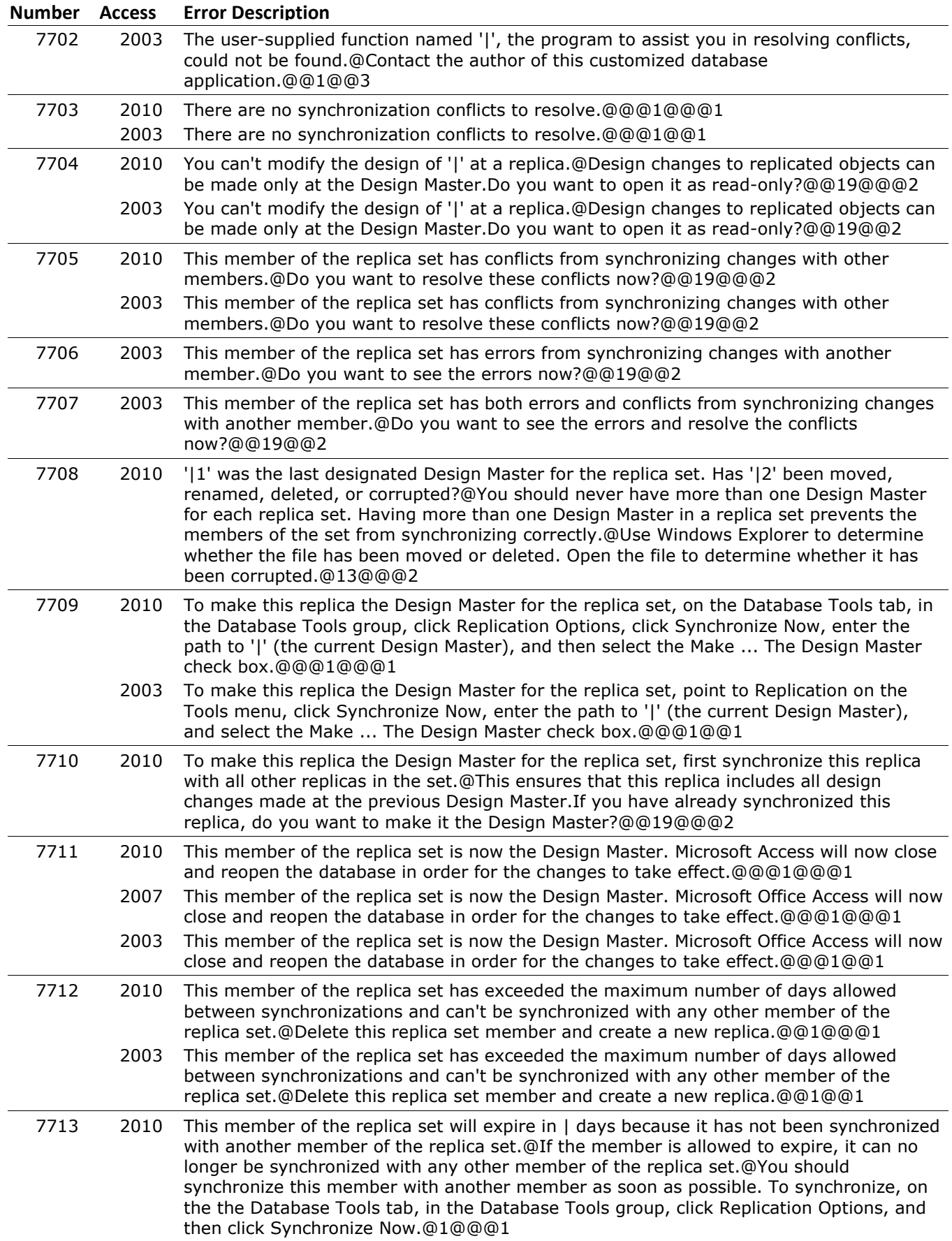

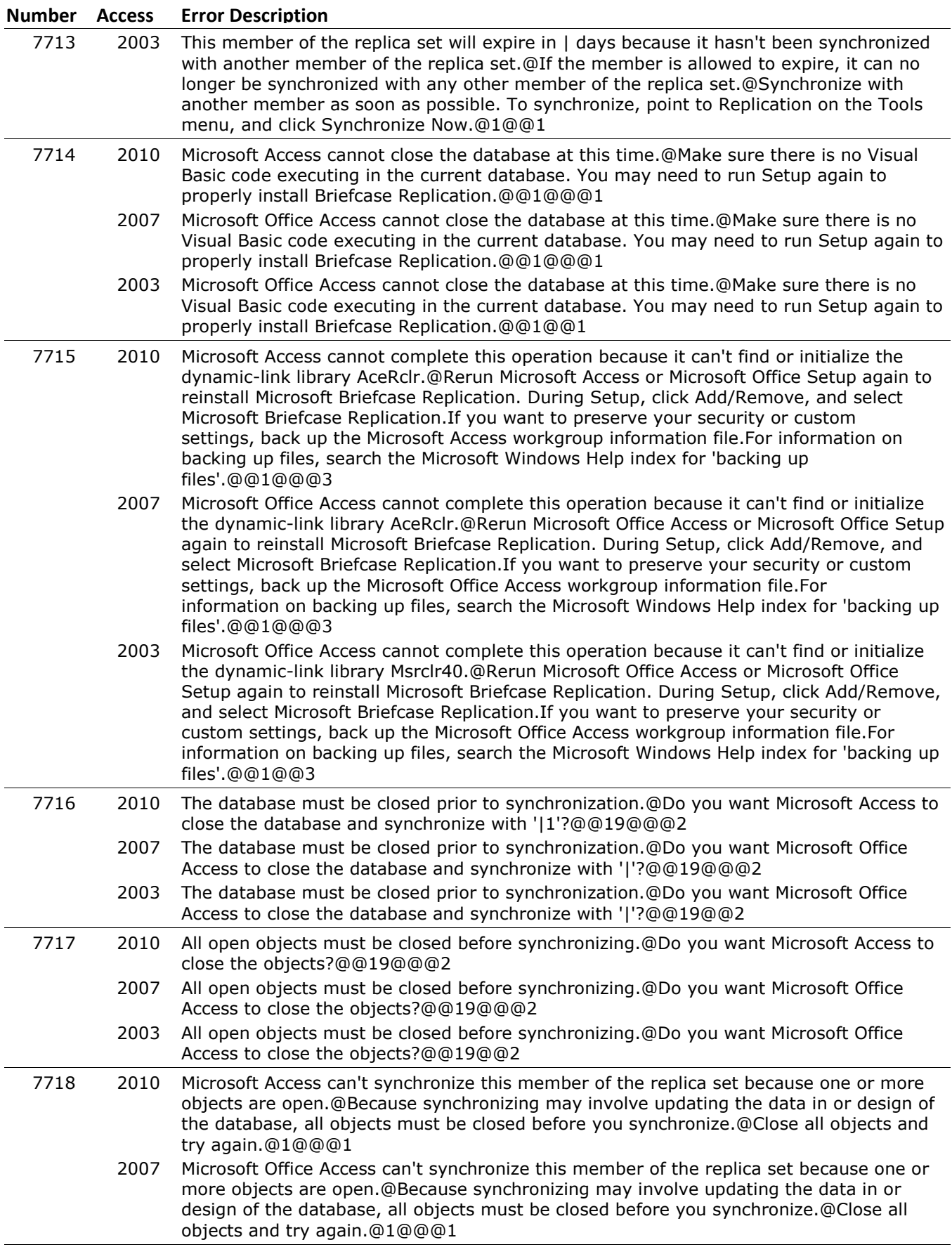

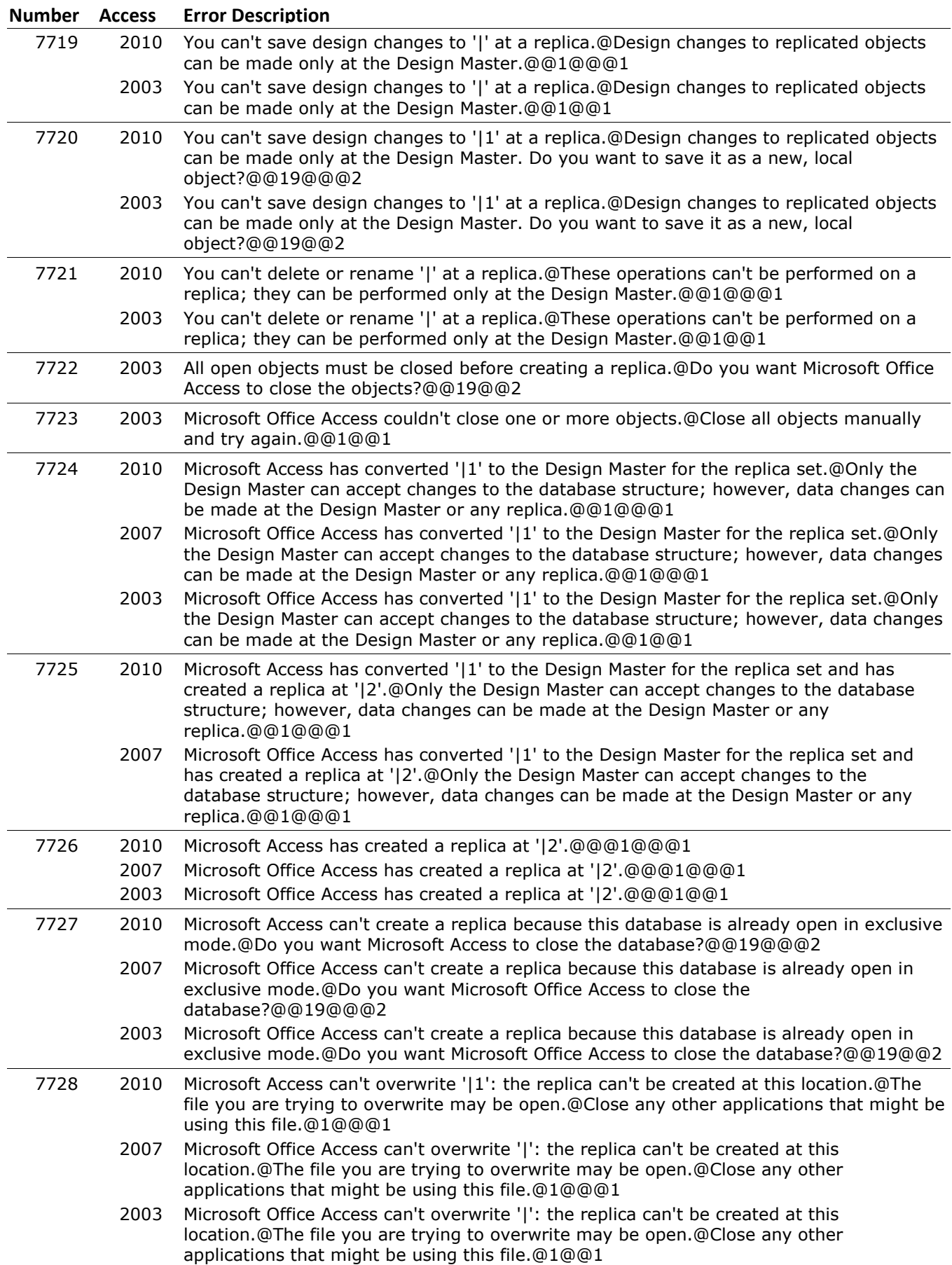

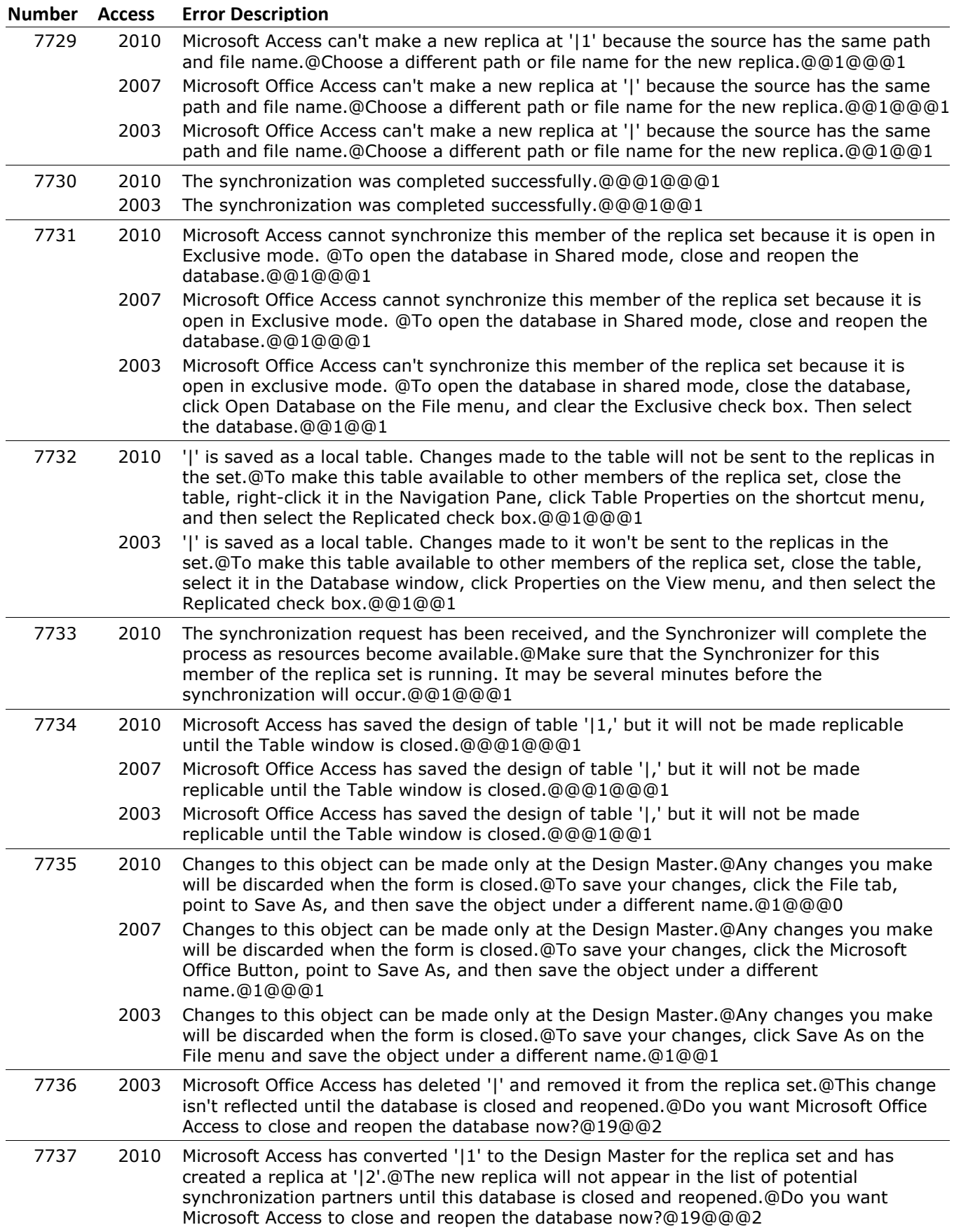

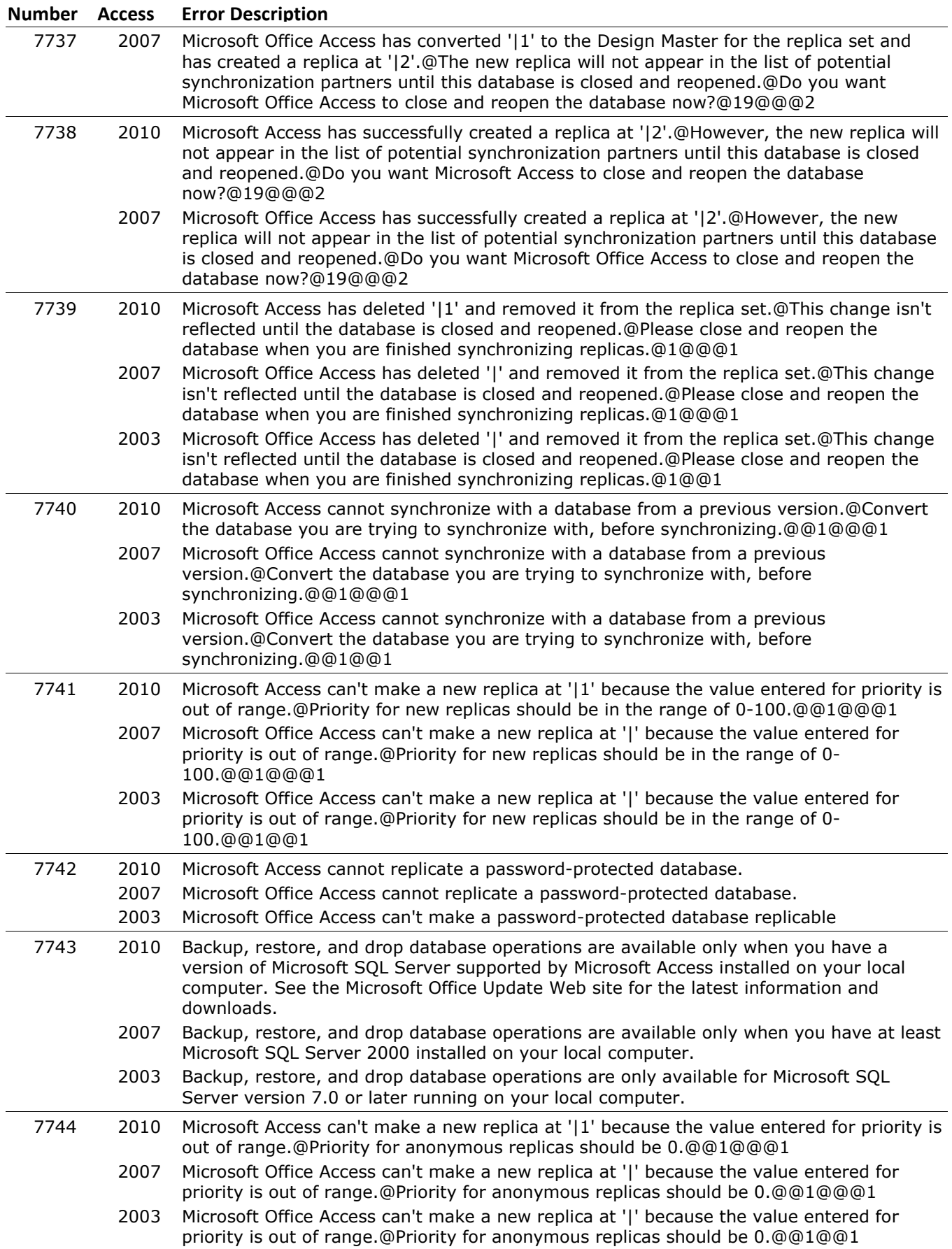

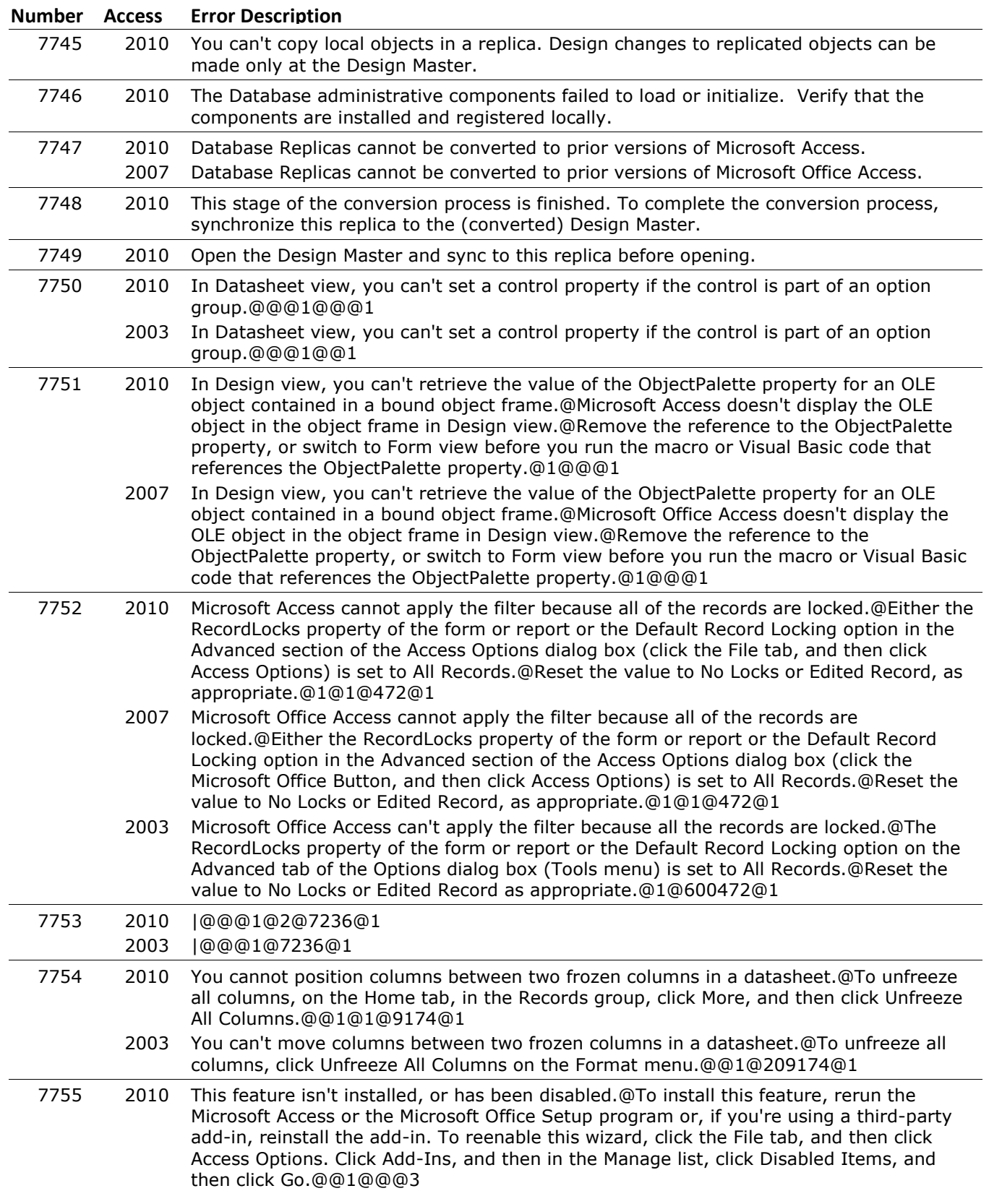

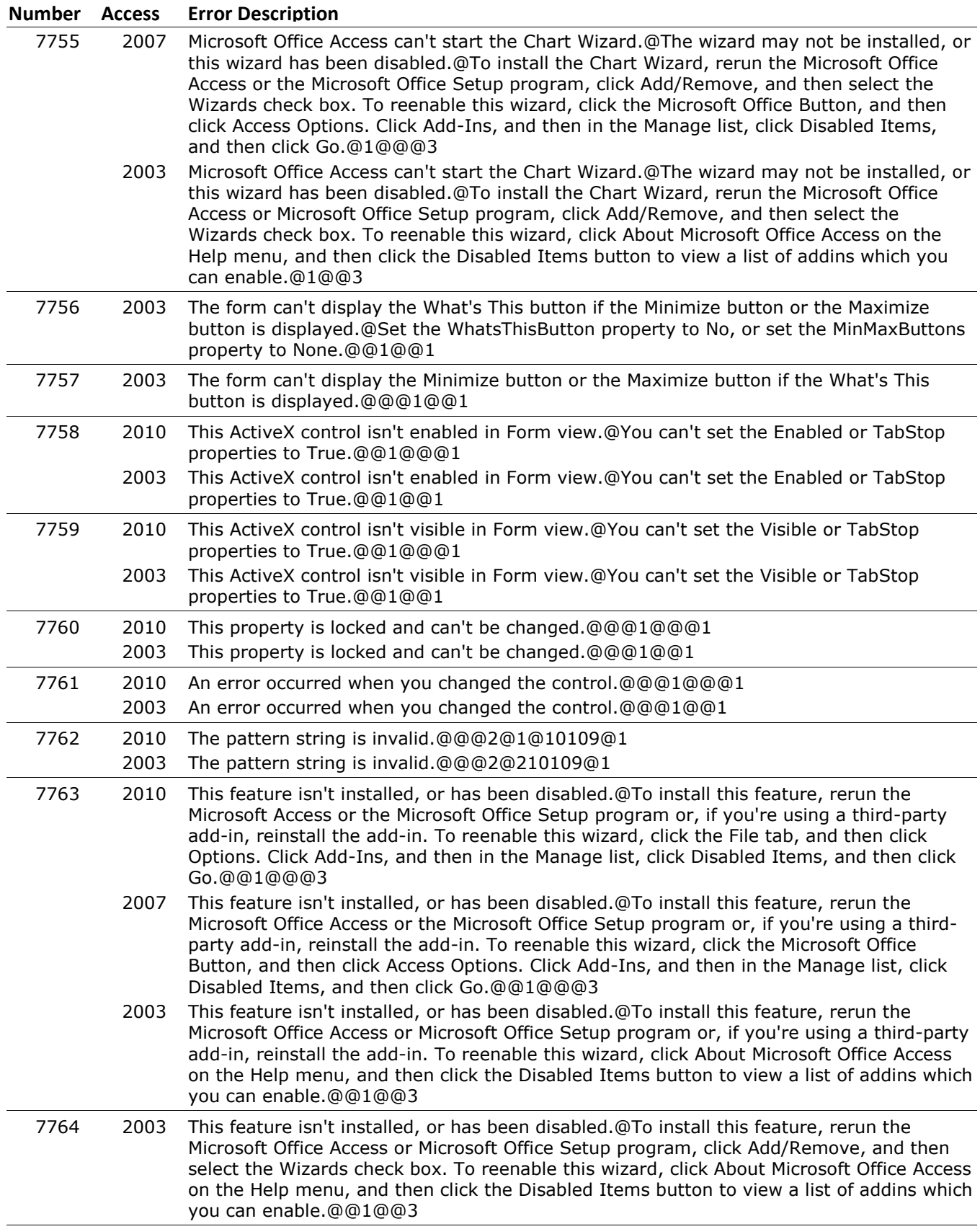

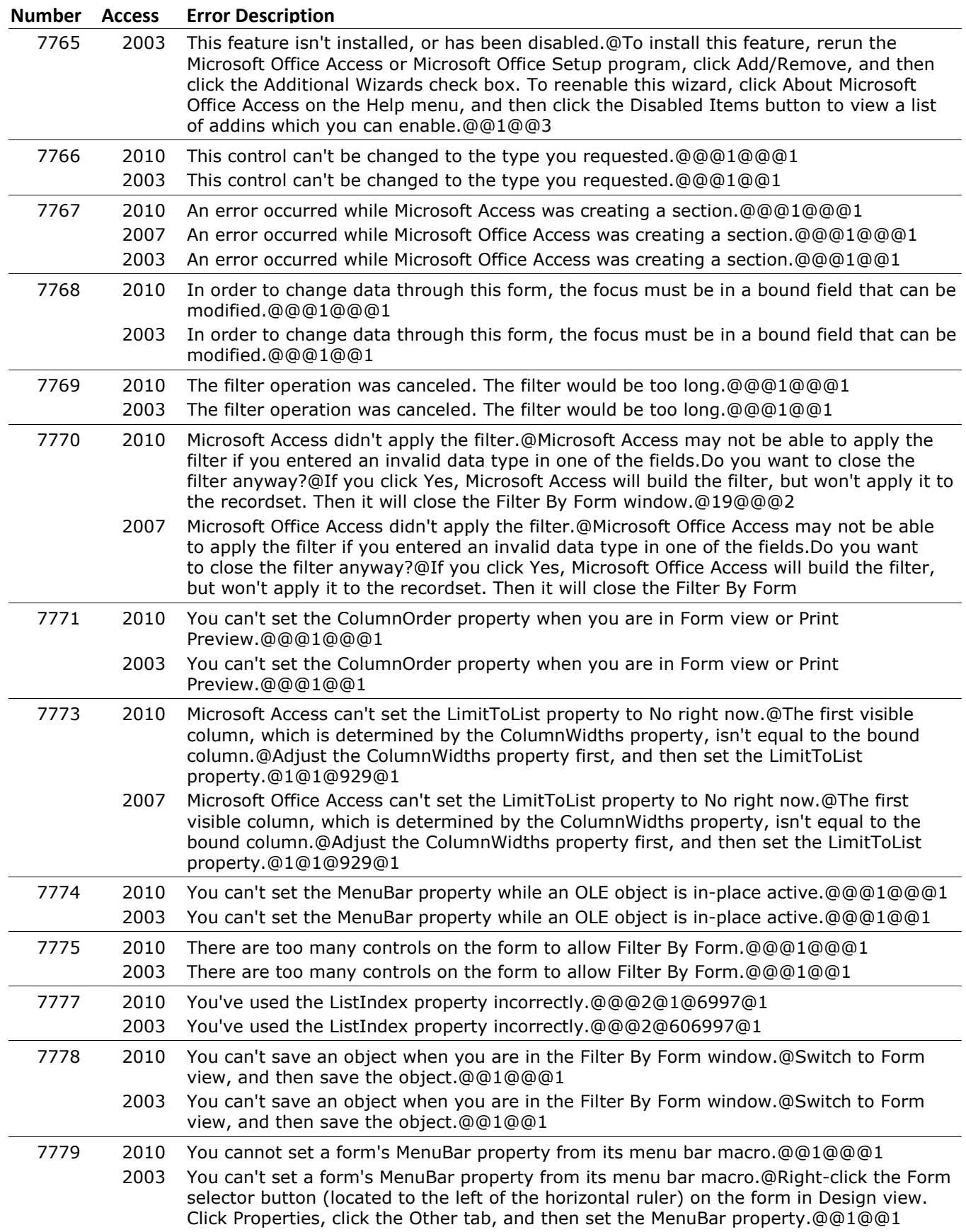

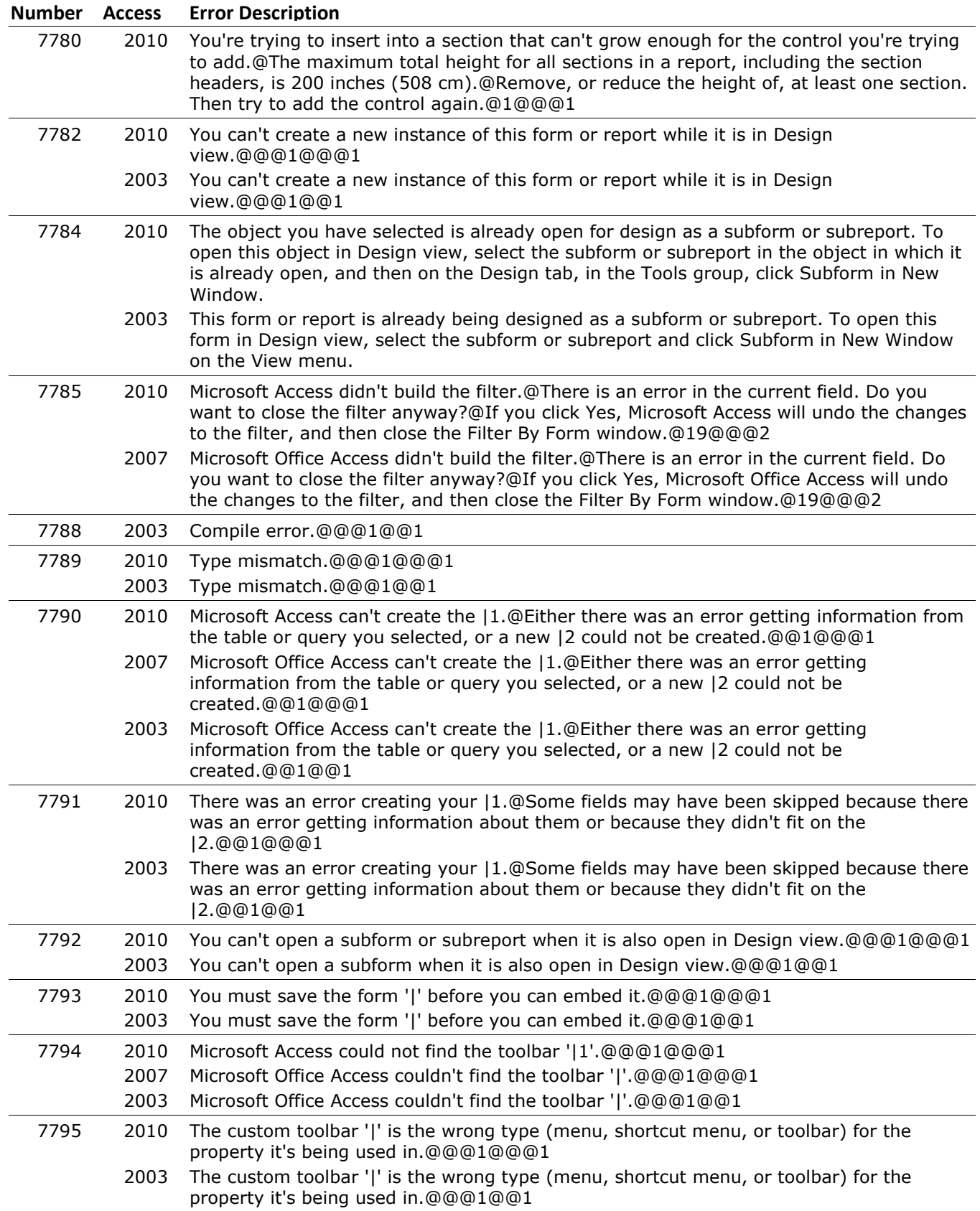

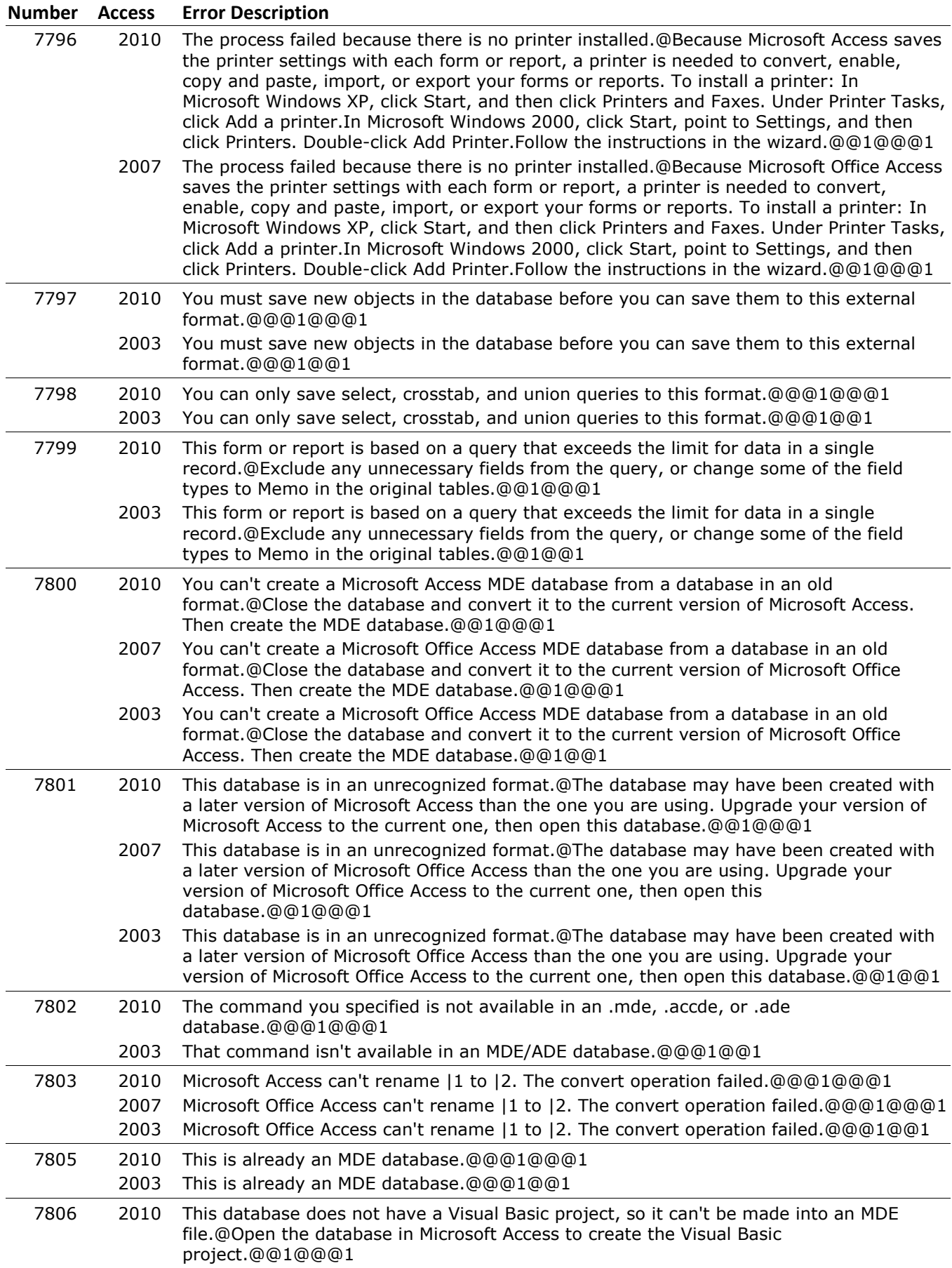

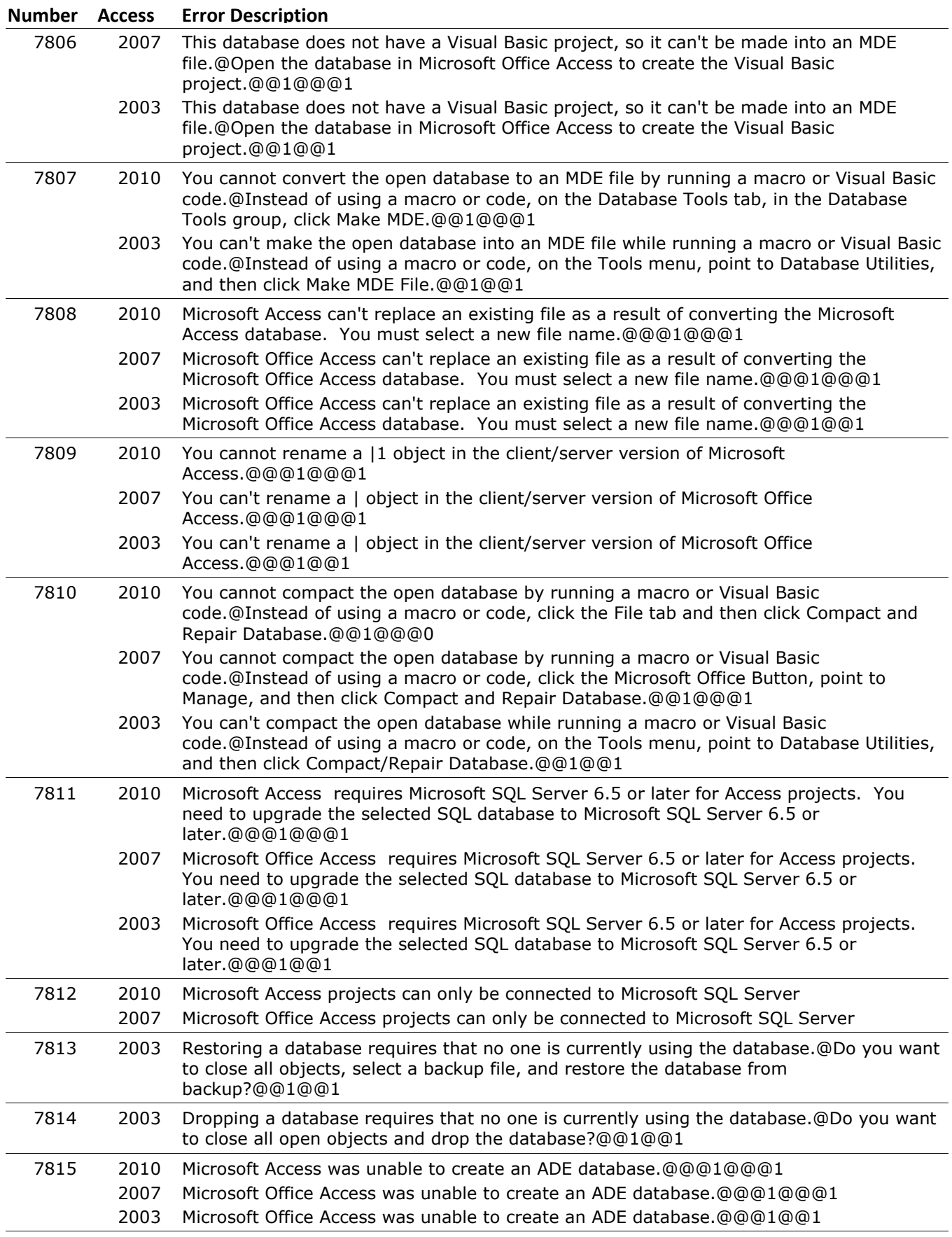

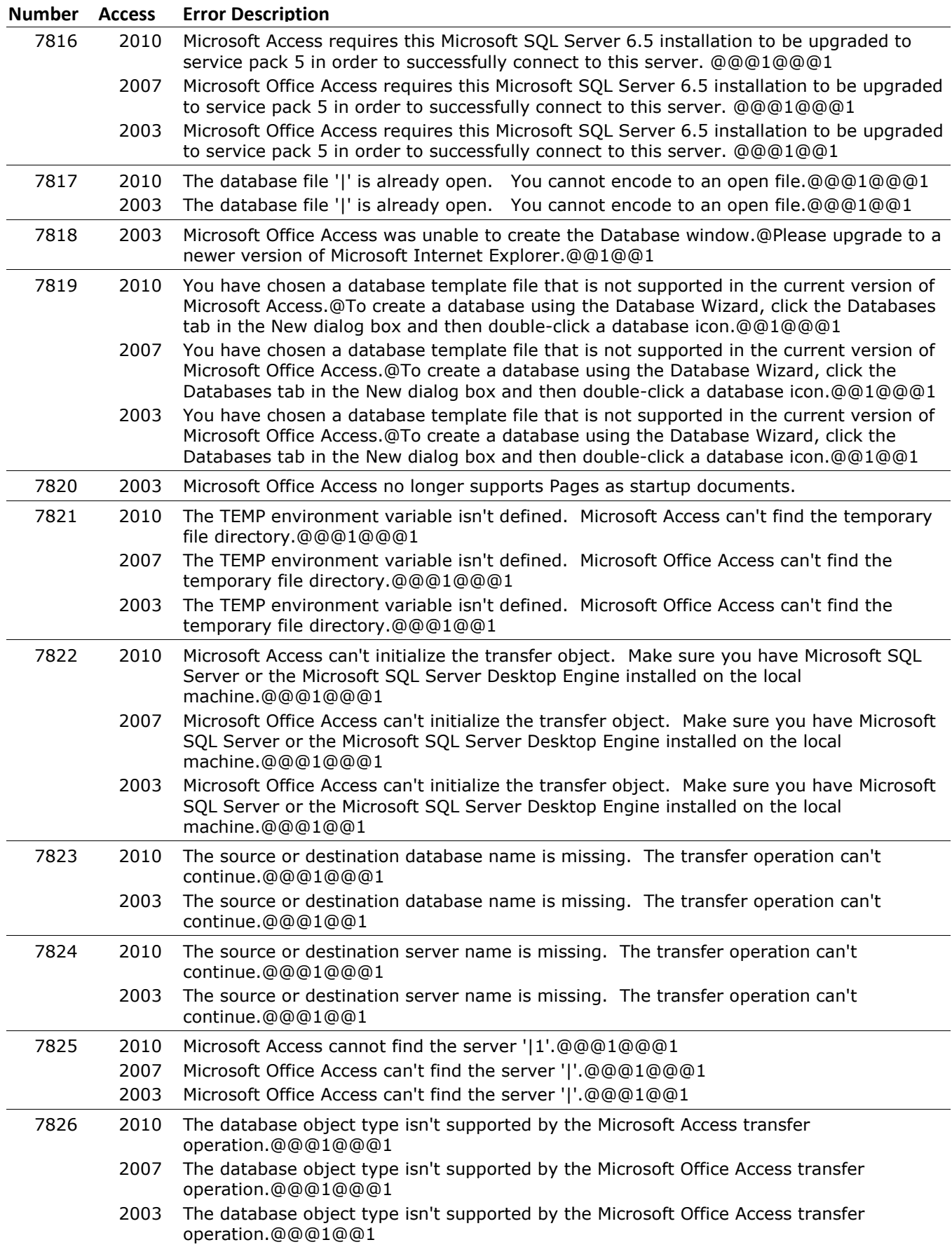

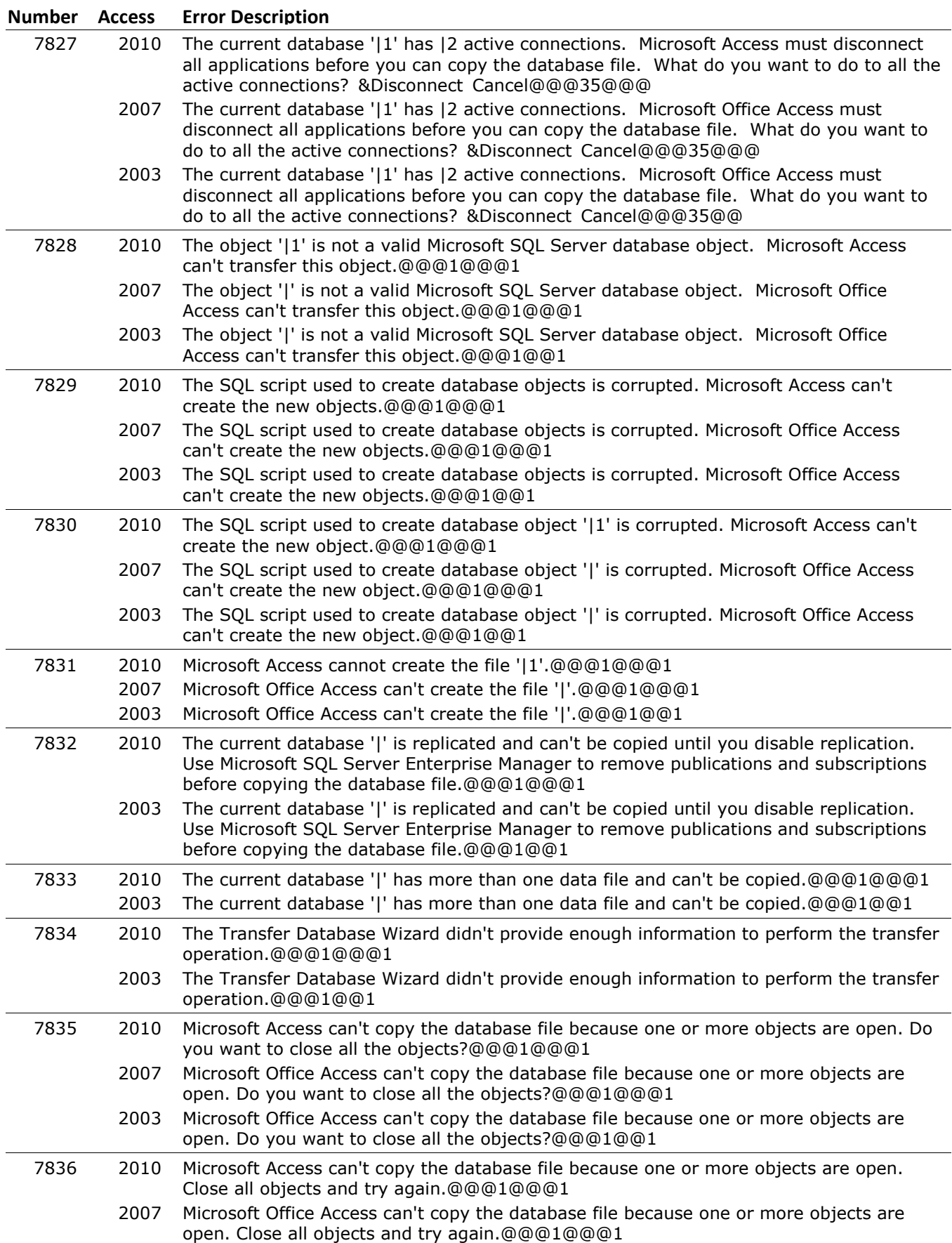

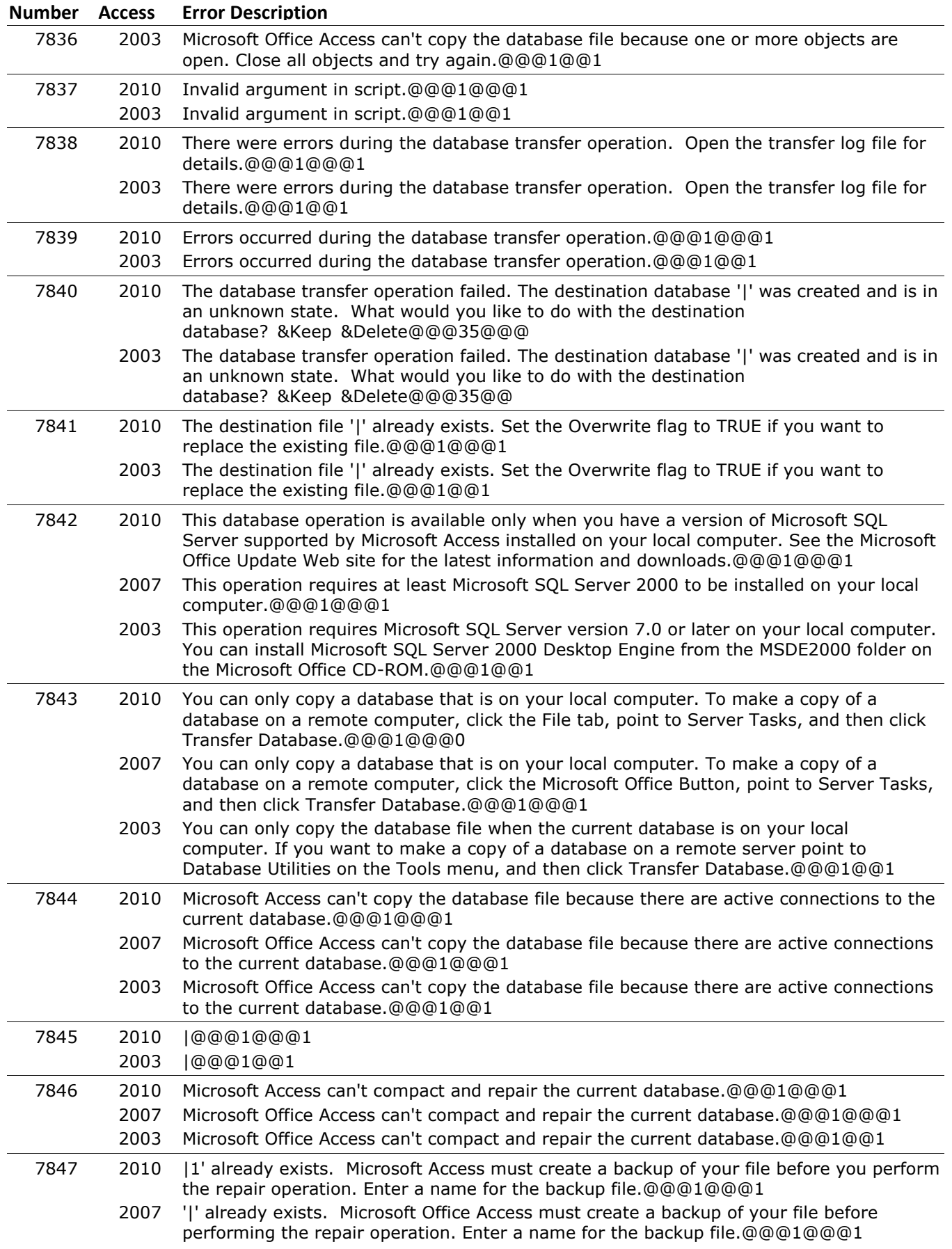

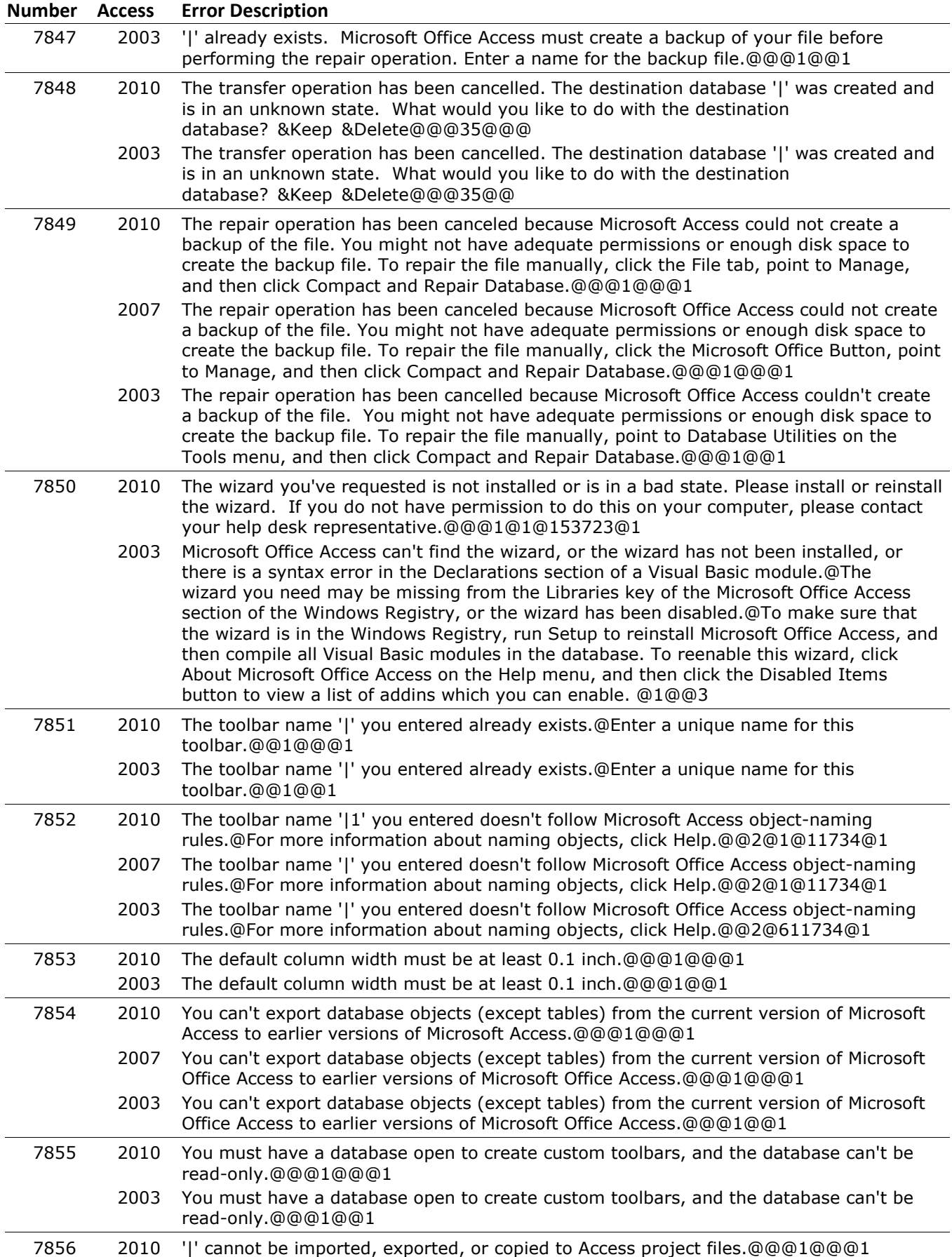

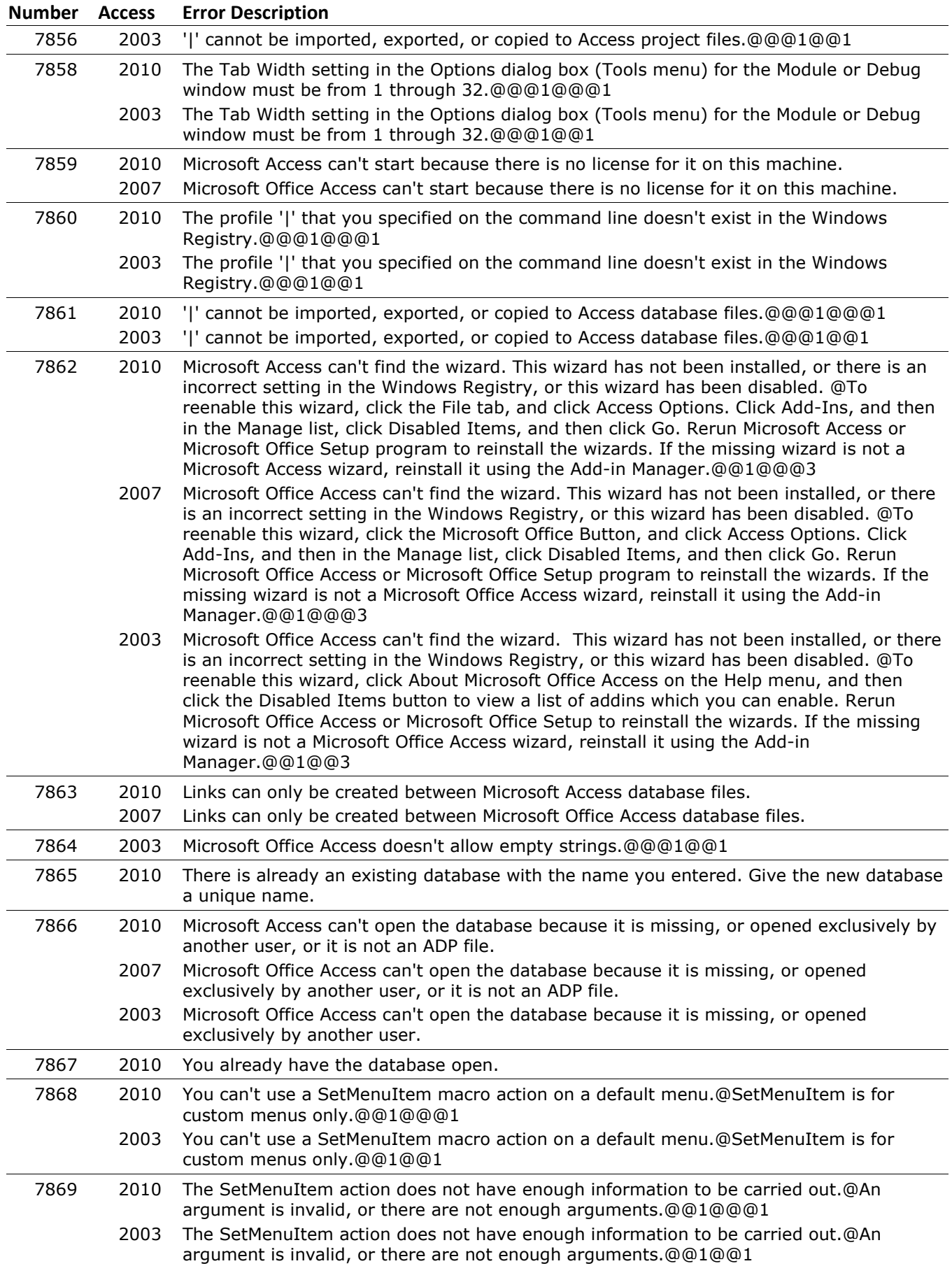

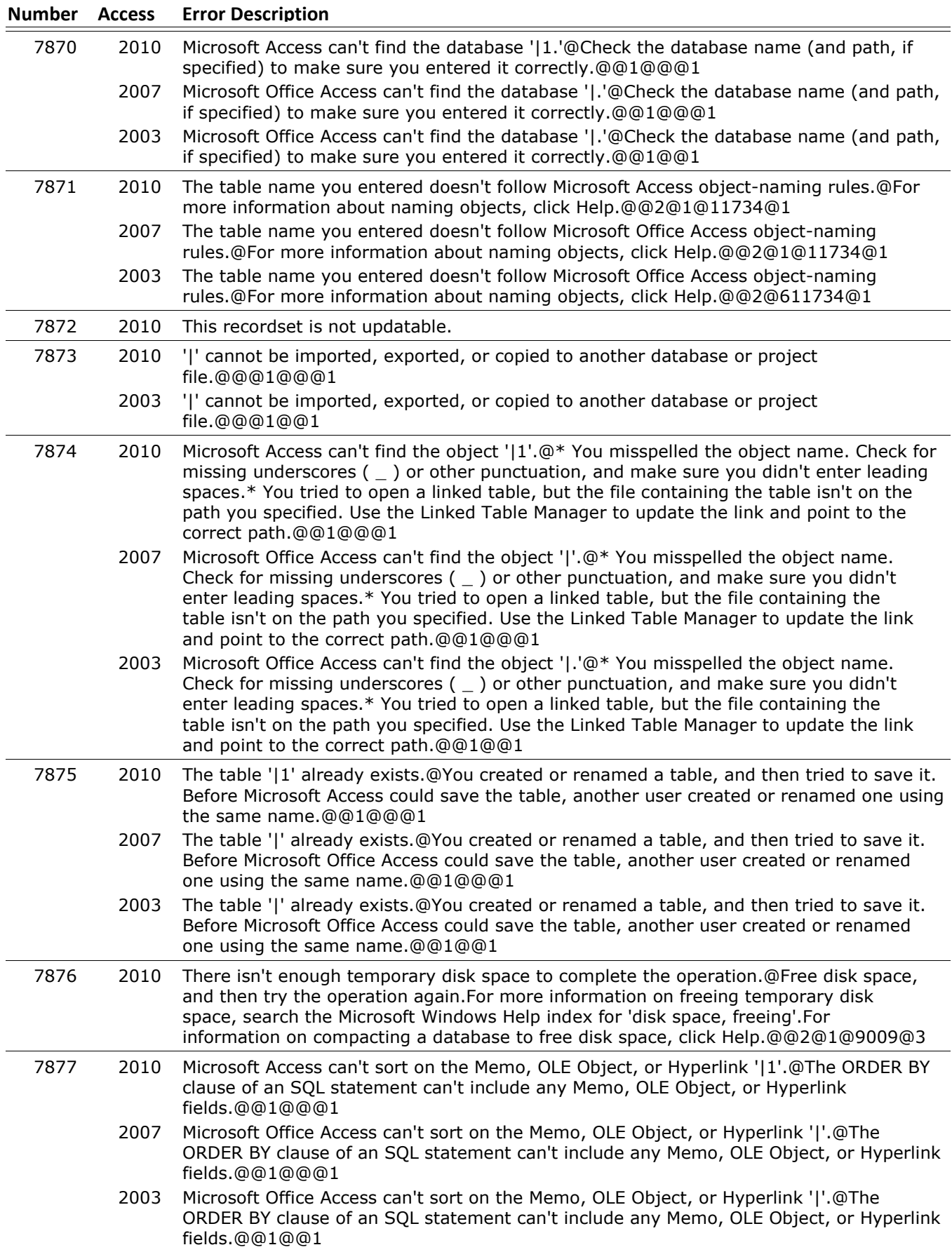

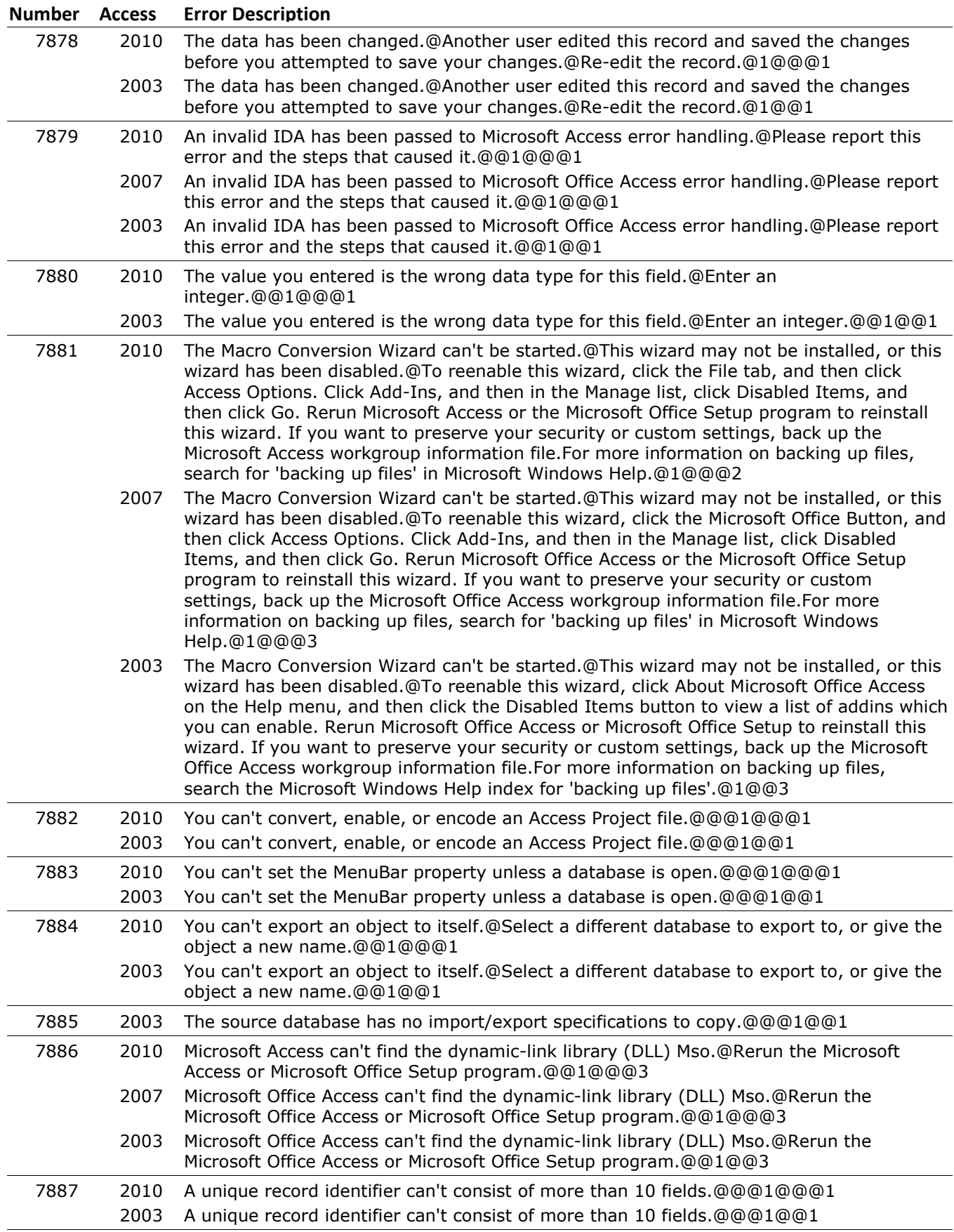

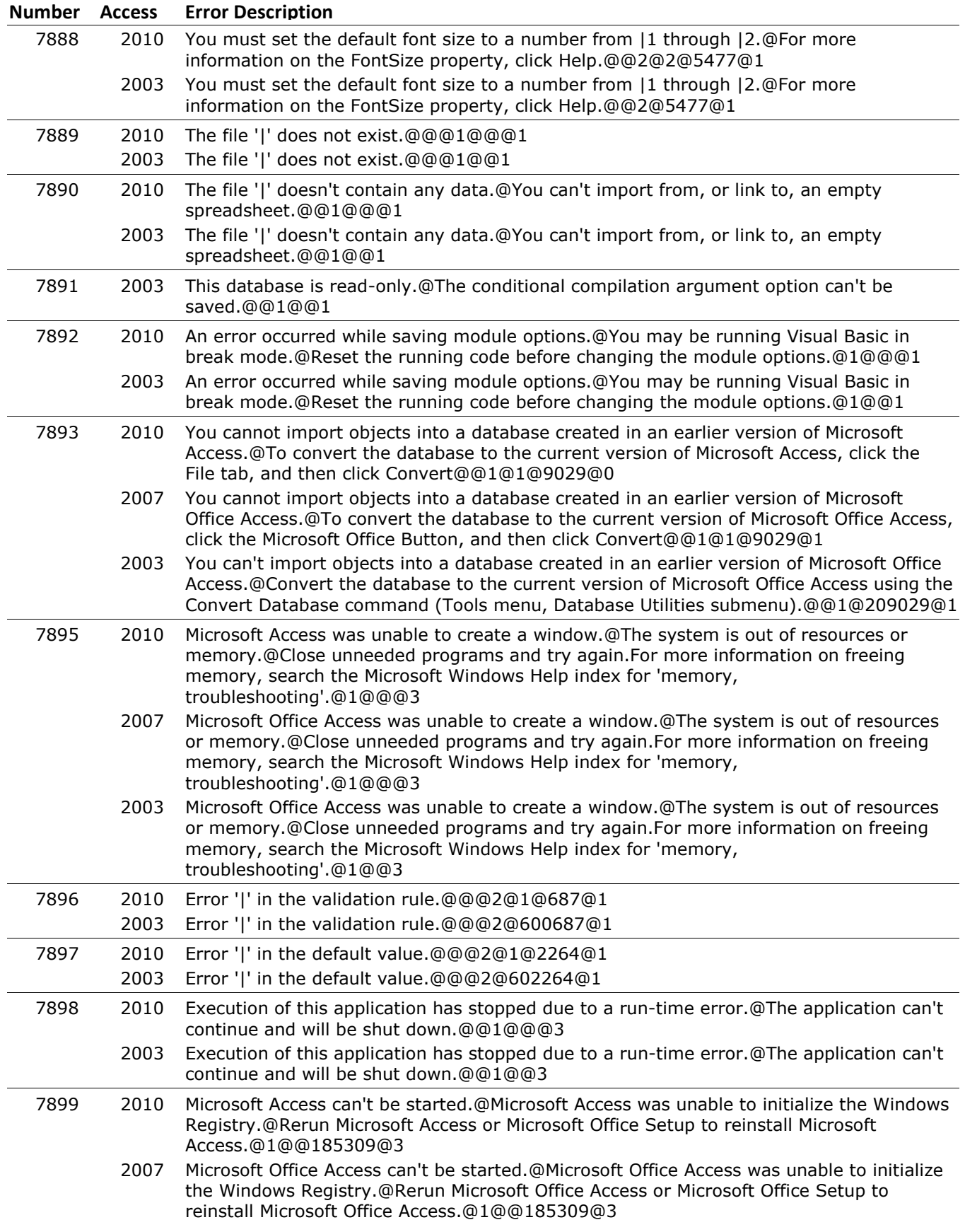

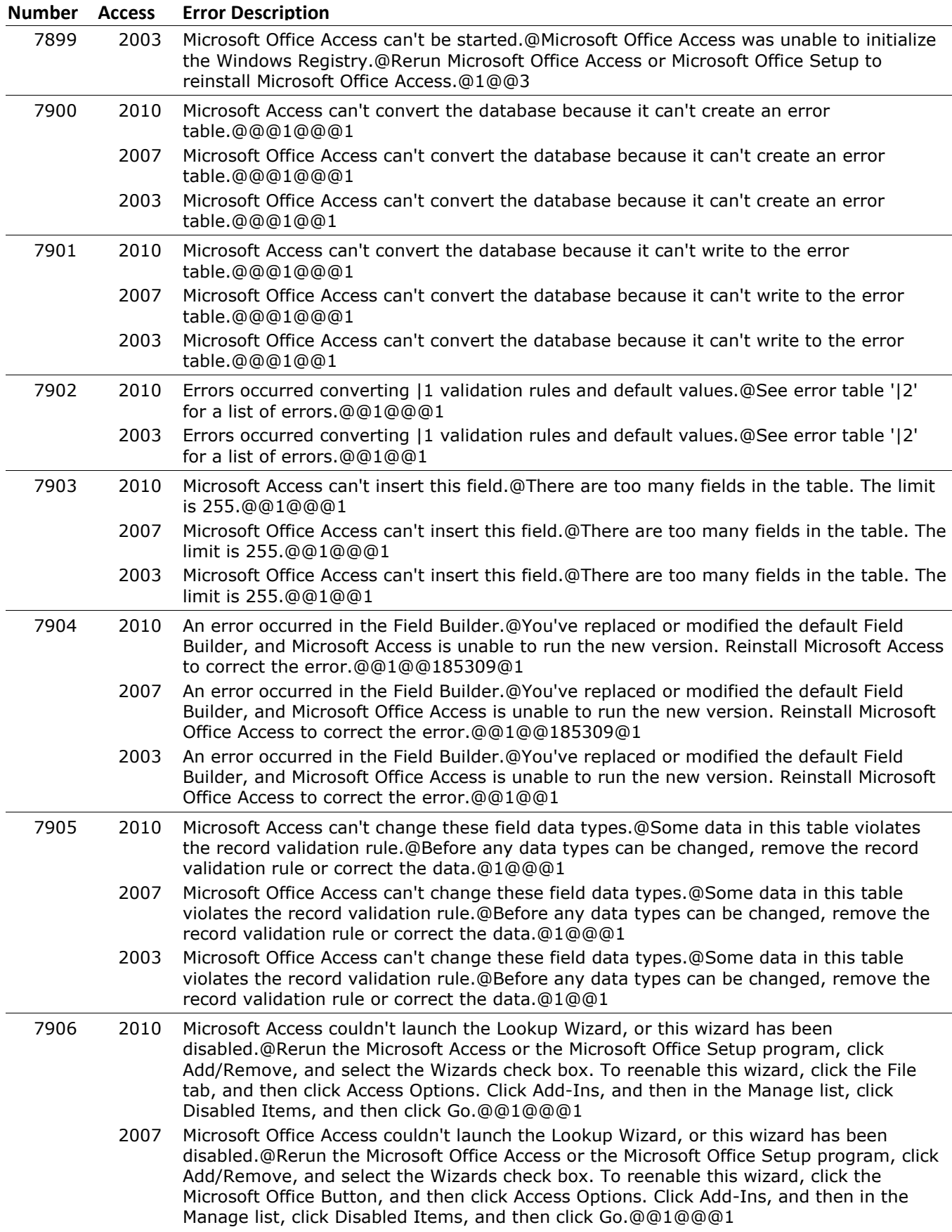

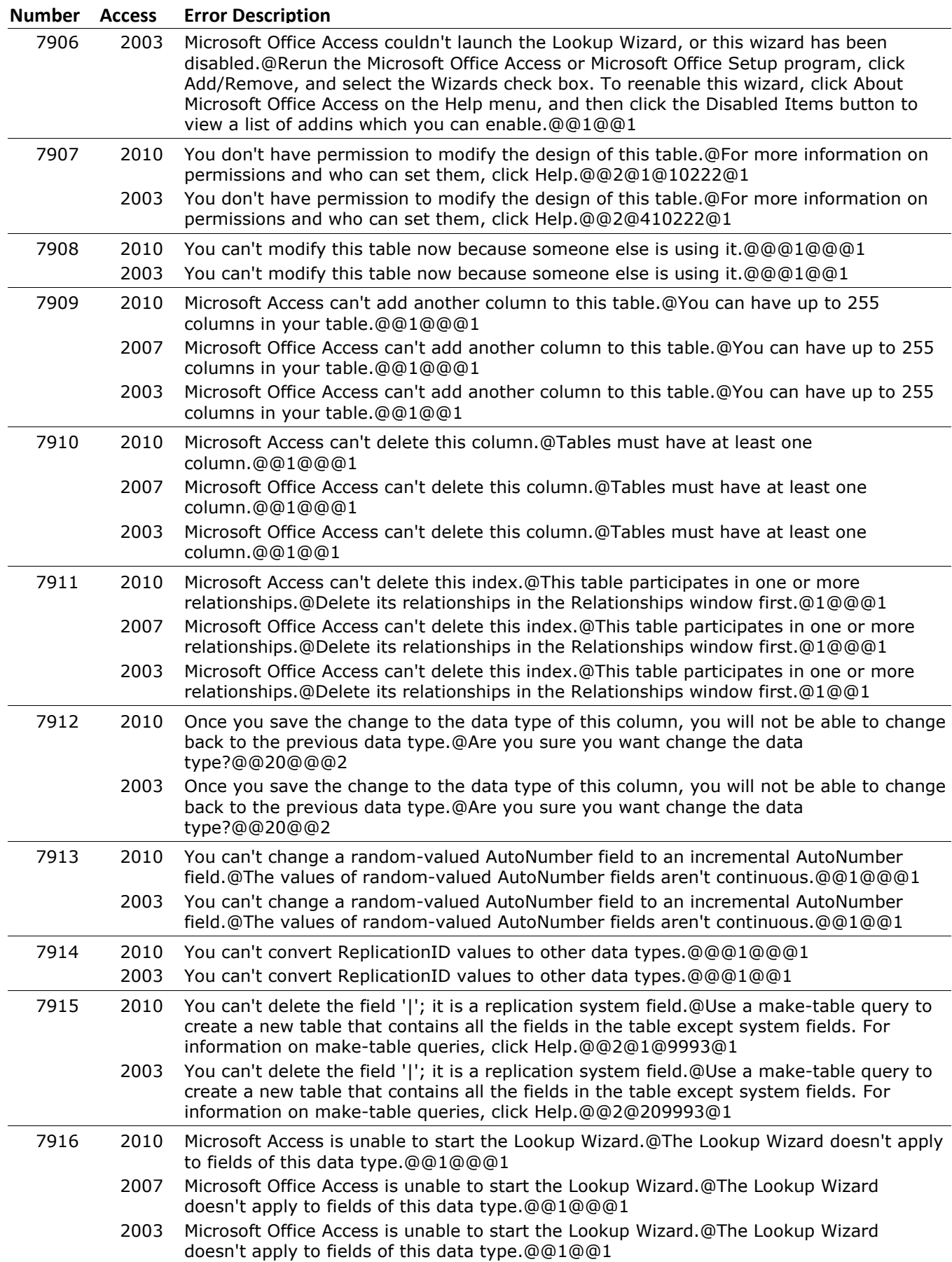

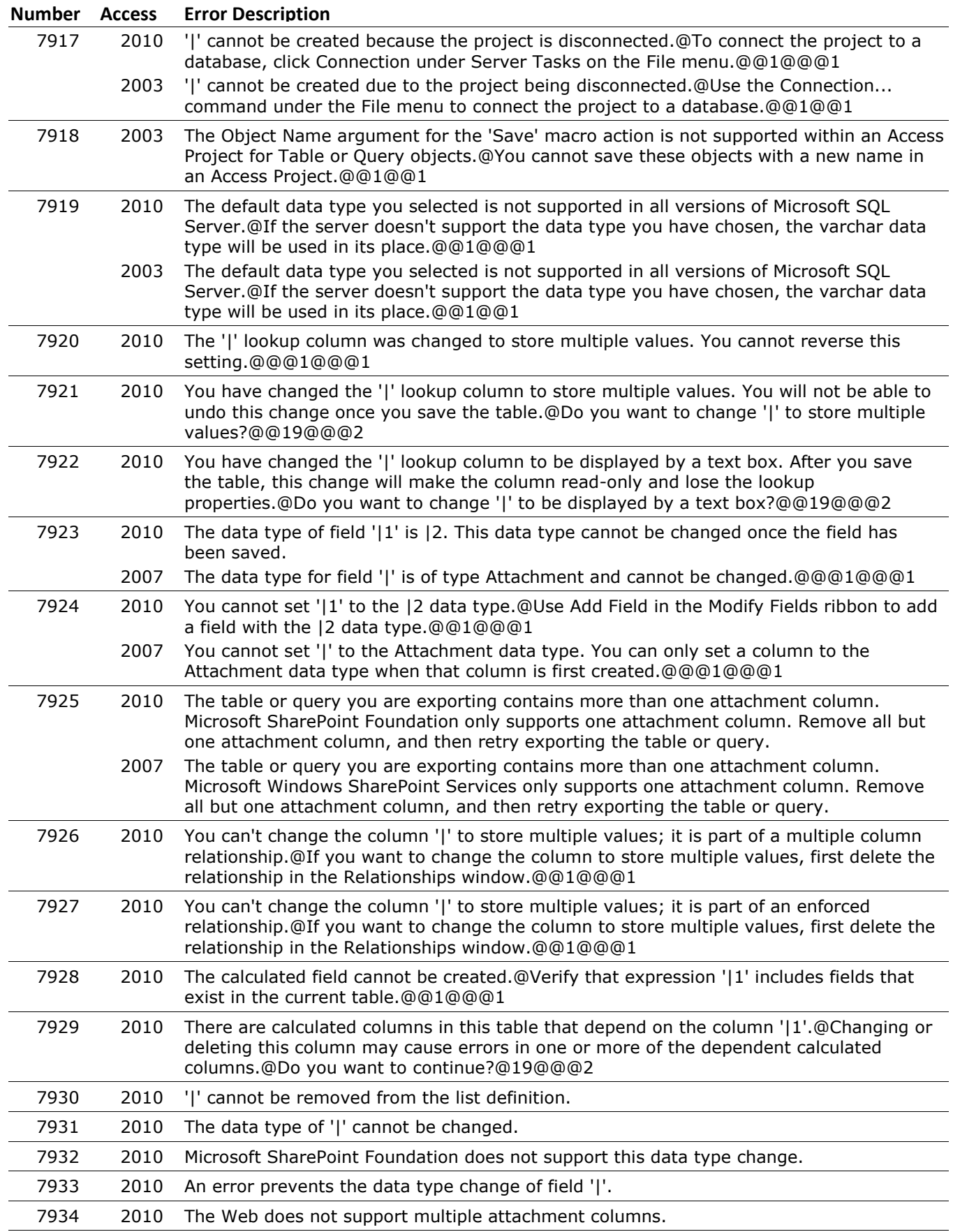

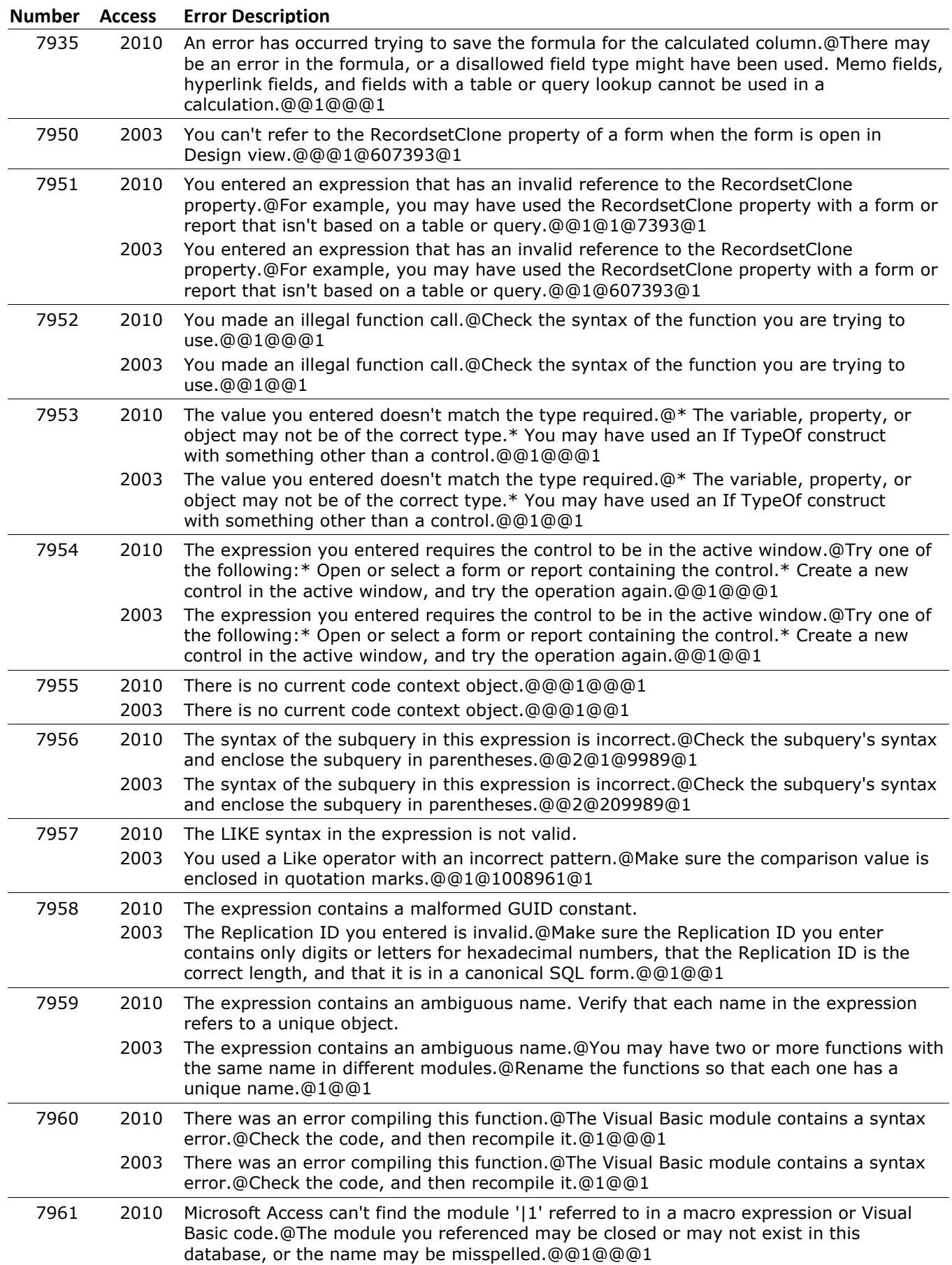

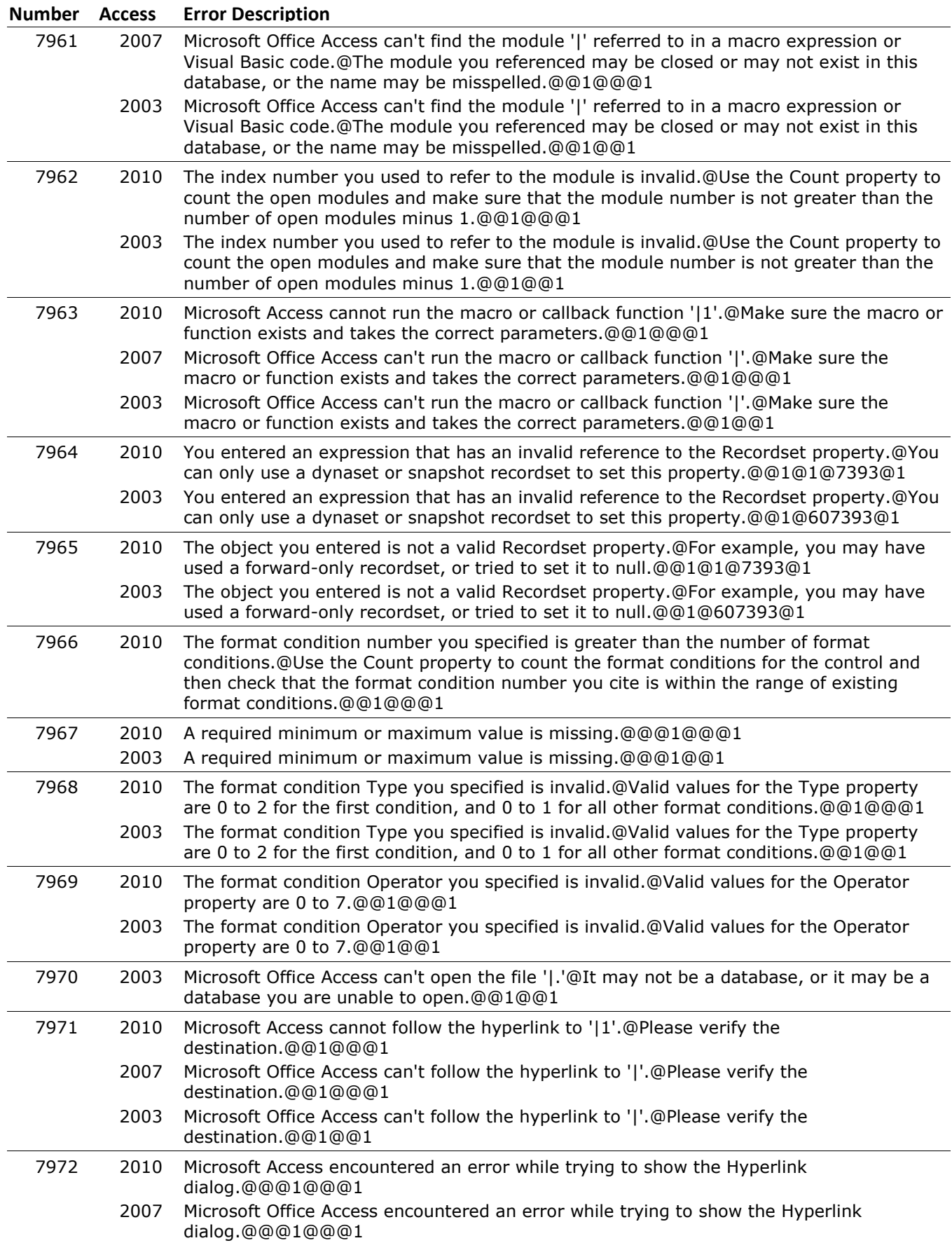

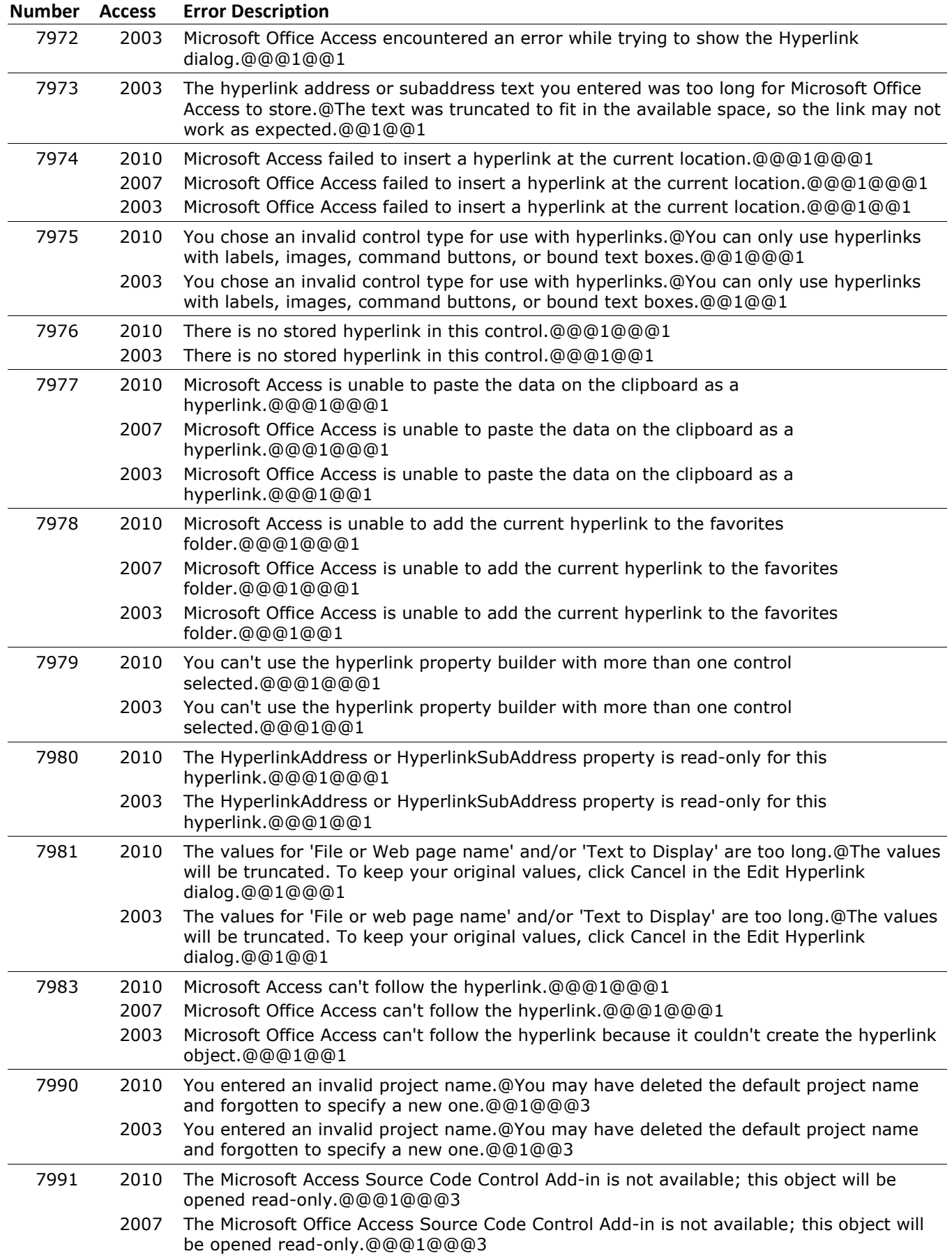

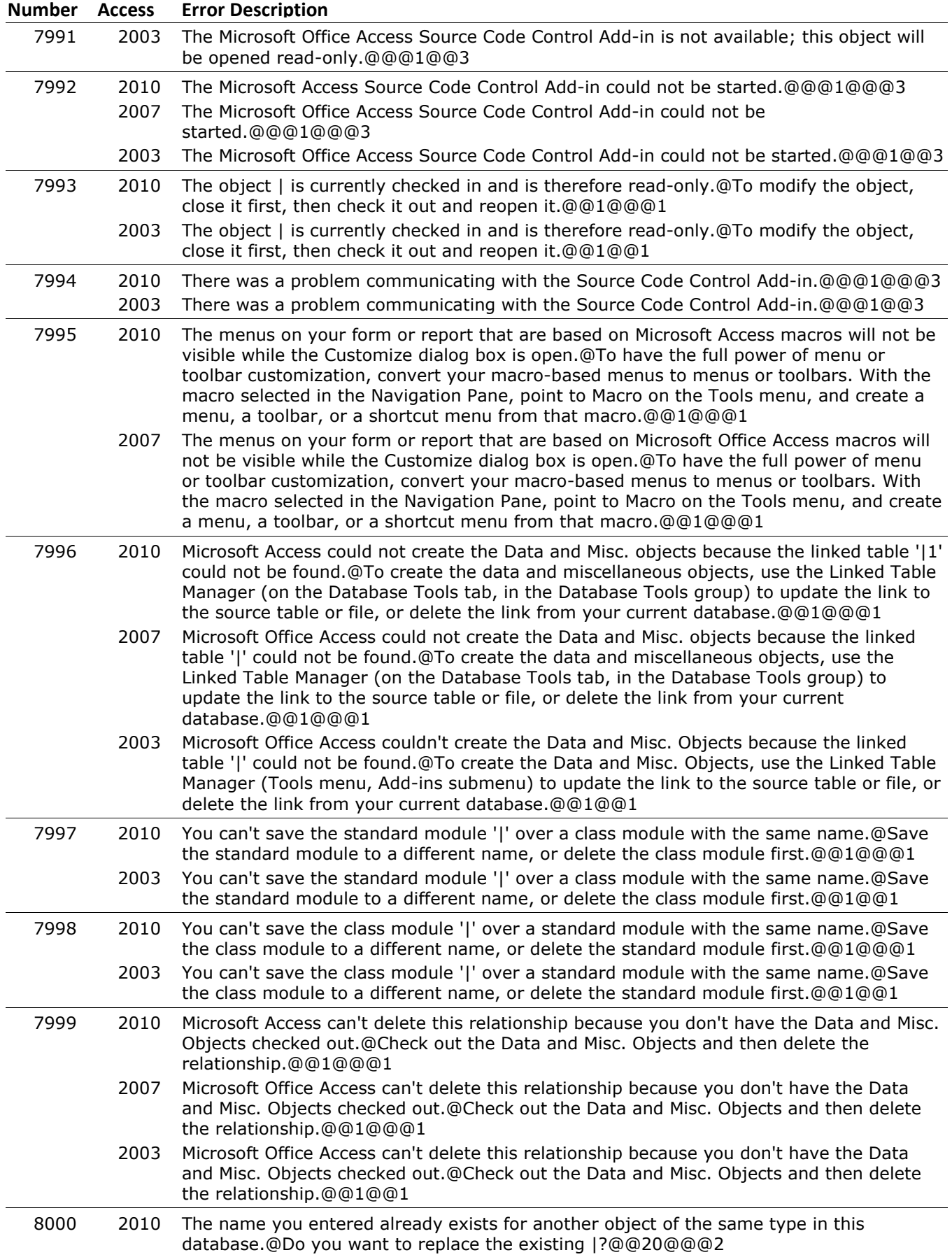

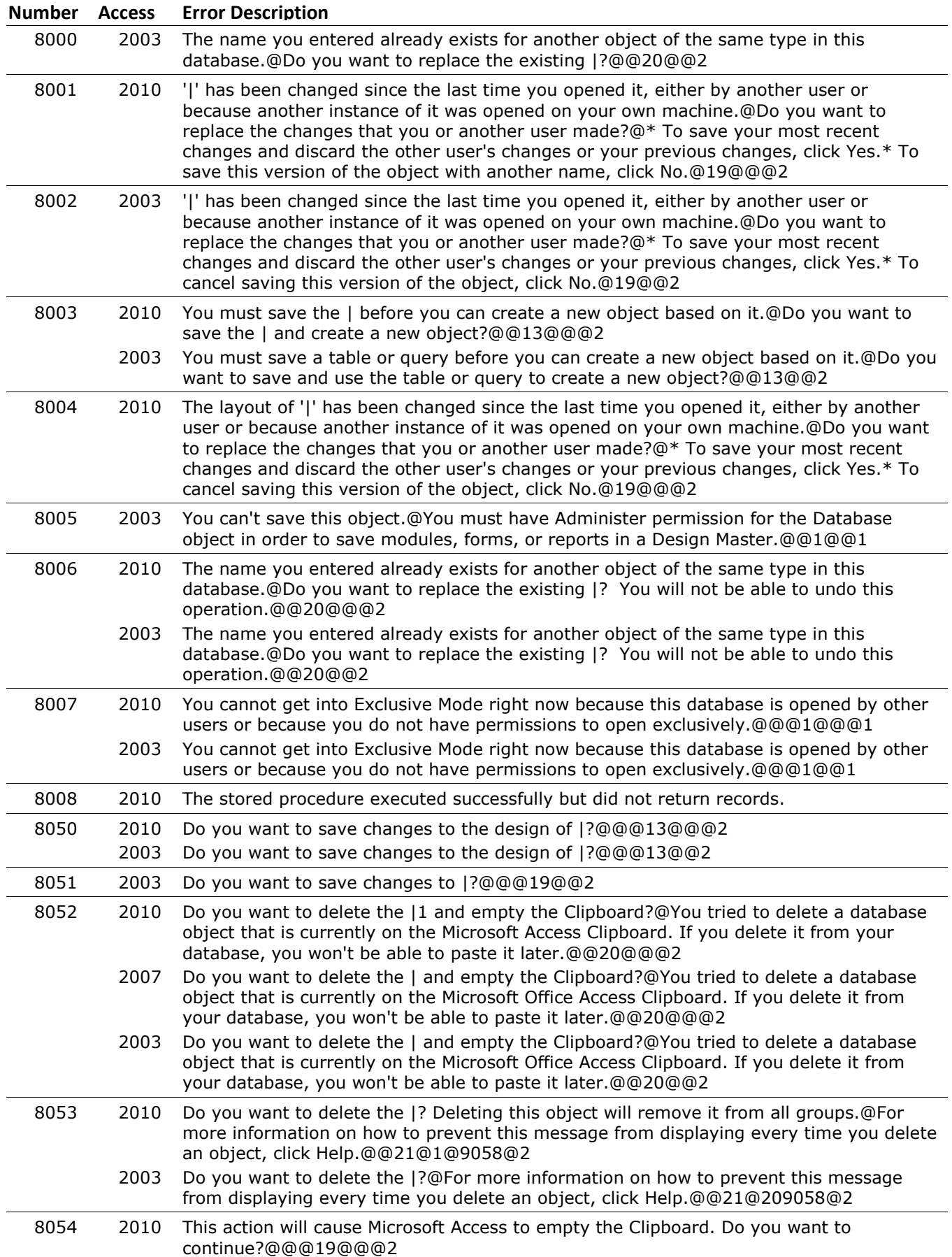

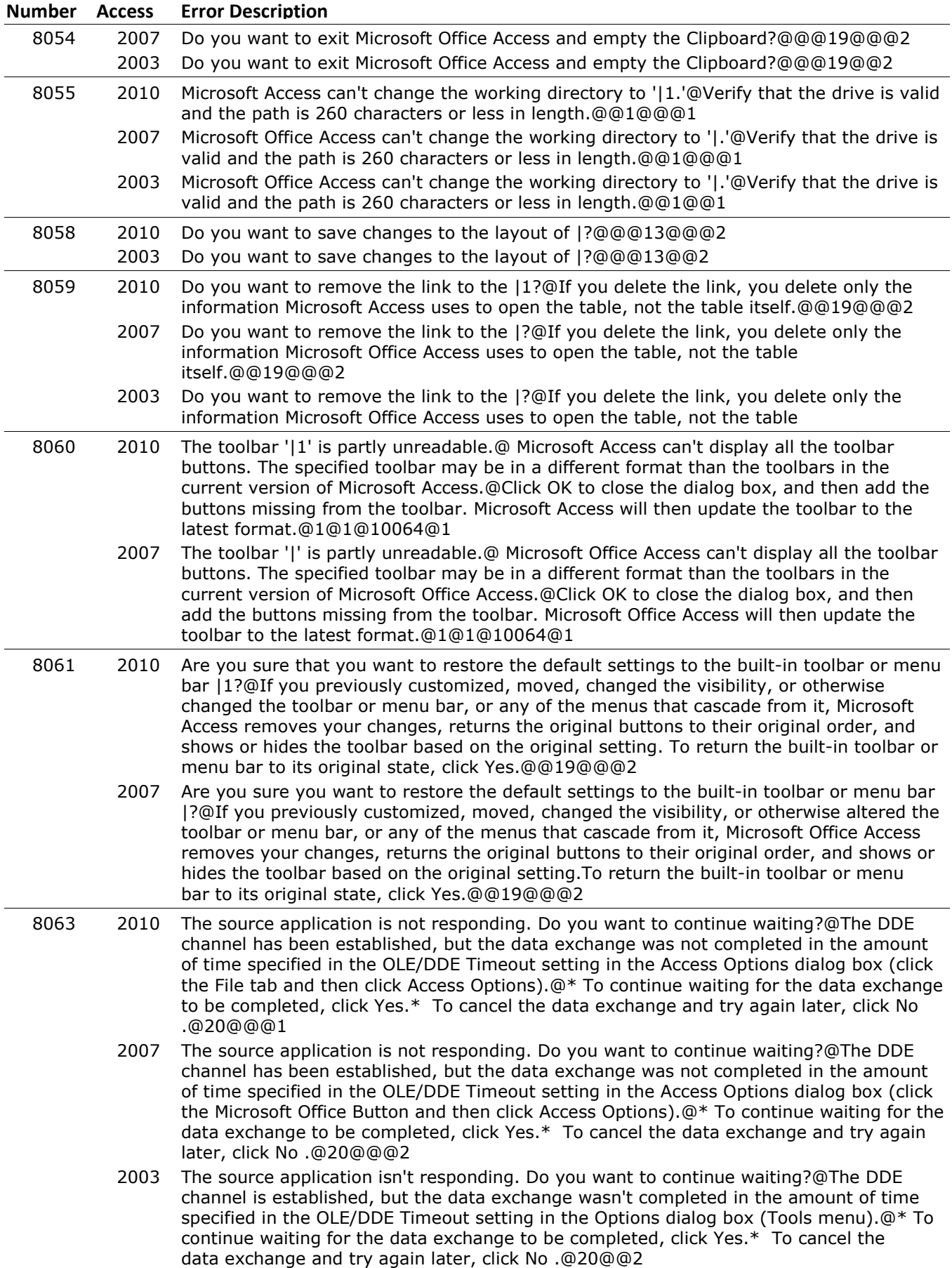
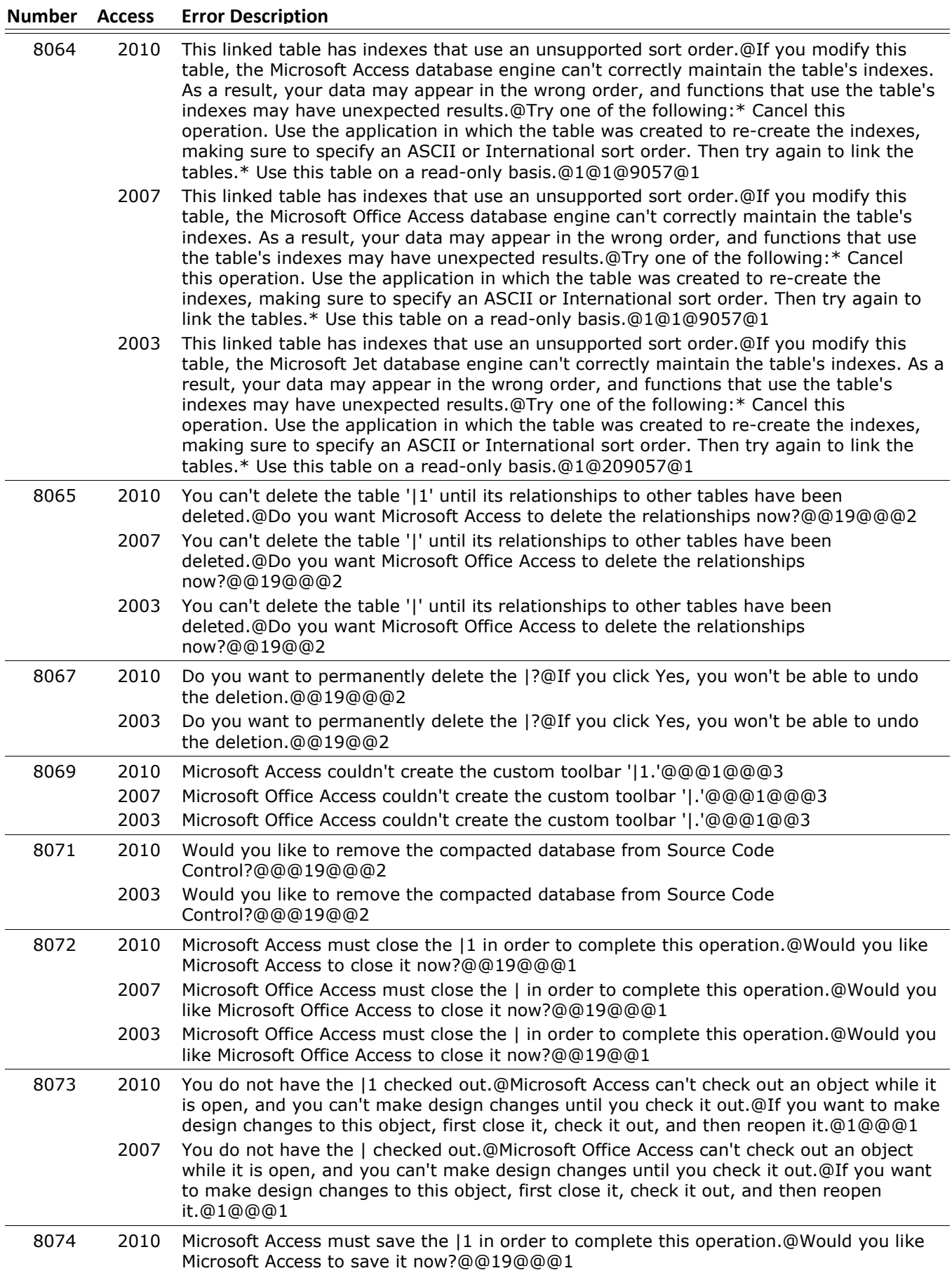

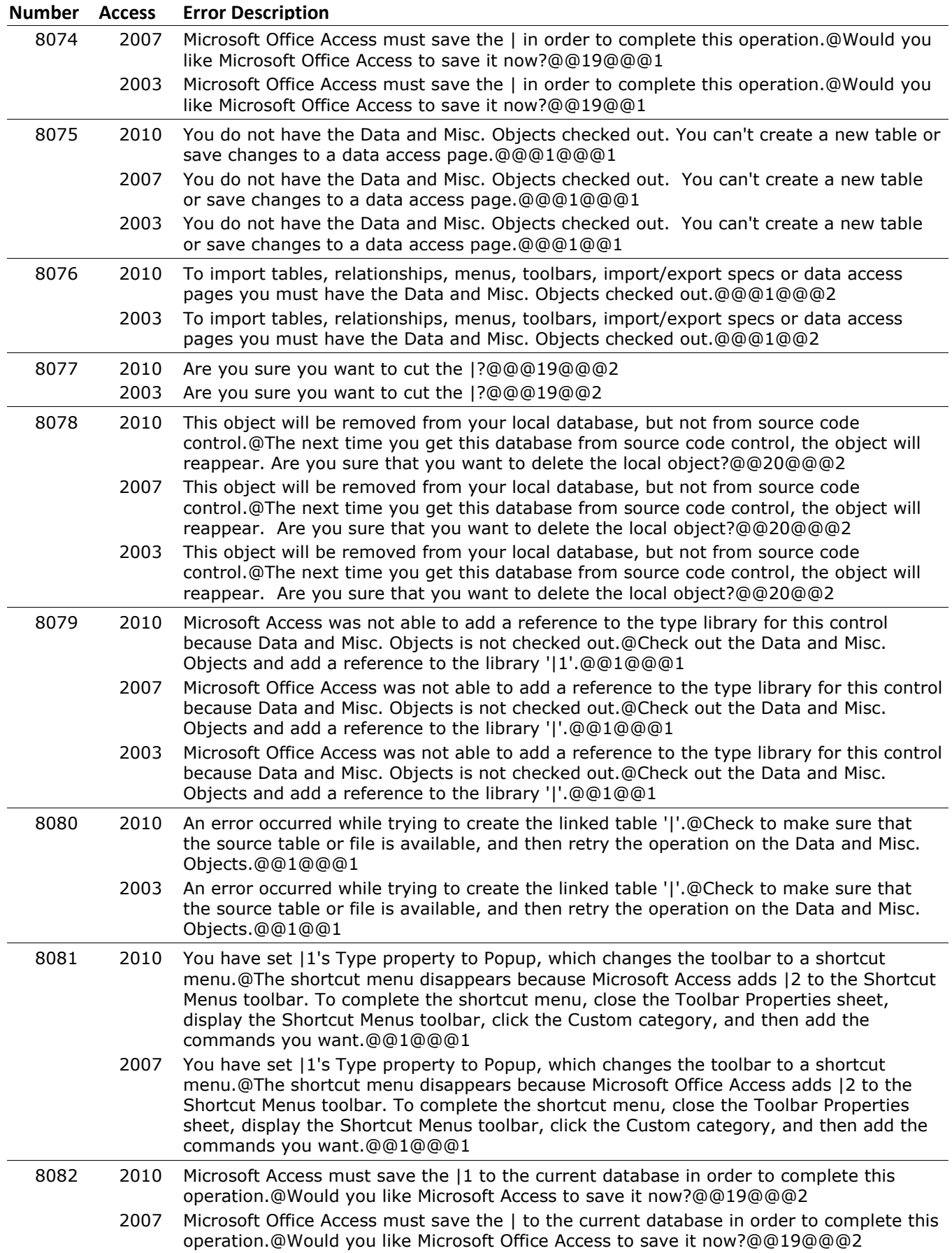

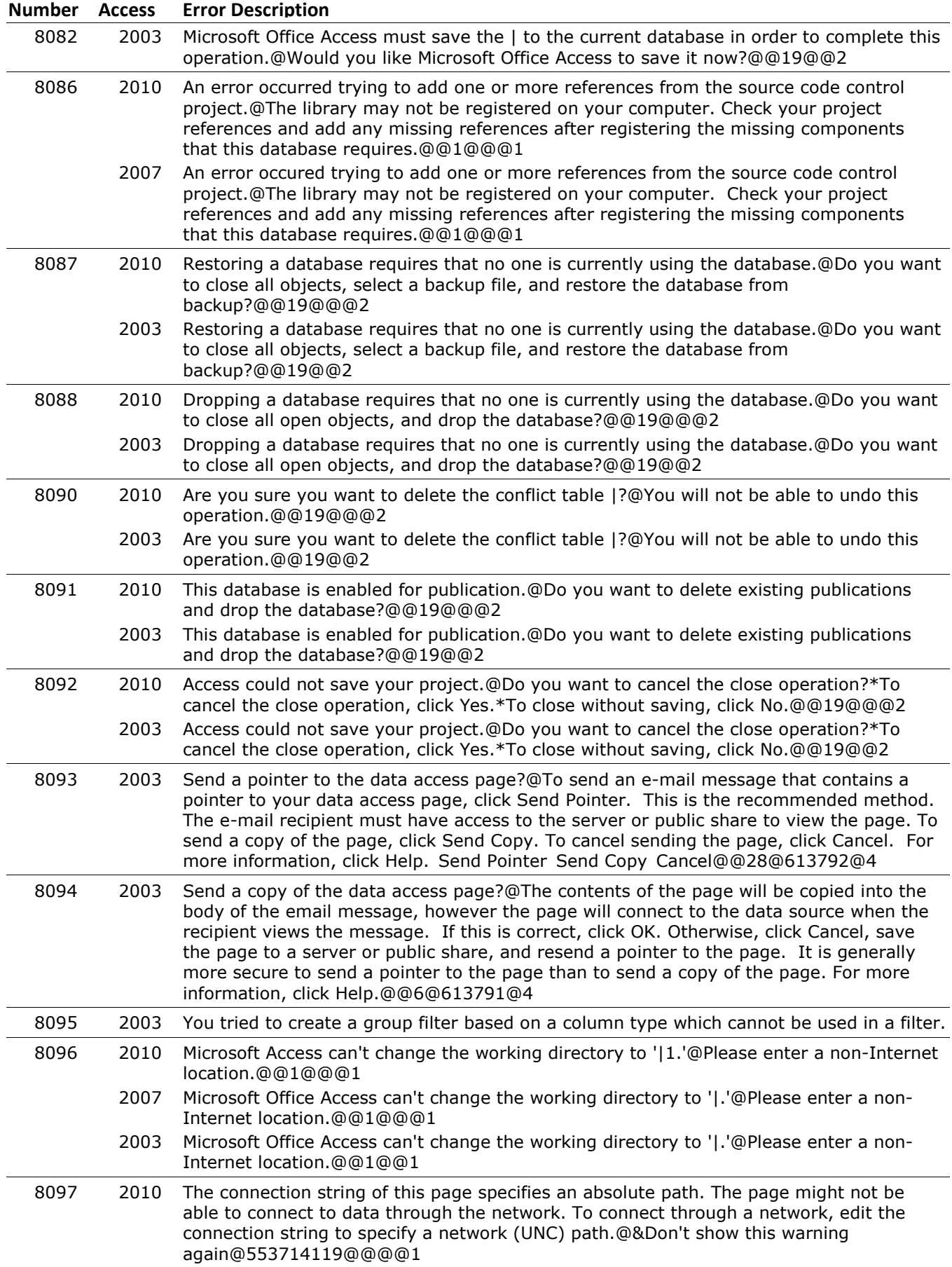

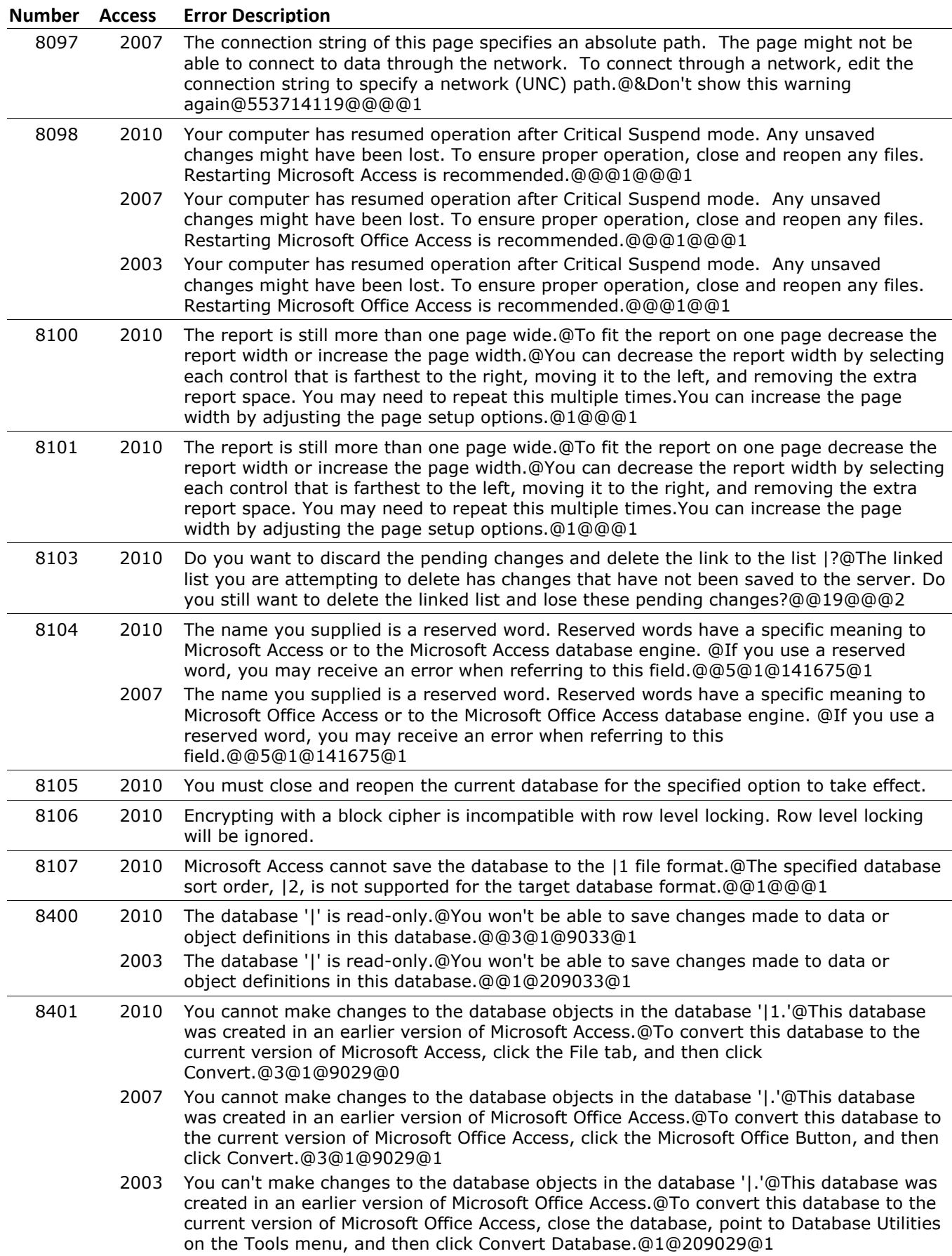

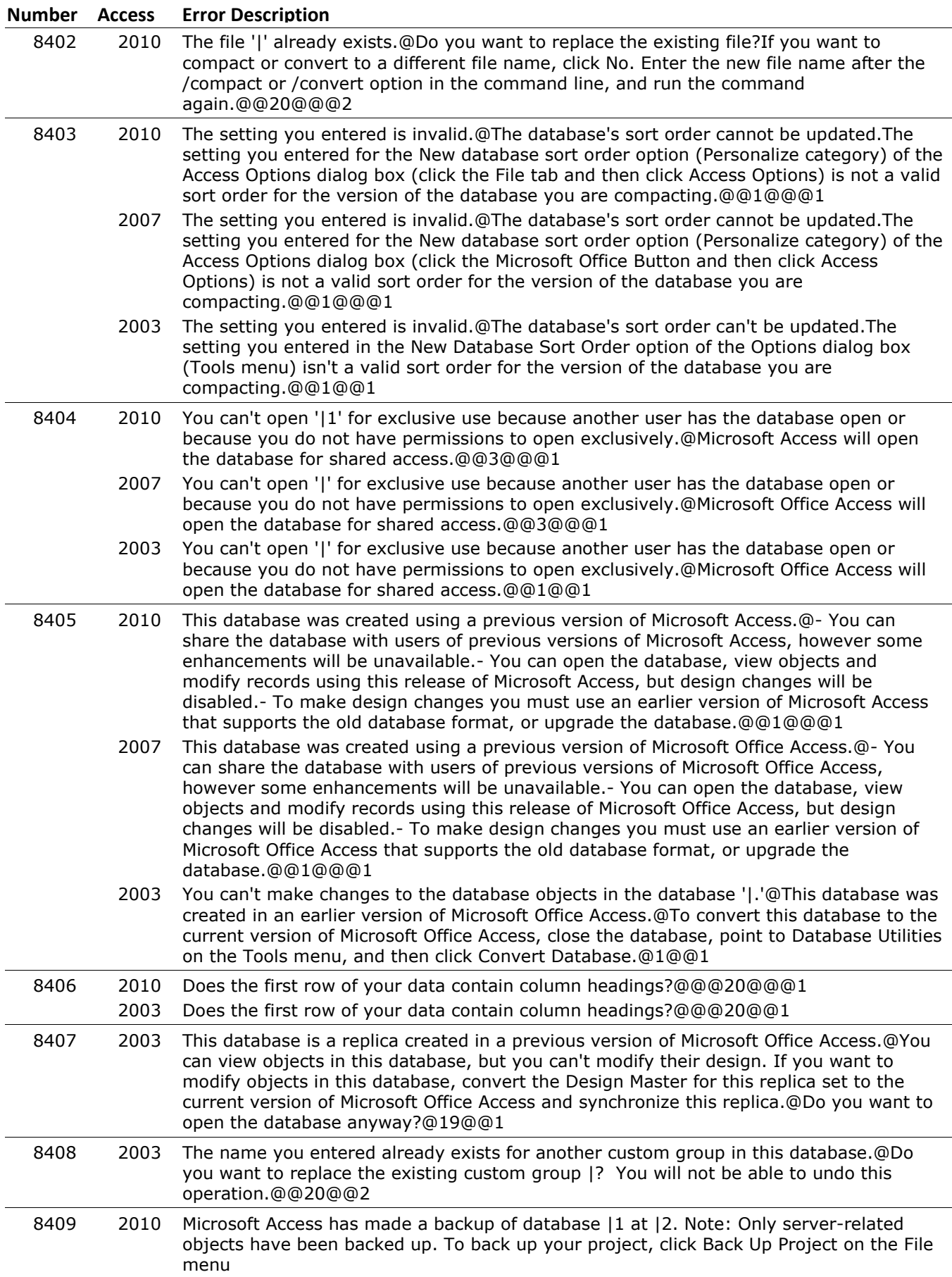

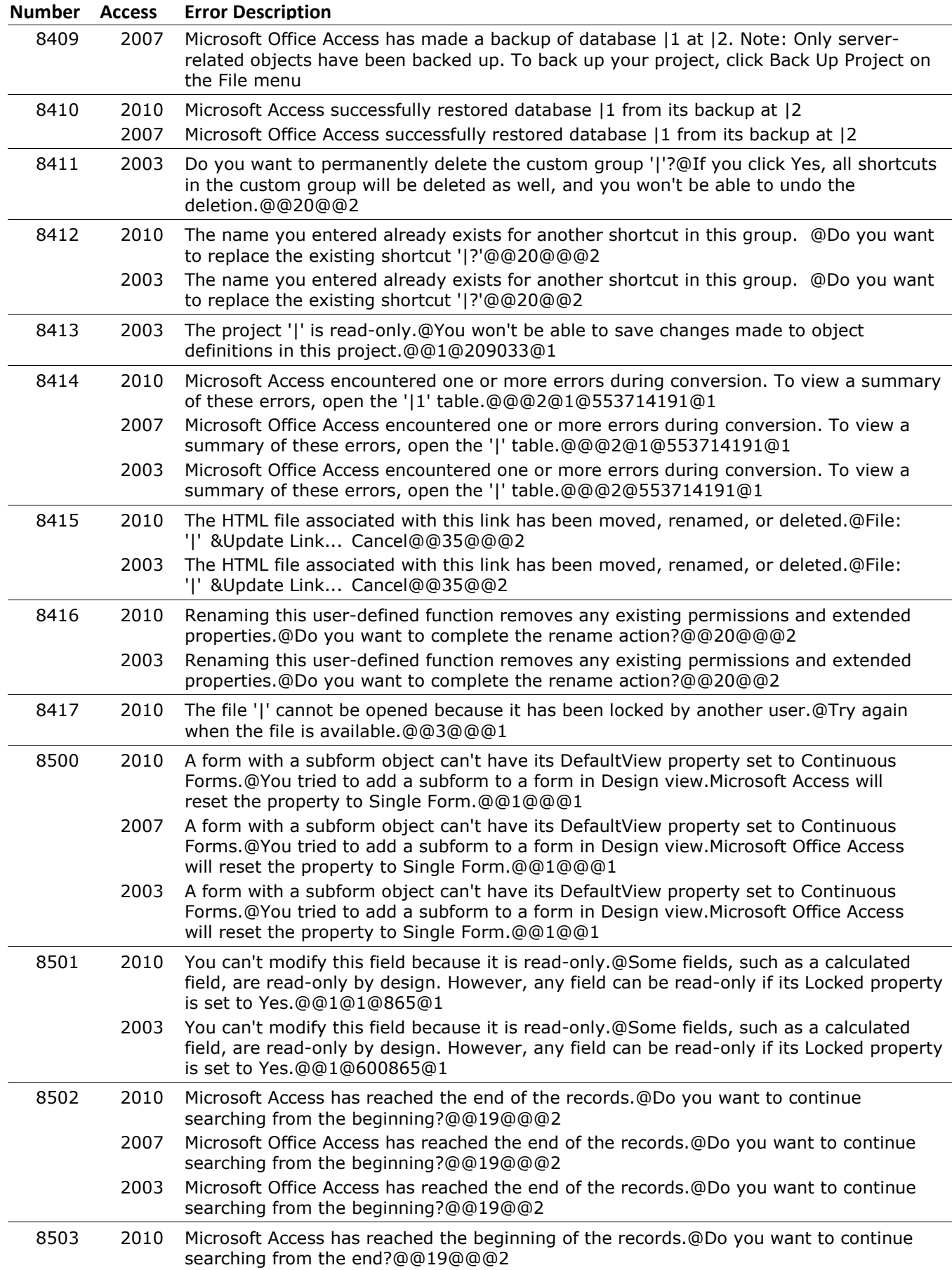

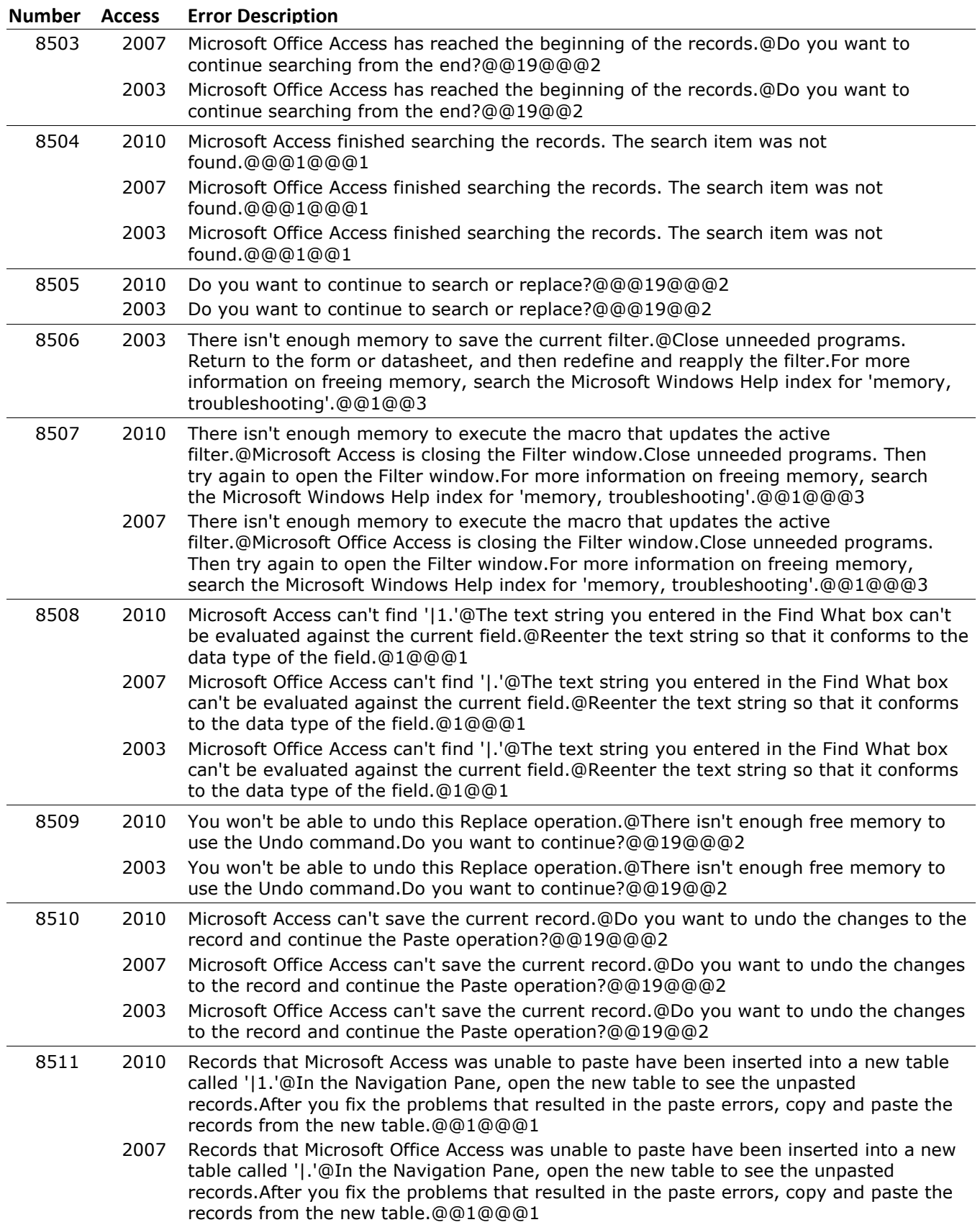

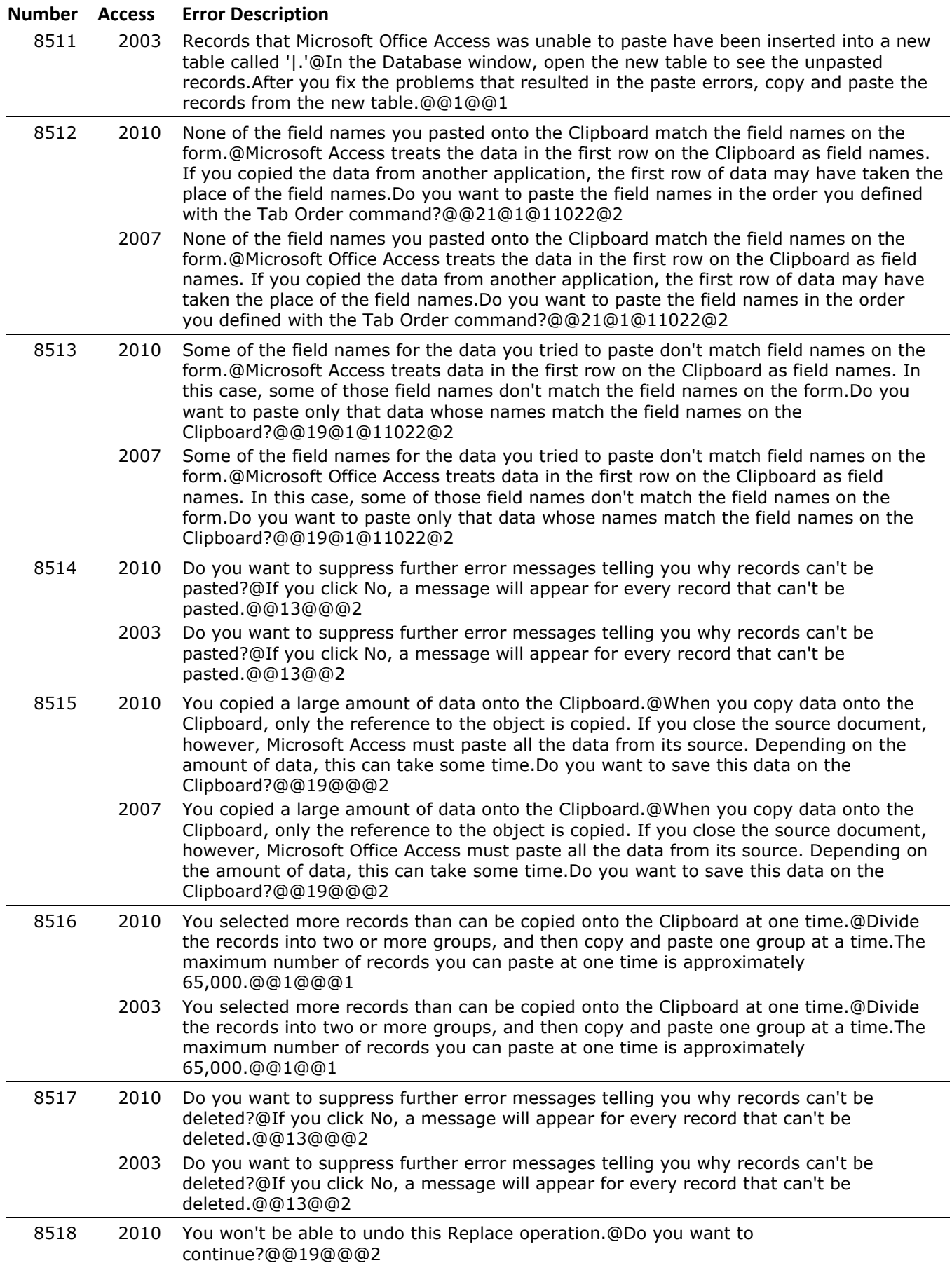

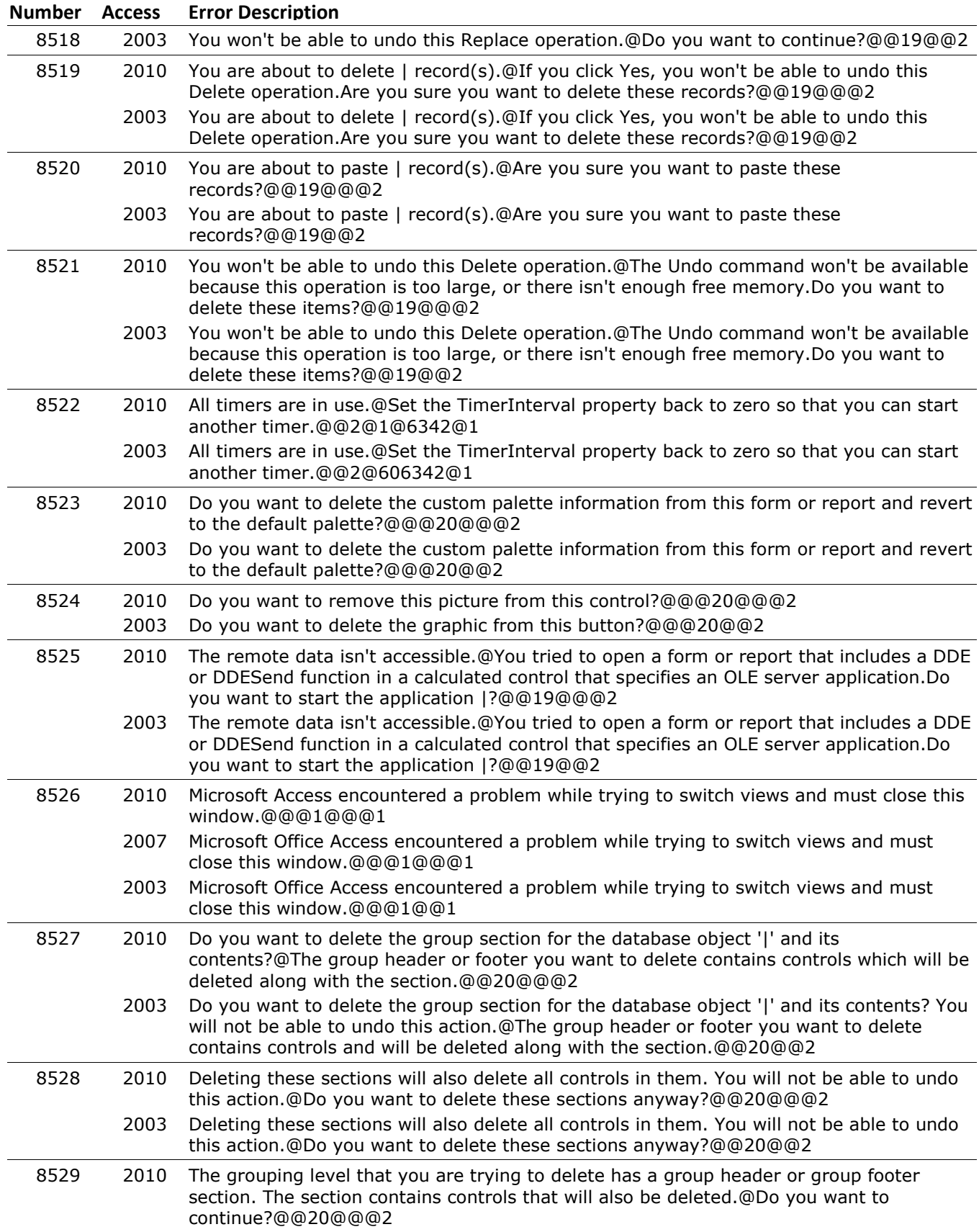

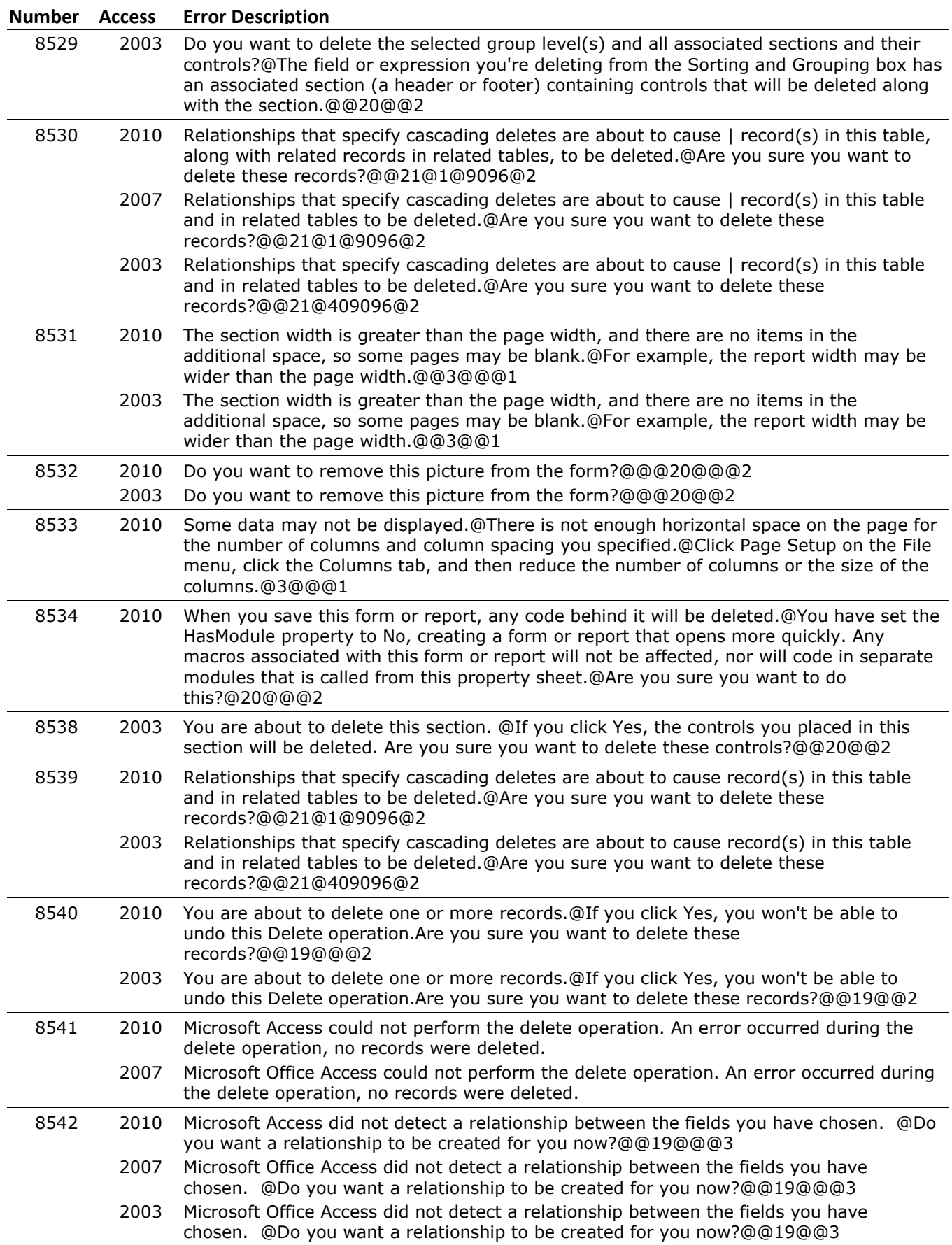

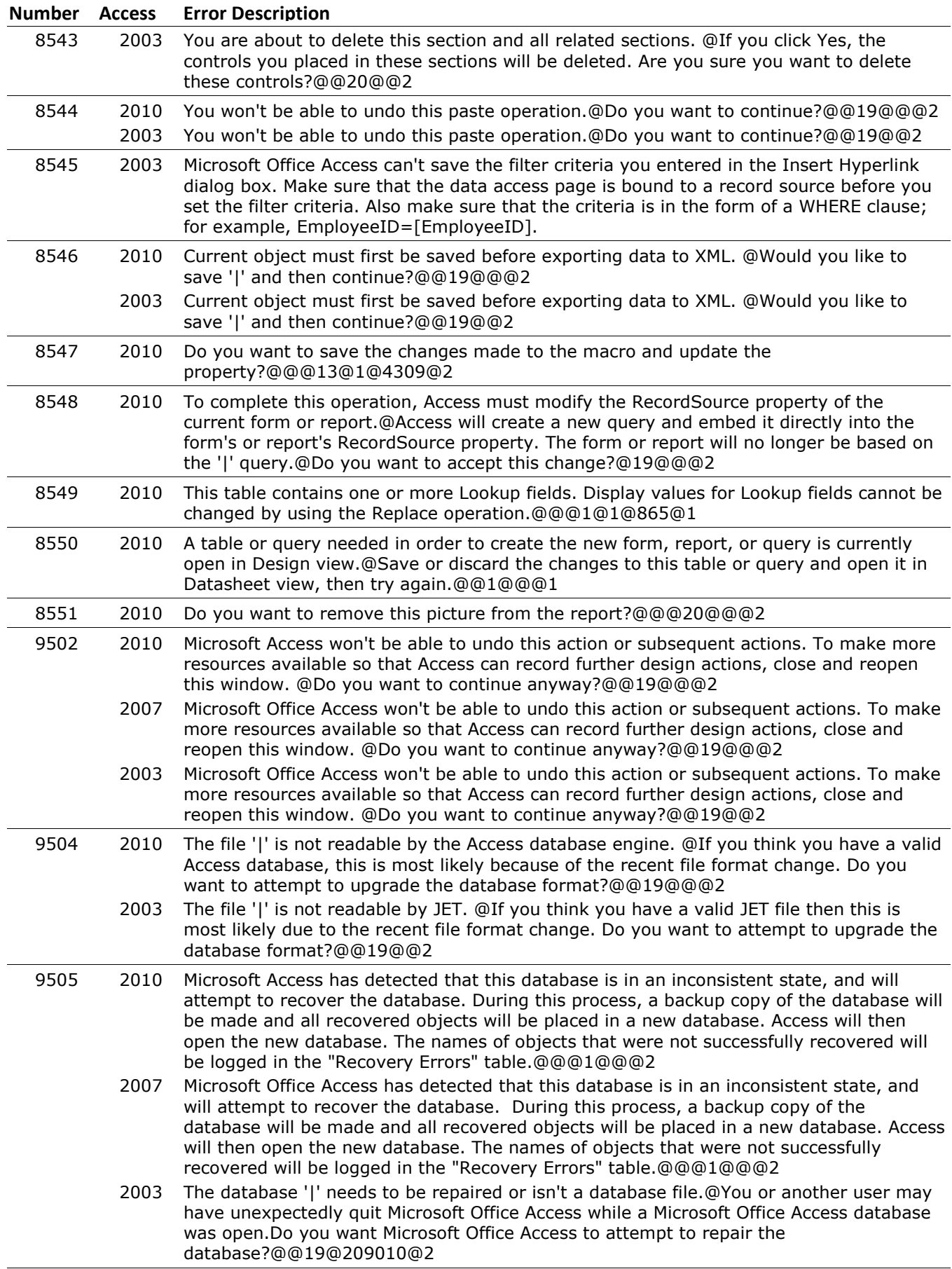

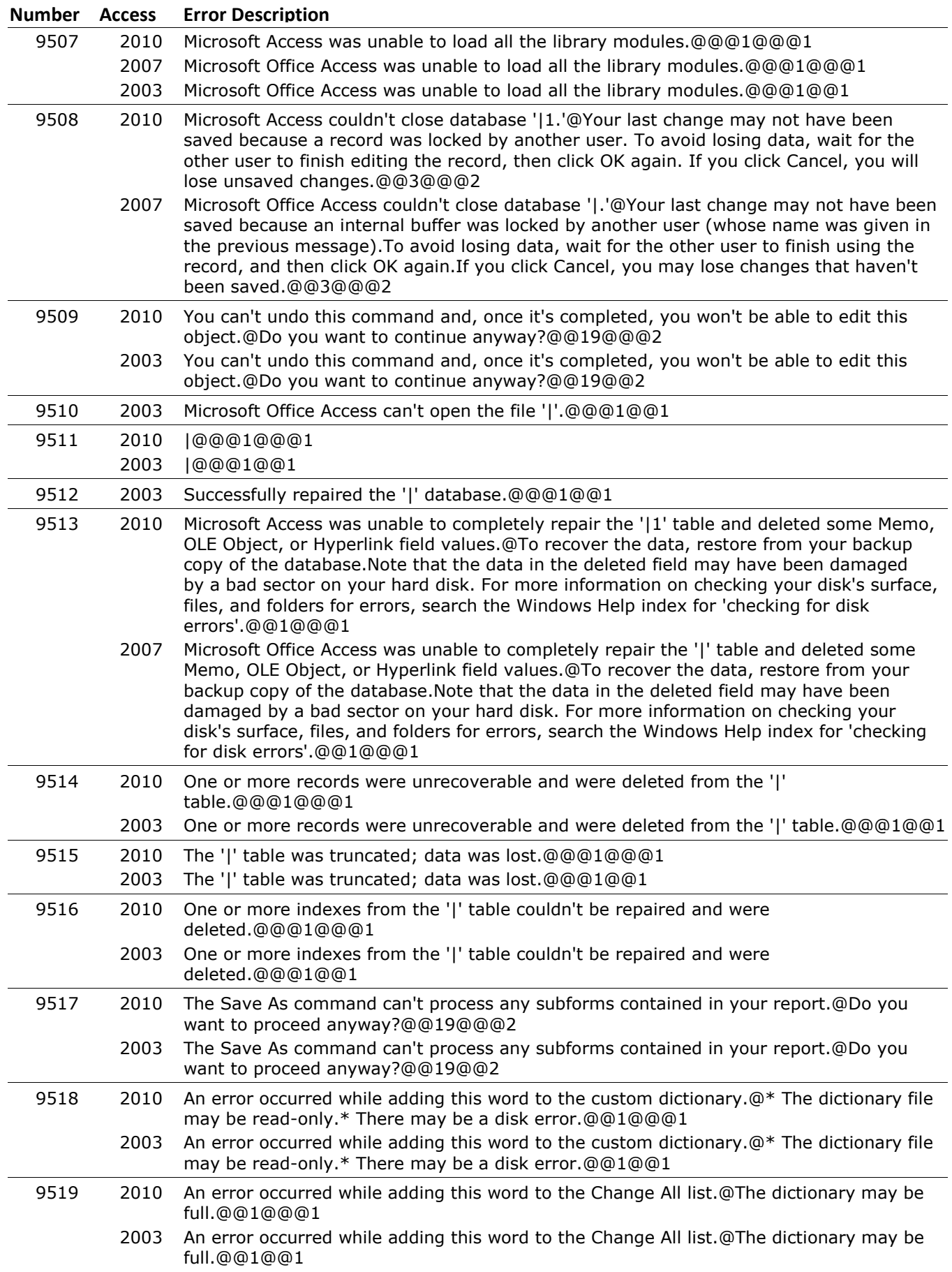

#### **Number Access Error Description** 9520 2010 An error occurred while adding the word to the Ignore All list.@The dictionary may be full.@@1@@@1 2003 An error occurred while adding the word to the Ignore All list.@The dictionary may be full.@@1@@1 9521 2010 The specified word is too large.@Words can't exceed 64 characters.@@1@@@1 2003 The specified word is too large.@Words can't exceed 64 characters.@@1@@1 9523 2010 Microsoft Access can't open the '|1' custom dictionary.@@@1@@@1 2007 Microsoft Office Access can't open the '|' custom dictionary.@@@1@@@1 2003 Microsoft Office Access can't open the '|' custom dictionary.@@@1@@1 9524 2010 Microsoft Access can't start the spelling checker because it isn't installed.@@@1@@@1 2007 Microsoft Office Access can't start the spelling checker because it isn't installed.@@@1@@@1 2003 Microsoft Office Access can't start the spelling checker because it isn't installed.@@@1@@1 9525 2010 Microsoft Access can't open the main dictionary file.@Verify that this file has been correctly installed.@@1@@@1 2007 Microsoft Office Access can't open the main dictionary file.@Verify that this file has been correctly installed.@@1@@@1 2003 Microsoft Office Access can't open the main dictionary file.@Verify that this file has been correctly installed.@@1@@1 9526 2010 The spelling checker only works on text fields that contain text data.@You're trying to check a field with a data type other than Text or Memo.@@1@@@1 2003 The spelling checker only works on text fields that contain text data.@You're trying to check a field with a data type other than Text or Memo.@@1@@1 9527 2010 The spelling checker can't proceed; you must first select data from a table, query, view, stored procedure, or form.@@@1@@@1 2003 The spelling checker can't proceed; you must first select data from a table, query, view, stored procedure, or form.@@@1@@1 9529 2010 Microsoft Access cannot run the spell checker because the data in this form or query is not updatable.@@@2@1@9932@1 2007 Microsoft Office Access cannot run the spell checker because the data in this form or query is not updatable.@@@2@1@9932@1 2003 The spelling checker can't proceed; form data is not updatable.@The form may be based on a query that isn't updatable or is only partly updatable. For information on when a query is updatable, click Help.@@2@409932@1 9530 2010 An error occurred while trying to modify the contents of field '|.'@The field may be locked or read-only, or you may not have permissions to change it. For information on security permissions and who can change them, click Help.@@2@1@10222@1 2003 An error occurred while trying to modify the contents of field '|.'@The field may be locked or read-only, or you may not have permissions to change it. For information on security permissions and who can change them, click Help.@@2@410222@1 9531 2003 An error occurred while trying to save spelling preferences.@@@1@@1 9532 2010 The '|' field can't be modified because it's a read-only field.@@@1@@@1 2003 The '|' field can't be modified because it's a read-only field.@@@1@@1 9533 2010 An error occurred while trying to add the word pair to the AutoCorrect list.@@@1@@@1 2003 An error occurred while trying to add the word pair to the AutoCorrect list.@@@1@@1 9534 2010 The current selection does not contain any fields that can be checked for spelling errors.@You can check the spelling of text box controls with Text or Memo data types.@@1@@@1 2003 The current selection does not contain any fields that can be checked for spelling errors.@You can check the spelling of text box controls with Text or Memo data types.@@1@@1

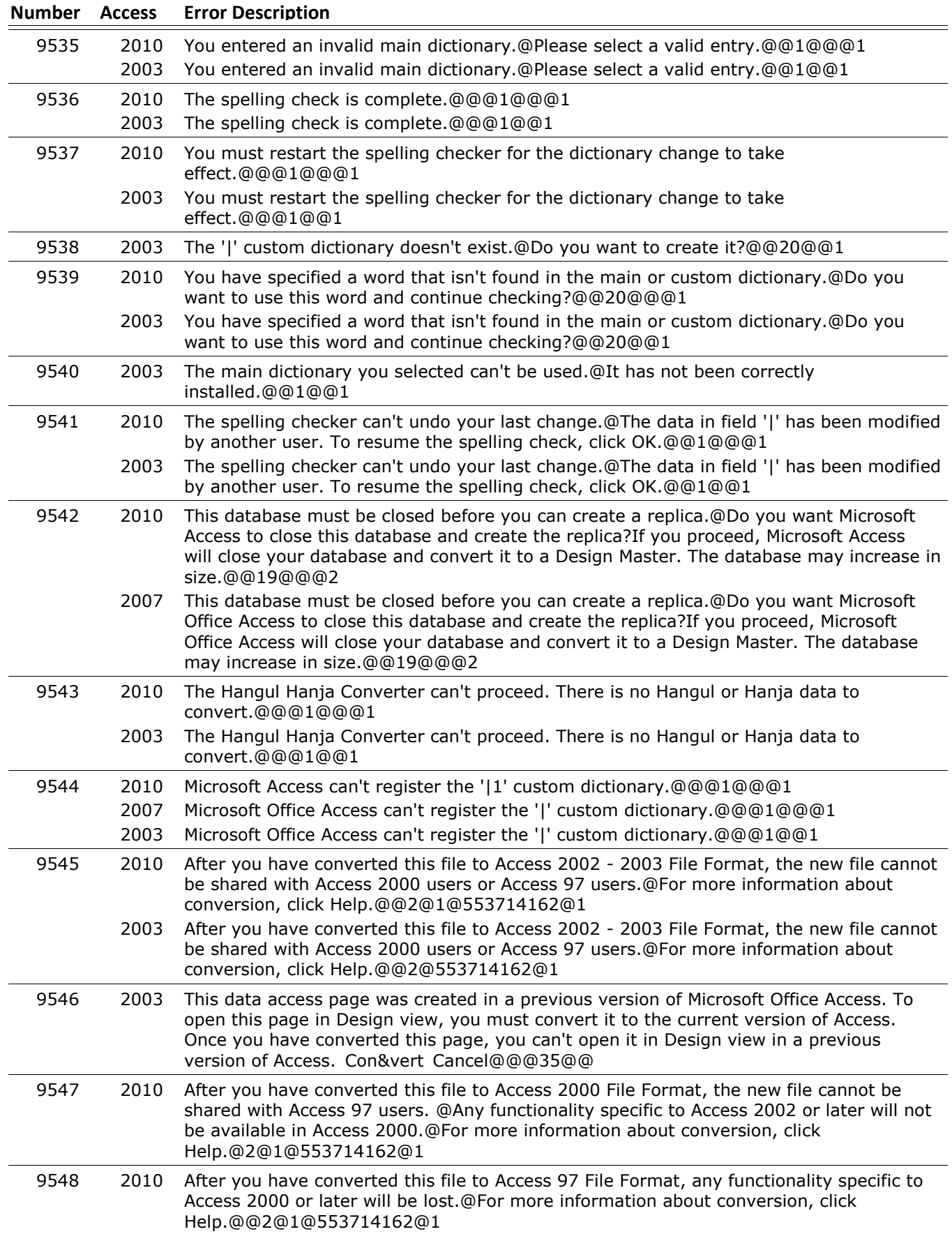

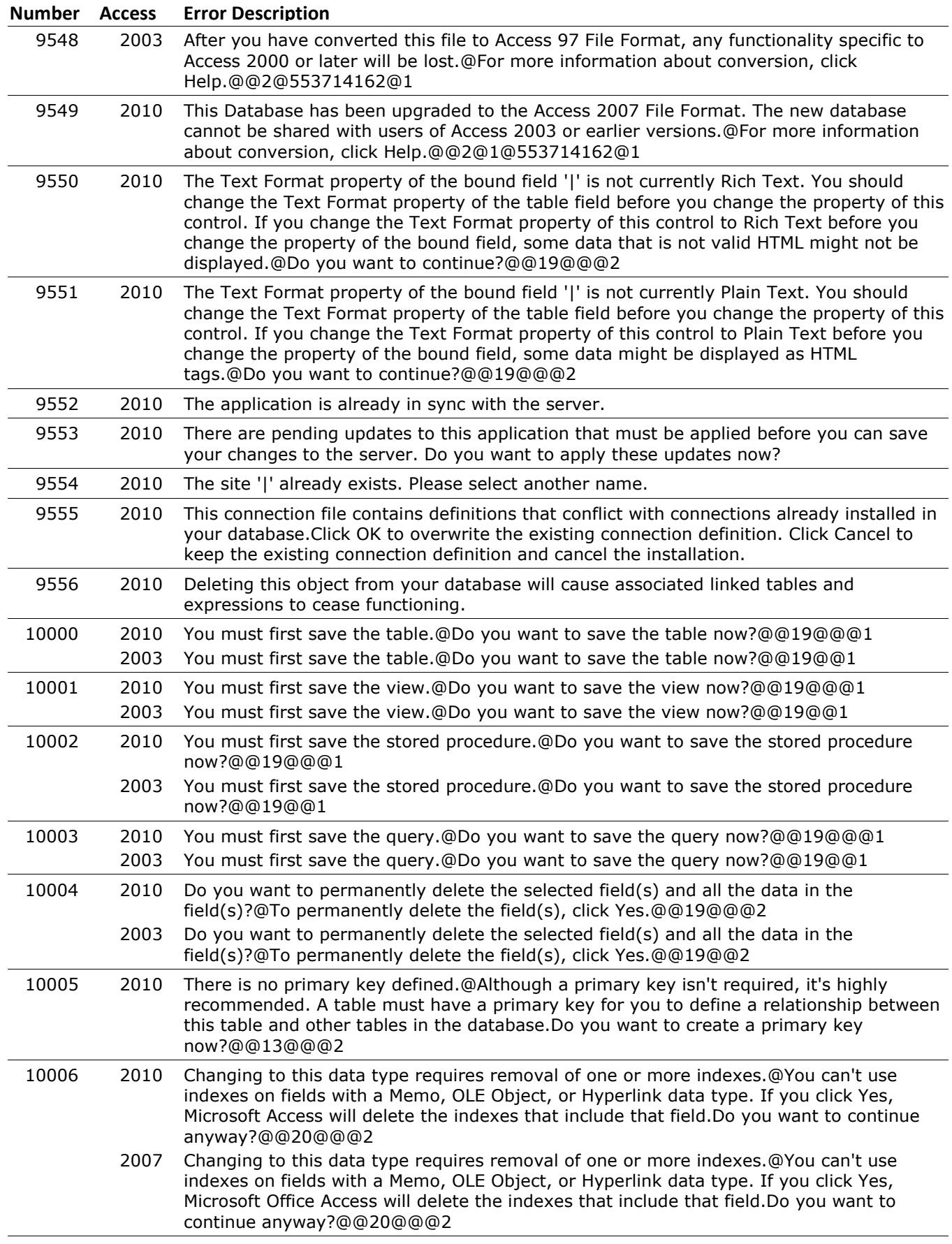

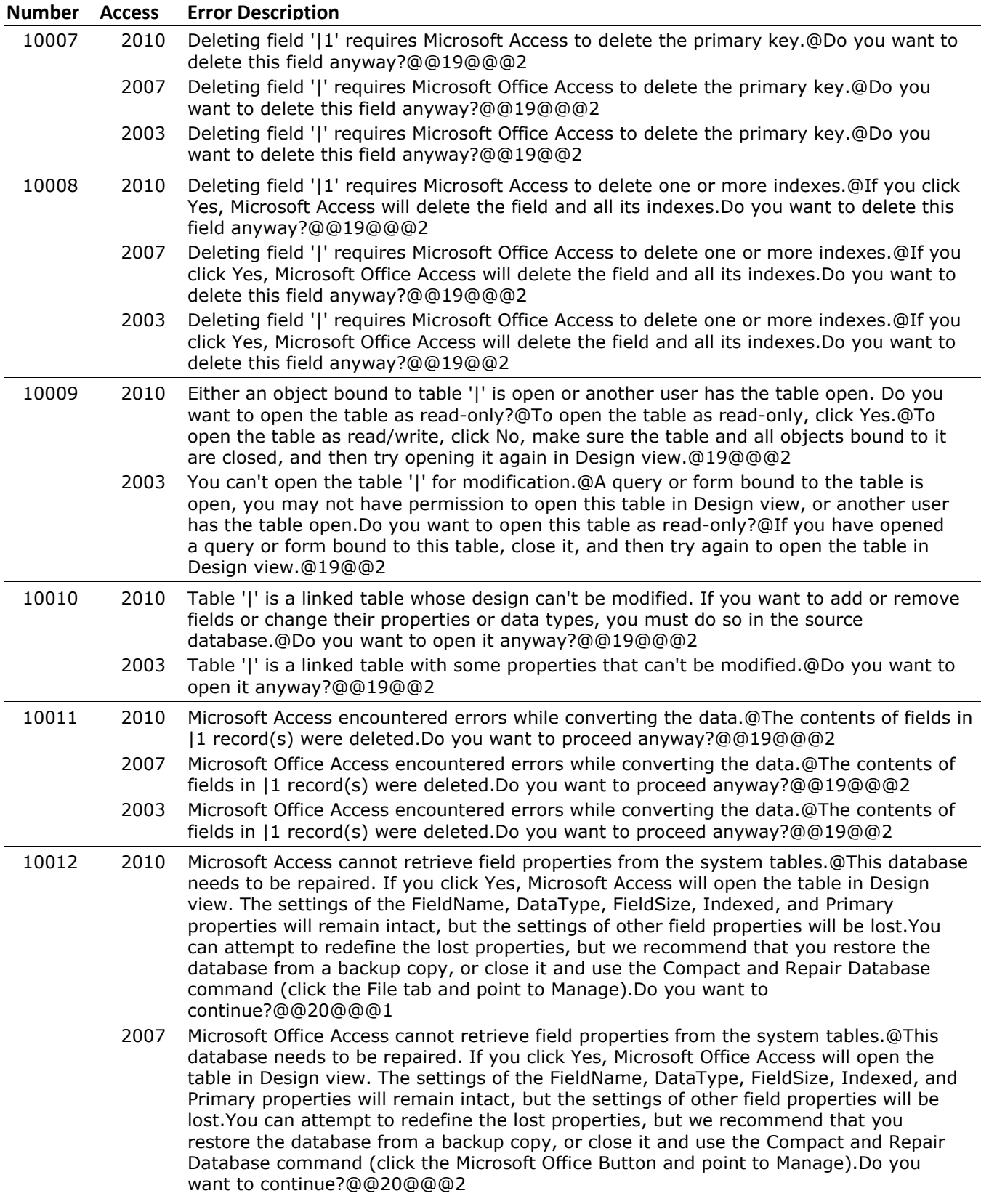

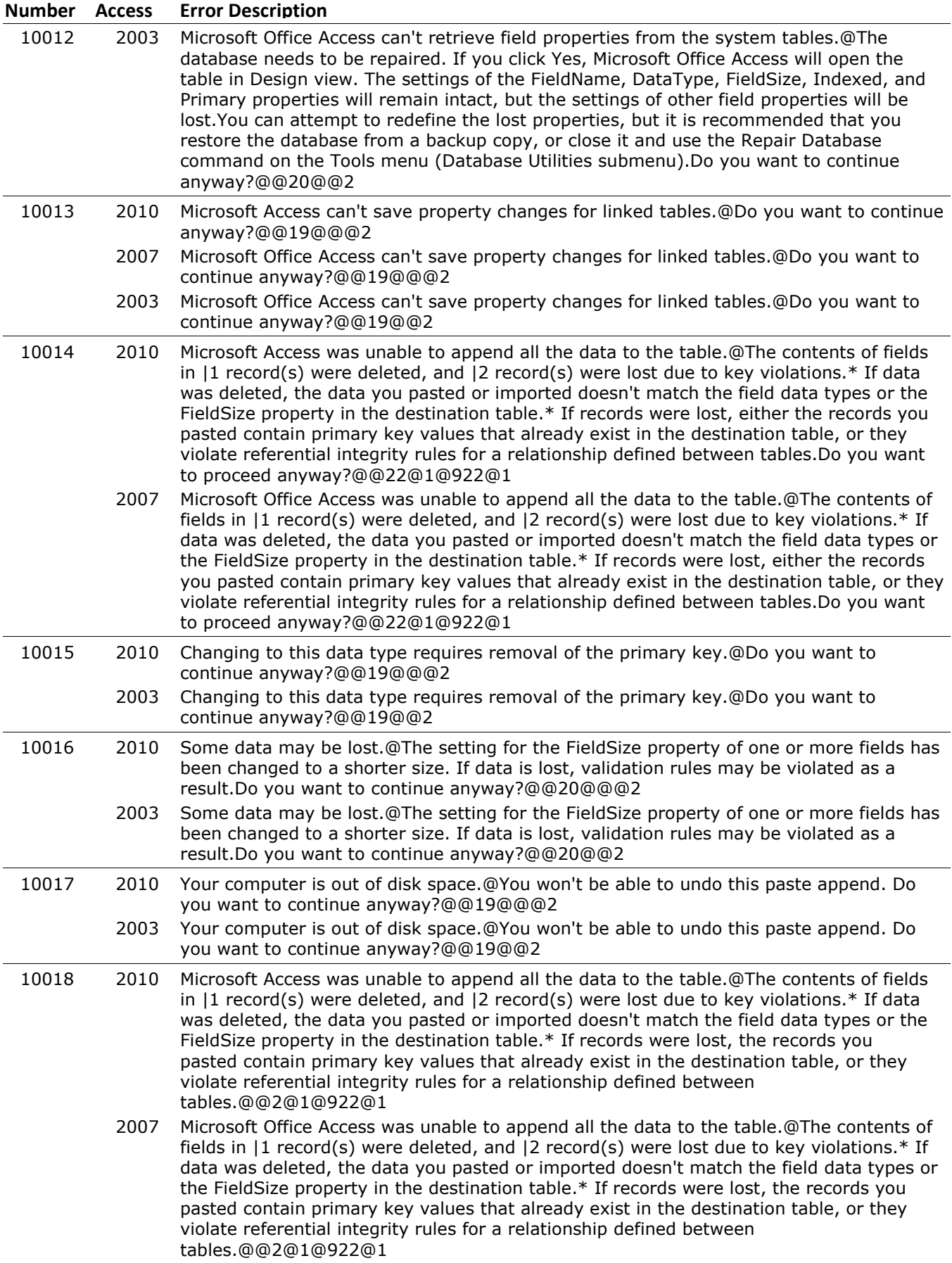

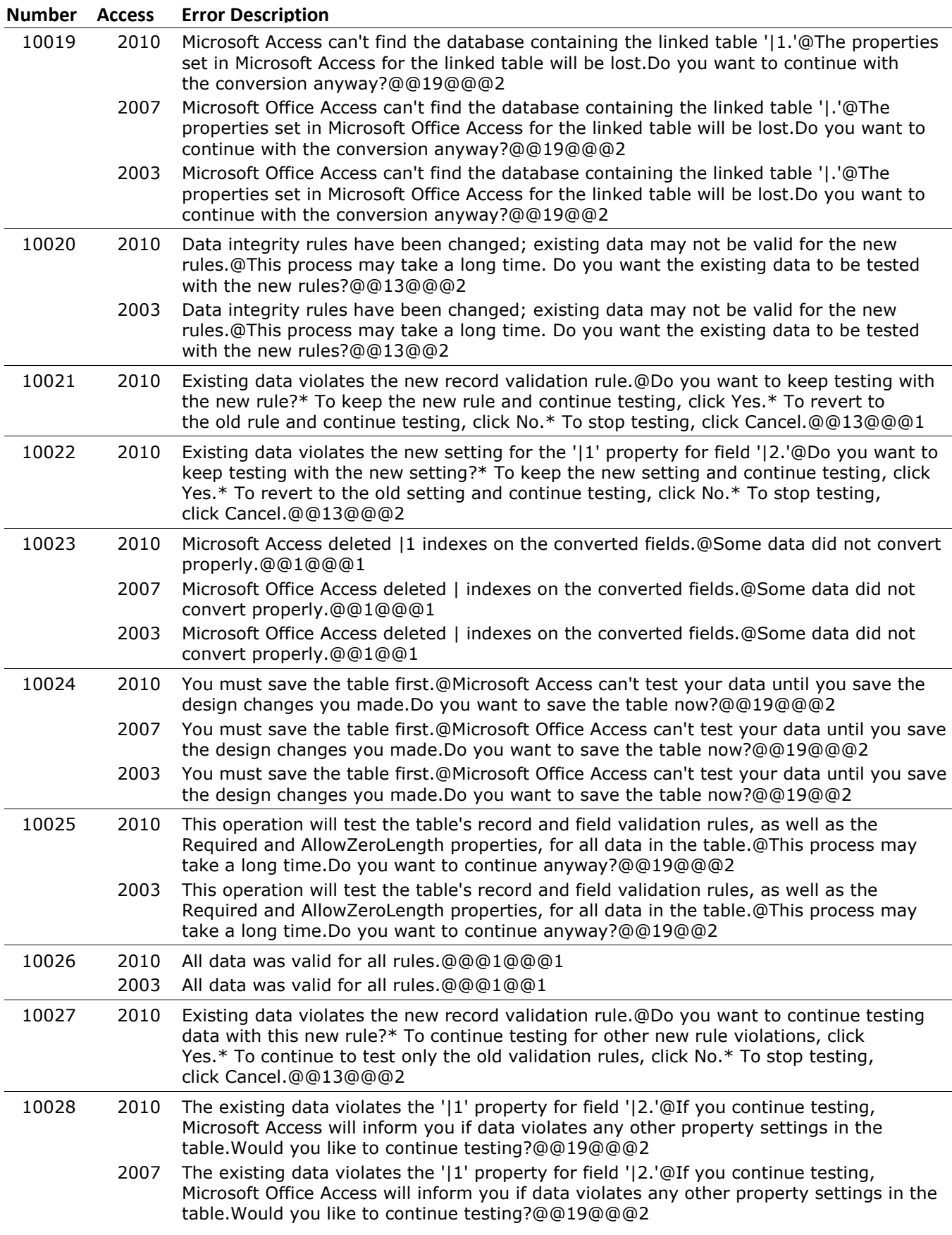

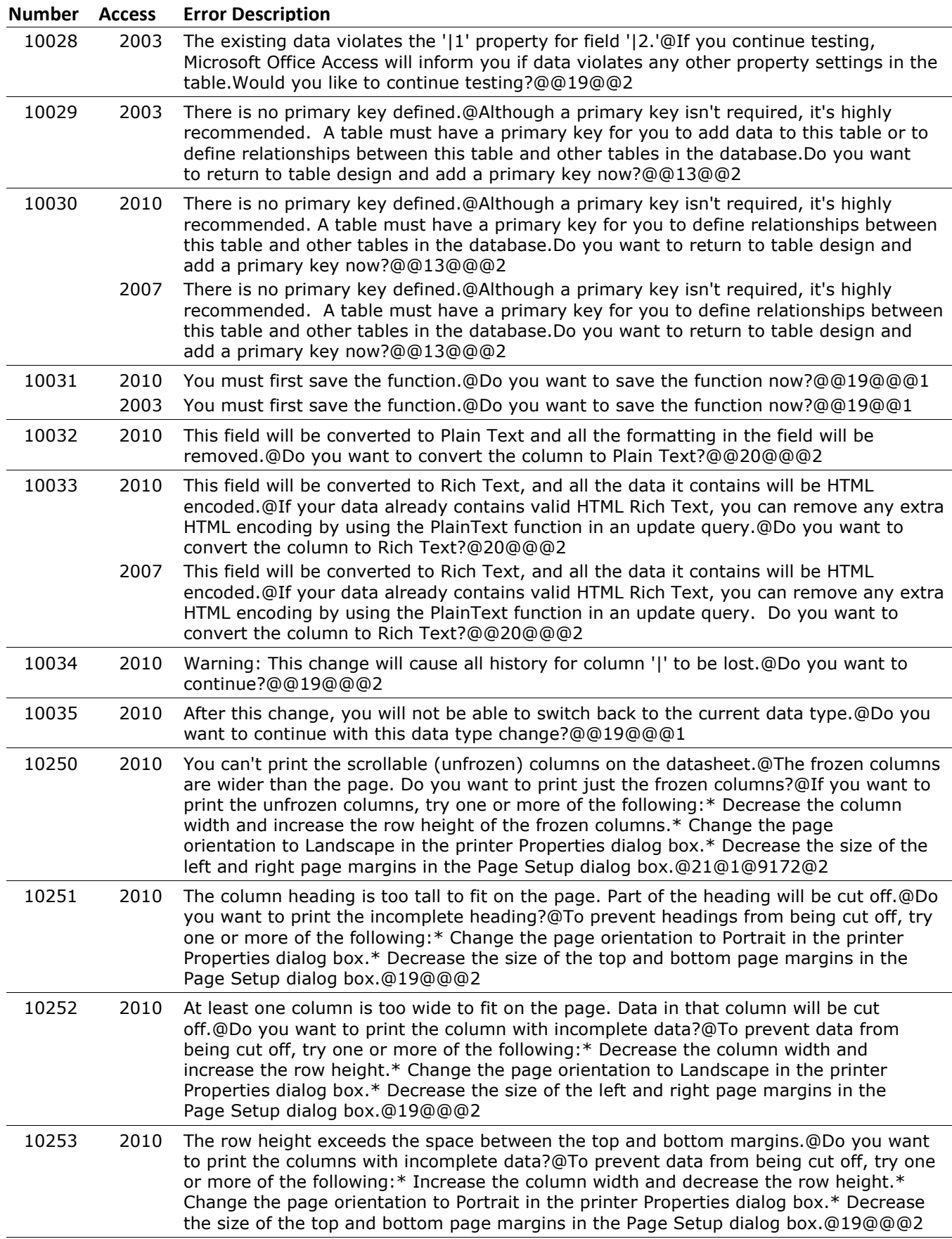

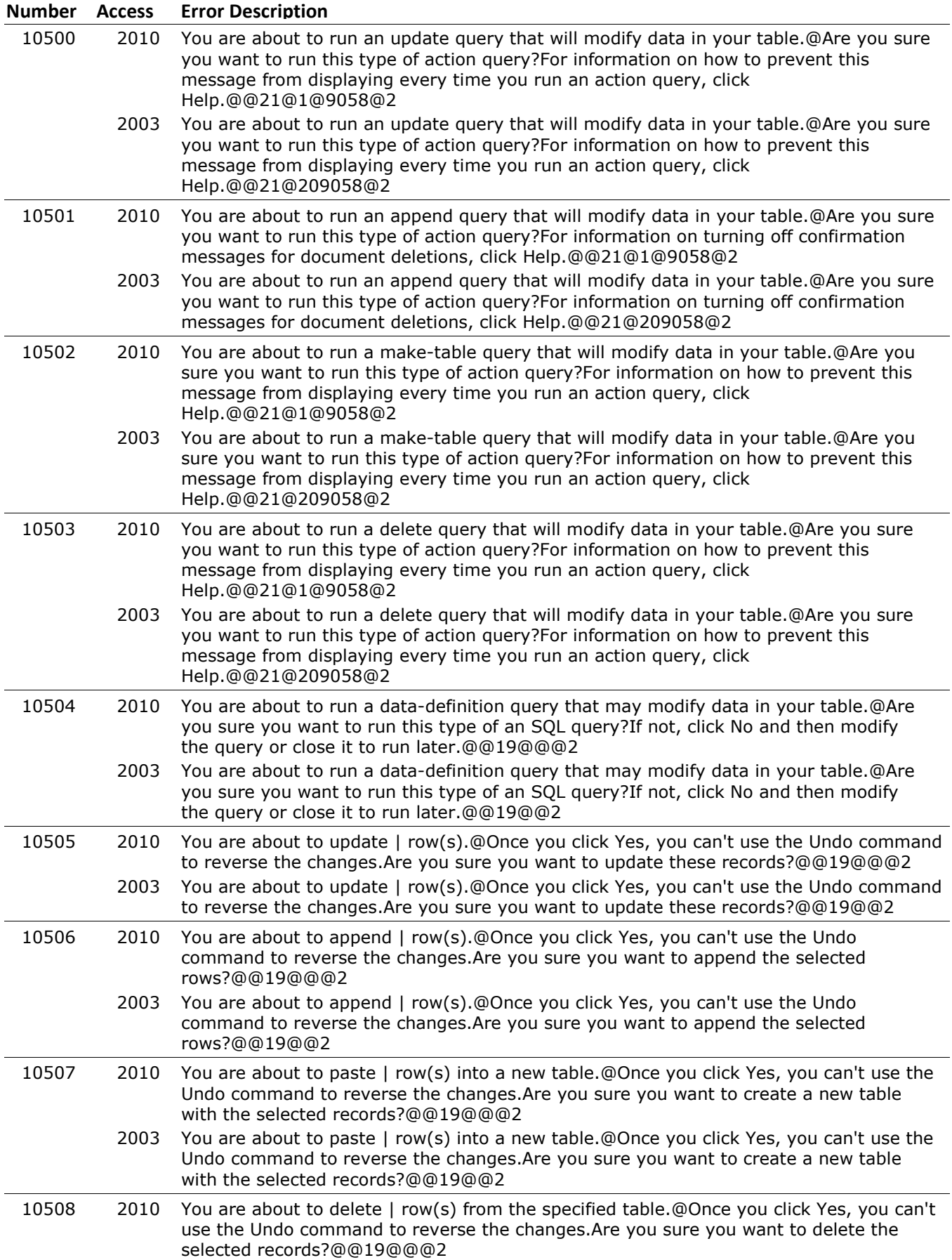

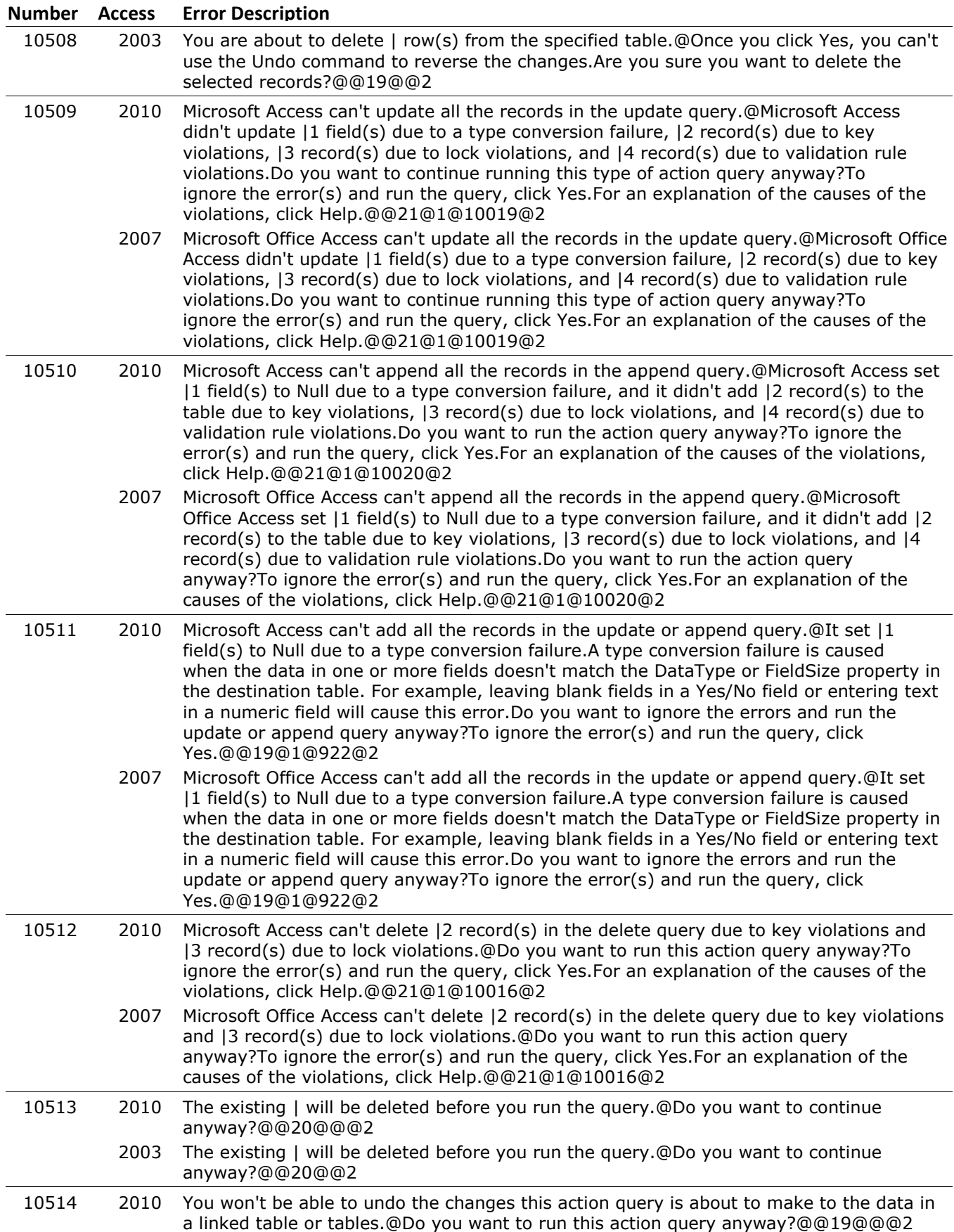

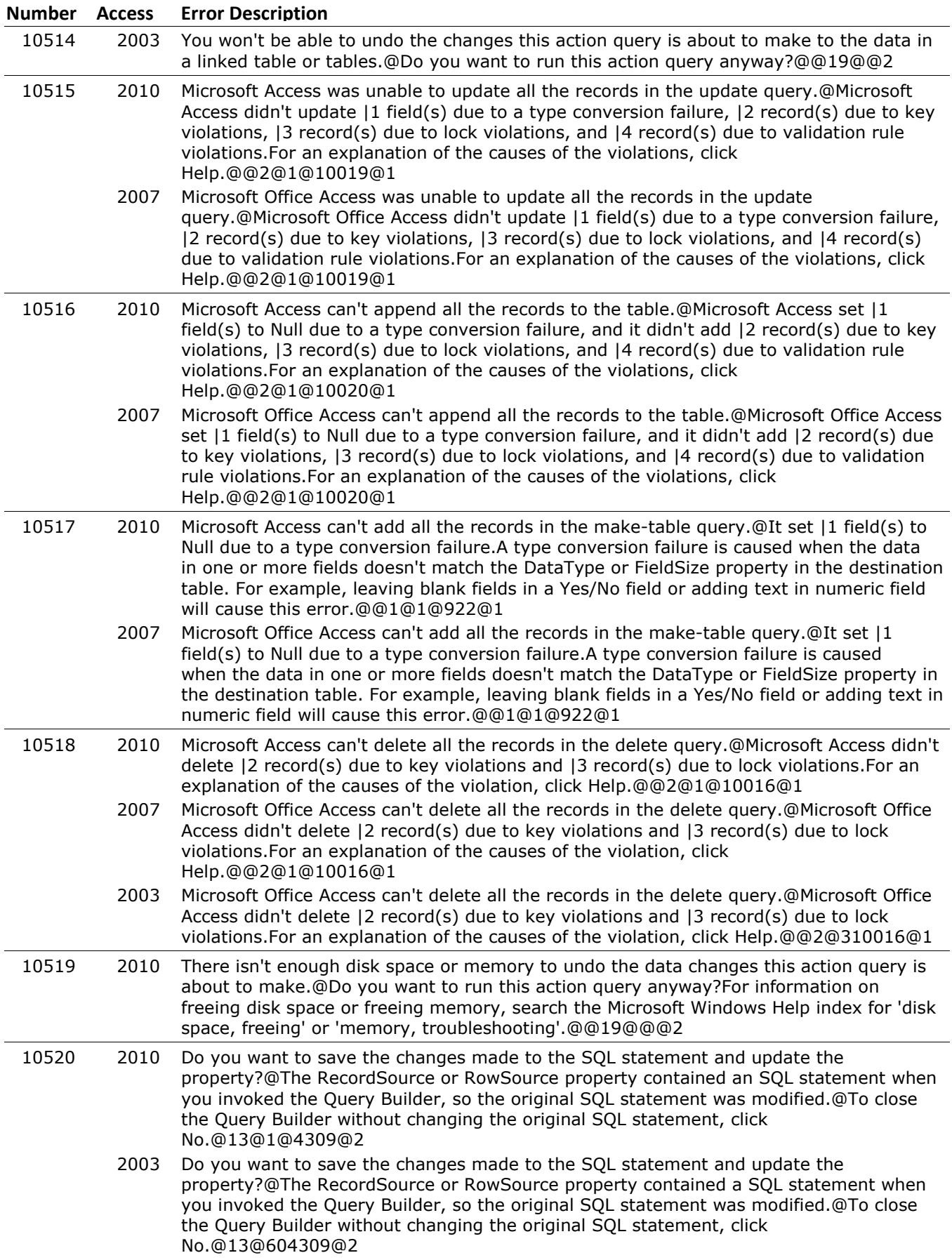

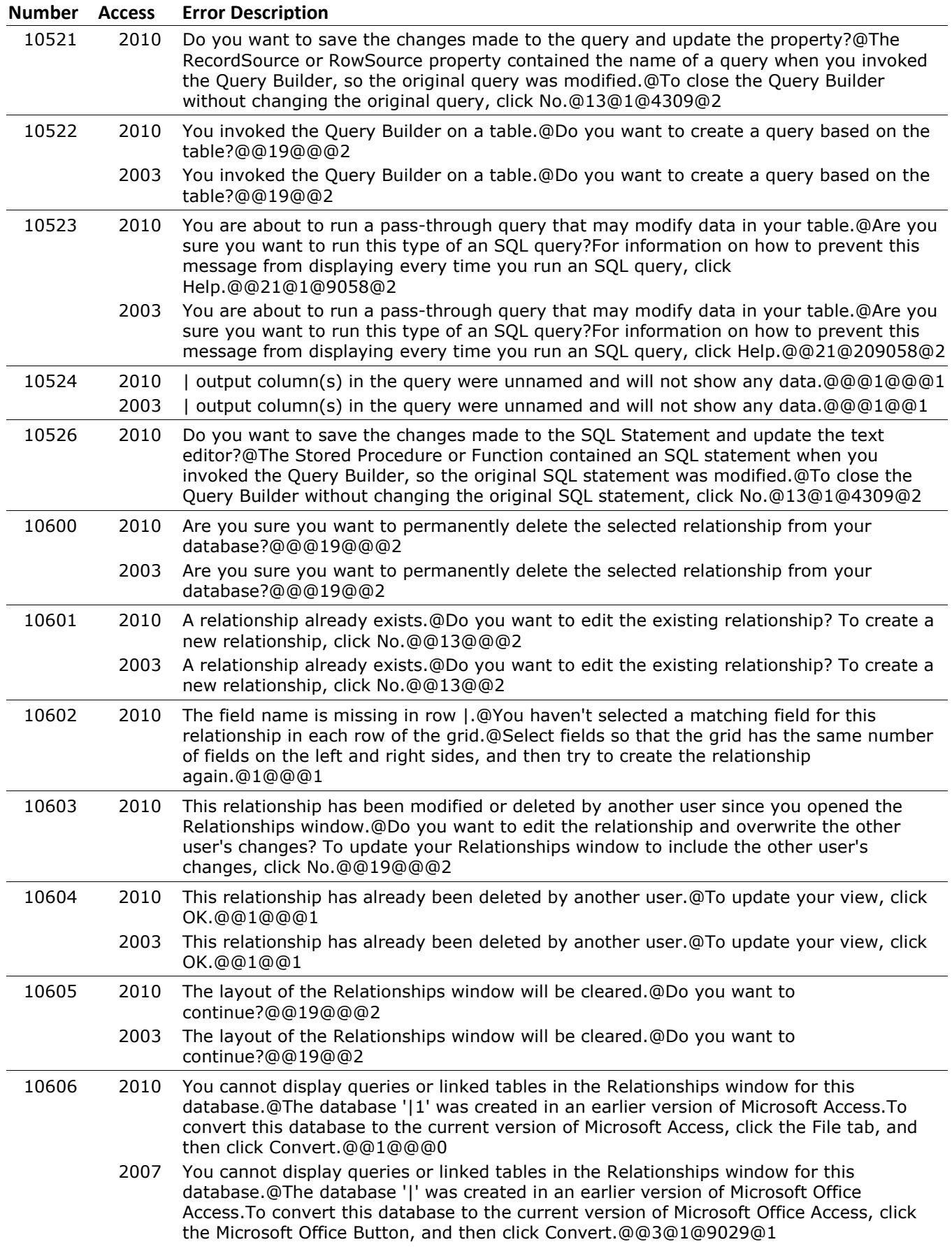

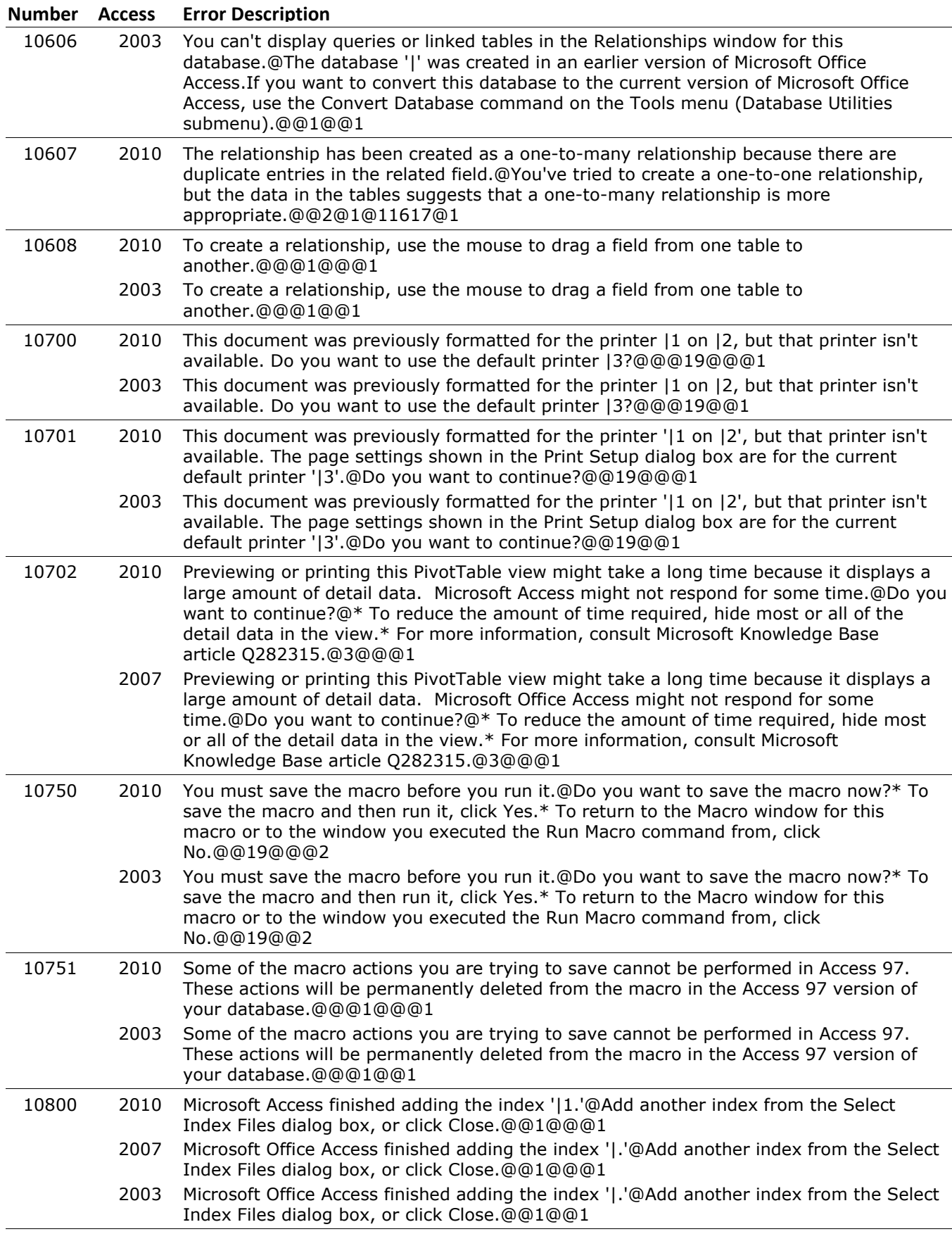

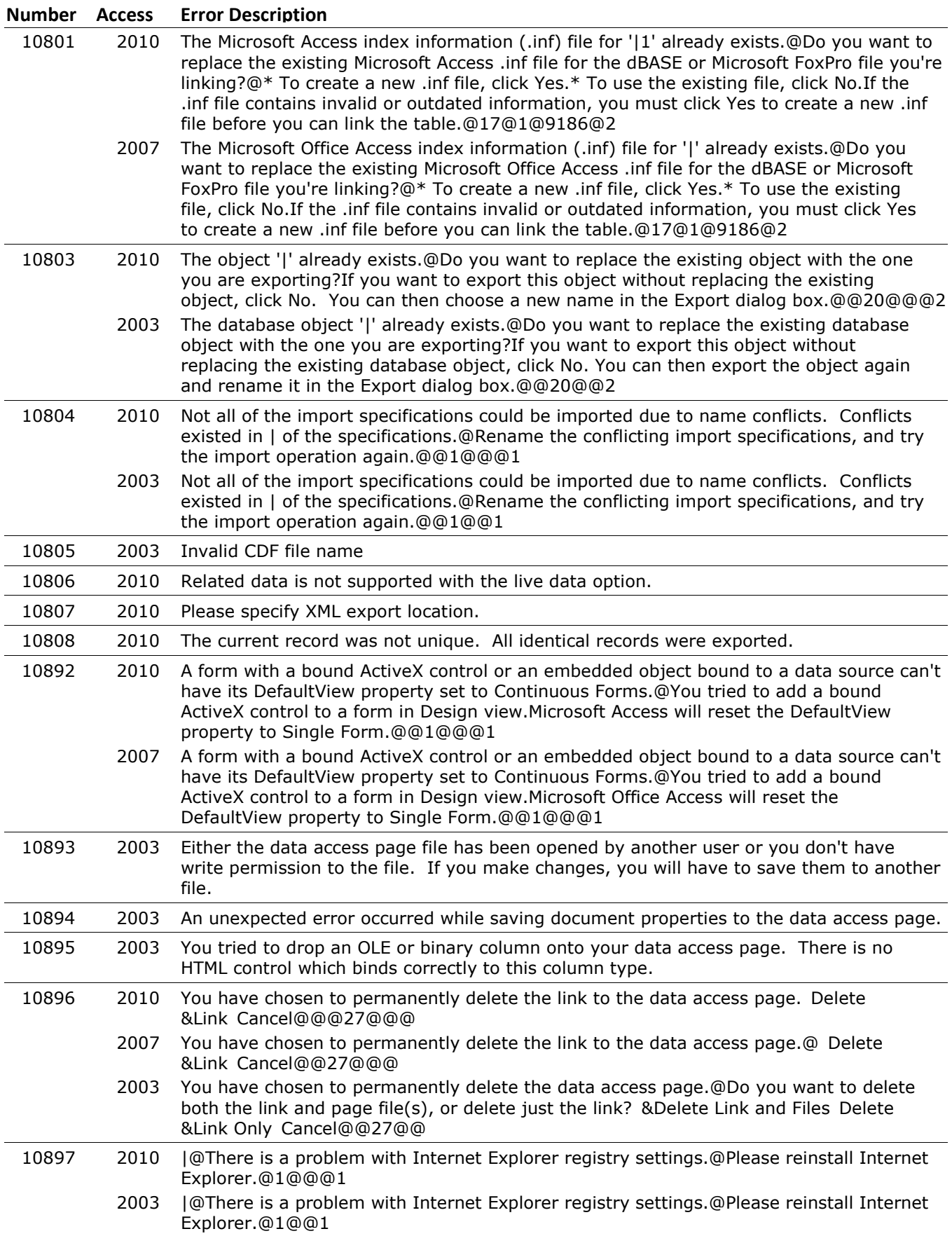

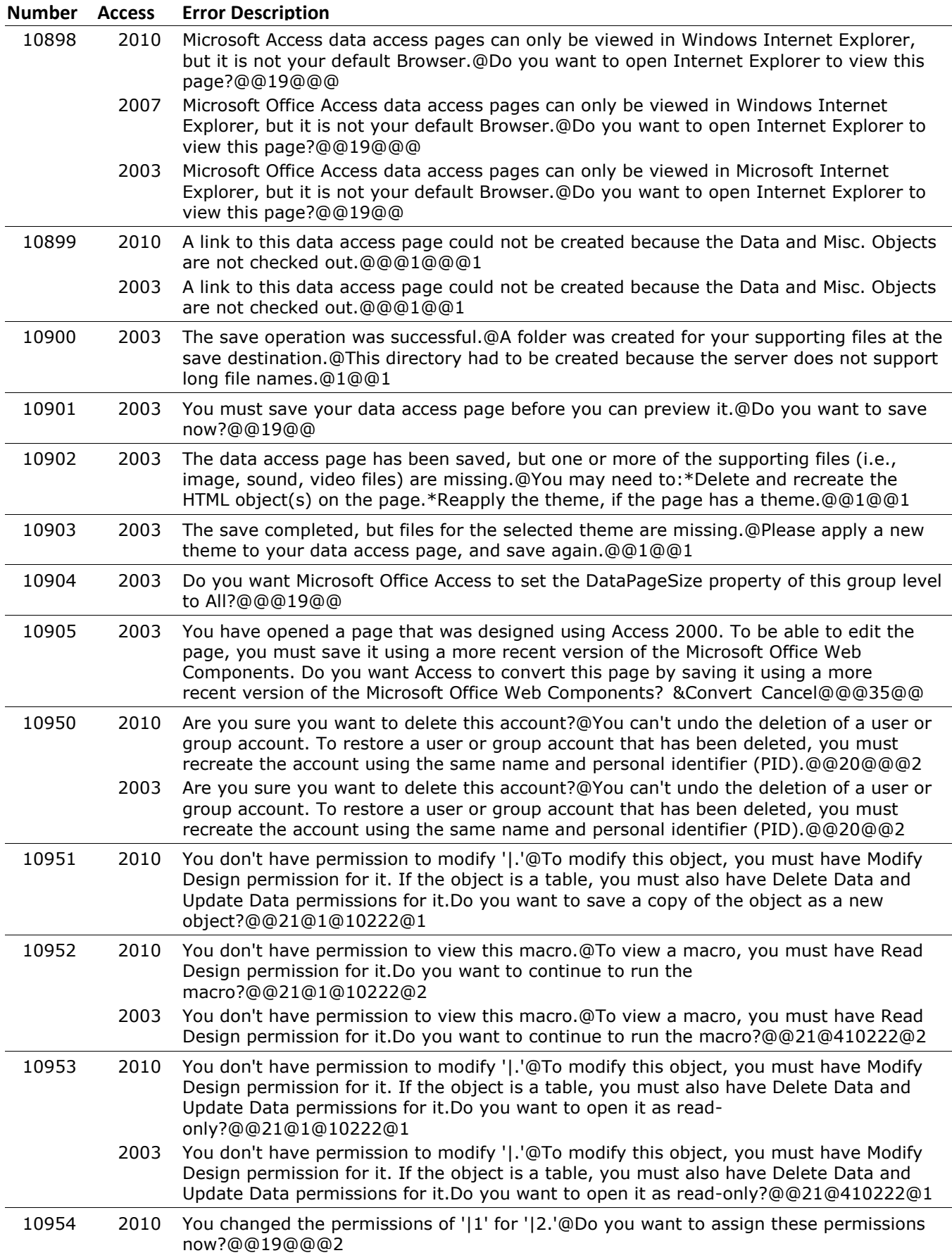

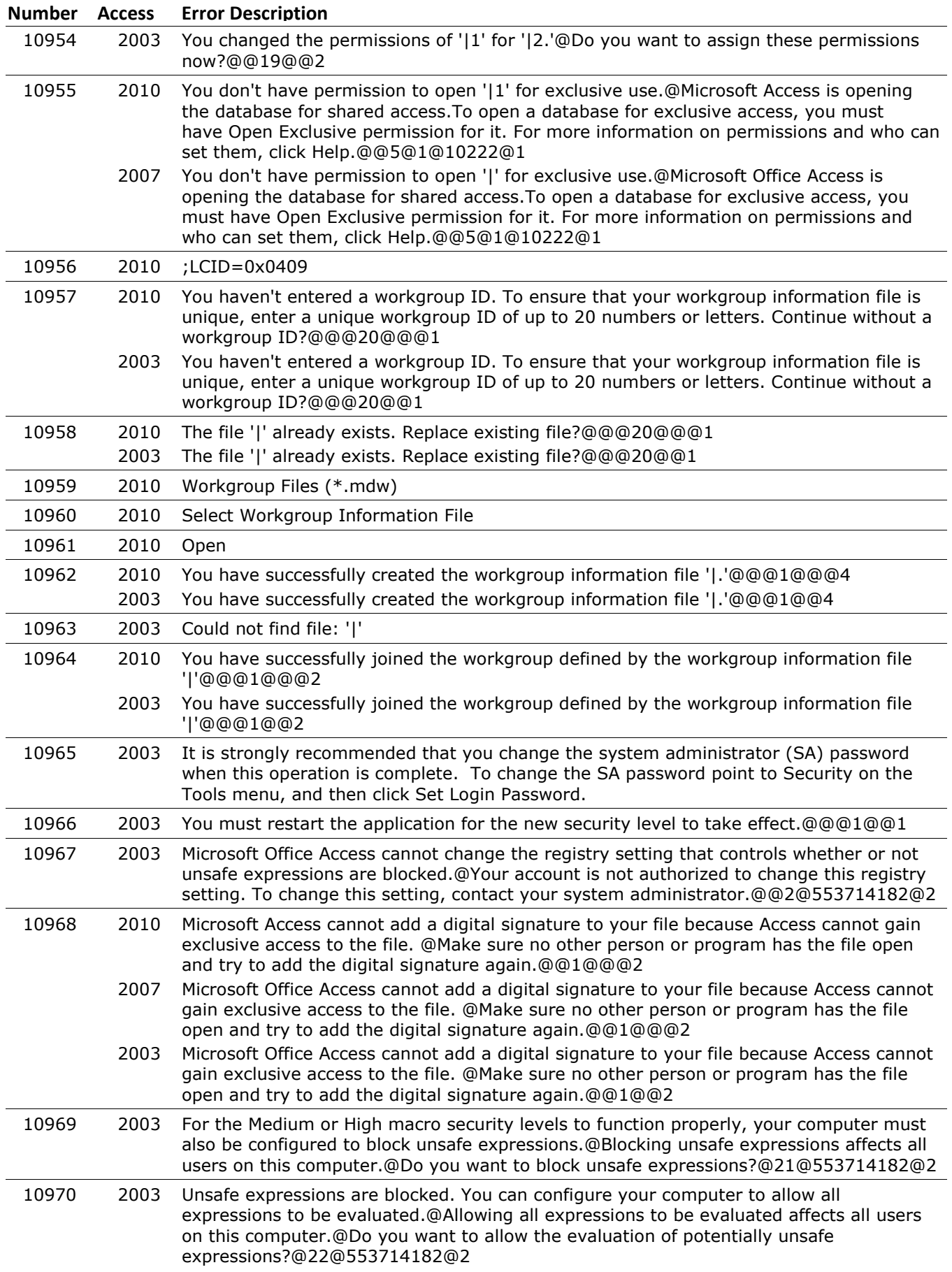

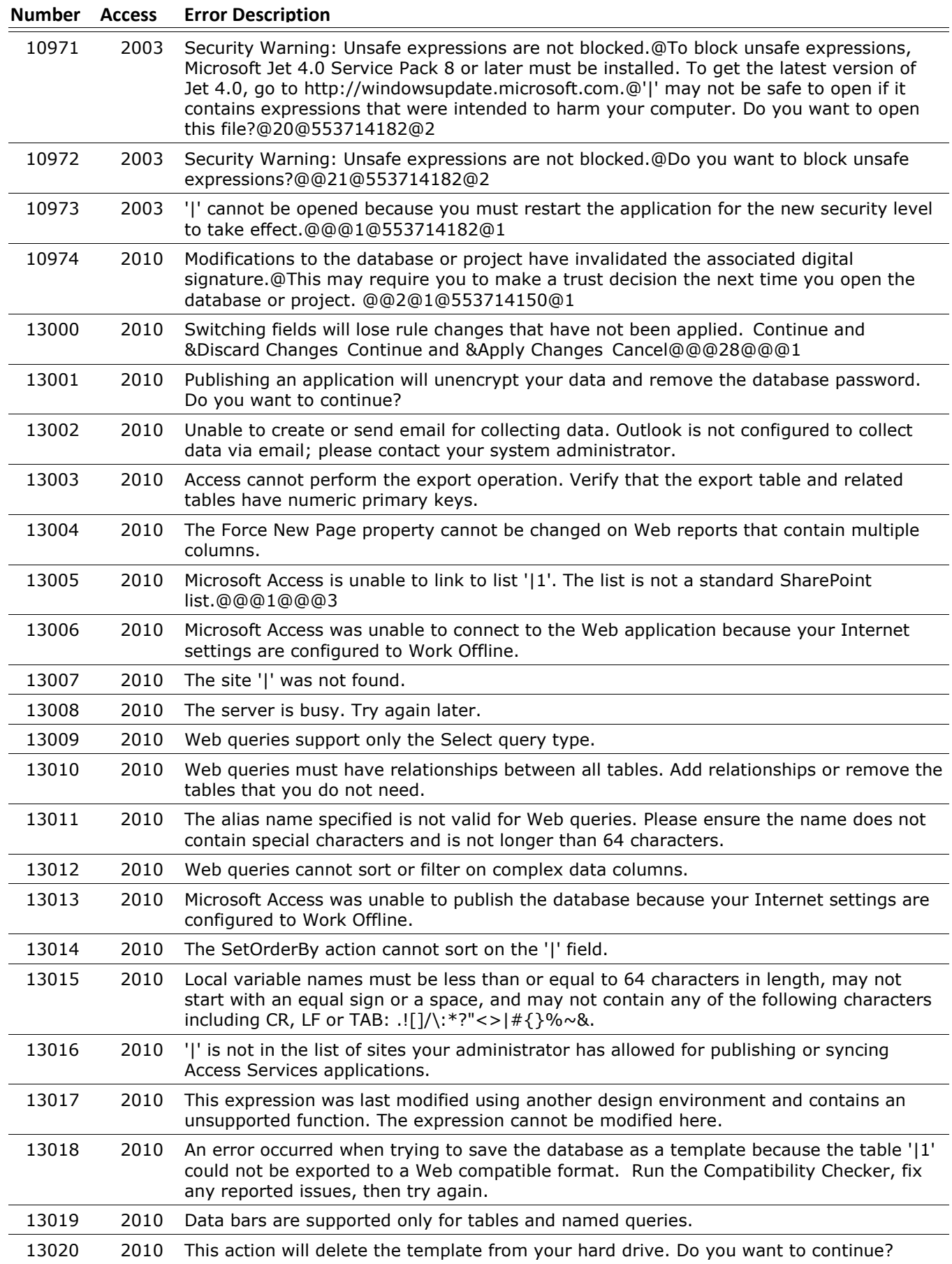

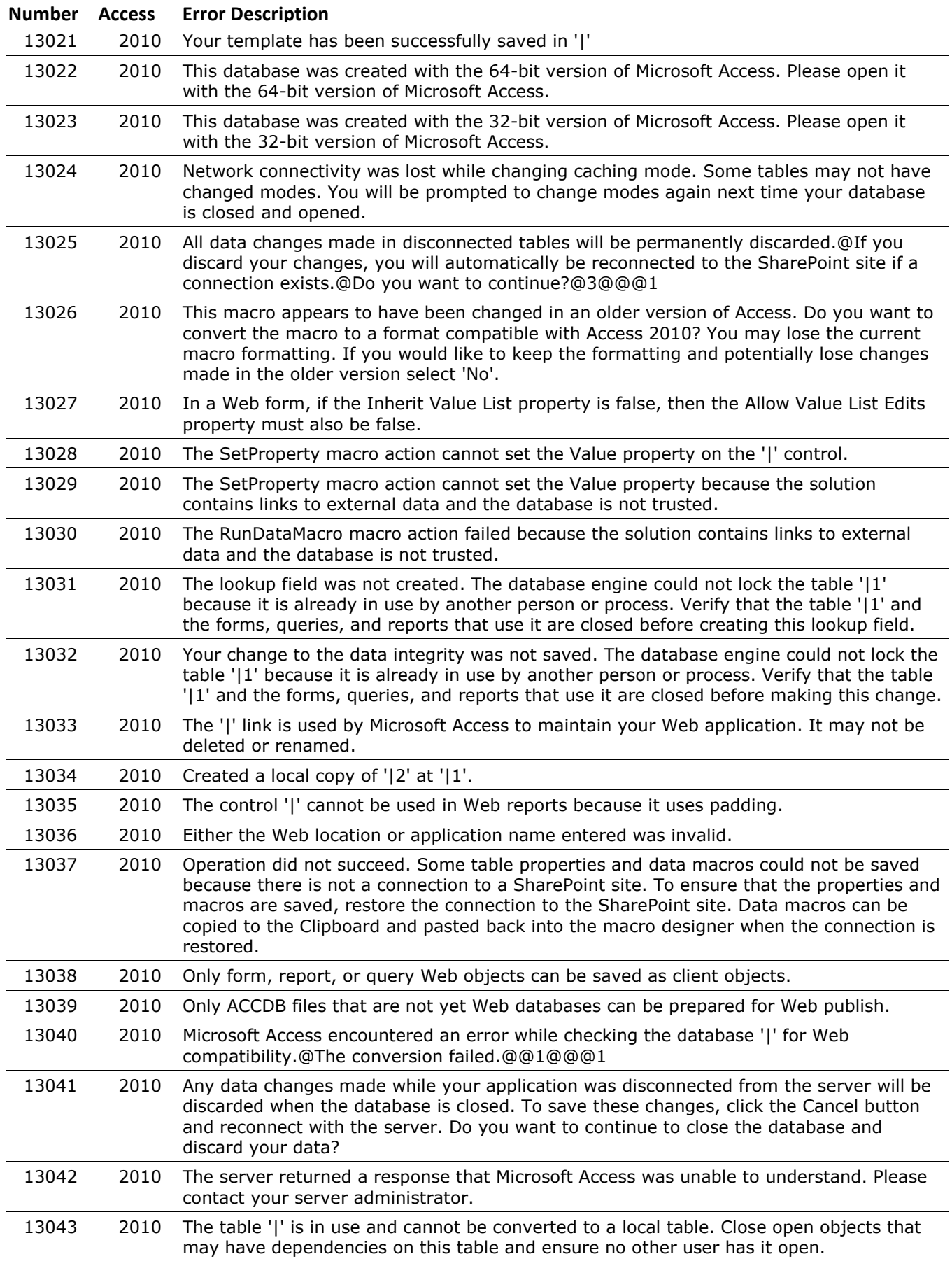

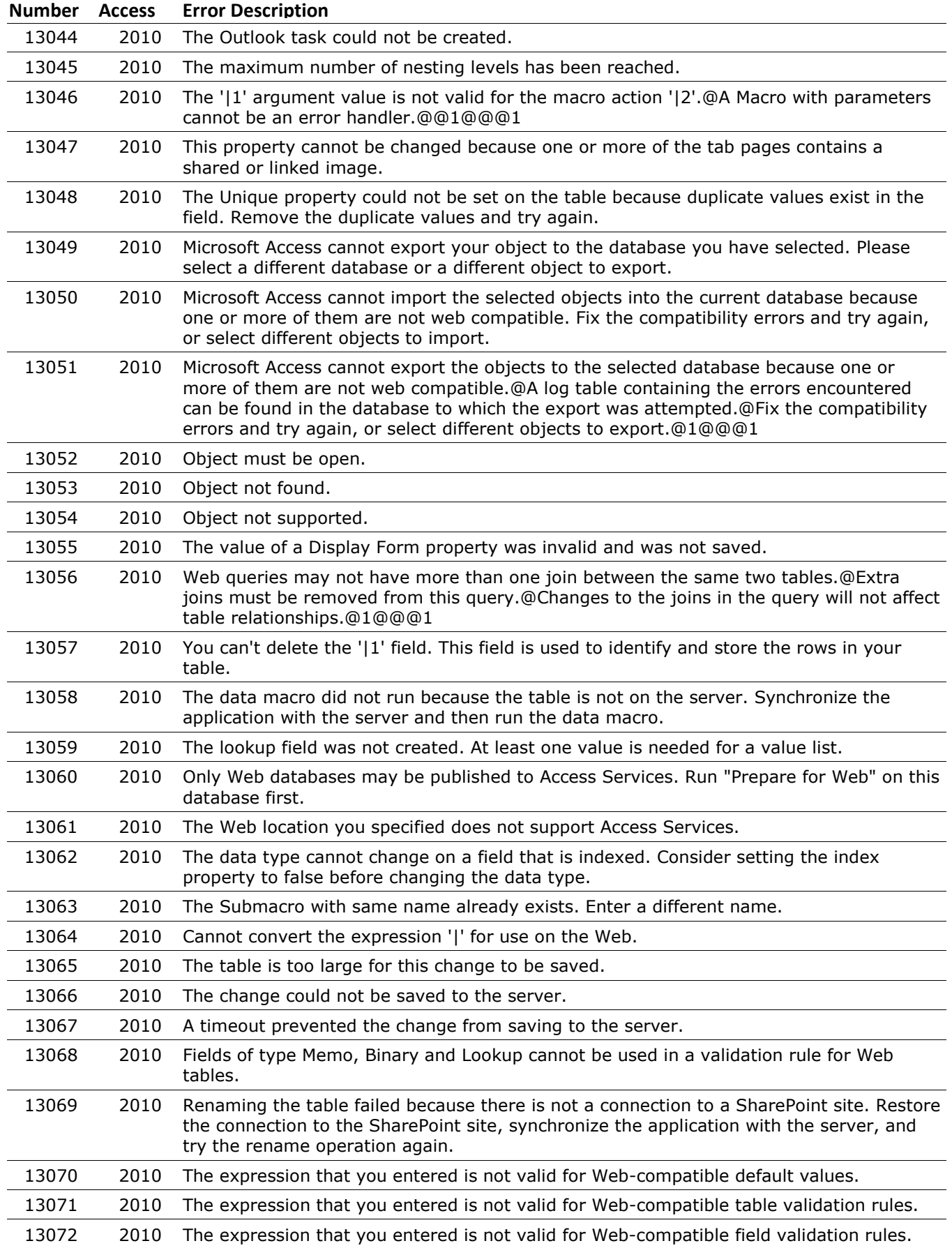

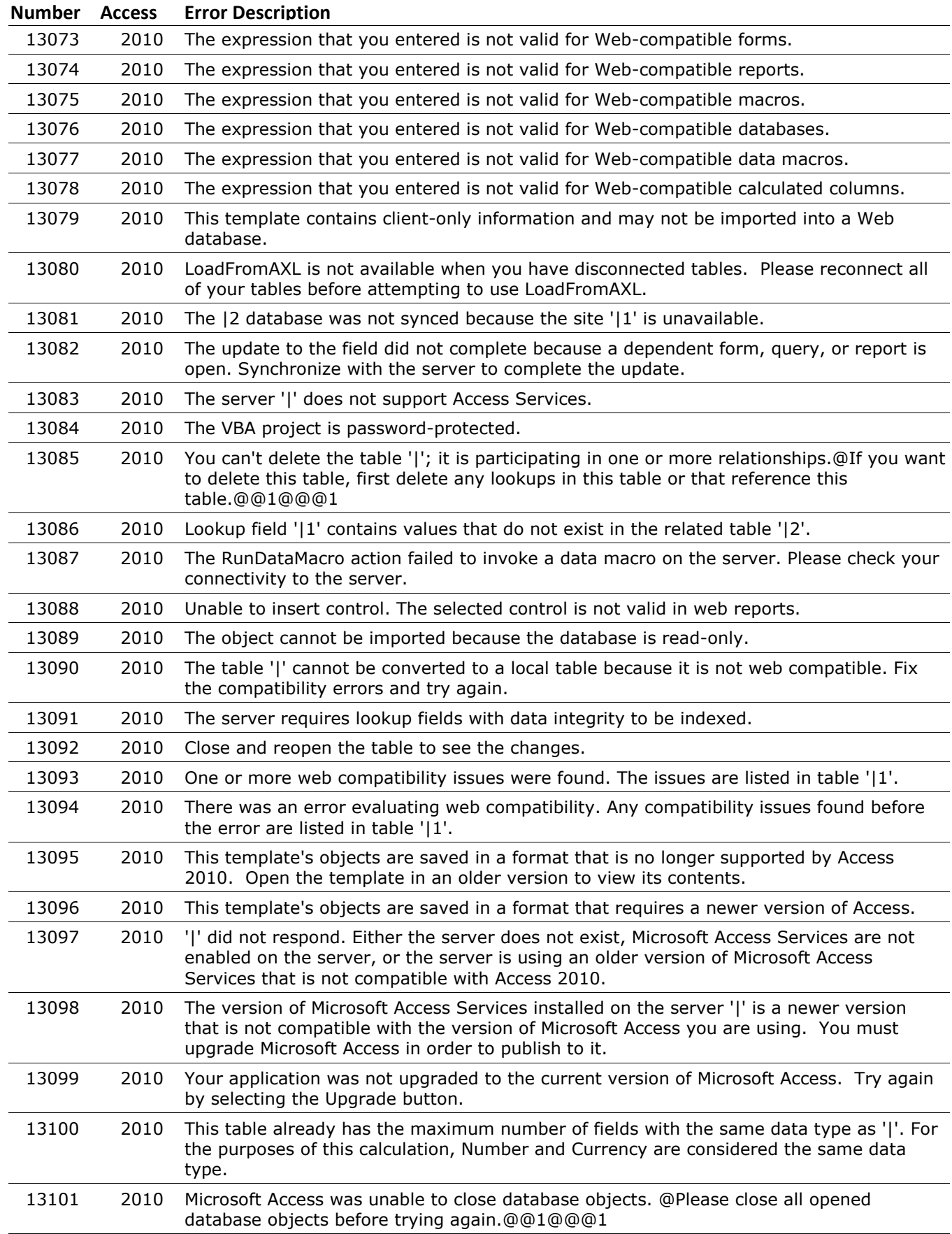

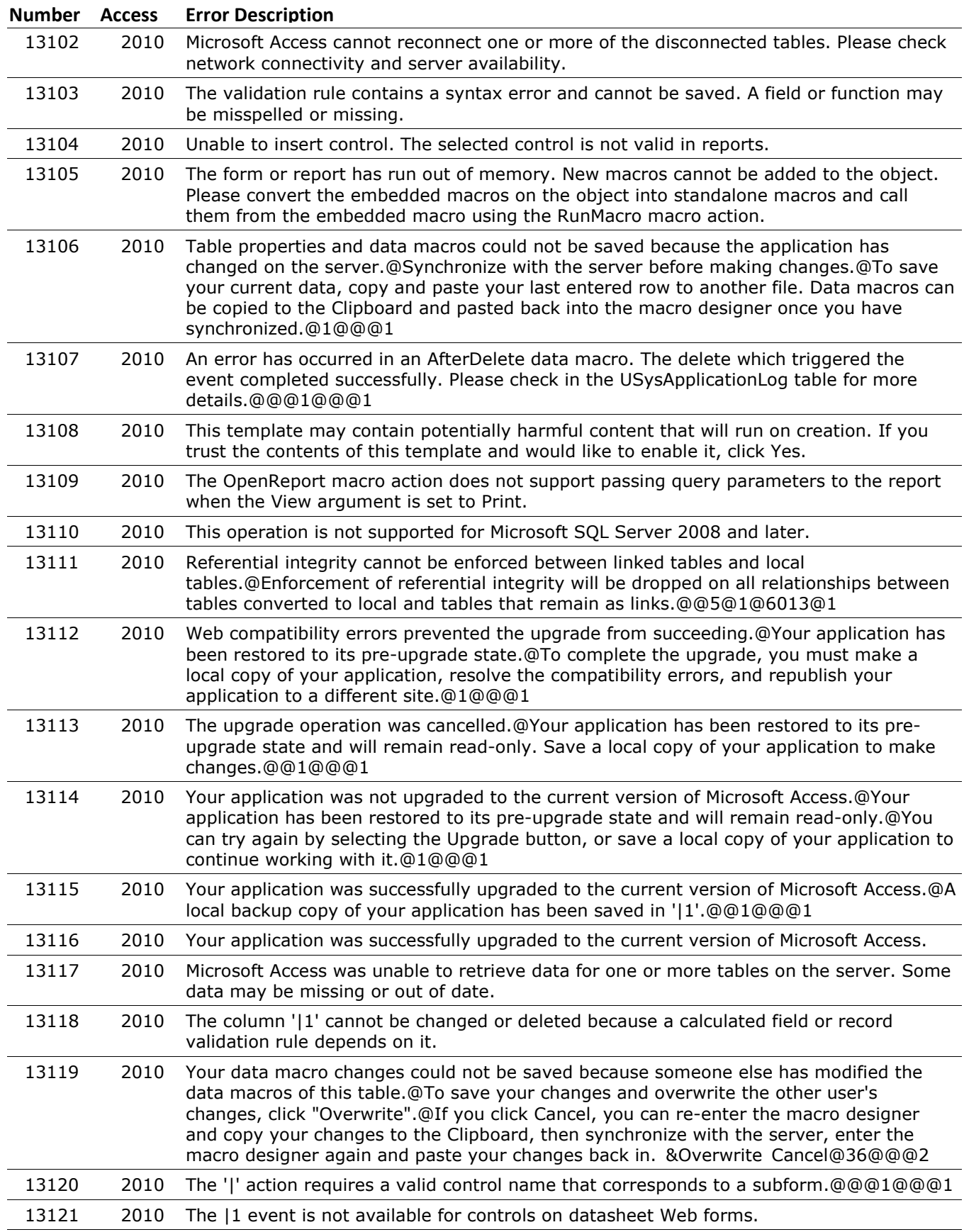

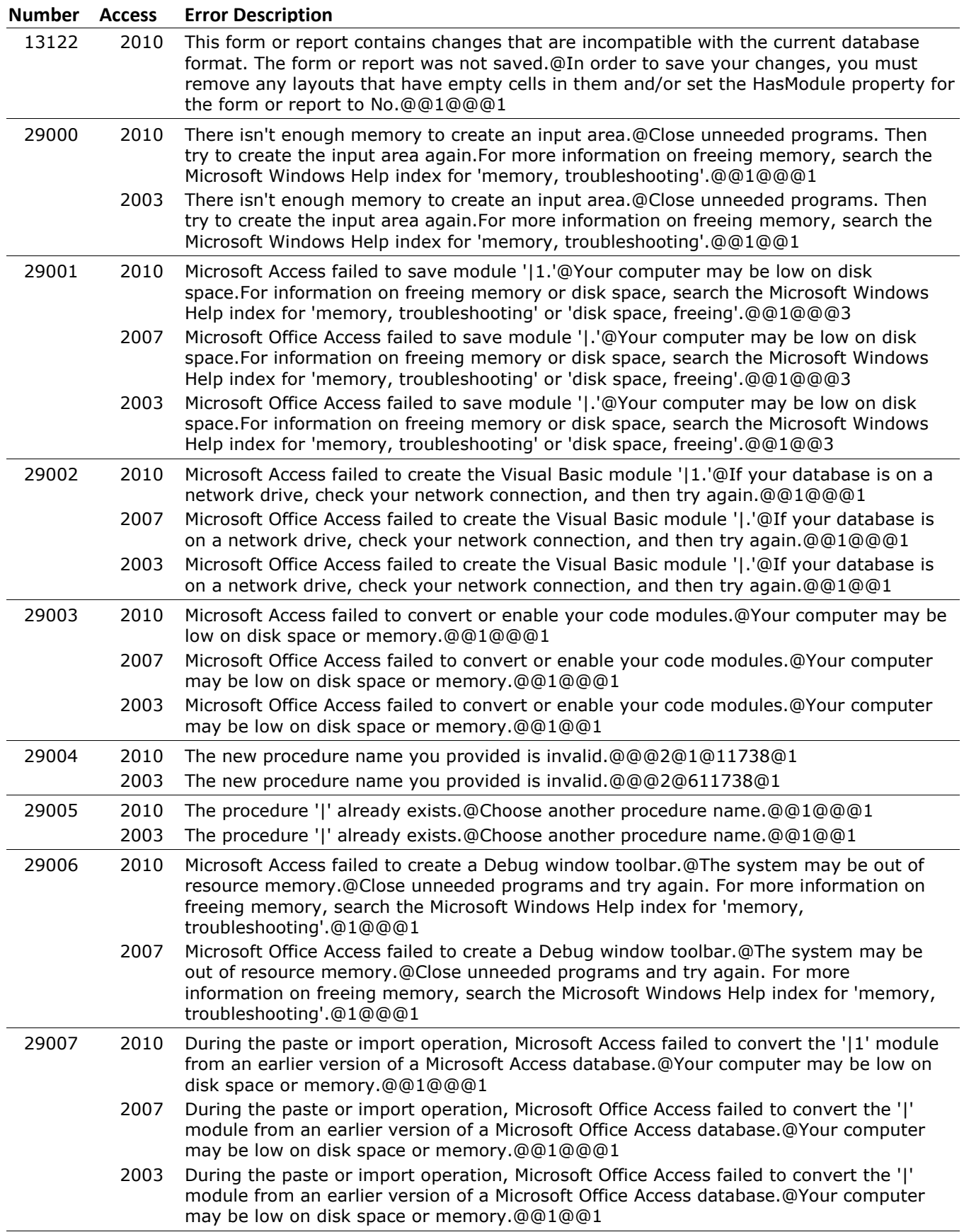

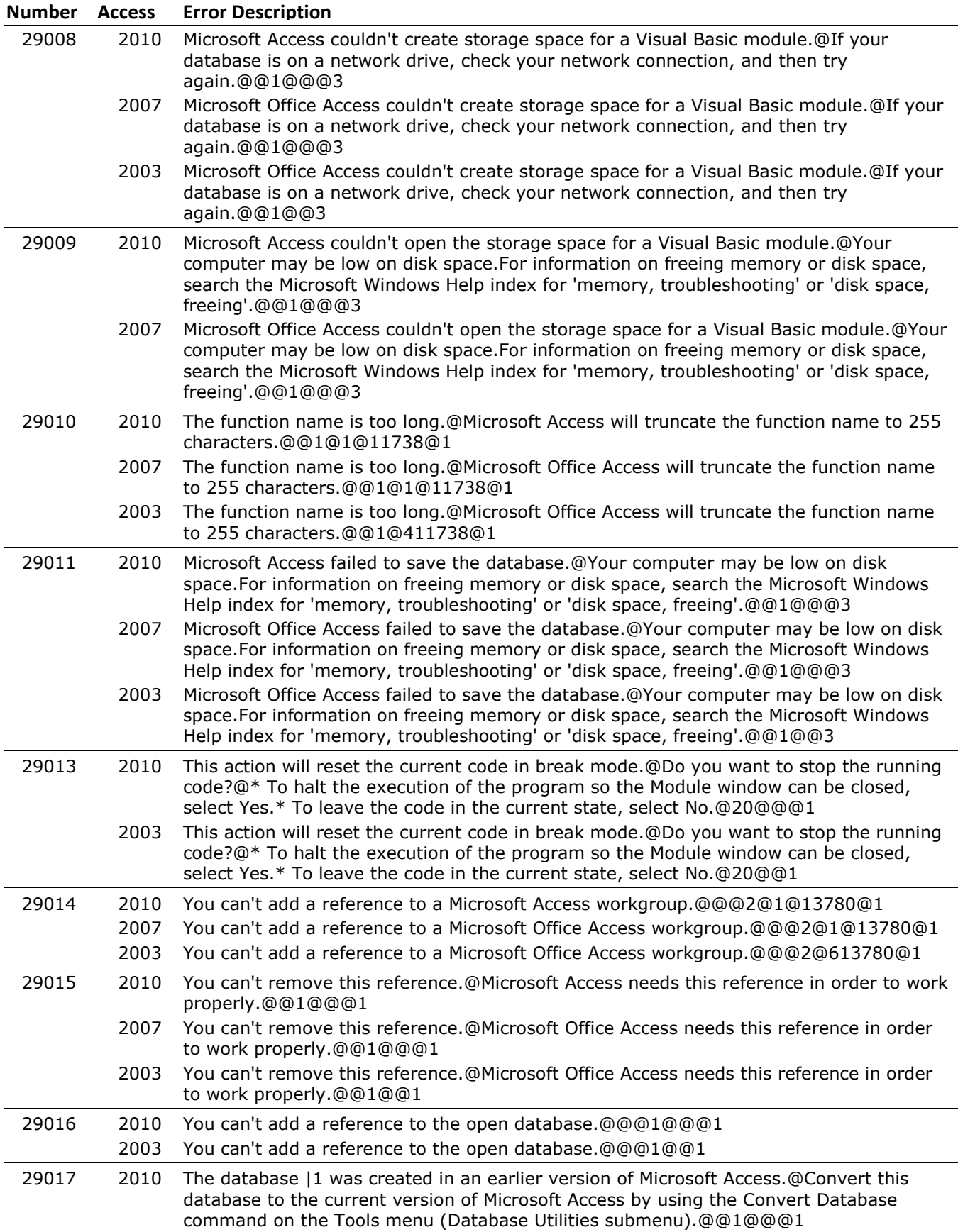

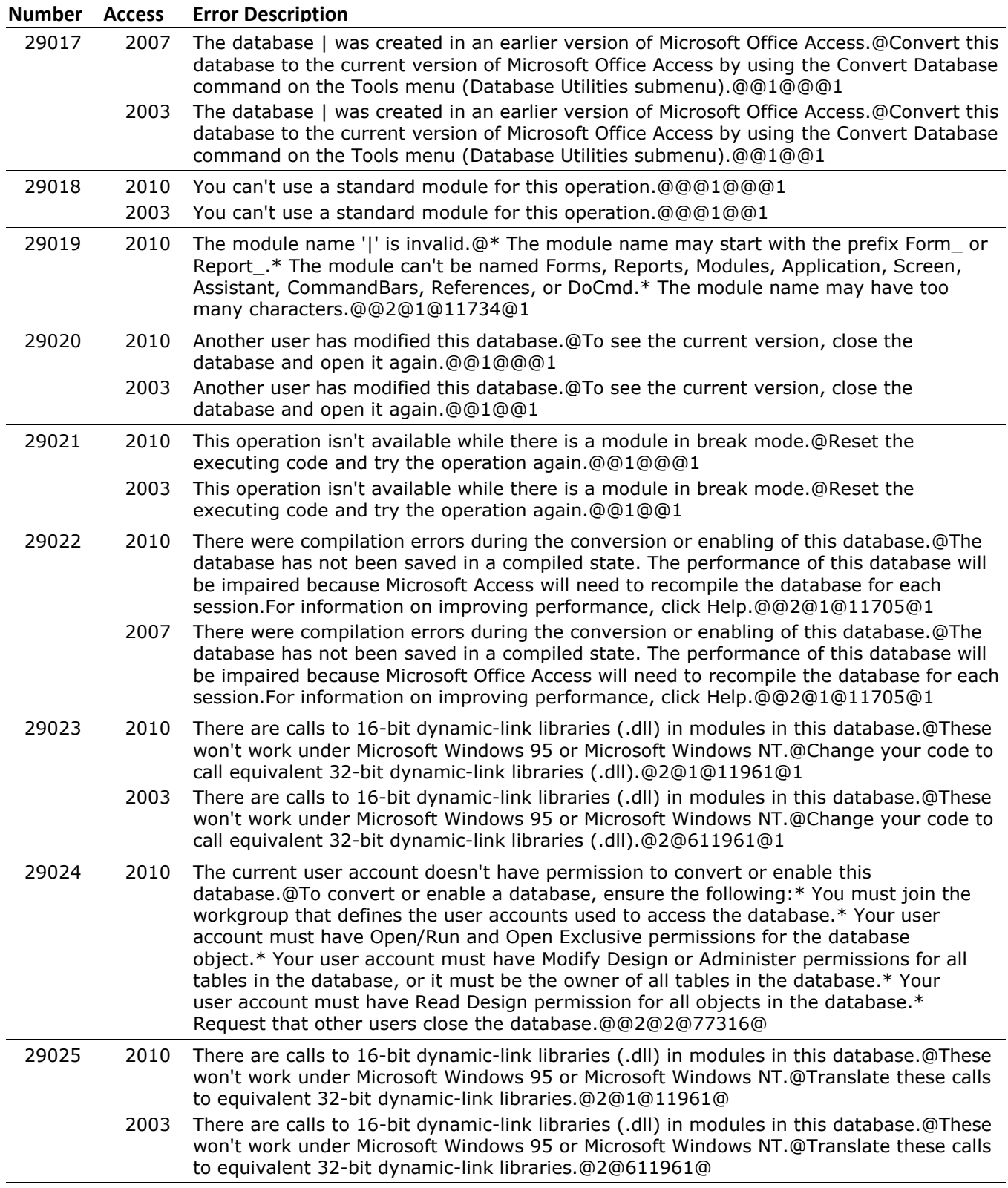

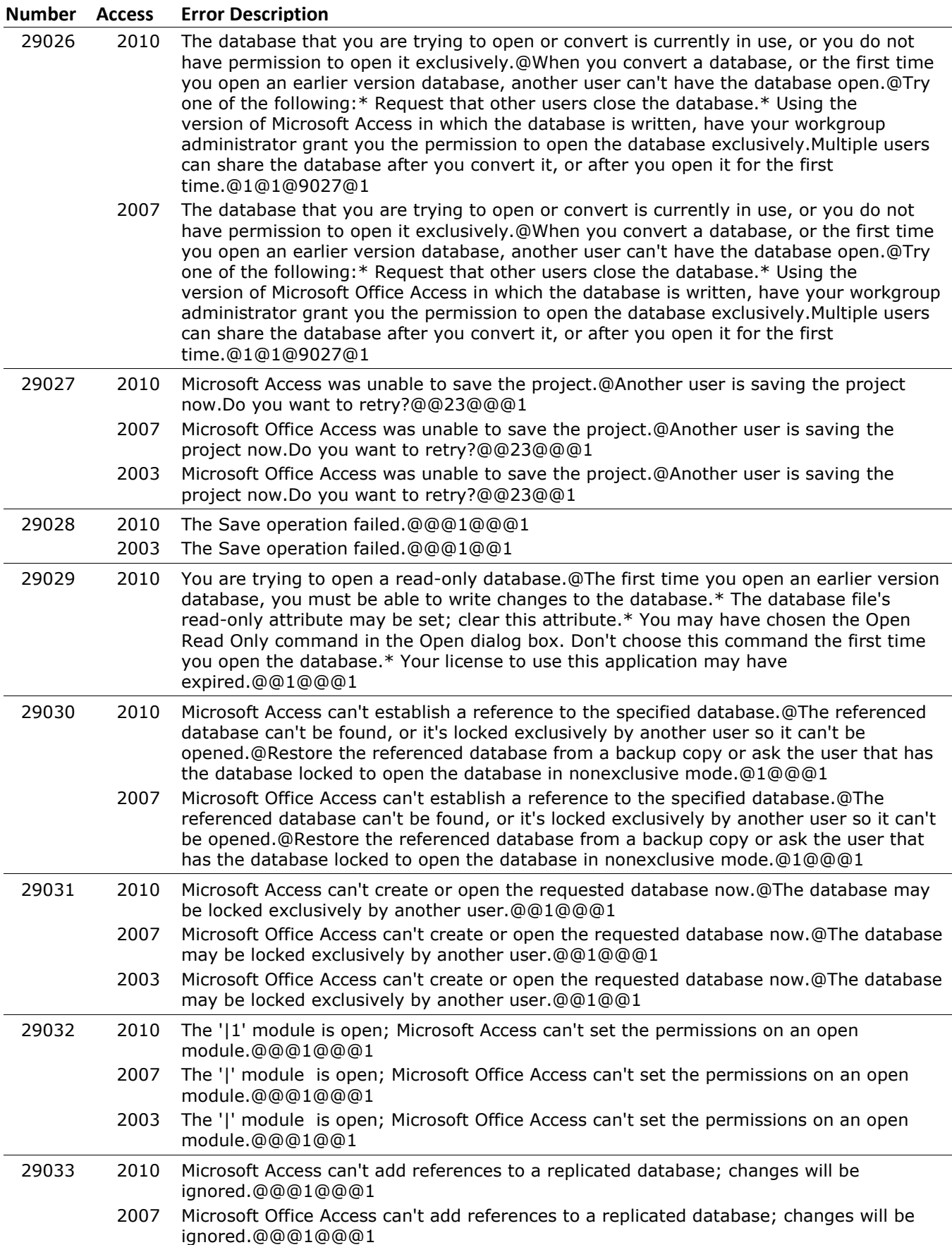
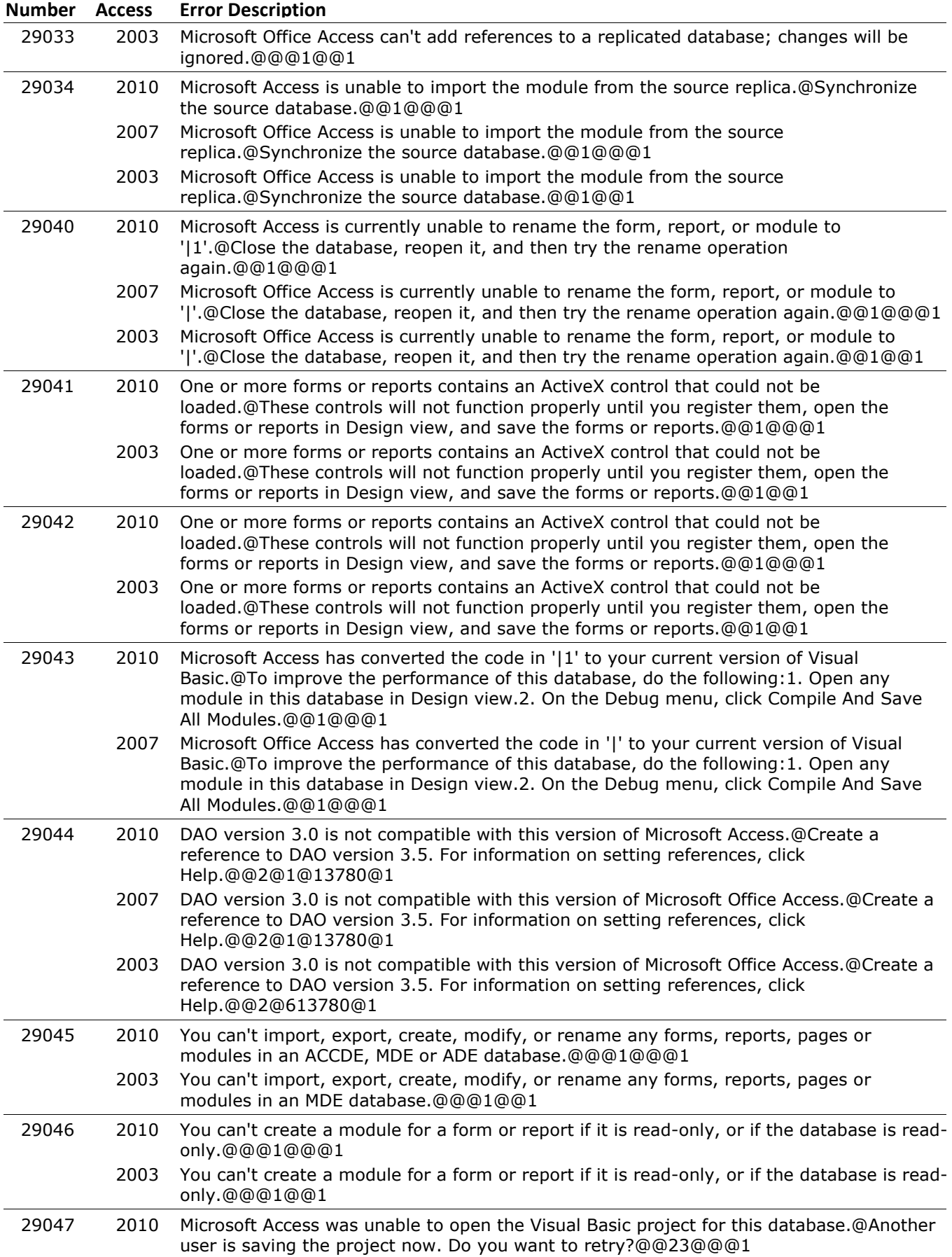

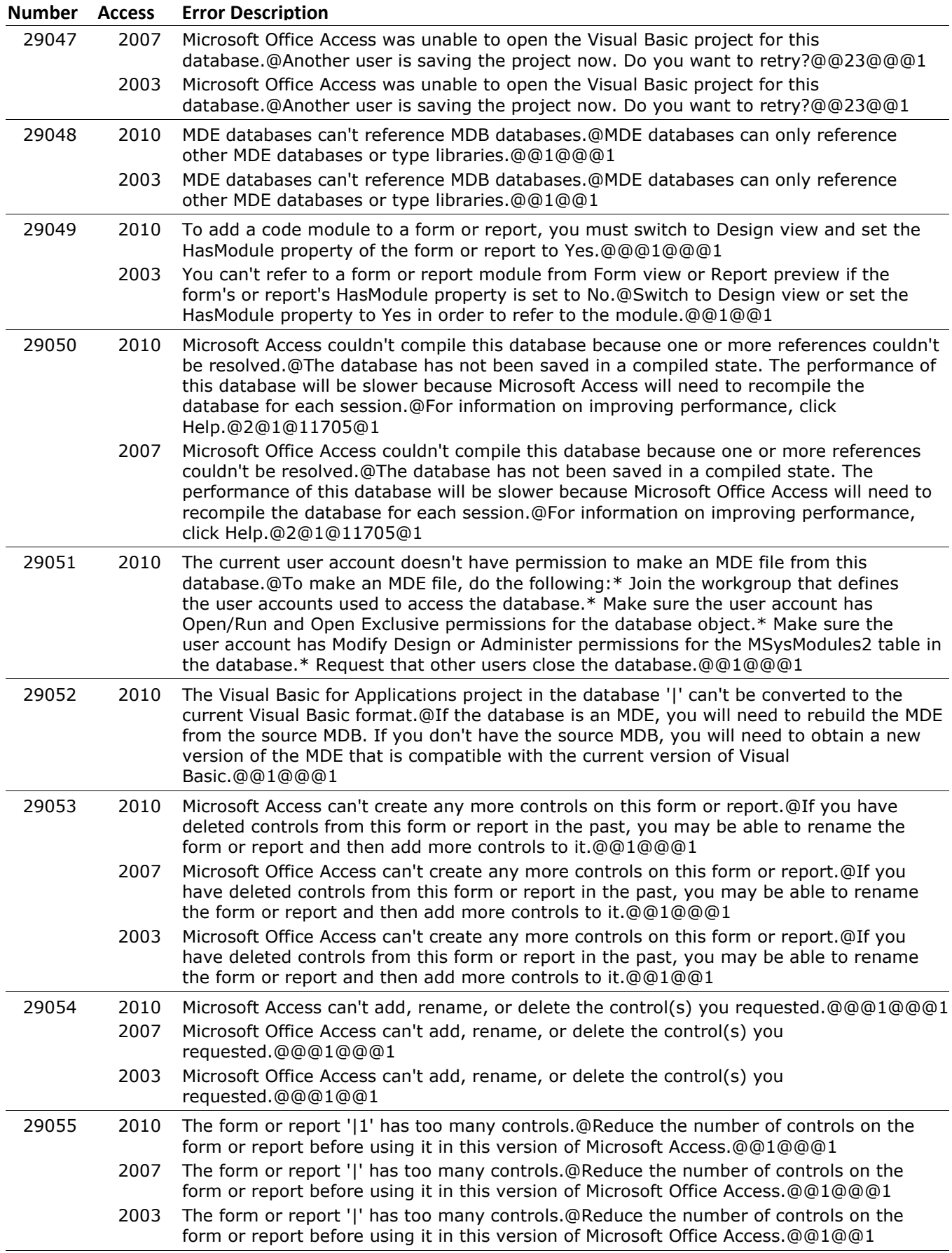

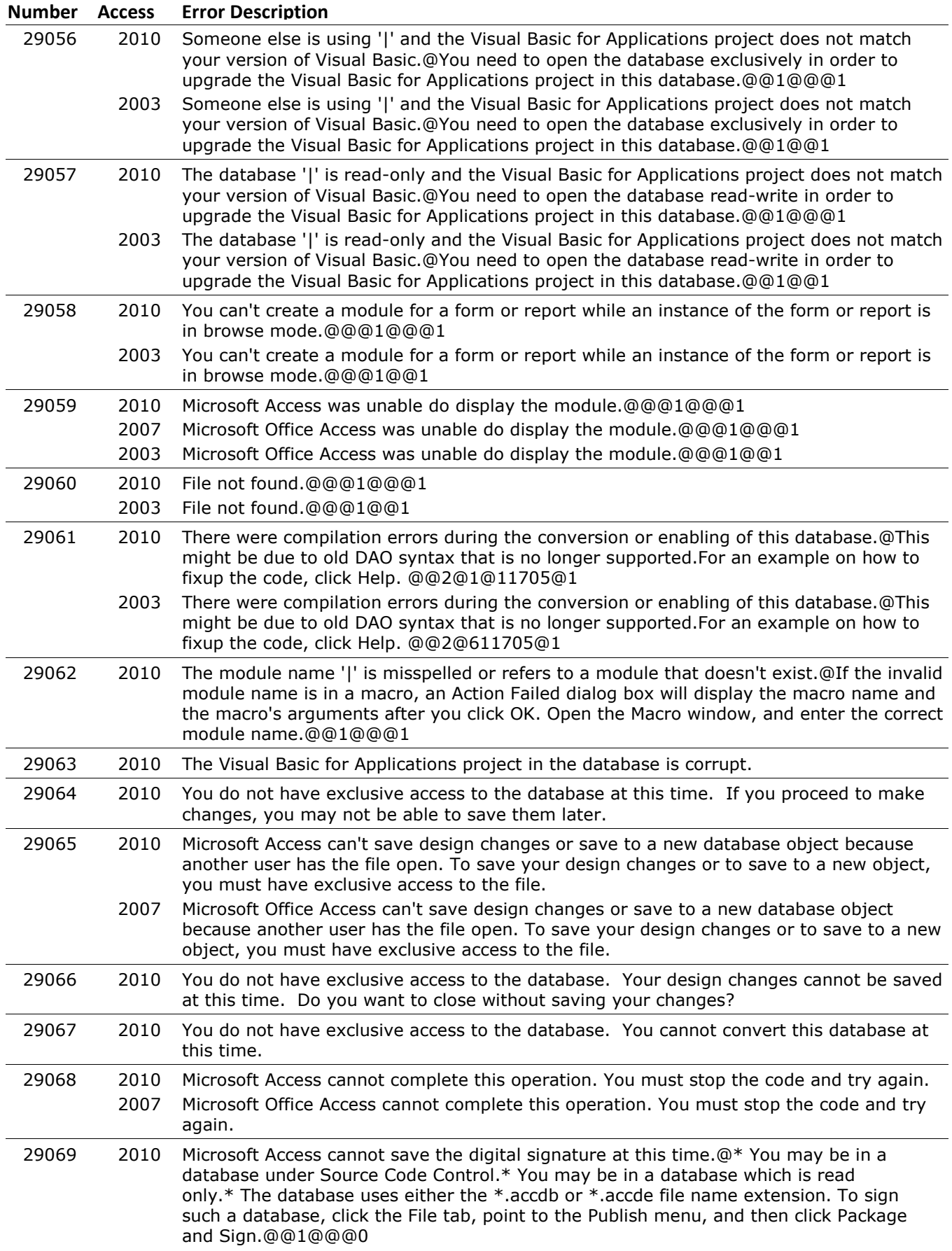

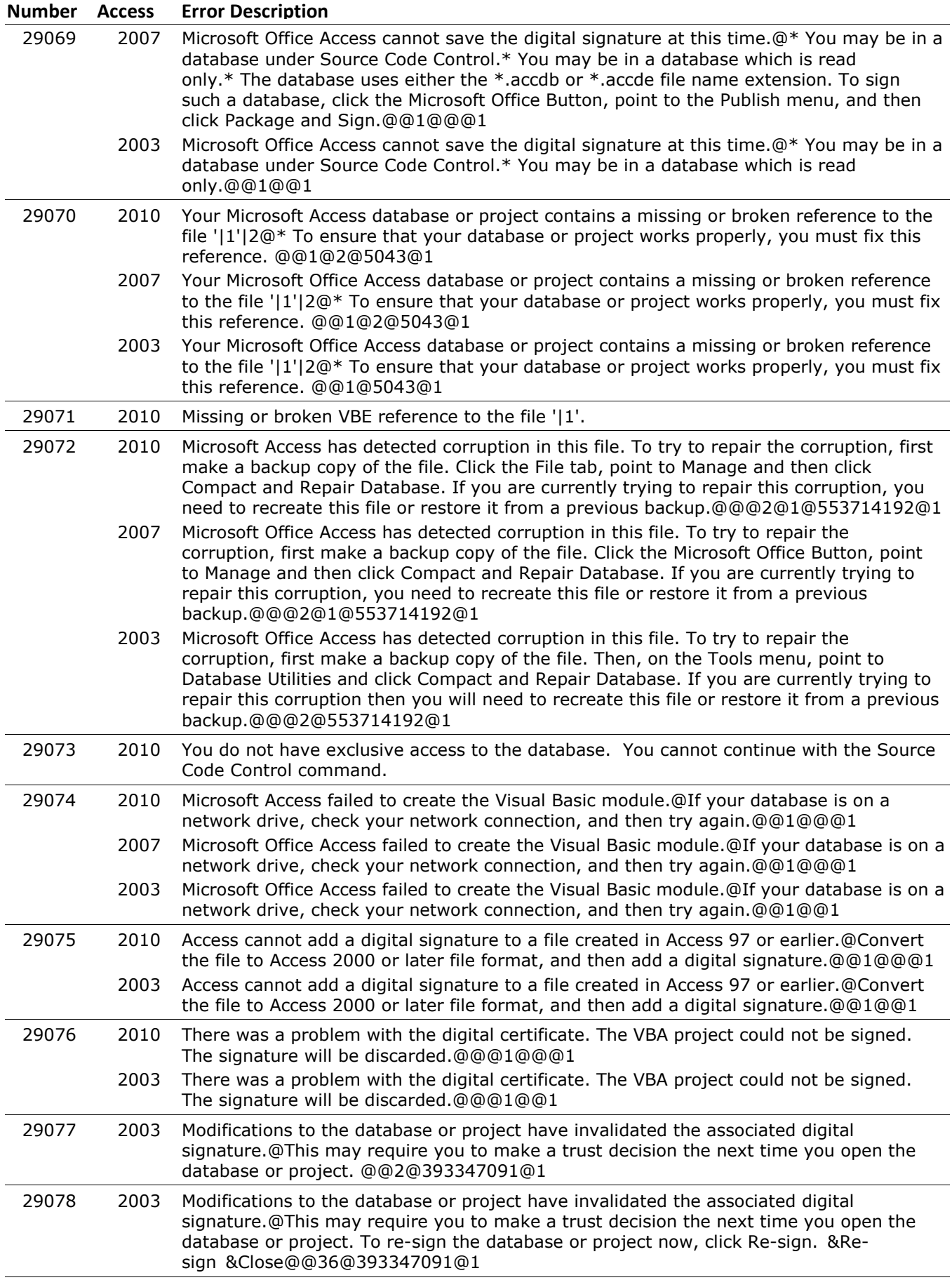

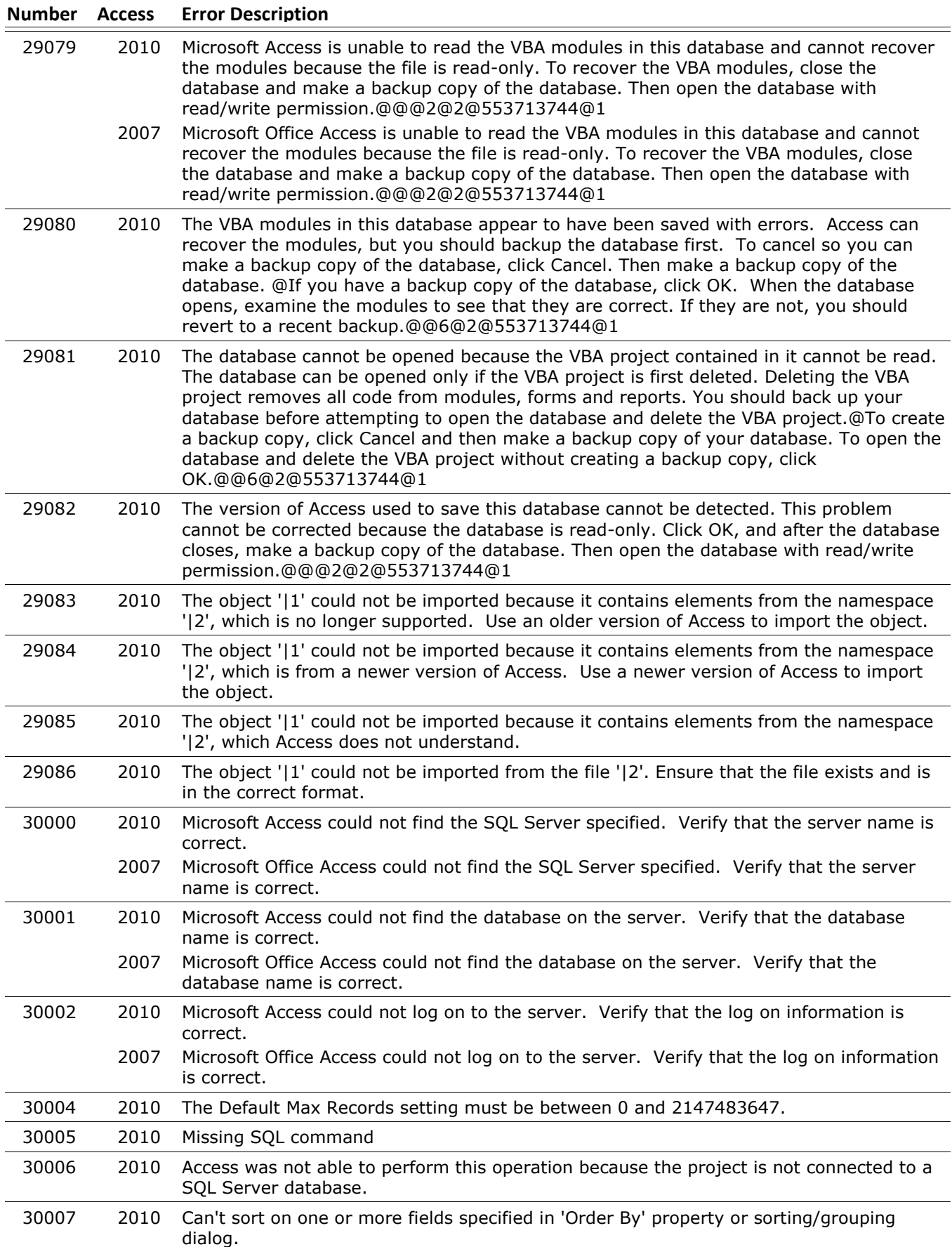

#### **Number Access Error Description** 30008 2010 The server you are trying to access is case sensitive. Objects of the same name but of different case are not supported. Using these objects may result in a loss of data. 30009 2010 Another user or application has deleted this record or changed the value of its primary key. 30010 2010 Cannot apply Filter on one or more fields specified in the Filter property. 30011 2010 Cannot get column information for the database object being browsed. 30012 2010 A Server Filter cannot be applied to a stored procedure Record Source. Filter not applied. 30013 2010 You can't update the record because another user or application deleted it or changed the value of its primary key. 30014 2010 The data was added to the database but the data won't be displayed in the form because it doesn't satisfy the criteria in the underlying record source. 30015 2010 The specified record source contains duplicate names for some output fields. Use aliases in your SELECT statement to give each field a unique name. 30016 2010 The field '|' is read only. 30017 2010 This database is not enabled for publication. 30018 2010 Cannot create objects of type '|' against current SQL backend. Please check your permissions and server setup. 30019 2010 Microsoft Access cannot copy a table with a name that is longer than 64 characters. 2007 Microsoft Office Access cannot copy a table with a name that is longer than 64 characters. 30020 2010 Cannot find column '|'. 30021 2010 Cannot use domain functions on stored procedures. 30022 2010 The Access project could not be opened. You may not have adequate permissions, or the project may be read-only. 30023 2010 Cannot use domain functions on scalar functions. 30024 2010 Your password will not be encrypted before it is saved to the file.@Users who view the source contents of the file will be able to see the account user name and password. &Save Password Cancel@@36@1@553714179@ 2003 Your password will not be encrypted before it is saved to the file.@Users who view the source contents of the file will be able to see the account user name and password. &Save Password Cancel@@36@553714179@ 30025 2010 Invalid SQL Statement. Check the server filter on the form record source 30026 2010 Access is unable to connect to '|1' database on the '|2' server. Make sure that the database still exists and that the server is running. 30027 2010 The value you entered is not consistent with the data type or length of the column. 30028 2010 The database name for the attached database file is blank. Enter a name for your database. 30029 2010 This version of Microsoft Access does not support design changes with the version of Microsoft SQL Server to which your Access project is connected. See the Microsoft Office Update Web site for the latest information and downloads. Your design changes will not be saved. 2007 This version of Microsoft Office Access does not support design changes with the version of Microsoft SQL Server to which your Access project is connected. See the Microsoft Office Update Web site for the latest information and downloads. Your design changes will not be saved. 2003 This version of Microsoft Office Access doesn't support design changes with the version of Microsoft SQL Server your Access project is connected to. See the Microsoft Office Update Web site for the latest information and downloads (on the Help menu, click Office on the Web). Your design changes will not be saved.

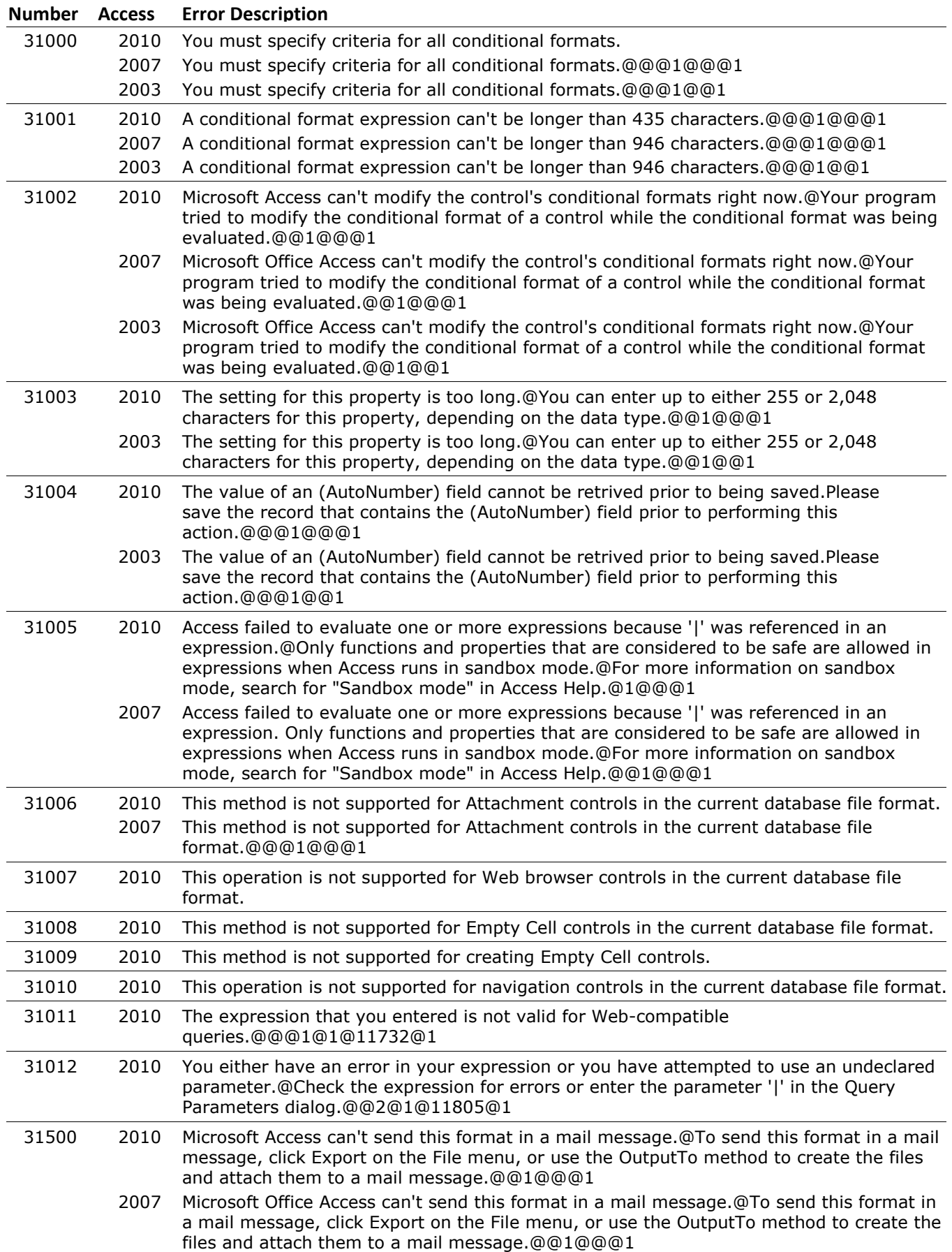

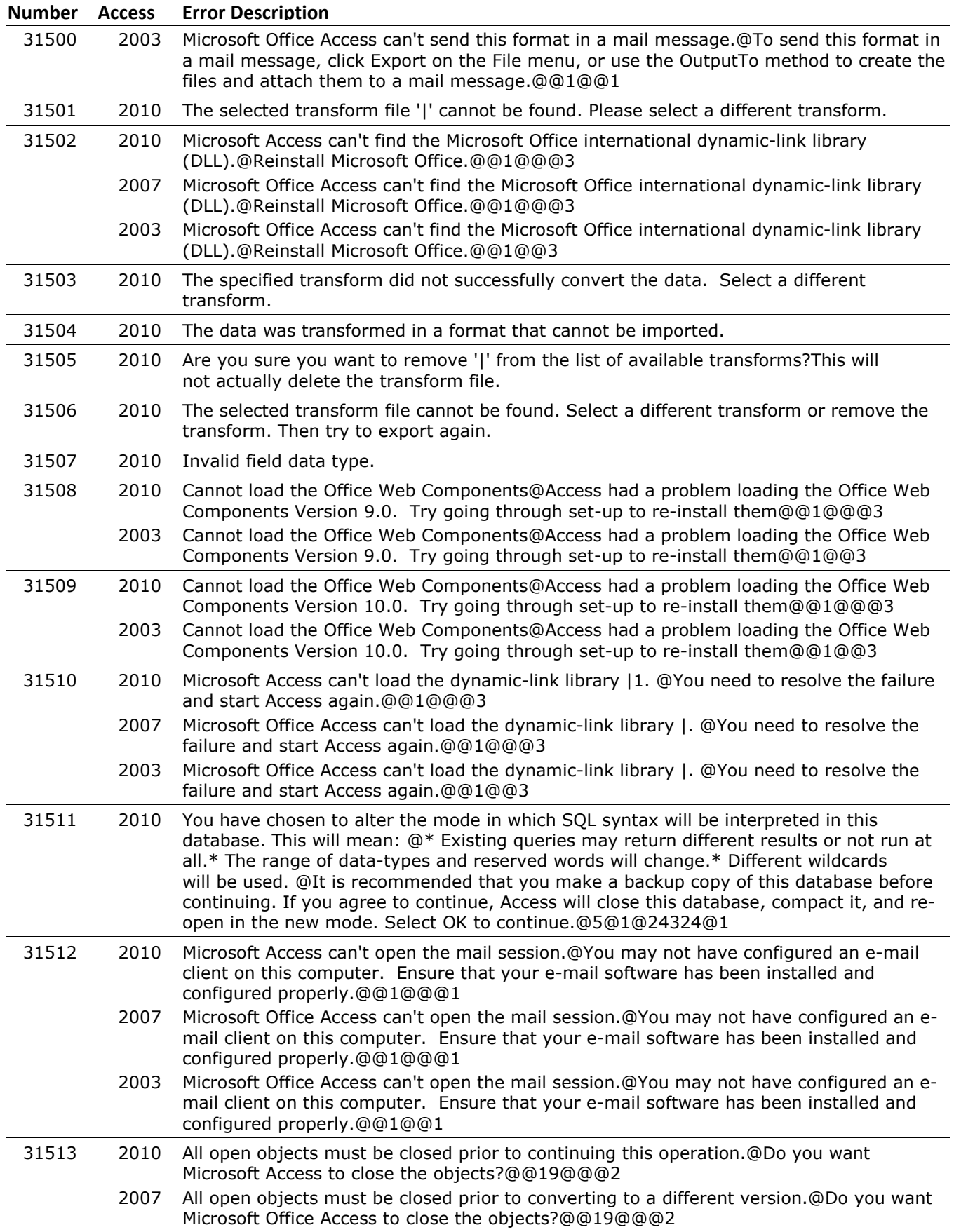

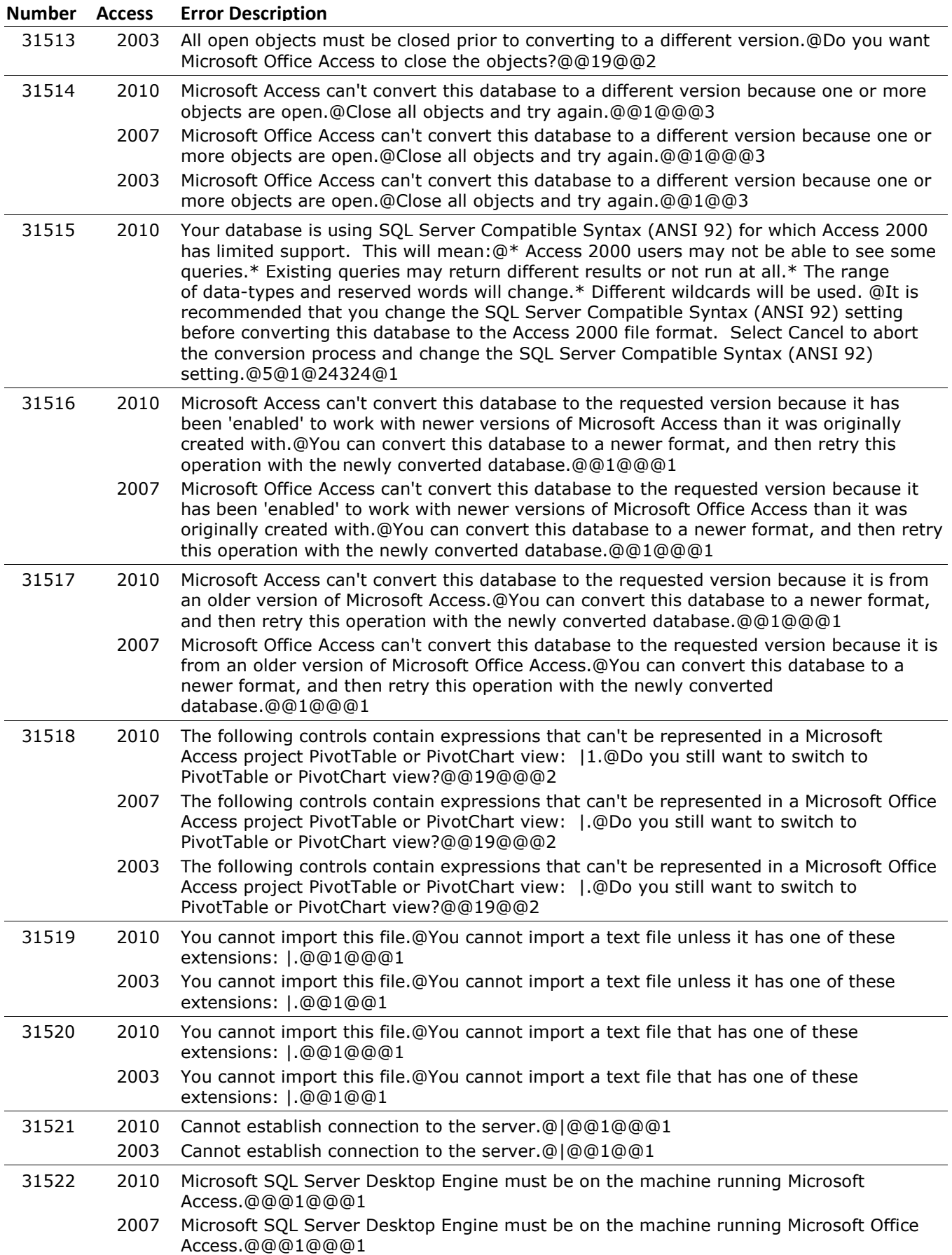

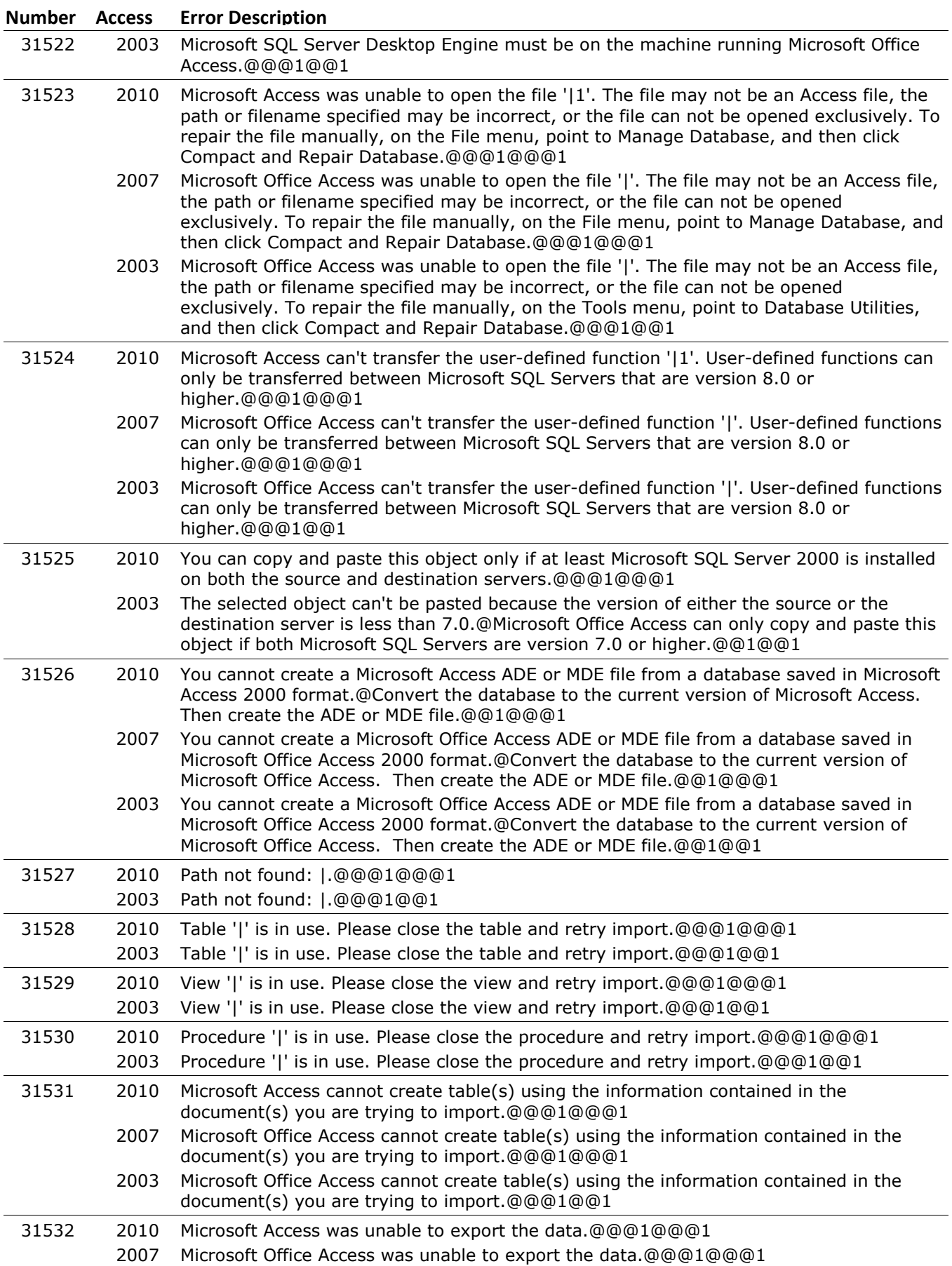

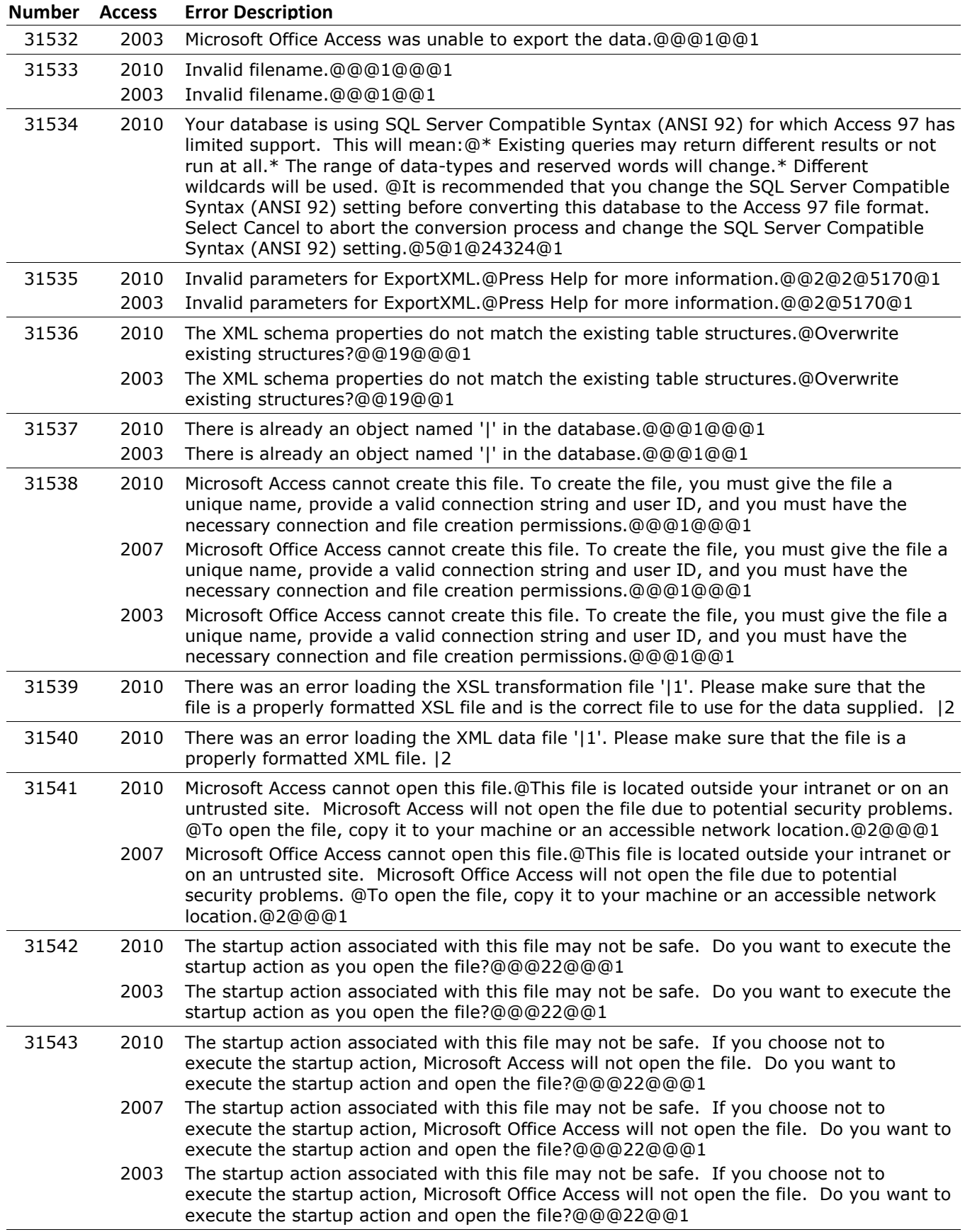

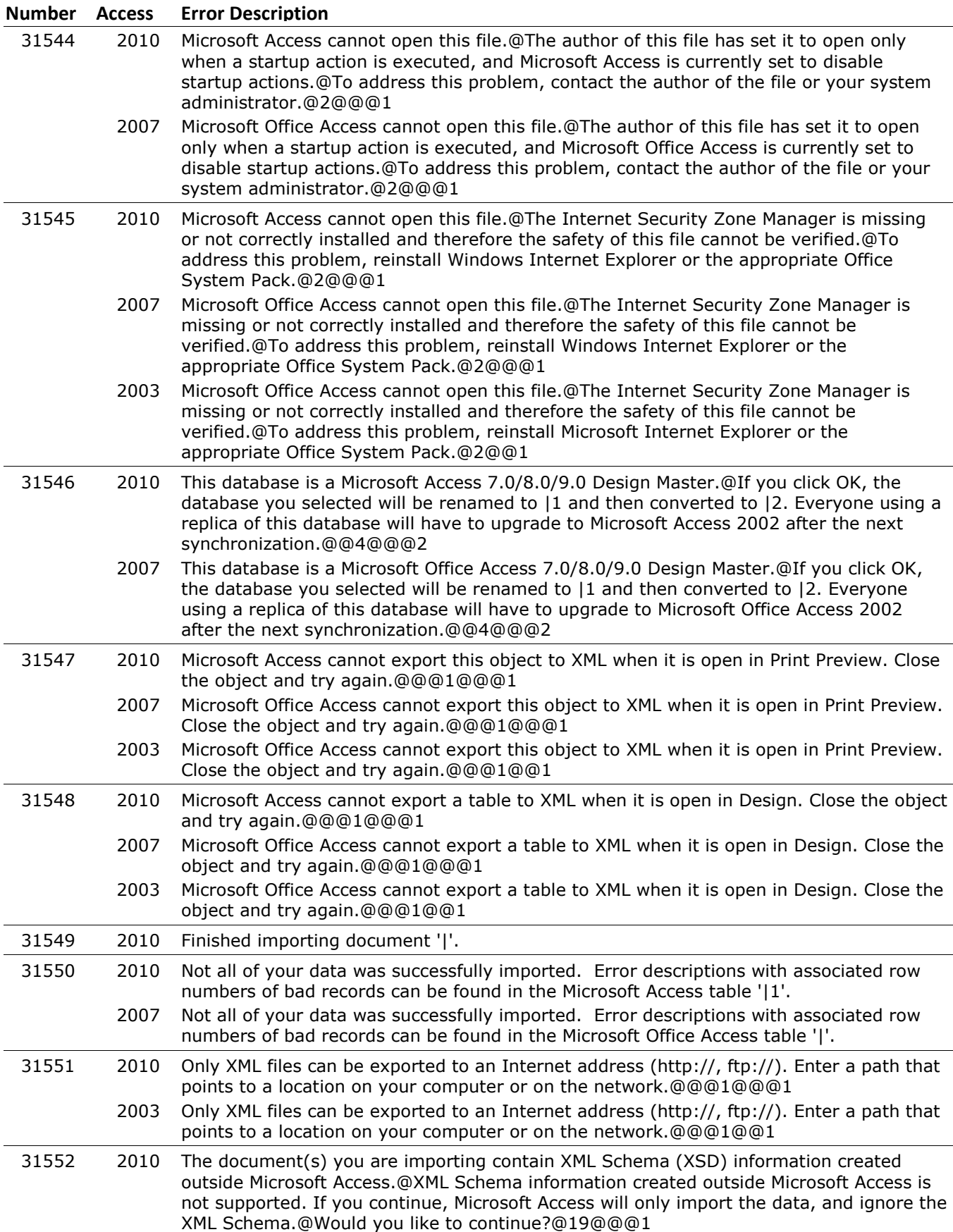

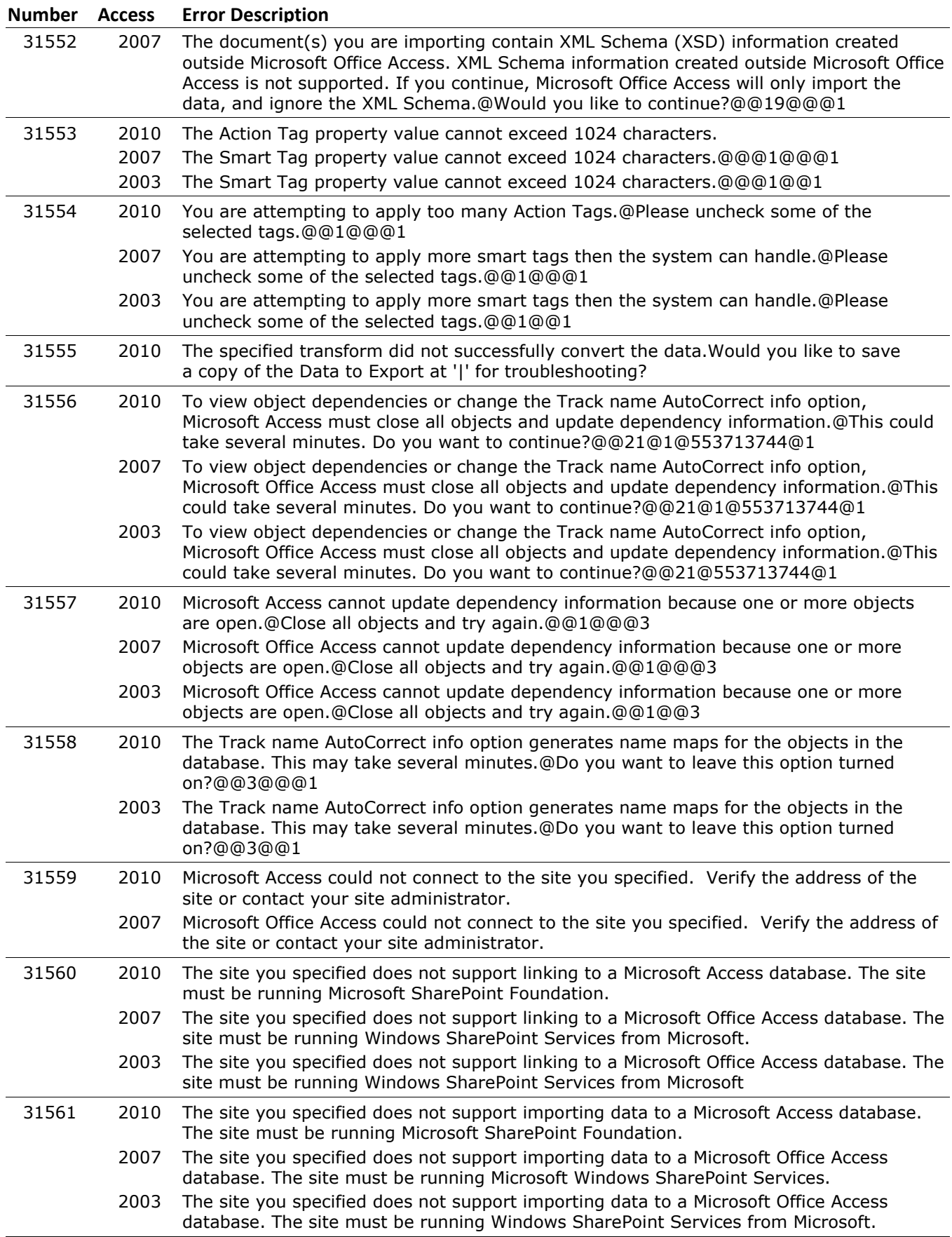

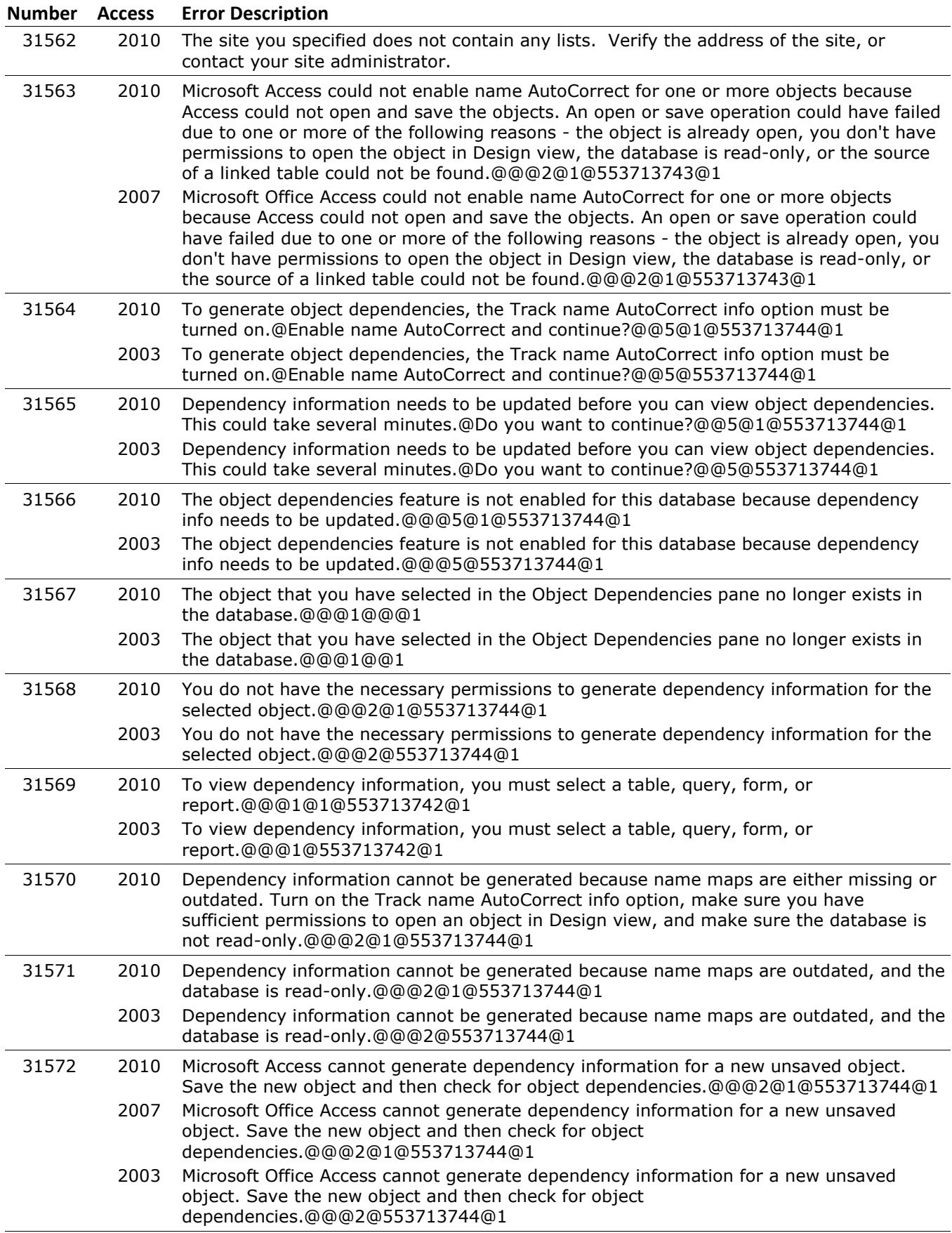

#### **Number Access Error Description** 31573 2010 Microsoft Access cannot generate dependency information for objects in a project.@@@1@@@1 2007 Microsoft Office Access cannot generate dependency information for objects in a project.@@@1@@@1 2003 Microsoft Office Access cannot generate dependency information for objects in a project.@@@1@@1 31574 2010 Microsoft Access cannot export unbound forms or reports as XML documents. 2007 Microsoft Office Access cannot export unbound forms or reports as XML documents. 31575 2010 All open objects must be closed prior to backing up your database or project.@Do you want Microsoft Access to close the objects?@@19@@@2 2007 All open objects must be closed prior to backing up your database or project.@Do you want Microsoft Office Access to close the objects?@@19@@@2 2003 All open objects must be closed prior to backing up your database or project.@Do you want Microsoft Office Access to close the objects?@@19@@2 31576 2010 Microsoft Access cannot backup this database or project because one or more objects are open.@Close all objects and try again.@@1@@@3 2007 Microsoft Office Access cannot backup this database or project because one or more objects are open.@Close all objects and try again.@@1@@@3 2003 Microsoft Office Access cannot backup this database or project because one or more objects are open.@Close all objects and try again.@@1@@3 31577 2010 Microsoft Access could not connect to the site you specified. Verify the address of the site or contact your site administrator. 2007 Microsoft Office Access could not connect to the site you specified. Verify the address of the site or contact your site administrator. 31578 2003 The table could not be exported because you do not have sufficient permissions. Please contact your site administrator. 31579 2010 The table could not be exported because you do not have sufficient permissions. Please contact your site administrator. 2003 A list with the specified name already exists. Type a different name and try again. 31580 2010 A list with the specified name already exists. Type a different name and try again. 2003 The list name cannot contain any of the following characters:  $\frac{y}{x^2}$  = > |. Type a different name and try again. 31581 2010 The list name cannot contain any of the following characters:  $\langle$ :\*?" <> |. Type a different name and try again. 2003 Microsoft Office Access cannot generate dependency information for objects in a replica database.@@@1@@1 31582 2010 Microsoft Access cannot generate dependency information for objects in a replica database.@@@1@@@1 2007 Microsoft Office Access cannot generate dependency information for objects in a replica database.@@@1@@@1 2003 Finished importing from '|'. 31583 2010 Finished importing from '|'. 2003 Finished linking to '|'. 31584 2010 Finished linking to '|'. 2003 Finished exporting table '|1' to '|2'. 31585 2010 Finished exporting '|1' to '|2'. 2003 The site you specified does not support importing data from a Microsoft Office Access database. The site must be running Windows SharePoint Services from Microsoft. 31586 2010 The site you specified does not support importing data from a Microsoft Access

#### **Microsoft Access Error Number and Descriptions for Microsoft Access 2010, 2007 and 2003**

database. The site must be running Microsoft SharePoint Foundation.

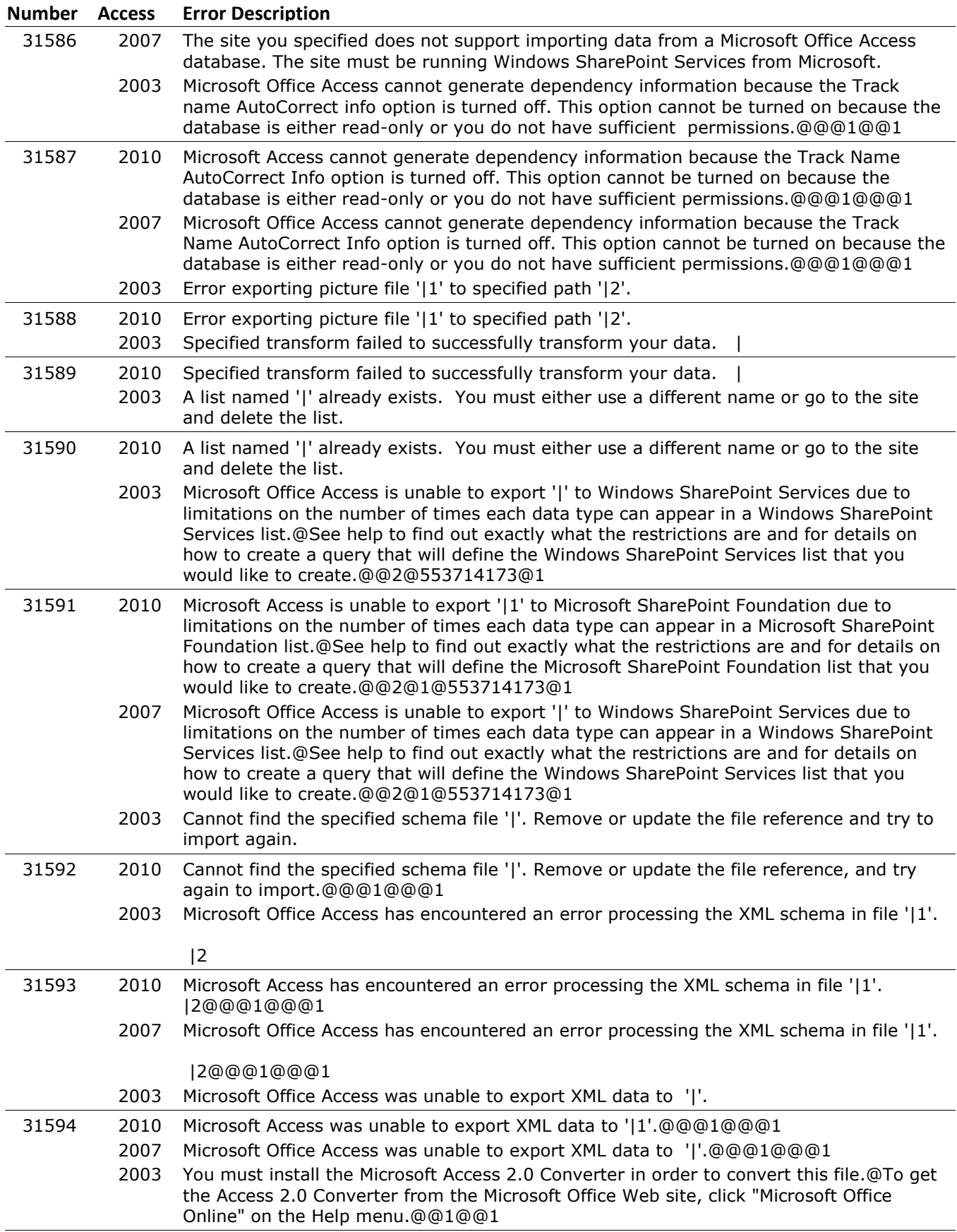

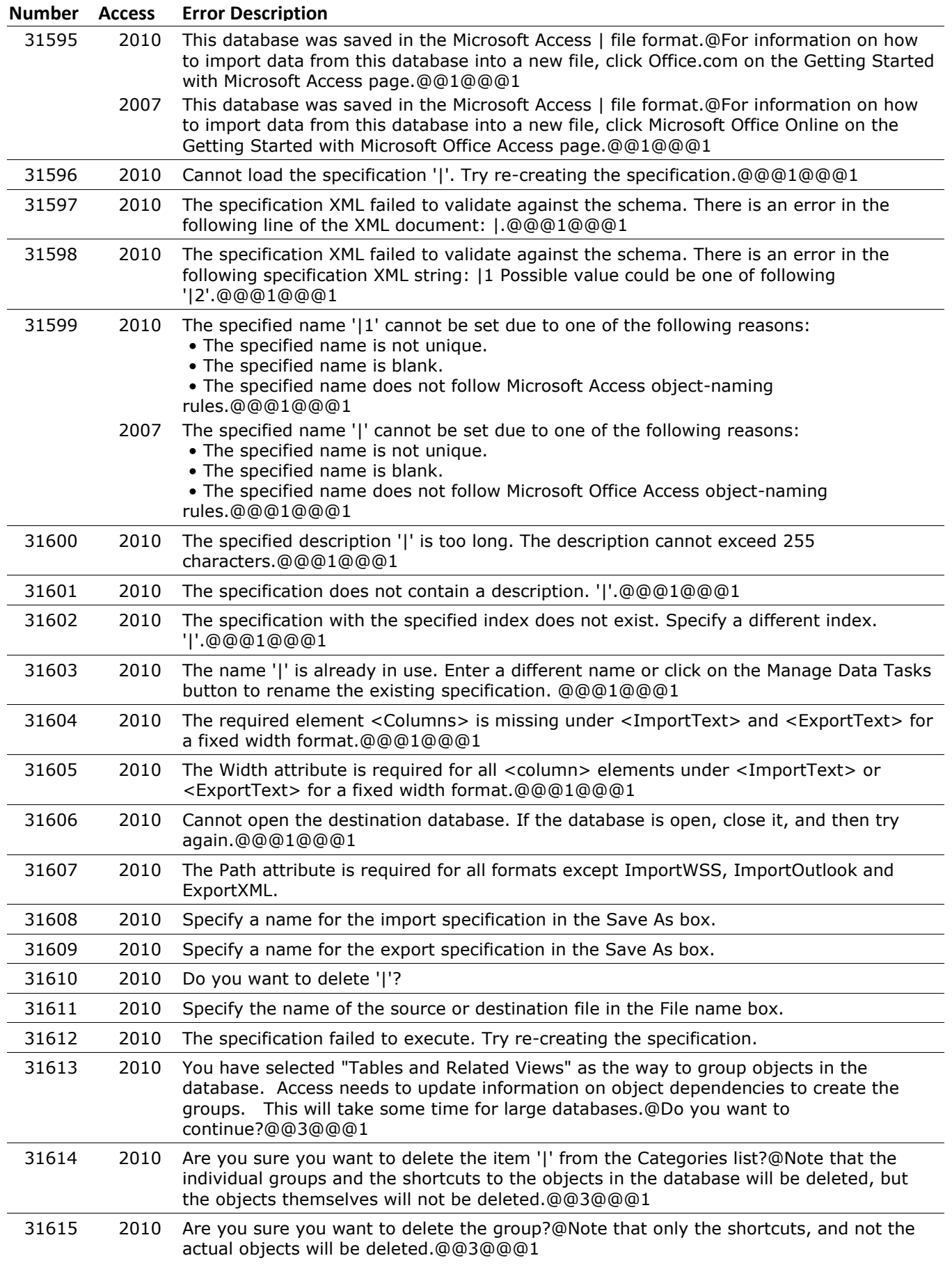

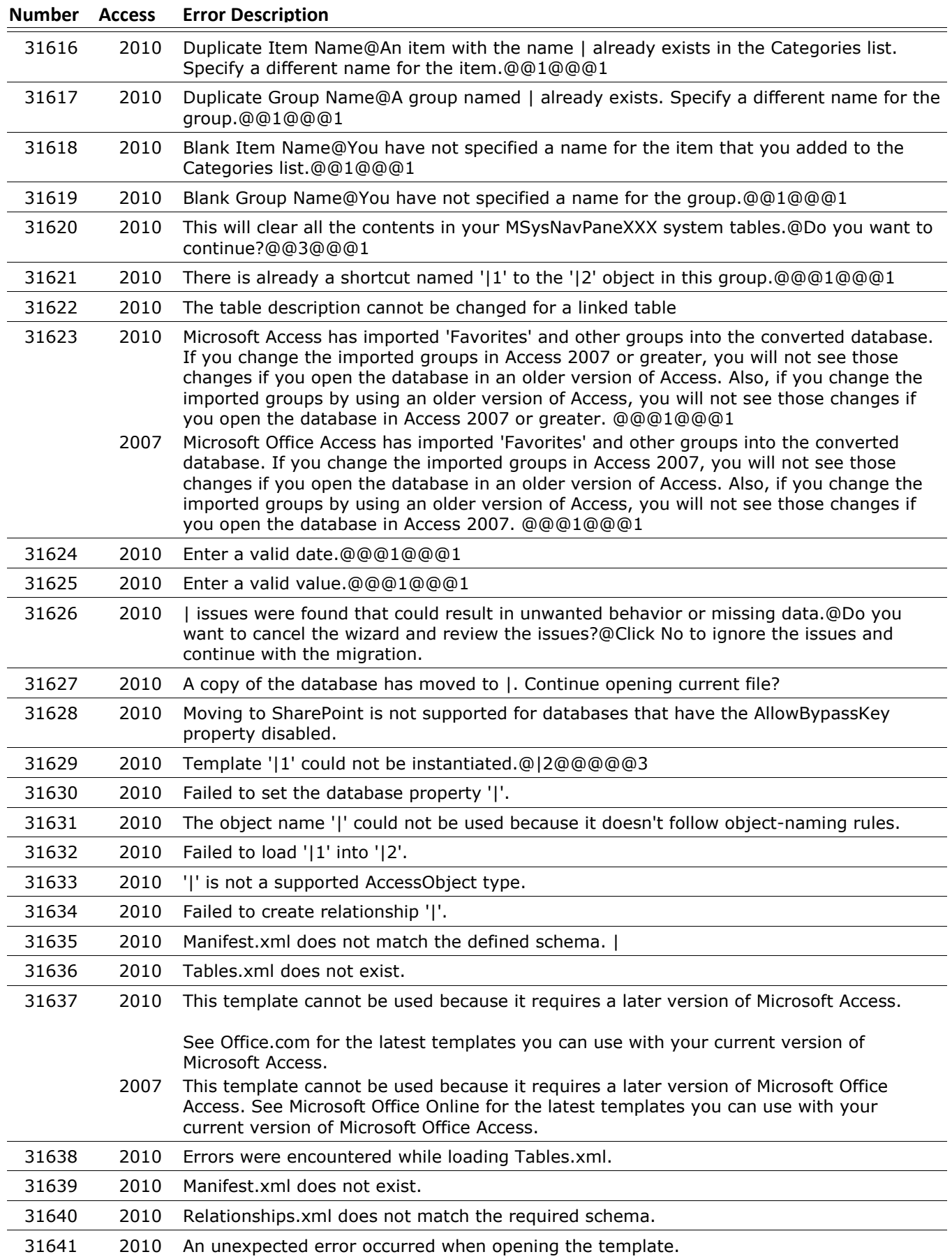

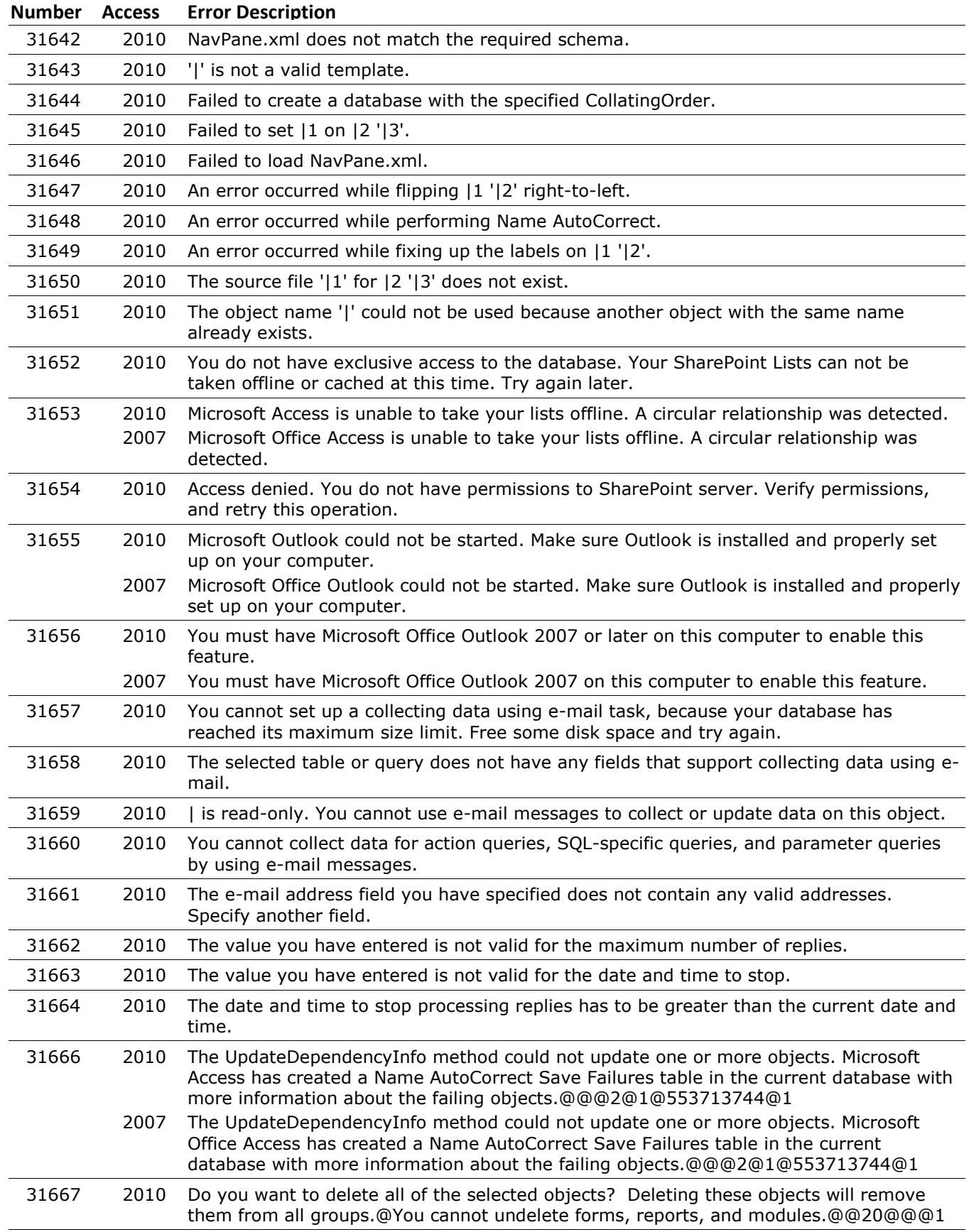

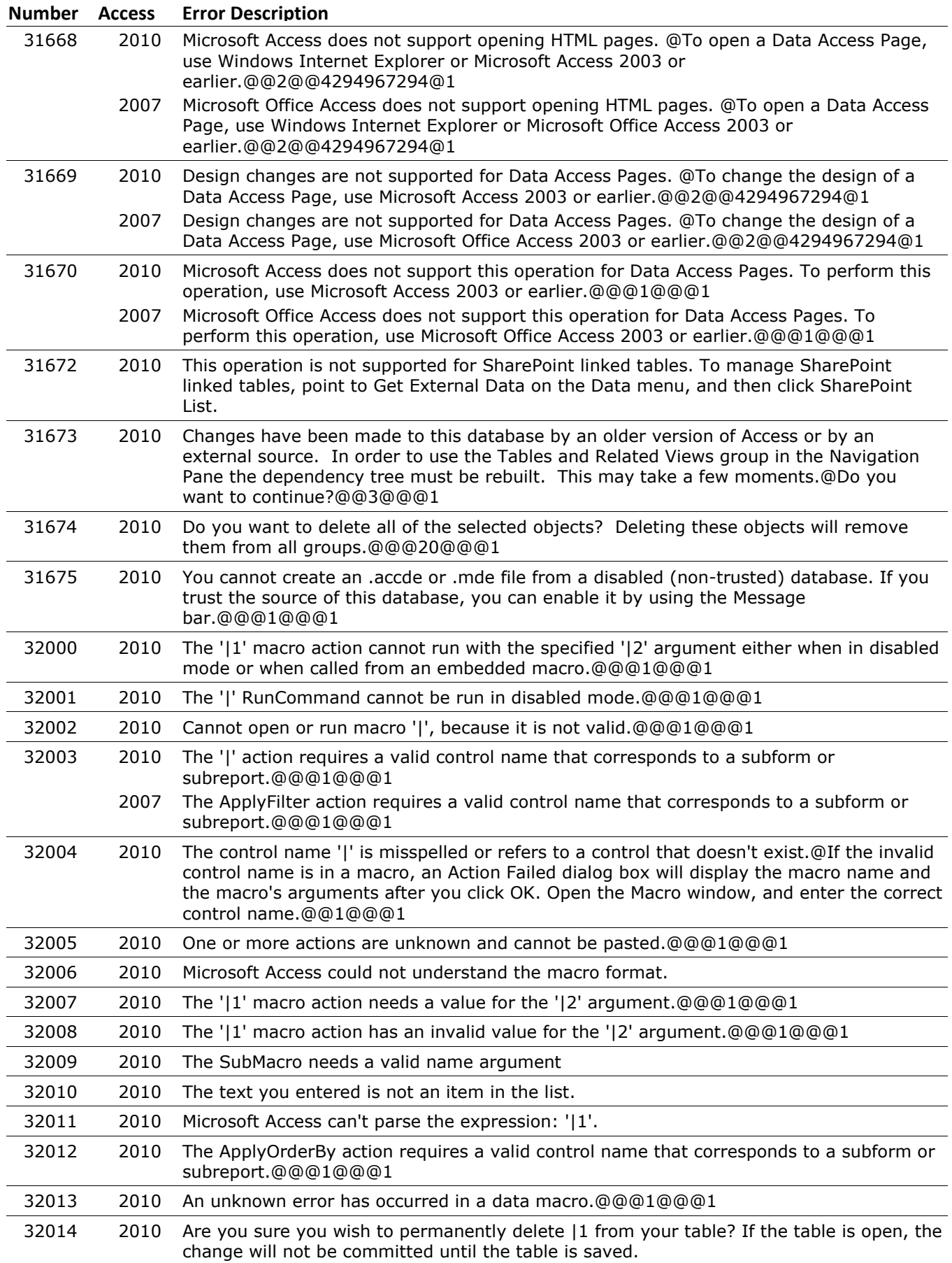

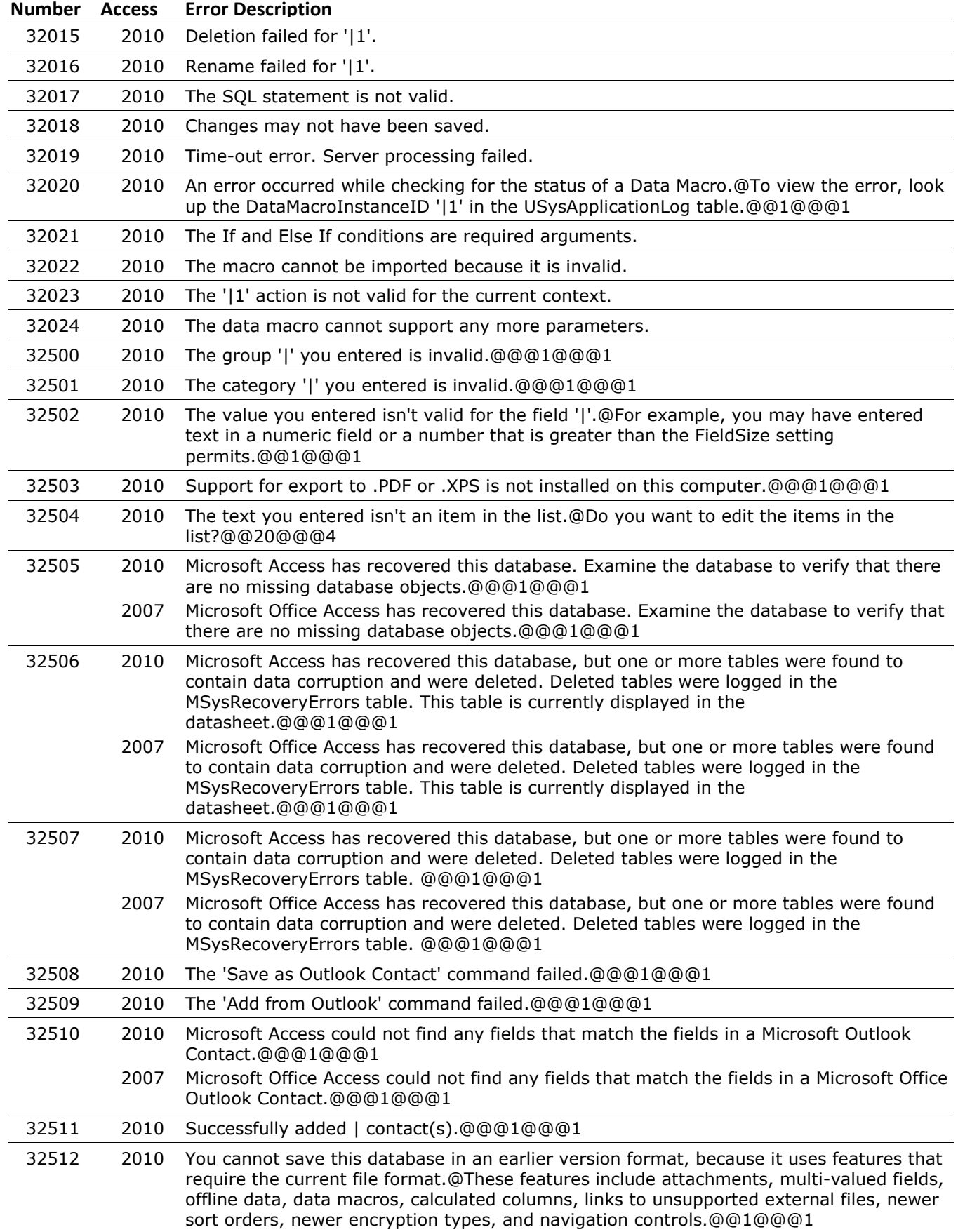

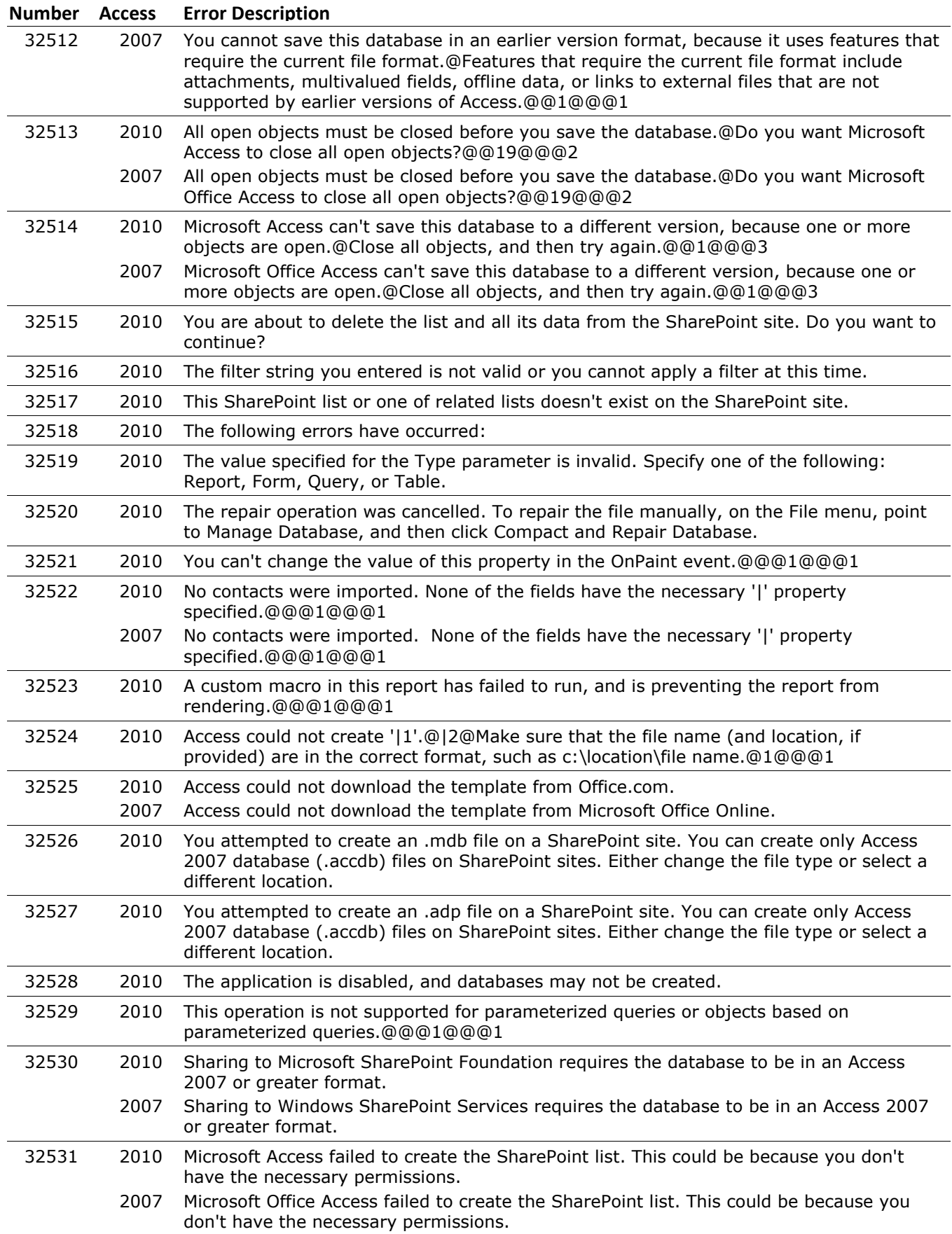

#### 32532 2010 The project cannot be converted to this format. The project can only be converted to Access 2000 or newer format. 32533 2010 Failed to create field '|1' on table '|2' 32534 2010 Failed to delete predefined field '|1' on table '|2' 32535 2010 Failed to rename the field '|1' on the SharePoint list '|2' 2007 Failed to rename the the field '|1' on the SharePoint list '|2' 32536 2010 The specified command (OutputTo) is not available now. Close objects open in Design View or Layout View and try again.@@@1@@@1 2007 The specified command (OutputTo) is not available now. Close objects open in Design View or Layout View and try again.@@@1@@@1 32537 2010 Only 256 TempVars can be created. Be sure to remove any TempVars that are not needed. 32538 2010 TempVars can only store data. They cannot store objects. 32539 2010 TempVars can only store strings with up to 65,356 characters. 32540 2010 The name of this TempVar is too long. TempVar names must be 256 characters or less. Use a shorter name. 2007 The name of this TempVar is too long. TempVar names must be 256 characters or less. Use a shorter name. 32541 2010 You must specify a name to set or remove a temporary variable. 32542 2010 You must specify a value to set the temporary variable to. 32543 2010 Do you want to connect to an existing SQL Server database?@Select No to create a new SQL Server database.@@16@@@4 32544 2010 You are trying to convert an encoded database. Decode the database, and then try again. To protect the converted database, use the Encrypt with Password command. 32545 2010 You are trying to convert a password protected database. Remove the password, and then try again. To protect the converted database, use the Encrypt with Password command. 32546 2010 You are trying to convert an encoded database that uses a password. Decode the database, remove the password, and then try again. To protect the converted database, use the Encrypt with Password command. 32547 2010 You are trying to convert a database that is encrypted with a password. Remove the password, and then try again. To protect the converted database, use the Set Database Password command. 32548 2010 There was an error displaying the mail message. Make sure that there are no open dialogs in Outlook and try again. 2007 There was an error displaying the mail message. Make sure that there are no open dialogs in Outlook and try again. 32549 2010 '|' contains over 10,000 rows. Processing may take several moments. Would you like to continue? 2007 '|' contains over 10,000 rows. Processing may take several moments. Would you like to continue? 32550 2010 '|' is an empty lookup field. You will not be able to collect data for this field. To continue, remove the empty lookup field from the list of fields to be included in this e-mail message. 32551 2010 There was an error displaying the task. Make sure that there are no open dialogs in Outlook and try again.

#### **Microsoft Access Error Number and Descriptions for Microsoft Access 2010, 2007 and 2003**

**Number Access Error Description**

32552 2010 This command is not available when the database is opened from the Web server. Would you like to save a local copy of the database?

2007 There was an error displaying the task. Make sure that there are no open dialogs in

Outlook and try again.

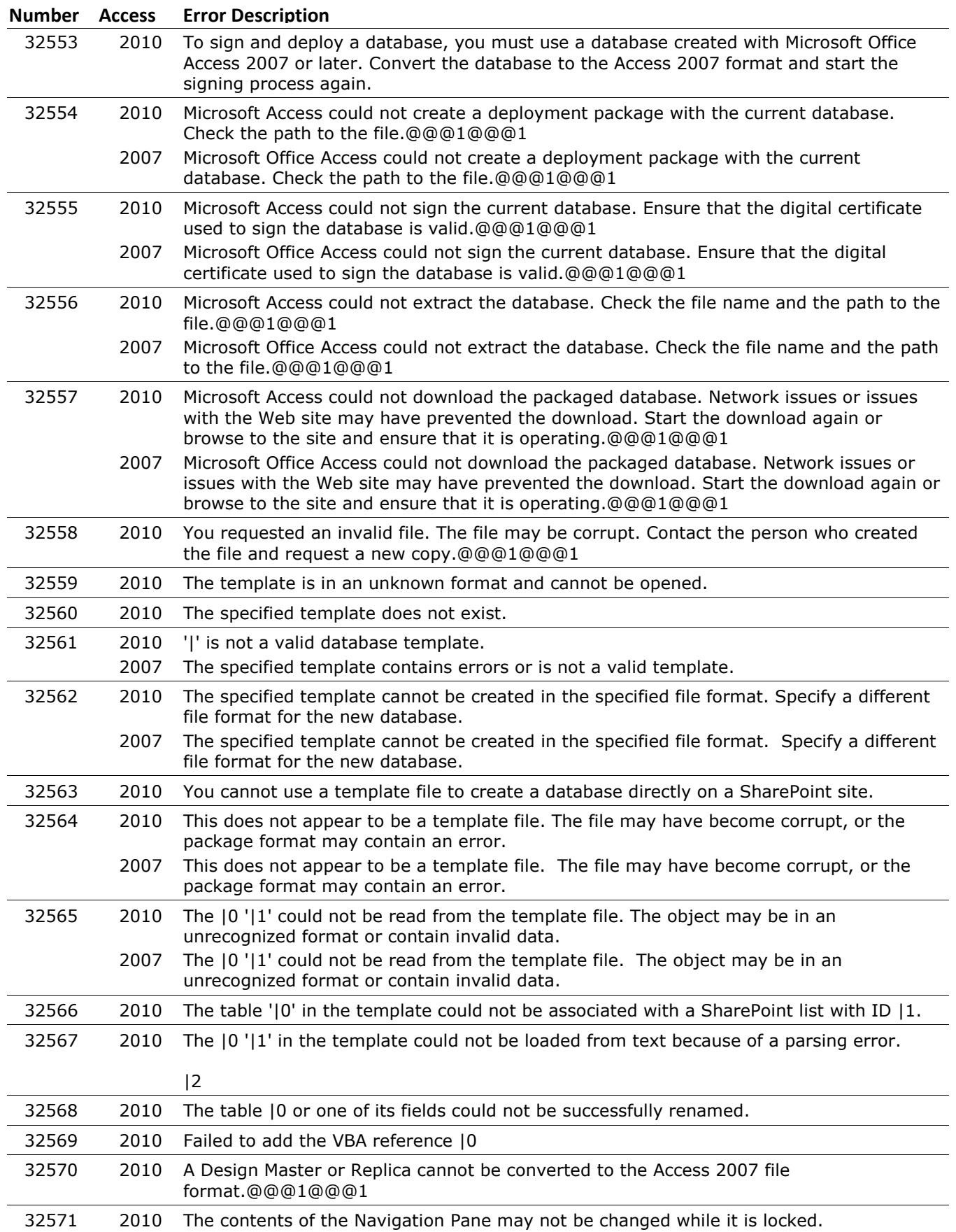

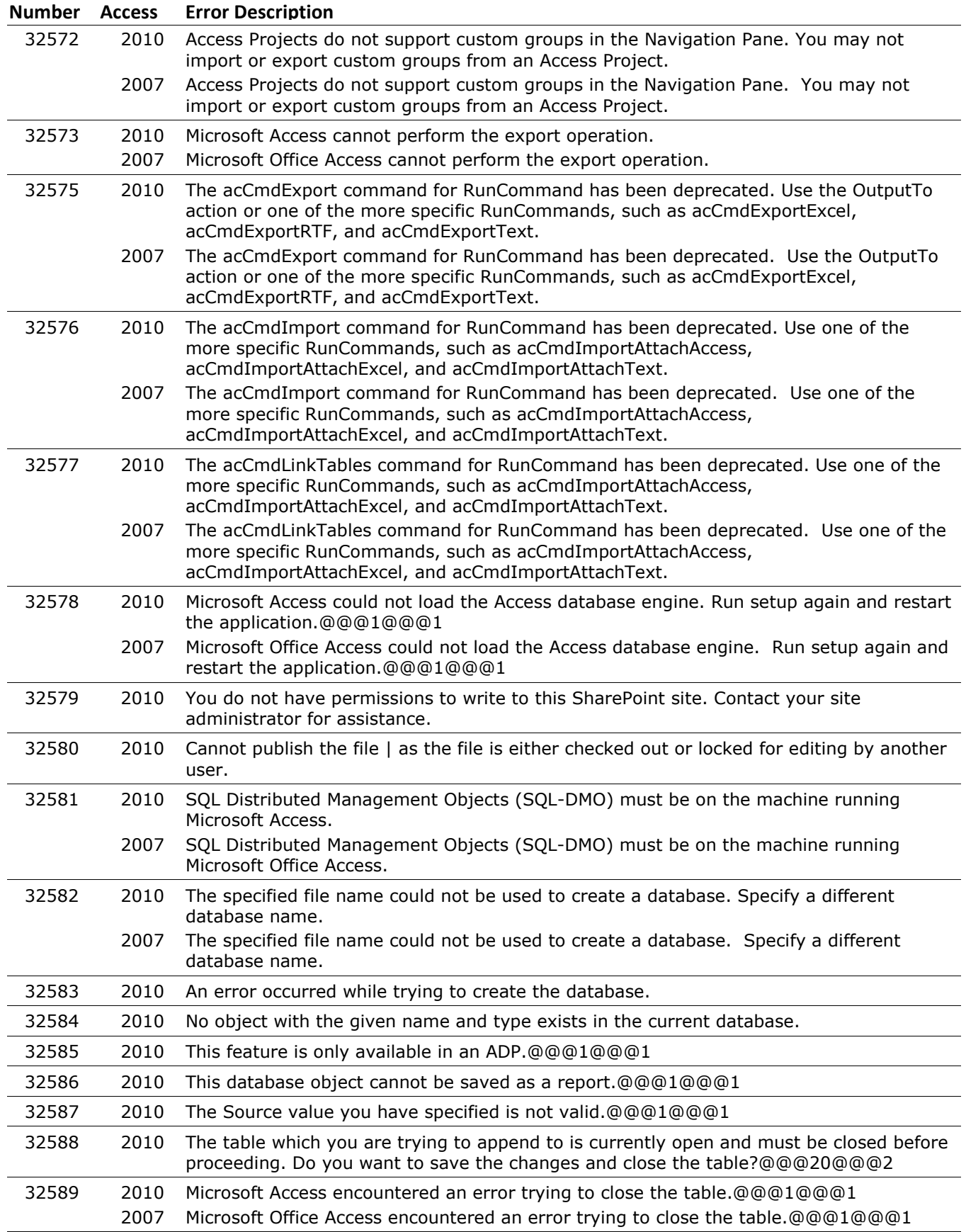

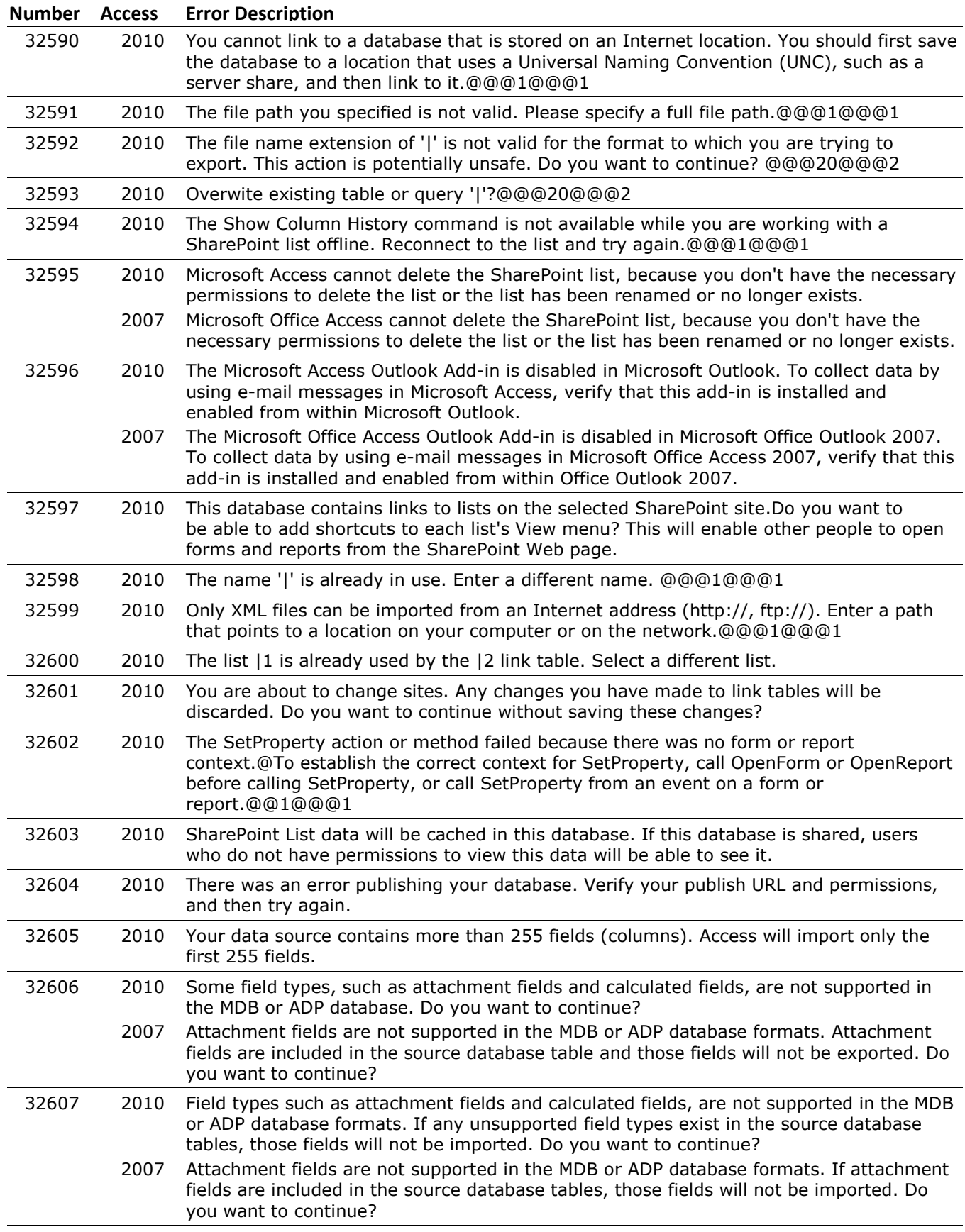

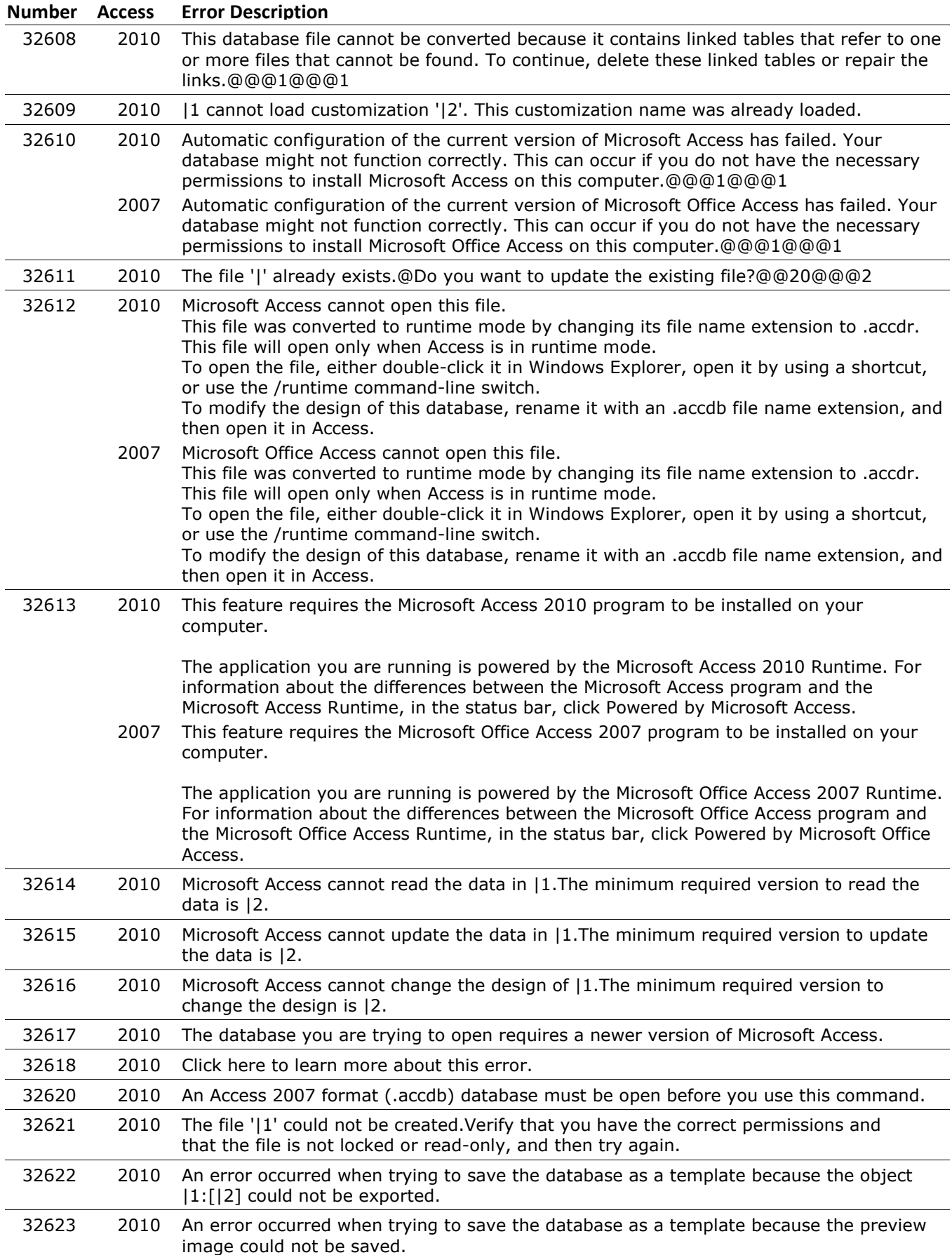

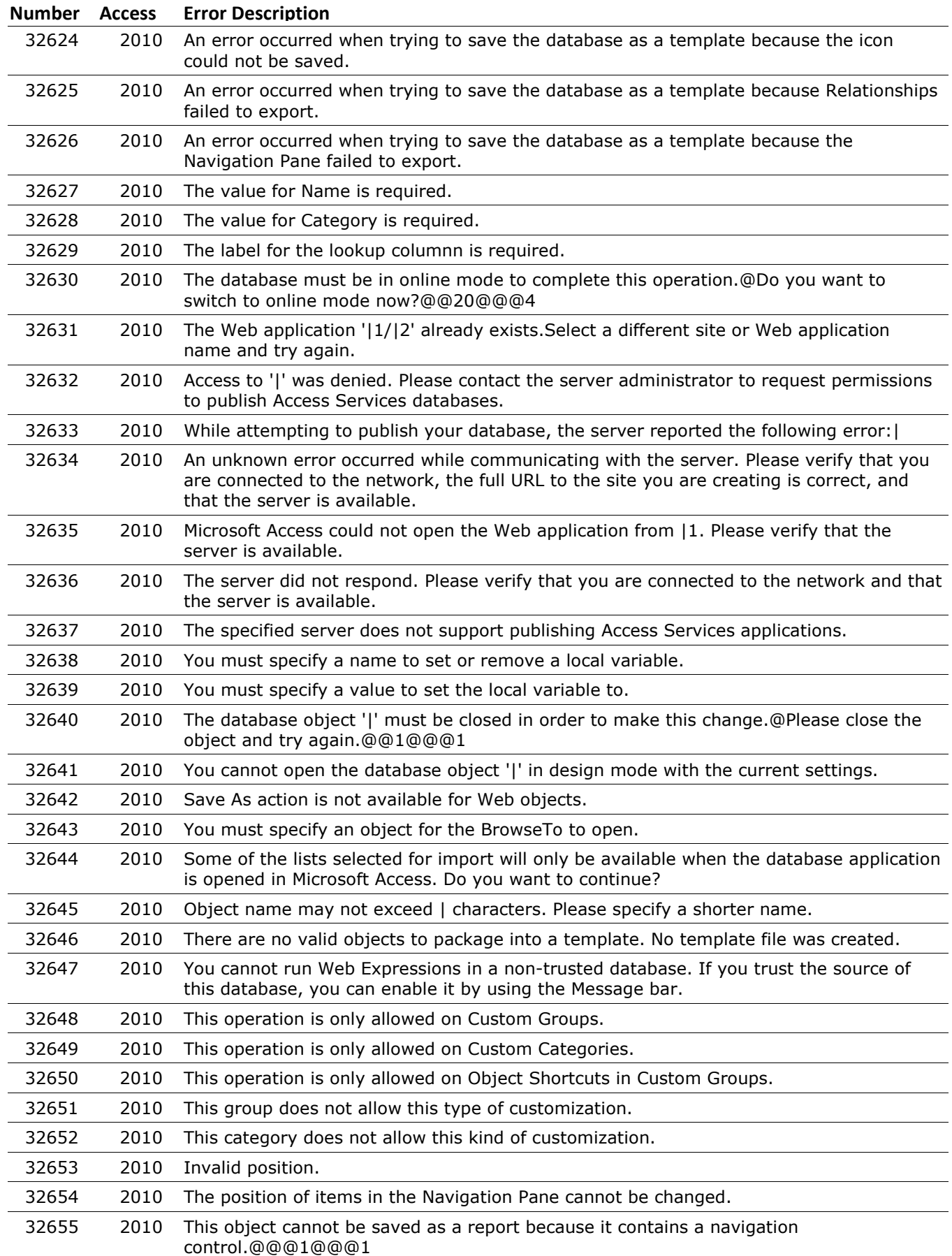

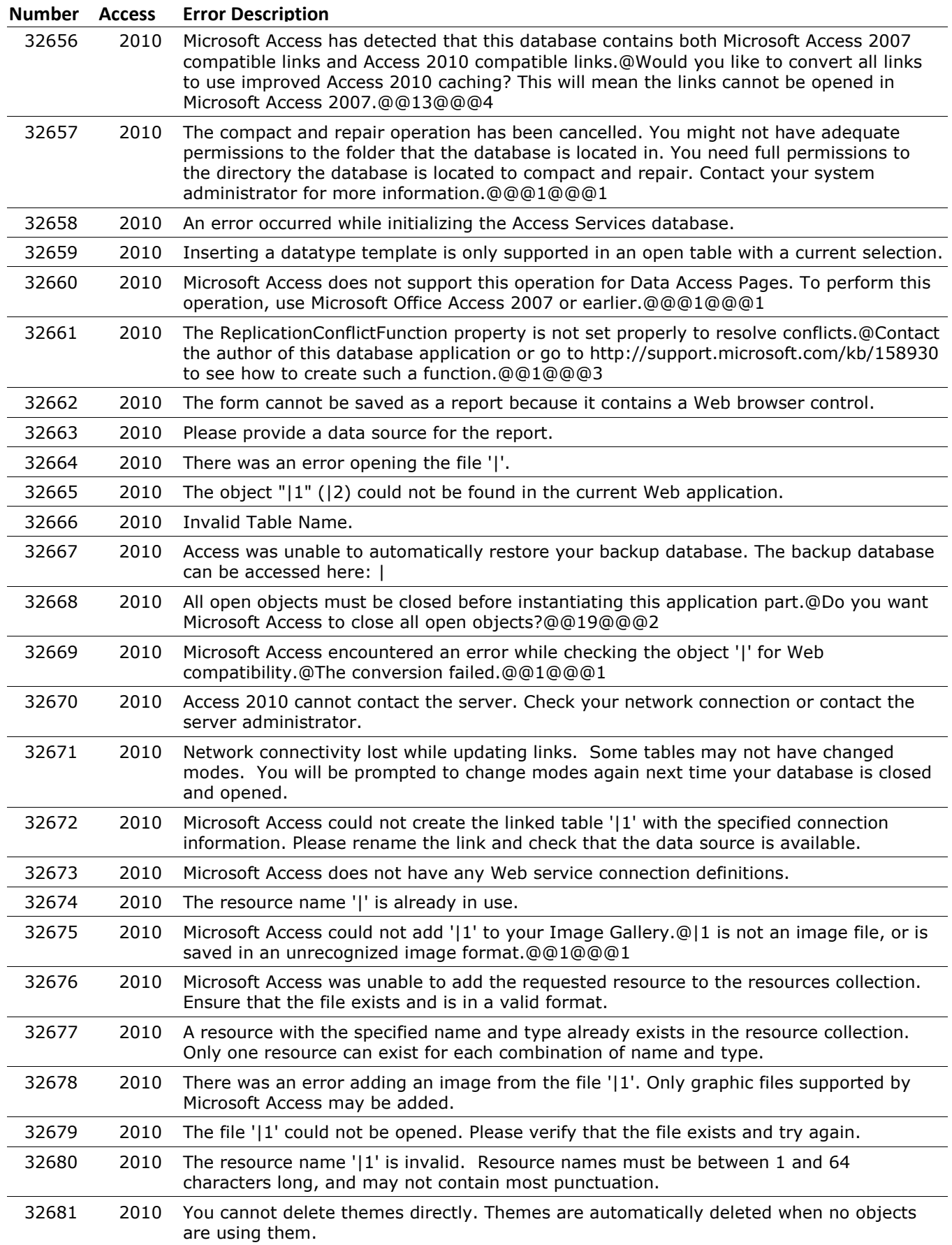

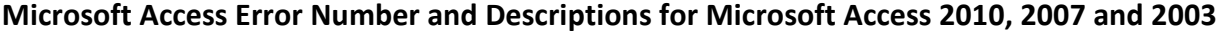

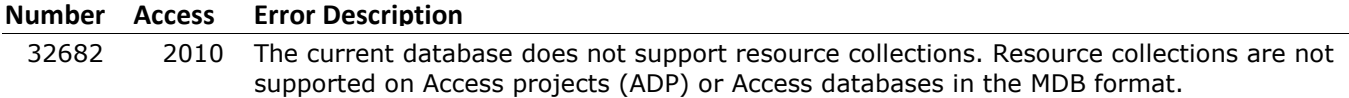